# Super Pascal 128

**Compiler and Software** 

## Development System for the Commodore 128

by H. Schnepf

### A Data Becker Product

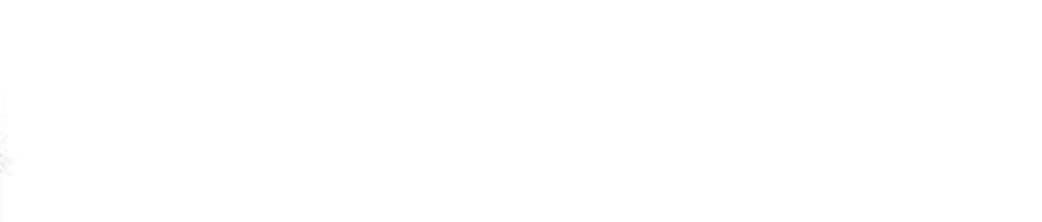

### Published by

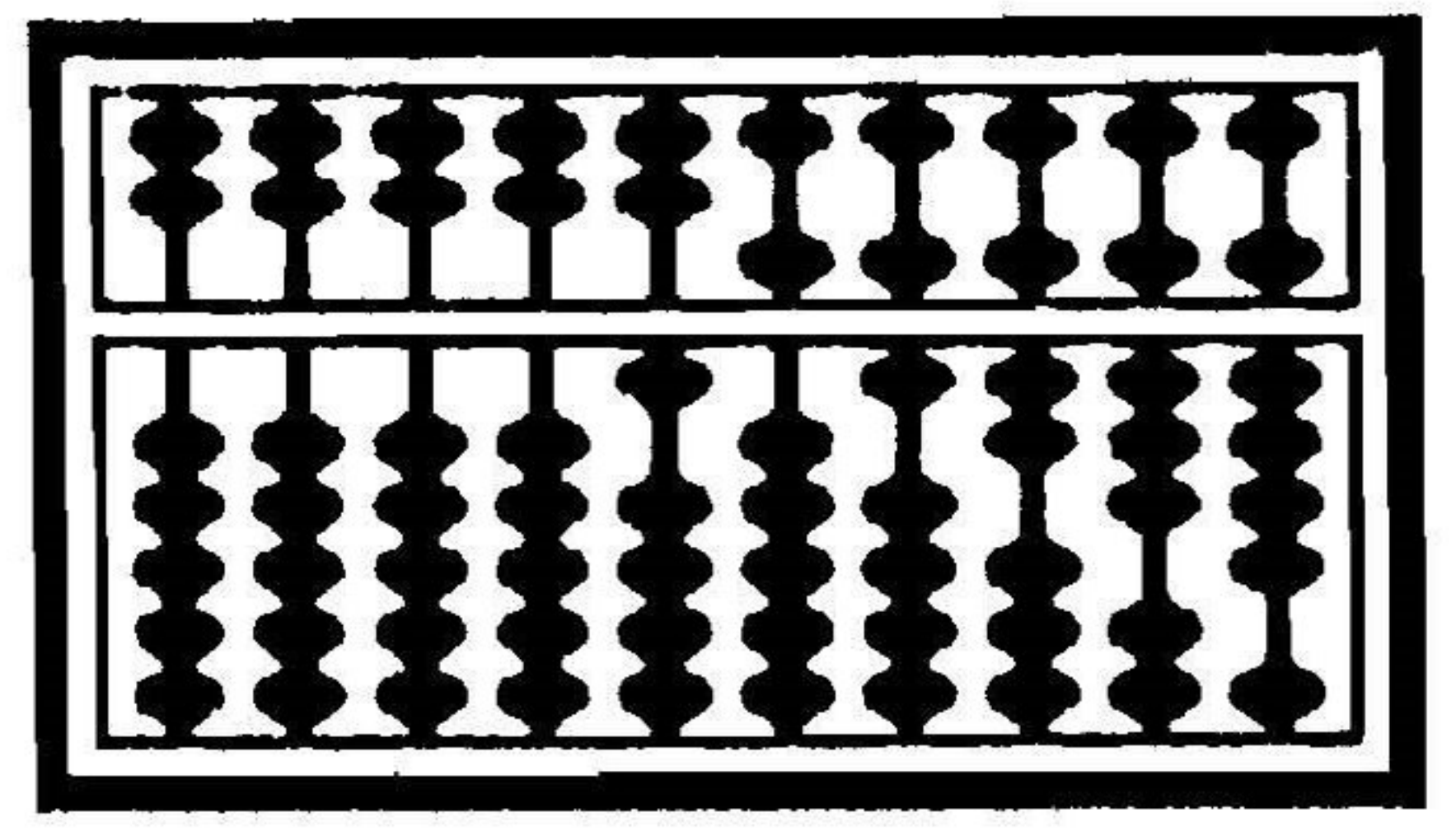

### **ABACUS SOFTWARE** 5370 52nd Street SE Grand Rapids, MI 49508 비 Phone (616) 698-0330

663626

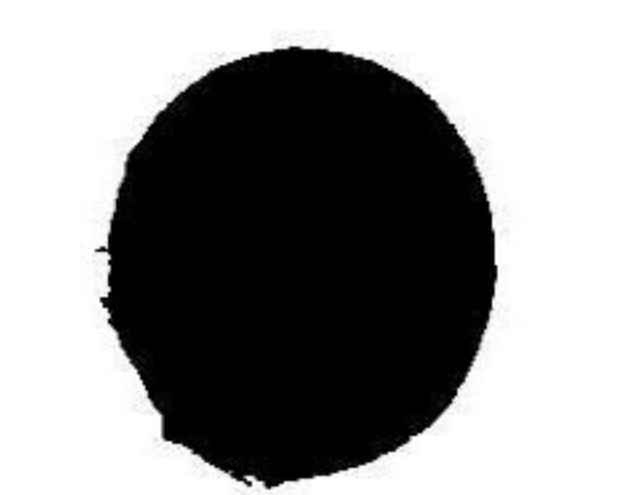

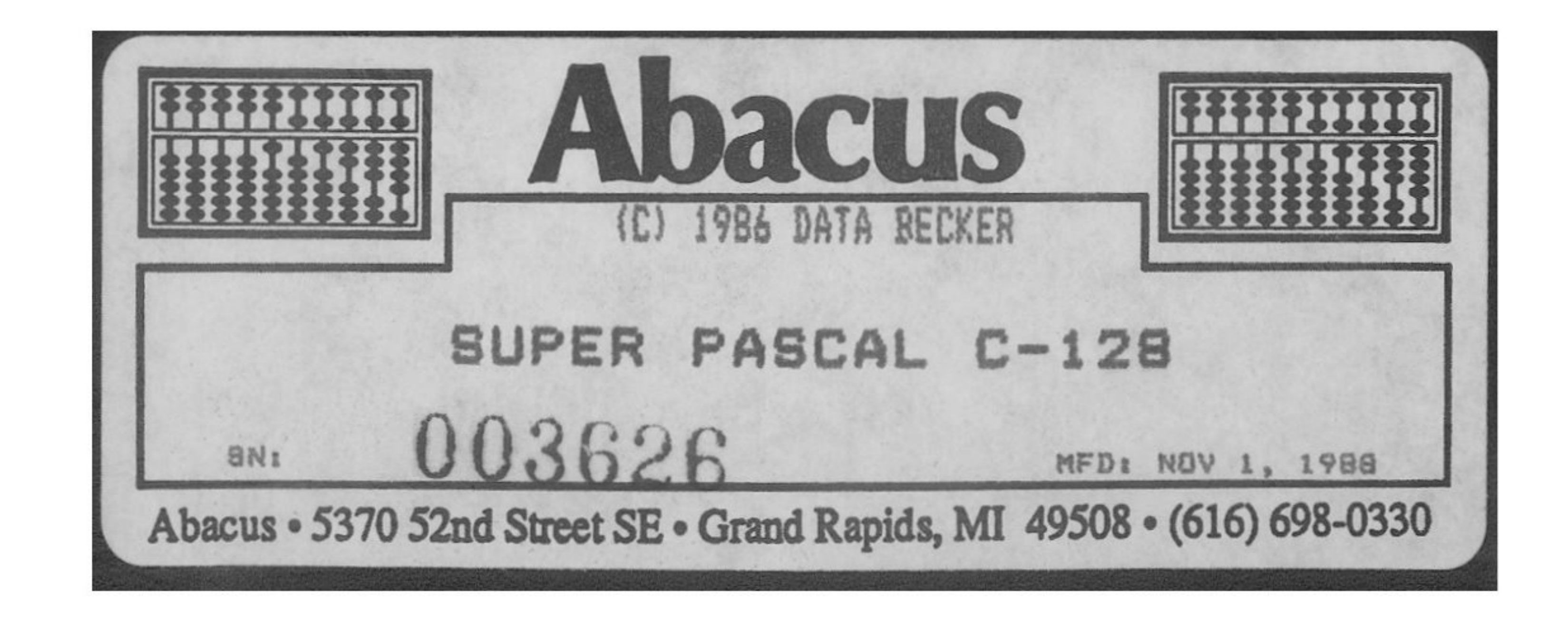

### COPYRIGHT NOTICE

Abacus makes this package available for use on a single computer only. It is unlawful to copy any portion of this software package onto any medium for any purpose other than backup. It is unlawful to give away or resell copies of any part of this package. Any unauthorized distribution of this product deprives the authors of their deserved royalties. For use on multiple computers, please contact Abacus to make such arrangements.

### WARRANTY

Abacus makes no warranties, expressed or implied, as to the fitness of this software package for any particular purpose. In no event will Abacus be liable for consequential damages. Abacus will replace any copy of the software that is unreadable if returned within 30 days of purchase. Thereafter it will charge a nominal fee for replacement.

Third Printing, May 1988 Printed in U.S.A.

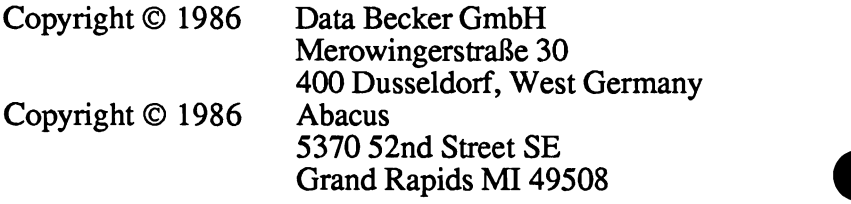

 $ISBN$   $\#$  0-916439-62-3

### Table of Contents

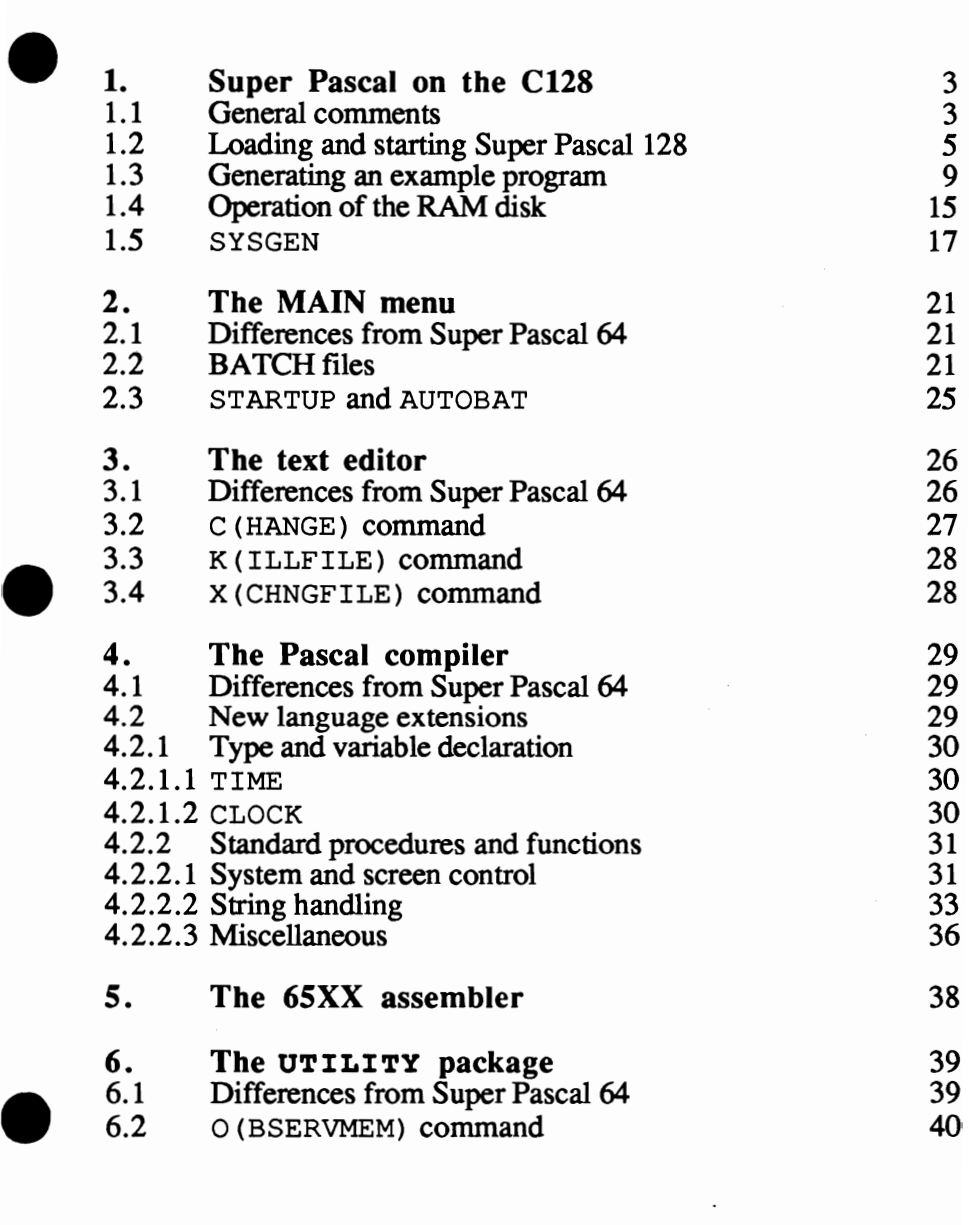

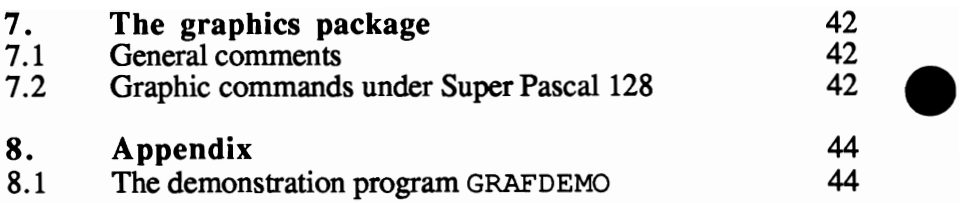

### 1. Super Pascal on the C128

### 1.1 General comments

Super Pascal 128 is a version of Super Pascal 64 specially adapted and expanded for the Commodore 128. The larger memory capacity of the C128 was taken into account, as well as its ability to control an 80-column screen in text and graphics modes. Super Pascal 128 is also laid out flexibly so that it can be used in all C128 modes.

In the text mode, Super Pascal 128 works just as well with an 80-column screen as with a 40-column screen. The 80-column screen is recommended, however, because it can display more information at a time. It is also possible to change the screen format under program control.

Super Pascal 128 can also work in both speed modes of the C128 (SLOW and FAST), whereby the 80-column screen again offers the advantage of faster speed because of its ability to work in the FAST mode (2 MHz). The speed of the computer (clock frequency) can be changed from within the program itself independent of the selected screen.

Like Super Pascal 64, Super Pascal 128 can work with one or two disk drives. The type of disk drive does not really play a role, although the 1571 has an advantage here not only because of its higher capacity on the diskette (resulting in access to more data or programs for Super Pascal 128), but also faster access through the burst mode, which Super Pascal 128 supports both for loading and saving. The read and write speed advantages also apply to the 1570, although this drive has only half the capacity of the 157!. The fast disk routines from Super Pascal 64 for the 1541 are also built into Super Pascal 128, but they still can't reach the speed of the 1570 and 1571 drives. In addition to the slower speed, the 1541, like the 1570, has lower storage capacity.

Within Super Pascal 128 the disk drive with device address 8 functions as the master drive with drive number O. A second drive can be used as drive number 1 with Super Pascal 128 by setting the device address to 9. Combinations of different drives can also be used by Super Pascal 128 and are automatically recognized and properly controlled. Remember that only half of a disk created on be used by Super Pascal 128 and are automatically recognized and<br>properly controlled. Remember that only half of a disk created on<br>a 1571 can be read or written in a 1541 or 1570. This may<br>naturally result in error message naturally result in error messages from Super Pascal. Otherwise the disks are completely compatible.

All Commodore-compatible printers which communicate over the serial bus can be used with Super Pascal 128. Any other printers can also be used if you write your own printer driver programs, which is easy to do with Super Pascal 128. In this connection it should be mentioned that the RS-232 interface on the C128 can be used only with appropriate driver software.

Concerning the input of direct system commands, filenames, and Pascal programs, Super Pascal 128 behaves the same way as Super Pascal 64 in that only uppercase ASCII letters are allowed. As a rule, these are created on Commodore computers—including the C128-by entering unshifted characters, regardless of what the characters look like on the screen. The current character mode can be changed with  $\langle C = \rangle / \langle \text{SHIFT} \rangle$ . The only important thing is that the letters are entered as *unshifted* characters. Any characters can be used when entering strings or comments, of course.

In order to avoid losing your Super Pascal 128 disk through destruction, damage, and/or overwriting of the system disk, you should make a backup copy of it immediately. You can do this easily if you have one or two 1570 or 1571 disk drives. You just use the Copy command from the DOS SHELL package. But it is also possible to create a backup copy of the Super Pascal 128 disk with an appropriate copy program for single disk drives. To make this possible, the entire Super Pascal package is stored only on the first side of the disk. If you can't make a backup copy using any of the methods listed here, you can generate a system disk with the SYSGEN program included in the package (see section 1.5), and copy the programs onto this disk one by one with the UTILITY program. These possibilities are available because unlike Super • Pascal 64, Super Pascal 128 is delivered without copy protection, although this doesn't mean that it is not copyrighted. Please note the tremendous amount of work that went into developing this program package.

### 1.2 Loading and starting Super Pascal 128

Loading the Super Pascal 128 system is quite simple. After turning on the computer and the disk drive with device address 8, insert the system disk in this drive and close it. The loading process is started automatically by pressing the key combination <SHIFT>/<RUN STOP>. After a short time, the following message will appear on the screen:

### \*\*\*\*\*\*\* C=128 SUPER-PASCAL-SYSTEM \*\*\*\*\*\*\*

### BY H. SCHNEPF

### COPYRIGHT DATA BECKER ABACUS SOFTWARE

### \*\*\*\*\*\*\*\*\*\*\*\*\*\*\*\*\*\*\*\*\*\*\*\*\*\*\*\*\*\*\*

A short time later, the loading is done and Super Pascal responds with:

\*\*\* INSTALLATION OF SUPER PASCAL \*\*\*

### AVAILABLE OPTIONS:

---------------- ----------------

- "A" SETS ALL<br>"C" SET CLOC
- "C" SET CLOCK<br>"S" SAVES CON
- "S" SAVES CONFIG<br>"O" OUITS INSTALL
- **OUITS INSTALL**

You can call one of the menu options offered by entering the corresponding letter ('A', 'C', 'S', or 'Q'). The most comprehensive option is the 'A' command, which will be explained in more detail in what follows.

After pressing the <A> key, you will be in the set mode for the system clock, and the following display appears:

Super Pascal 128

### SET PASCAL - CLOCK: **----------------- -----------------** "H" SETS HOUR<br>"M" SETS MINUT "M" SETS MINUTE<br>"S" STARTS CLOC STARTS CLOCK  $1 \t0: 0: 0.0 1$

By pressing the  $\langle H \rangle$  and  $\langle M \rangle$  keys you can set the system clock to the current time. The display for seconds cannot be changed by this process. The clock can be started after setting by pressing the *<S>* key. Once set, the clock will keep the proper time while you are working with Super Pascal, so you can read it at any time with the appropriate commands (which will be discussed later). Since the power-line synchronized clock built into the Cl28 is used for the system clock in Super Pascal, the time will be kept quite the power-line synchronized clock built into the C128 is used for<br>the system clock in Super Pascal, the time will be kept quite<br>accurately.

After starting the system clock, the display changes to:

### SET COLOR - MODE: **---------------- ----------------**

"B" SETS BACKGROUND<br>"C" SETS CHARACTERS "C" SETS CHARACTERS<br>"O" QUITS SETTING **OUITS SETTING** 

In addition the correct time will be displayed on the screen (this applies to the other installation screens as well as here, to help set your parameters). You can select the colors for the screen characters and the background with the  $\langle$ B $>$  and  $\langle$ C $>$  keys. Each time you press one of the keys, the color changes. The current character color is shown by the color of the clock display, while the background color is changed immediately. No option is given to • change the border color of the 40-column screen because it is not possible to change the border on the 80-column screen. On the 40-column screen the border is always displayed in the same color as the background.

The <Q> key ends the setting of background and character colors, and this color combination will remain constant while you work with Super Pascal. These colors can be changed by program instructions which will be explained later. After exiting the menu with the option 'O', the next display will be as follows:

### SET SPEED MODE: **------------- -------------**

"F" SETS FAST MODE<br>"S" SETS SLOW MODE

"S" SETS SLOW MODE<br>"O" OUITS SETTING QUITS SETTING

### NOTE: "F"-MODE DISABLES LOWSCRN DURING PROGRAM-EXECUTION!

This menu allows you to set the execution speed of the C128. The  $\langle$ F> key enables the fast mode with 2MHz clock frequency, while the <S> key selects the slow mode with IMHz clock frequency. The current speed can be seen by the rate at which an asterisk  $(*)$ flashes on the screen.

When setting the speed, you should note that C128 works twice as fast in the 2MHz mode as in the lMHz mode, but that the 40-column screen does not work at this speed and will therefore be disabled. The note on the screen reminds you of this. When working with Super Pascal 128 on a 40-column screen you don't have to avoid the 2MHz mode, because when the 40-column screen is active, the fast mode will be enabled only when the actual program is running. As soon as the program expects some input from the keyboard, the IMHz will be re-enabled (the computer speed doesn't matter for keyboard input). During this time the 4O-colurnn screen is again enabled and you can follow the program output and keyboard entry. Not until the input is done does Super Pascal 128 switch back into the faster 2MHz mode and disable the 40-column screen.

Moreover, the execution speed can be controlled during the course of the program through corresponding Pascal statements. These statements will be explained later.

The <Q> key sets the current speed for all future work in this session and advances to the next menu. This responds with the The  $Q$  key sets the current speed for all future work in this session and advances to the next menu. This responds with the following display:

### SET INPUT-BEEP: **-------------- --------------**

### "S" SETS INP.-BEEP<br>"C" CLRS INP.-BEEP "C" CLRS INP.-BEEP<br>"O" OUITS SETTING **OUITS SETTING**

You can enable or disable the key beep of Super Pascal 128. This input beep signals you that you have pressed the <RETIJRN> key at the end of input. If the input beep is enabled during this setting phase, it will signal itself by beeping. This assumes that your monitor can produce sound from the C128. The setting chosen is verified by pressing  $\langle Q \rangle$  and can be changed only by going through the installation procedure again. The suppression of the bell tone produced by  $\langle \text{CTRL} \rangle \langle \text{G} \rangle$  with  $\langle \text{ESC} \rangle \langle \text{H} \rangle$  does not have any effect on this audible input response.

After entering <Q>, the system installation is complete and you find yourself back in the main menu, from which you can restart the whole installation with  $\langle A \rangle$ , or just set the system clock with  $\langle C \rangle$ . In addition, you can save the system settings to the start (boot) diskette, assuming that the disk is not write-protected. If you save the settings, the  $\tilde{C}128$  will be set with these specifications when you load Super Pascal 128 in the future. You need only set the system clock with  $\langle C \rangle$ . You can then press the  $\langle Q \rangle$  key, which you can also do right away, to exit the installation procedure.

After system installation, more load and copy operations occur in quick succession, accompanied by corresponding screen messages. These procedures generate an optimal Super Pascal configuration. Later you will learn more about these processes and get the opportunity to modify them according to your own needs.

For the moment we will just say that a RAM disk is created onto which the system programs LOADDAT, C\_EDITOR (program editor) and  $C$  CPLR (compiler) are placed. This system configuration allows you to generate short- to medium-length programs-especially in the test and development phase-with very high editing and compilation speeds.

The configuration process ends by calling the editor, which responds with the following display (given here in 40-column form).

### • C128 SOURCE-EDITOR 6.1 •

### COMMANDS:

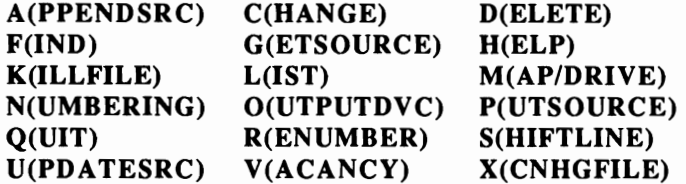

You can now start entering a Pascal program and working with the entire Super Pascal 128 system. This will be explained using a simple example program in the following section.

### 1.3 Generating an example program

In this section we will demonstrate the operation of the Super Pascal 128 system by means of a simple Pascal program. It is assumed that Super Pascal is loaded as explained in section 1.2 and that the editor is available.

We want to write a program which will read the radius of a circle and then calculate the circumference and area of the corresponding circle. The program will keep doing this until you tell the program "N" in response. We enter the line-numbering mode of the editor by typing <N><RETURN>. The editor acknowledges by printing the first line number 1000 and waiting for the line-by-line entry of the program text. We will now enter the following program, concluding each line with <RETURN>. The editor accepts these lines into memory and prints the next line number when it is ready for more input.

```
1000 PROGRAM THE FIRST PROGRAM;
1005 VAR RADIUS:REAL; ANSWER: CHAR; 
1010 BEGIN 
1015 WRITELN('PROGRAM FOR CIRCLE CALCULATIONS.');
1020 WRITELN; 
1025 REPEAT 
1030 WRITE('RADIUS = '); 
1035 READLN(RADIUS);WRITELN;WRITELN;<br>1040 WRITELN('CIRCUMFERENCE = ',2*PI
1040 WRITELN('CIRCUMFERENCE = 1,2*PI*RADIUS:20:10); 
1045 WRITELN('AREA = ',PI*SQUARE(RADIUS) :20:10); 
1050 WRITELN; 
1055 WRITE('CONTINUE PROGRAM ? (Y/N)');
1060 READLN(ANSWER);WRITELN;WRITELN; 
1065 UNTIL ANSWER='N' 
1070 END.
```
Some comments should be made about entering this program. The first concerns the text structure, which does not occur automatically, but is the programmer's responsibility. In the auto-numbering mode the editor helps you by indenting each line as far as the previous one. The underline character \_ is allowed in identifiers. This character is displayed as a left-arrow in the normal mode of the C128. If you made an error entering the program, you can correct it in the current line with the usual editor functions of the Cl28 (delete, insert, etc.). It is also no problem to correct an error in a previous line. Note that you must exit the auto-numbering mode and recall it with 'N'. See Chapter 3 of the Super Pascal 64 manual for more information on the editor.

After the program text has been entered correctly, it must be stored on a disk so that Super Pascal can process it further. Call the P (UT80URCE) command by entering <P><RETURN>. The editor responds with:

FILE TITLE =

and you enter the name under which this program will be stored on and you enter the name under which this program will be stored on<br>the disk. We will enter the name  $S$  CIRCLE and press<br><RETURN>. The editor will display the filename and the current<br>disk drive number and wait for a confi disk drive number, and wait for a confirmation:

CONFIRM "8 CIRCLE ,2" N/Y

Note that the editor gives a 2 as the current drive, even though there is clearly no such drive. A RAM disk is generated in the Cl28 as drive 2 when the Super Pascal system is configured. A RAM disk is a simulated disk drive which performs all read and write operations in the memory of the computer. These operations are then performed very quickly, but the information is not permanently saved; it will be lost when the computer is turned off, so you will have to transfer it to a real floppy disk. We confirm the saving operation with <RETURN>, since the cursor is already on the default answer Y. The editor is immediately available for additional commands because the saving operation takes only a moment. As a check, we can display the directory of the disk with the M (AP/DRIVE) command. We enter <M><RETURN> and the editor asks for the number of the drive for which it should display a directory:

DRIVE (MAP)  $= 2$ 

•

whereby the current drive is given as the default selection. We just press <RETURN> to get the following display:

```
MAP OF DISC "RAMDISC ":
LOADDAT C EDITOR C CPLR 
DISK 0 = 3^{-}//BLOCKS FREE! 
                               S CIRCLE
```
We see that the editor saved our program on the RAM disk, and that the editor itself as well as the compiler is on the RAM disk. We also note that there are only 3 free blocks available on the RAM disk. The memory space of the Cl28 is not unlimited and the compiler program takes 8 blocks. We will continue with our program development, however. We want to compile the entered and stored Pascal program.

Exit the editor by entering <Q><RETURN>. The MAIN menu of Super Pascal  $128$  appears. Now enter <C><RETURN> in the MAIN menu to call the compiler. This causes the program to ask for the name of the program to be compiled:

 $FILE-TITLE = ?$ 

. . .

Since we just entered and saved the program with the editor, we can enter \*, which tells the compiler that we want to compile the program that was just edited. After entering  $\langle$ \*> $\langle$ RETURN> the compiler asks for confrrmation of the input:

CONFIRM "S\_CIRCLE ,2" N/Y

Since this is the file we want to compile, we just have to press <RETURN>, because the default answer is Y. The compiler will be loaded into memory and started.

The compiler responds with the following screen:

### • C12S PASCAL·COMPILER 6.1 •

### READY TO COMPILE: PROGRAM "S\_CIRCLE ,2"!

### DEFAULT OPTIONS? N/Y

We will answer the question regarding the options by pressing <RETURN>. The compiler then begins to compile the program and outputs appropriate information. This information is described in Chapter 6 of the Super Pascal 64 manual and will not be discussed here. The compiler suddenly responds with the error message:

. . . ERROR 104 IN  $1045$  WRITELN('AREA = ', PI\*SQUARE(RADIUS):20:10)

The compiler waits for the acknowledgement of the error message by pressing the spacebar. Two more errors show up, but they are secondary errors resulting from the first one:

```
ERROR 129 IN 
1045 WRITELN('AREA = ', PI*SQUARE(RADIUS):20:10);
                                              l' 
. . .
ERROR 53 IN 
1045 WRITELN('AREA = ',PI*SQUARE(RADIUS) :20:10); 
l'
```
You have probably noticed by now that we have used an undeclared identifier in our program as a result of entering SQUARE instead of SQR for the square function, which is indicated by the first error message (ERROR  $104 =$  identifier not declared).

After acknowledging the last error message by pressing the spacebar, the compiler responds with the number of errors and calls the editor and loads the program. This all happens—thanks to the RAM disk—so quickly that we can hardly follow it on the screen. We are already back in the editor and we can list our program with the 'L' command. We enter <L><RETURN> and our entire program appears immediately. We can correct the program with the usual editing functions of the C128 and save the corrected line 1045 to the editor with <RETURN>.

1045 WRITELN('AREA = ', PI\*SQR(RADIUS): 20:10);

Naturally we could have listed only the incorrect line with L 1045  $\leq$ RETURN $>$  in order to correct it, then re-save the program to the RAM disk with <P><RETURN>. We can now simply answer the filename question with <\*><RETURN> because the Super Pascal 128 system knows that S CIRCLE is the current name. We can also answer the confirmation question with <RETURN>. We return to the MAIN menu of Super Pascal with <Q><RETURN> and from there call the compiler with <C><RETURN>. The filename prompt can again be answered with  $\langle * \rangle$  <RETURN> and the confirmation question:

CONFIRM "s CIRCLE ,2"? N/Y

can be answered with the <RETURN> key, as well as the compiler-options question:

DEFAULT OPTIONS N/Y

The compiler now compiles the entire program without interruption and responds with:

COMPILATION COMPLETE!

A question appears, asking us whether we want a statistical evaluation of the compiled program:

STATISTICAL SUMMARY? *NIY* 

which we answer with no by entering <N><RETURN>. More details about this can be found in the Super Pascal 64 manual in Chapter 6. The compiler responds:

LINKING AND SAVING "THE FIRS" .....

and finishes its work.

Our program is now saved on the RAM disk under the name THE FIRS (only the first 8 letters of Pascal identifiers are significant). After the compilation we find ourselves back in the MAIN menu of Super Pascal 128 and we can start our program with the 'R' command. We enter <R><RETURN> and are asked for the name of the program to be run:

 $FILE-TITLE = ?$ 

We can start the program just compiled by entering  $\langle$   $\langle$   $\rangle$   $\langle$   $\rangle$   $\langle$   $\rangle$   $\langle$   $\rangle$   $\langle$   $\rangle$  and we see that our program responds with:

PROGRAM FOR CIRCLE CALCULATION

 $RADTUS =$ 

Enter, for example, 4.7<RETVRN>, and the program yields the following output:

CIRCUMFERENCE= 29.5309709440 AREA= 69.3977817170 CONTINUE PROGRAM ? *(YIN)* 

We can now decide whether to continue the program by entering  $<$ Y> $<$ RETURN> or end it with  $<$ N> $<$ RETURN>. In the second case, the MAIN menu of the Super Pascal 128 system returns after the program ends.

The generation of this example program is now complete. It probably seemed more complicated and more work than it really is. In particular, the whole thing runs much faster than reading these lines. Before we move on to a detailed discussion of the commands at the MAIN menu, we should take a closer look at the RAM disk.

### **1.4** Operation of the RAM disk

As we have already mentioned several times, a RAM disk is installed in the C128 while Super Pascal 128 is first started. After loading (booting) Super Pascal, it is available for all read and write operations as drive 2. In a certain sense it represents an extra disk drive. An important difference lies in the fact that the data is not permanently stored as with a real disk drive. Another difference is in the storage capacity. With a 1571 disk drive—not counting the directory-you can store 316K in 79 blocks on a diskette under Super Pascal 128, and a 1541 can store 156K in 39 blocks, while the RAM disk can store only 56K in 14 blocks.

 $\begin{array}{c}\nS \\
t \\
t \\
t \\
t\n\end{array}$ The RAM disk under Super Pascal 128 is organized in the same manner as an actual disk. In addition to a storage capacity of 56K, it has a directory (map) and can be initialized, written, read, and erased just like a real disk. Accesses to it under Super Pascal 128 are made with the same commands and Pascal instructions that are used for a normal disk. The available storage capacity and the files protected with LOCK are maintained. In the UTILITY program of Super Pascal 128, the same commands can be used with the RAM disk as with a regular disk. For all operations and accesses, the RAM disk is addressed as drive 2. The advantage which the RAM disk offers is its short access time, something which is very important for a disk-intensive package like Super Pascal. Even the speed of a C128 with a 1570 or 1571 disk drive, despite its burst mode, is slow compared to the RAM disk.

> Naturally we face the question of how to make the best possible use of the RAM disk. You have already seen a very useful application in the generation of the example program. During program development you should have the editor and compiler available on the RAM disk. This prevents you from having to wait while they load from the system disk. The compiler is a highly segmented

program and works much more quickly when it resides on the RAM disk.

These considerations aside, the file LOADDAT should always be on the RAM disk. It contains a collection of various small routines and programs which are always required while working with Super Pascal 128 and must be on either the system disk in drive 0 or the RAM disk. Accesses to the Super Pascal system automatically take place to the RAM disk, provided LOADDAT is located there. This also applies to the availability of the editor and compiler on the system drive 0 and the RAM disk. This is why when Super Pascal 128 is booted, the RAM disk is initialized immediately and the files LOADDAT, C EDITOR, and C CPLR are automatically placed on the RAM disk. This applies in particular to the file LOADDAT. which occupies only 4 blocks on the RAM disk, while the transfer of the editor and compiler to the RAM disk can be suppressed. You can transfer files of your own to the RAM disk during the start phase or later. This is explained in section 2.2 of this Addendum.

Back to the question of the best use of the RAM disk. During program development the RAM disk can be used for storing the Pascal program under development and the compiled program code as well as the editor and compiler. This was demonstrated during the generation of the example program (section 1.3). There are a total of four blocks providing 16K of storage available on the RAM disk. This means that after subtracting one block for the program code generated by the compiler there are 3 blocks or 12K available for your program source code. This allows you to edit, compile, execute and test medium-length Pascal programs on the RAM disk. You should always remember to backup your work onto a diskette in drive 0 or 1. You can copy your files from RAM disk (drive 2) to a regular diskette with the UTILITY program of the Super Pascal 128 system. Even if the storage space of the RAM disk is not sufficient to store the program under development, the use of the RAM disk for the editor and compiler saves you a good deal of time during development.

Another useful application of the RAM disk is to reduce the load time of larger programs. These program can be placed on the RAM disk themselves so that the loading time of subsequent sections (segments, chained programs, external procedures/functions, etc.)

is dramatically reduced. The RAM disk is also available to the. programs for storing files that they manage, allowing very fast access to information storing the files, but still leaving the working memory available for the program.

Before we move on to developing your own programs, we should first talk about generating system diskettes for the Super Pascal 128 system.

### 1.5 SYSGEN

The Super Pascal 128 package contains a program called SYSGEN which is used for generating system diskettes. Super Pascal 128 uses its own DOS (Disk Operating System) and will not work properly with a normal disk formatted under the Commodore DOS. Disk utility programs are stored on certain sectors of every system disk which make fast access possible with 1541 disk drives as well as the 1570/1571 drives. Each system disk also contains the start and load procedure as well as the basic operating system for Super Pascal 128. This makes it possible to start Super Pascal with any system disk generated with SYSGEN.

The load and start procedures as well as the disk utility programs are stored on specific sectors of the system disk, sectors which are unreachable by the Super Pascal 128 DOS. Section 7.3 contains more information about this. The basic operating system of Super Pascal is contained in the file LOADDAT, which is placed on the system disk when SYSGEN is run. LOADDAT should be be the first file on the disk, so you should always use SYSGEN to create a system disk. You should also note that the file LOADDAT on the RAM disk is not as large as the original file because it contains only the routines which are constantly needed by Super Pascal. Considerable space can be saved on the RAM disk because the system is never started from the RAM disk. Only if you want to create a non-bootable system disk does it make sense to remove the· original LOADDAT that SYSGEN places on the disk and replace it with the shortened version from the RAM disk. The UTILITY program can be used to do this.

The program  $SYSGEN$  is called from MAIN menu with the 'R' command. You can reach this MAIN menu by quitting the editor with the 'Q' command. The editor is the level at which you find yourself after loading and starting Super Pasca1128. After entering  $-R$ ><RETURN> from the MAIN menu, you will be asked for the name of the program to call:

 $FILE-TITLE = ?$ 

After entering <SYSGEN><RETURN>, you are asked for the drive from which the program is to be loaded:

 $DRIVE (MAP) = 0$ 

Press <RETURN> to accept the default drive 0 (which is the current drive). The program SYSGEN will now load and start, provided that you have the correct disk in drive O. It responds with:

### • PASCAL·SYS.DISC. GENERATOR· **••••••••••••** VS **128············**

### LOADING SYSTEM .. PLEASE WAIT!

### $DRIVE(MAP) = 0$

After loading all of the system data, SYSGEN waits for you to specify the drive which contains the disk to be turned into a system disk. Since drive 0 is again given as the default answer, you can just press <RETURN>. You must answer the next question:

DISC-TITLE <sup>=</sup>

with the name that you want to give to the disk you are generating. You can enter <SYSDISC1>, for example, and press <RETURN>. SYSGEN then asks you to insert the disk in the given EXELIONINS. SISGEN then asks you to msert the disk in the given<br>drive (here 0) and press <RETURNs. Once you have done this,<br>you will be asked to confirm that you really do want to overwrite (format) the disk you have inserted. You must answer  $<$ Y><RETURN> in order to start the generation of the new system diskette. SYSGEN then responds:

```
FORMATING ... READY !
COPYING SYSTEM 
                     \cdot . .
MAP OF DISC "SYSDISCl" 
LOADDAT 
DISC 0 = 74 //
BLOCKS FREE ! 
REPEAT WITH ANOTHER DISC ? NIY
```
After printing the directory of the system disk just created, SYSGEN asks if you want to format another disk. If you answer no by entering <N><RETURN>, SYSGEN ends and control is returned to the MAIN menu of Super Pascal 128.

You can see from the directory that SYSGEN placed the file LOADDAT on the generated disk and that it is (software) protected against overwriting or erasing. The reversed video display of the filename indicates this. You can also see how much free storage capacity is available on the disk. On a 1541 or 1570 drive this is  $34$ blocks with 4K each (132K total), while a disk created on a 1571 has 74 blocks of 4K (296K total). Of the total of 40 blocks that are placed on a Super Pascal 128 disk, the directory occupies one and LOADDAT occupies 5 more. The strange appearance of the number of blocks remaining on the disk in the directory  $DISC 0=74$  // BLOCKS FREE! is because the Super Pascal system for the C64 can combine two diskettes and specifies the free space for the two separately (DISC  $0 = \ldots / 7$  DISC  $1 = \ldots$ ). To keep the directories of Super Pascal 64 and Super Pascal 128 compatible, this format had to be retained.

In this context, we would like to make you aware of the following. When generating a system disk with the program SYSGEN, the disk will be adapted to the capacity of the given disk drive. This means that the total of 80 blocks of 4K each available under Super Pascal 128 are marked in the directory according to the capacity of the drive. With a 1541 or 1570 drive, blocks 40 to 79 are excluded from normal access (see also section 6.1.24 in the Super Pascal 64 manual). This makes the maximum storage space of such a disk 40 blocks. It also means, however, that the reverse side of the diskette is not formatted. Such a disk can be used on a 1571 drive because Super Pascal 128 does not allow any access to excluded blocks. Releasing these blocks with the help of the UTILITY program will naturally lead to read/write errors because the blocks are not formatted. On the other hand, only half of a disk created on a 1571 can be accessed with a 1541 or 1570 drive because these drives have only one read/write head. An attempt to access the second side of the drive will be greeted with a corresponding error message (DRV. ERROR) from Super Pascal. Likewise, blocks 15 to 79 are excluded on the RAM disk. Releasing these blocks with the UTILITY program will only lead to unnecessary error messages because no more blocks are available in the  $C128$ .

For the sake of completeness, we should also mention that you can copy the remaining files from the original Super Pascal 128 disk to a system disk created with SYSGEN one by one with the UTILITY program ('C' command, see section 6.1.3 of the manual). This allows you to create a complete duplicate of your original disk. In addition, you can copy your own Pascal program to a system disk containing LOADDAT and call your program STARTUP; your ~ prog<sub>2</sub> am will automatically be loaded and started when you boot the  $disk$  (with  $\leq$ HIFT $\geq$  $\lt$ RUN/STOP $\gt$ ). The installation procedure explained in section 1.2 will be skipped; the RAM disk will be initialized and LOADDAT will be copied to it. You can distribute programs that you write with Super Pascal 128 without royalty on such a startup disk provided that the only Super Pascal 128 system file on the disk is LOADDAT.

### 2. The MAIN menu

The MAIN menu of Super Pascal 128 is just like the uppermost command level of Super Pascal 64. The various system programs and the programs which you write are called from here, and you return to this level after executing the programs. The MAIN menu responds as follows:

### • CllS PASCAL-SYSTEM 6.1 •

### COMMANDS:

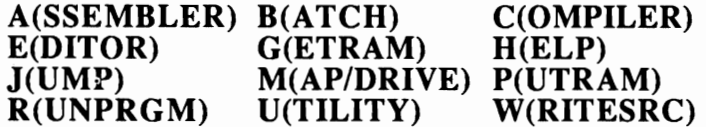

### 2.1 Differences from Super Pascal 64

You can read about the operation of the MAIN menu, which corresponds closely to the MAIN menu of Super Pascal 64, in Chapter 2 of the Super Pascal 64 manual.

In addition to insignificant changes in the output of the command menu when calling the 'H' command—which is also accessible from the  $\leq$ HELP $>$  key on the C128—the essential difference from Super Pascal 64 lies in the ability to process BATCH files. This extension of Super Pascal is explained in detail in the following section. Finally, you can see the directory of the disk in the main drive (drive 0) by pressing <SHIFT> and <RUN/STOP> at the same time. This can be done at all levels of Super Pascal 128.

### 2.2 BATCH files

You can start the execution of a BATCH file with the B (ATCH) command of the MAIN menu. BATCH files can contain all of the commands of the Super Pascal 128 system which are normally entered by hand via the keyboard. When a BATCH file is executed, these commands are read from a file and executed in order.

Such a BATCH file can be created easily with the editor because Such a BATCH files are text files, just like Pascal sourcecodes, and are stored as such on the disk. The difference is that Pascal programs yield executable programs after they are compiled, while the BATCH text files contain commands which are executed immediately by the Super Pascal 128 system. Such a BATCH file is already integrated into your Super Pascal 128 system and is found on the system disk under the name AUTOBAT. In order to become familiar with the operation of BATCH processing, the simplest thing to do would be to take a look at this file.

To do this, call the editor with the 'E' command and load the fIle AUTOBAT with the '0' command of the editor. Remember that this file is found on the system diskette (drive 0). The 'L' command will list the file as follows:

As you see, the file contains a number of system commands in the same form that they are entered via the keyboard. These are the following instructions:

- 1. Call the UTILITY program ('V' command);
- 2. Copy the file C EDITOR from drive 0 to the RAM disk = drive  $2$  ('C' command);
- 3. Copy the file C CPLR in the same manner;
- 4. Exit the UTILITY program and return to the MAIN menu  $(°O'$  command); and
- 5. Call the editor ('E' command).

This clarifies what happens when Super Pascal 128 is loaded after the installation procedure and where the screen messages come from. These messages are simply those that accompany the commands in the BATCH file. The BATCH file AUTOBAT is executed when Super Pasca1128 is started.

You can change this BATCH file with the editor, or enter new BATCH files and store them in the disk. The only limitation that you must observe is that the maximum size such a file may occupy is one 4K block. Since the editor does not store line numbers, this limit should not prevent you from making full use of BATCH files. The file AUTOBAT, for instance, is only 45 bytes long. When executing a BATCH file, spaces between the line number and the text following are ignored. If you want to create a <RETURN> as a BATCH instruction, you can enter it as an character (typed in as a left arrow  $\leftarrow$ >:

1055

BATCH files are very versatile. You can use them to compile and execute programs that you have created. It is also possible to edit files from a BATCH file (such as with the 'C' command of the editor). BATCH files can also access the 'B' command of the main level, so that BATCH files can call other BATCH files. The following example demonstrates this rather impressively. Enter the following text in the editor and store it under the name STUP ID on the disk:

1000 B 1005 STUPID 1010 0

After storing the file and exiting the editor, call the BATCH command from the MAIN level with the 'B' command. The Super Pascal 128 system asks for the name of the BATCH file to execute:

 $FILE-TITLE = ?$ 

After entering STUP ID<RETURN>, the system also asks for the drive in which the disk containing the file is found:

 $DRIVE (MAP) = 0$ 

The default value given is the current drive (here 0). In general you need only press <RETURN> in order to start the BATCH procedure. If you want to call a BATCH file just created with the editor, it suffices to answer the filename question with <\* > <RETURN>.

The C128 now begins to process the instructions in the BATCH file, which means that it will call the BATCH file STUPID, which will in turn call the BATCH file STUPID, and so on. Once you think that your computer has demonstrated the possibilities of BATCH processing well enough, you can stop the procedure by opening the disk drive.

Working with BATCH files is somewhat difficult at first, but you will soon learn how powerful an option it is and that it can save you a good deal of keyboard entry. As a final example, we would like to expand the previous BATCH file STUP ID so that it generates and calls itself. To understand this better, the command lines are commented:

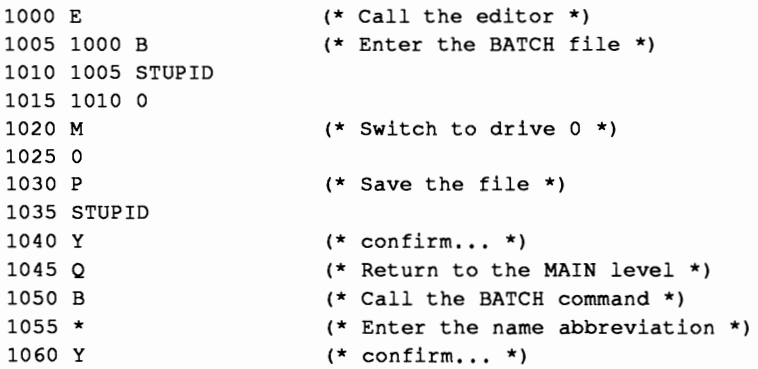

### 2.3 STARTUP and AUTOBAT

The two filenames STARTUP and AUTOBAT have a special significance in connection with the start procedure of Super Pascal 128. The operation of this procedure can be influenced by these files and adapted to the needs of the user.

If, during loading and starting system, Super Pascal 128 discovers a file on the diskette under the name STARTUP, this file will be loaded as a machine language program and started (as with Super Pascal 64). This skips the initialization process except for the initialization of the RAM disk. The ability to automatically load and start a Pascal program is especially useful for creating auto-starting application programs (see section 1.5 of this Addendum).

The behavior caused by the presence of a file called AUTOBAT lies on a somewhat different level. Such a file is automatically called as a BATCH file after the installation and jump to the MAIN menu. In the framework of Super Pascal 128, a BATCH file takes care of copying the editor and the compiler from the system disk to the RAM disk. As the user, you can adapt the system configuration to your own situation. Naturally, you can also equip a user disk with such a file and perform various startup procedures, up to and including starting a user program. The main difference from the STARTUP file is that the STARTUP file bypasses the installation procedure, while the AUTOBAT file is not called as a BATCH file until after the installation.

If both STARTUP and AUTOBAT are present on the start disk, calling the STARTUP program has precedence over the execution of the BATCH instructions of the AUTOBAT file.

### 3. The text editor

Like Super Pascal 64, the text editor in Super Pascal 128 is used for creation and input of source programs. It is also used for creating BATCH files. The text editor is stored under the name C ED ITOR on the system disk and its main menu looks like this:

### \* C128 PASCAL-SYSTEM 6.1 •

### COMMANDS:

A(PPENDSRC) C(HANGE) D(ELETE) F(IND) G(ETSOURCE)H(ELP)<br>K(ILLFILE) L(IST) M(AP/D  $M$ (AP/DRIVE) Q(UIT) R(ENUMBER) S(HIFTLINE)<br>U(PDATESRC) V(ACANCY) X(CNHGFILE)  $\dot{U}$ (PDATESRC) V(ACANCY)

### 3.1 Differences from Super Pascal 64

You can read about the editor, which works much like the Super Pascal 64 editor, in Chapter 3 of the Super Pascal 64 manual.

In addition to insignificant changes in the output of the command menu when calling the 'H' command—also accessible in Super Pascal 128 by pressing the  $\langle \text{HELP} \rangle$  key on the C128—the actual differences from Super Pascal 64 are:

- I} the syntax of some commands,
- 2} the assignment of often-used Pascal terms and names to the function keys,
- 3} the construction of the 'C' command, and
- 4} the extension of the 'K' and 'X' commands.

The syntaxes of some editor commands were changed to match the syntax of all Super Pascal 128 system commands. The input of filenames and strings for editor commands no longer occurs immediately after the command (set apart by the colon); this was done in response to a number of Super Pascal 64 users. Instead, the additional specifications (filenames, search strings, etc.) are entered on a separate line.

To simplify the entry of Pascal programs, the function keys of the C128 are assigned the following strings under Super Pascal 128:

> <F1> BEGIN <RETURN> <F2> REPEAT <RETURN> <F3> PROCEDURE <F4> FUNCTION <F5> WRITELN( <F6> READLN( <F7> : INTEGER; :BOOLEAN:

In addition, the directory of the disk in drive 0 can be displayed by pressing the keys <SHIFT> and <RUN/STOP> at the same time. This assignment of the special keys on the C128 applies for all program levels of Super Pascal 128.

### 3.2 C **(BANGE) command**

 $\begin{array}{c} \n\bullet \quad 3. \\
\text{I} \\
\text{S}_1 \\
\text{S}_2\n\end{array}$ This command has been changed from the 'C' command in the Super Pascal 64 editor and extended as follows:

After calling the command by entering <C><RETURN>, the editor asks for the string to be replaced:

SEARCH FOR :

After entering the appropriate search string, which is terminated with <RETURN>, the editor asks for the replacement string:

REPLACEMENT=

This input must also be terminated with <RETURN>. You can then determine whether you want all occurrences of the search string replaced with the second string or not:

CHANGE ALL? N/Y

Note that Y is the default answer and can be selected by simply pressing <RETURN>. If you answer <N><RETVRN>, each location containing the search string will be printed and marked with the  $\uparrow$  character, and the editor will ask you if you want to replace this occurrence:

... REPLACE? N/Y

Pressing <RETURN> will cause the string to be replaced. If you enter <N><RETURN>, the string will not be replaced and the editor will search for the next occurrence in the text. This is repeated until the end of the text is reached. You can terminate the execution of the 'C' command with <RUN/STOP>.

### 3.3 K (ILLFILE) command

To simplify the management of disks and files, a command to delete files from the disk has been included in the editor. This command has the same function as the K (ILLTITLE) command of the UTILITY program. It is described in detail in section 6.1.11 of the Super Pascal 64 manual.

### 3.4 X (CHNGFILE) command

This command (= exchange file title) has also been included in the editor to simplify disk and file management. It has the same function as the R (ENAME) command in the UTILITY program and is used to change the names of files in the disk directory. Information about the command syntax and input can be found in section 6.1.18 of the Super Pascal 64 manual.

### 4. The Pascal compiler

### 4.1 Differences from Super Pascal 64

There are almost no external differences from the Super Pascal 64 version. Additional optimizations are made in the internal compilation processes, however, so that the program code created by Super Pascal 128 is shorter and faster than before for some Pascal statements. The compilation itself is also faster, which is most obvious when the compiler is stored on the RAM disk. Changes had to be made in the memory layout of Super Pascal 128 because of the different memory map of the C128. This applies first of all to the location of the compiled code and the variable stack for the program. Despite the inclusion of additional standard procedures and the increase in the power of the system, the memory space available to the user—excluding the RAM disk—can still be expanded. We did not reach any limits during the development of Super Pascal 128.

The modified memory layout is of course taken into account in the default options for the compilation process. The availability of the RAM disk is included in these options. If the program to be compiled is found on the RAM disk, the compilation procedure normally set to disk compilation (DEFAULT OPTIONS) is set to RAM compilation. This allows you to still select the default options when compiling while keeping the compilation optimal.

The remaining differences from Super Pascal 64 lie in the inclusion of additional language extensions.

### 4.2 New language extensions

The language extensions of Super Pascal 128 comprise the area of type and variable declaration as well as the area of standard procedures and functions.

### 4.2.1 Type and variable declaration

### 4.2.1.1 TIME

Super Pascal 128 recognizes the predefined variable type TIME. This is intended to be used in connection with the variable CLOCK, which will be explained next. TIME is a structured type, a RECORD with the following definition:

TYPE TIME = RECORD HOUR, MINUTE, SECOND, DSEC : INTEGER END;

### 4.2.1.2 CLOCK

 $\ddot{\phantom{0}}$ 

Within Super Pascal 128, the integrated system clock can be set and \_ read via the predefined variable CLOCK. As described in section 1.2, this system clock is set during the installation process of Super Pascal. It can be accessed under program control with the help of the assignment statement. The use of the variable CLOCK (with the type declaration TIME described above) is illustrated in the following example:

```
VAR CLOCKTIME:TIME (* define a temporary variable *) 
WITH CLOCKTIME DO (* assignment of 16:45:30.0 *)
BEGIN 
 HOUR:=16; MINUTE:=45; SECOND:=30; DSEC:=O; 
END; 
CLOCK:=CLOCKTIME; (* set the system clock *) 
CLOCKTIME:=CLOCK; (* read the system clock *) 
WITH CLOCKTIME DO (* output the time *)
 WRITELN(HOUR:3,MINUTE:3,SECOND:3,' .',DSEC);
```
### 4.2.2 Standard procedures and functions

The extensions in this category can be divided into three areas:

### 4.2.2.1 System and screen control

CLRSCRN

This standard procedure clears the text screen or a defined text window (see WINDOW) and sets the cursor in the upper left corner of the screen (window).

FAST

This procedure enables the 2MHz mode of the C128. All program statements (except I/O operations) then run at twice the speed at which they ran under Super Pascal 64. The 4O-column screen is not active in this mode.

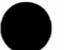

**GOTOXY** 

With this standard procedure, the cursor can be set to any location on the text screen or a defined text window.

GOTOXY(expressionl, expression2)

The cursor is set to the column position determined by expressionl (type INTEGER) and the row position determined by expression2 (type INTEGER). The extreme left screen or window column is defined as column 0 and the top screen or window line is defined as row O. Positioning outside the screen (window) will be ignored.

LOWSCRN

This standard identifier defines a function which returns type BOOLEAN. The function LOWSCRN is TRUE if the 40-column screen is active and it returns FALSE if the 80-column screen is active.

MODE40 and MODE80

These two standard procedures allow program controlled activation and deactivation of the possible text screens on the C128. MODE40 enables the 40-column screen and MODE80 enables the 80-column screen. Remember that the 4O-column screen can be used only in the IMHz mode of the C128.

**SETCOLOR** 

The character, background, and border colors of the text screen can be set with the help of this procedure.

Syntax: SETCOLOR(expressionl, expression2)

The background color (and the border color of the 40-column screen) is determined by expression1 (type INTEGER), while expression2 (type INTEGER) sets the character color. The color values lie between 0 and 15, inclusive, and correspond to the definitions in the C128 manual. Values outside of this range will be ignored, so an invalid value can be used to set only one of the colors without changing the other. For example, SETCOLOR (4, 1) sets the character color to purple and the background color to white, while SETCOLOR  $(2, 255)$  sets the character color to red, but does not change the background color.

SLOW

This procedure switches the C128 into the IMHz mode; it is essentially the opposite of the FAST procedure. Both the 80-column and the 40-column screens are accessible and active in this mode.

The initial setting of Super Pascal 128 is FAST, whereby the computer will be switched into the SLOW mode to display any text \_ The initial setting of Super Pascal 128 is FAST, whereby the computer will be switched into the SLOW mode to display any text outputs on the 40-column screen when the keyboard is read. WHEREX and WHEREY

These two standard functions, which return values of type INTEGER, yield the current column and row positions of the cursor in the text screen or window. WHEREX returns the column, while WHEREY returns the row number. The values start at the left column and top line with O. Statements like GOTOXY (WHEREX,  $WHEREY-2$ ) are possible. This one moves the cursor exactly two lines above the current position.

WINDOW and NOWINDOW

With this standard procedure you can open and close output windows on the text screen.

```
Syntax: 
WINDOW (expressionl,expression2,expression3,expression4 )
```
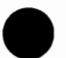

The parameters to be passed to WINDOW (expression1 to expression4) are all of type INTEGER; they determine the position and size of the window. Expression1  $(=$  column) and  $\epsilon$  expression 2 (= row) determine the upper left corner of the window, while  $expression3$  (= column) and  $expression4$ (= row) define the lower right comer. Values outside of the screen will be ignored. NOWINDOW removes the window defined with WINDOW and redirects output to the entire screen.

### 4.2.2.2 String handling

CONSTR

This is a string function whose name is derived from the terms CONcatenate STRing. With this function we can combine two string expressions into one string.

```
Syntax: CONSTR(stringl,string2,position) 
   (function type: STRING)
```
Stringl (any STRING expression) is inserted into string2 (another STRING expression) at the given position returned as the result of the function CONSTR. For example, the following: :

```
VAR STR1,STR2:STRING; 
STR1 := 'abcd';
STR2:=CONSTR('XYZ',STR1,3);
```
return the string abXYZcd to the variable STR2. If the value 0 or 1 is passed for the position, string1 will be inserted in front of string2, while stringl will be appended to string2 for values  $>=$  LEN (string2). If the total length of the string exceeds the maximum value of 255, CONSTR will terminate the string at this length.

POS

POS can be used to test whether a string expression is contained within another expression, and if so, where.

```
Syntax: POS(stringl,string2,pos) 
   (function type: INTEGER)
```
POS will return the position of stringl (any expression of type STRING) in string2 (another string expression), provided that string2 contains string1. The test begins at the given position (an expression of type INTEGER). The result of the function is the position of the first occurrence of  $string1$  in string2. If this value is 0, the string was not found or lies before the given position. Borrowing from the first example:

```
WRITELN(POS('XYZ',STR1,O))
```
yields the result 3.
#### REDUSTR

This function returns a string reduced by a defined number of characters. The name comes from the terms REDUce STRing.

Syntax: REDUSTR(string, position, number) (function type: STRING)

St ring (an arbitrary expression of type STRING) is reduced by number (an INTEGER expression) characters at position (another INTEGER expression) and returned as the result of the function. If position has the value 0 or 1, the string expression starting at the first character will be reduced; if the value is > LEN (string), no characters will be removed. If string contains fewer characters than are specified through pos it ion and number, the string expression will be truncated at the given position. Borrowing from the previous example:

STR2:=REDUSTR(CONSTR('XYZ',STR1,3),2,2)

assigns the string aYZcd to the variable STR2.

#### SUBSTR

The name of this string function is an abbreviation for SUBSTRing. It returns a defined section of a string expression.

Syntax: SUBSTR(string, position, number) (function type: STRING)

A substring with number (an INTEGER expression) characters will be taken from string (an arbitrary expression of type STRING) at position (an INTEGER expression) and returned as the result of the function SUBSTR. If the value for position is <sup>&</sup>gt;LEN (st ring) , SUBSTR will return an empty string. If position and number indicate more characters than are available in the string expression, the return string will end with the last character of string.

In the example, the statement:

```
STR2:=SUBSTR(STR1,O,1)
```
assigns the string *a* to the variable STR2.

# 4.2.2.3 Miscellaneous

This group includes the two remaining language extensions of Super Pascal 128:

LOCALITY

This standard function is not really an extension of Super Pascal—it is available in Super Pascal 64, but it was left out of the Super Pascal 64 manual. It returns the memory address of a Pascal variable as its result.

```
Syntax: LOCALITY (variable) 
   (function type: INTEGER)
```
Variable stands for any variable declared in the Pascal program or for an element of a structured variable. The value returned by the function represents the address which the compiler assigned to this variable or variable element. This function can be used to assign the address of a variable to a pointer variable with the help of the ALLOCATE procedure, which is often very helpful in system programming. In the following statement:

ALLOCATE (POINTER, LOCALITY (XYZ))

the pointer variable POINTER is set to the address of the variable XYZ. You should be careful when using such constructions, however, and you must know what you are doing, because no type checking is done between the variables POINTER and XYZ and it therefore does not correspond to the Pascal philosophy.

SEEKEOF

This procedure provides an easy way to move the file access pointer to the end of the file. SEEKEOF makes it quick and easy to append additional information to an existing file.

Syntax: SEEKEOF(file variable)

File variable is the variable of type FILE declared in the program. The procedure has the same effect as SEEK, that is, it opens the file for reading (which doesn't make sense given the EOF position) and for writing. More information about the SEEK procedure can be found in the Super Pascal 64 manual in section  $4.1.2.1.$ 

# 5. The 65XX assembler

The assembler for the 6502-series microprocessors integrated into Super Pascal 128 corresponds completely to the assembler included with Super Pascal 64. Information about this assembler can be found in Chapter 5 of the Super Pascal 64 manual.

•

# 6. The UTILITY package

The UTILITY program included with Super Pascal 128 is similar to the program of the same name in the Super Pascal 64 system. Within the Pascal system it is in charge of disk and file management and maintenance, and it offers some monitor functions, so that it is also possible to do machine-level work within the enclosed Super Pascal 128 system. The UTILITY program is stored on the system disk under the name C UTILIT and is called with the 'U' command from the MAIN menu. It responds as follows:

# \* C12S FILE UTILITY 6.1 \*

# COMMANDS:

A(DVISE) B(LOCKTABLE) C(OPY) D(UPLICATE)E(NTERSECT)<br>G(ETRAM) H(ELP) G(ETRAM) H(ELP) I(NSERTADV)<br>J(UMP) K(ILLTITLE) L(OCKFILE) J(UMP) K(ILLTITLE)<br>M(AP) N(EW) N(EW) O(SERVEMEM)<br>O(UIT) R(ENAME) P(UTRAM) Q(UIT) R(ENAME)<br>S(TOREMEM) T(RNSFRMEM) U(NLOCKFILE) S(TOREMEM) T(RNSFRMEM) U(NLOCKFILE<br>V(IEWMEM) W(RITEDIR) X(CLUDEBLC) V(IEWMEM) W(RITEDIR) Y(LISTFILE) Z(EROBLOCK)

# 6.1 Differences from Super Pascal 64

Most of the information you will need to use the UTILITY package can be found in the Super Pascal 64 manual in Chapter 6. In addition to some insignificant changes in the output of command menus when calling the 'H' command-also accessible on the C128 by pressing the <HELP> key—the difference from the Super Pascal 64 version lies in the construction of the S (TOREMEM), T (RNSFRMEM) , and V (IEWMEM) commands, as well as the extension of the 0 (BSERVEMEM) command. Also, pressing  $\le$ SHIFT> and  $\le$ RUN/STOP> will produce a directory of the disk in the main drive (drive 0) from any program level in Super Pascal 128.

S (TOREMEM)

After calling this command with  $<$ S $>$  $<$ RETURN $>$  and specifying the start address, the UTILITY program prints the contents of this address. This can be changed by overwriting the output and pressing <RETURN>. If only <RETURN> is pressed, no change is made in memory. The UTILITY program then asks if the command should be continued. If you press <RETURN> at this point, the default answer Y will be entered and UTILITY will automatically continue the'S' command with the next memory address. This allows you to easily fill a sequence of memory locations with new contents.

T(RNSFRMEM)

Under Super Pascal 128, it is now possible to move the contents of one section of memory to other locations (even overlapping).

v (IEWMEM)

After calling the 'V 'command and specifying the start address, the UTILITY program will output the start address as the default end address, which, if you accept it with <RETURN>, will cause only one line to be displayed as a memory dump. A new line will be printed each time you press <RETURN>. The 'Y' command will end if you enter  $\langle \text{N} \rangle \langle \text{RETURN} \rangle$ .

# 6.2 0 (BSERVEMEM) command

This command is a new addition to the UTILITY program in Super Pascal 128. The original  $O (RGANIZE)$  command from Super Pascal 64 has been omitted because it is no longer necessary in Super Pascal 128

With the  $O(P)$  , ERVE) command, a section of memory in the C128 can be searly ad for a given string. The addresses of all locations at which this  $s$  ring is found will be printed.

After calling the command with <O><RETURN>, the UTILITY program asks for the start address of the block to search:

 $START-ADR. = ?$ 

The address can be in decimal or hexadecimal (with hexadecimal numbers preceded by a dollar sign). It will then ask for the end of the memory section in question:

 $END-ADR.+1 = ?$ 

Finally you are asked what you want the computer to look for:

```
SEARCH FOR:
```
Any combination of decimal and hexadecimal numbers as well as strings are possible here (such as \$FF 'Pascal' 123). The memory section specified will now be searched and the presence of the string will be reported.

# 7. The graphics package

# 7.1 General comments

Super Pascal 128 supports the graphic capabilities of the 80-column screen of the C128, which has a resolution of 640x200 pixels (dots). This graphic resolution, which is not available in Cl28 BASIC 7.0, is twice as high as that of the 40-column screen. The additional advantage of these graphics is the higher processing speed (2MHz) with which the 80-column screen can be accessed.

Given these considerations, an extremely fast graphics package can be developed despite the high resolution. The inclusion of graphics commands in Super Pascal 128 is done in a Pascal source program, like Super Pascal 64. This means that the graphic routines are to be included in your Pascal program with the & INCLUDE instruction. You can see how this is done in section 4.1.2.4 of the Super Pascal 64 manual. In contrast to the C64, the graphic package for Super Pascal 128 has the name  $S_GRI28$ . Also, no changes need to be mad; to the compiler options any more. You can compile your graphics program with the default options, just like any other Pascal program.

# 7.2 Graphic commands under Super Pascal 128

When you include the graphics routines available on the system disk under the filename S GR128 in your own Pascal program, you can use the following graphic commands:

GRAF ON

This statement enables the graphic mode (640x200) and clears the graphic screen.

GRAF OFF

This statement exits the graphic mode and returns to the normal text mode.

PLOT (X coordinate, Y coordinate)

This procedure sets a point at the location determined by x coordinate and Y coordinate. The parameters must be  $\overline{\text{of}}$  type INTEGER. The origin of the coordinate system is the upper left comer of the screen; the positive directions then run to the right and down.

```
UNPLOT(X coordinate, Y coordinate)
```
In contrast to PLOT, this procedure erases a point.

```
DRAW (Xl coordinate, Yl coordinate, 
       X2<sup>-coordinate, Y2</sub> \overline{coordinate})</sup>
```
This procedure joins the points defined by the X1, Y2 and X2, Y2 coordinates with a line. As with the PLOT procedure, the parameters passed to DRAW must be integers.

```
UNDRAW(XI coordinate, Yl coordinate, 
       X2 coordinate, Y2 coordinate)
```
Like UNP LOT, the UNDRAW procedure erases a line between the specified points.

```
GRAFCOL(front_color, back_color)
```
The colors of the graphic points to be drawn and the background color (including the border) can be changed with this procedure. The color values lie between 0 and 15 and correspond to the definitions in the C128 manual. They must be of type INTEGER.

# 8. Appendix

# 8.1 The demonstration program GRAFDEMO

The possibilities and capabilities of the Super Pascal 128 graphics package are demonstrated by the program GRAFDEMO, located on the system diskette. It is started from the MAIN menu with R (UNPROGRAM) <RETURN>, GRAFDEMO (program name) <RETURN>, 0 (drive) <RETURN>.

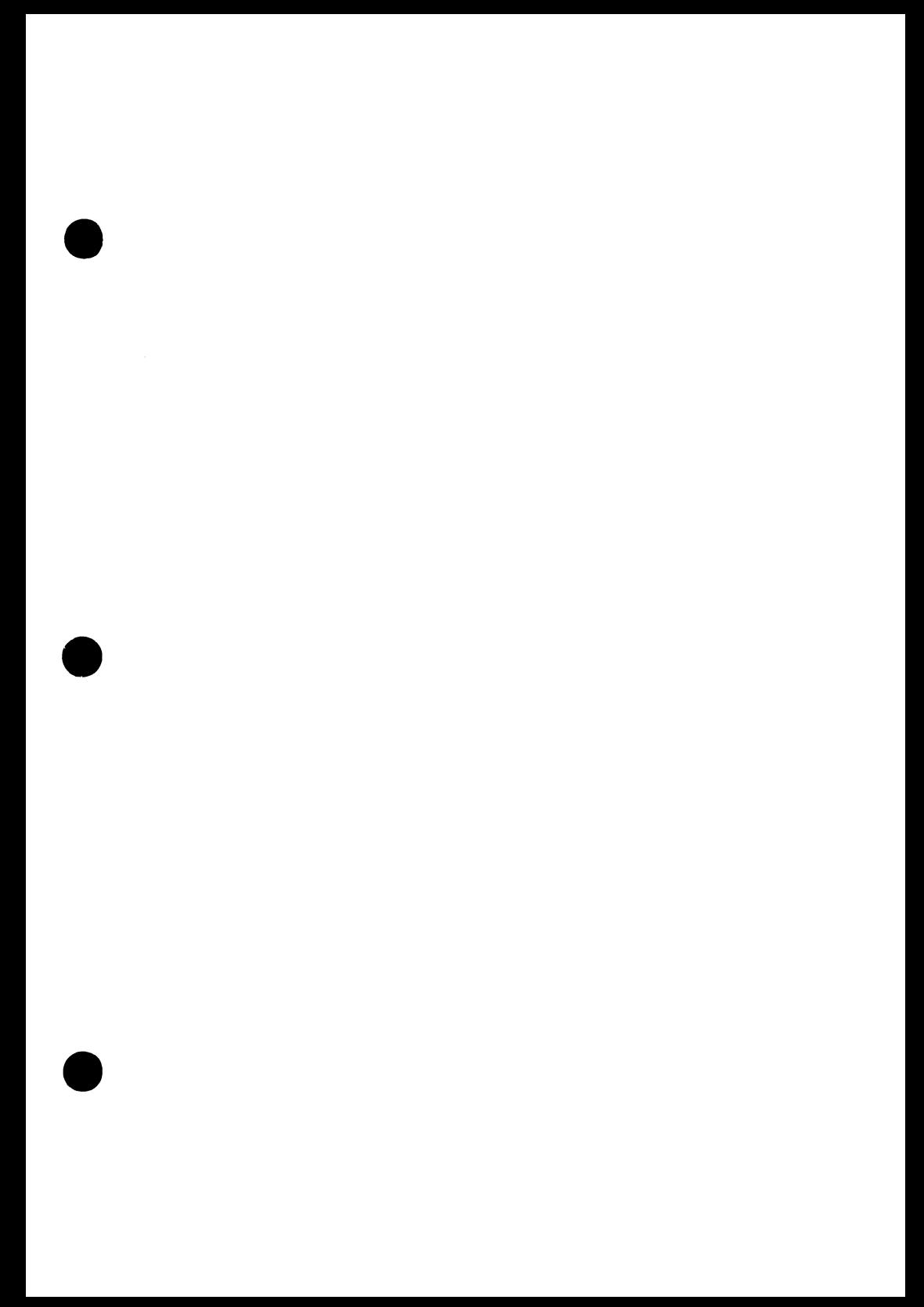

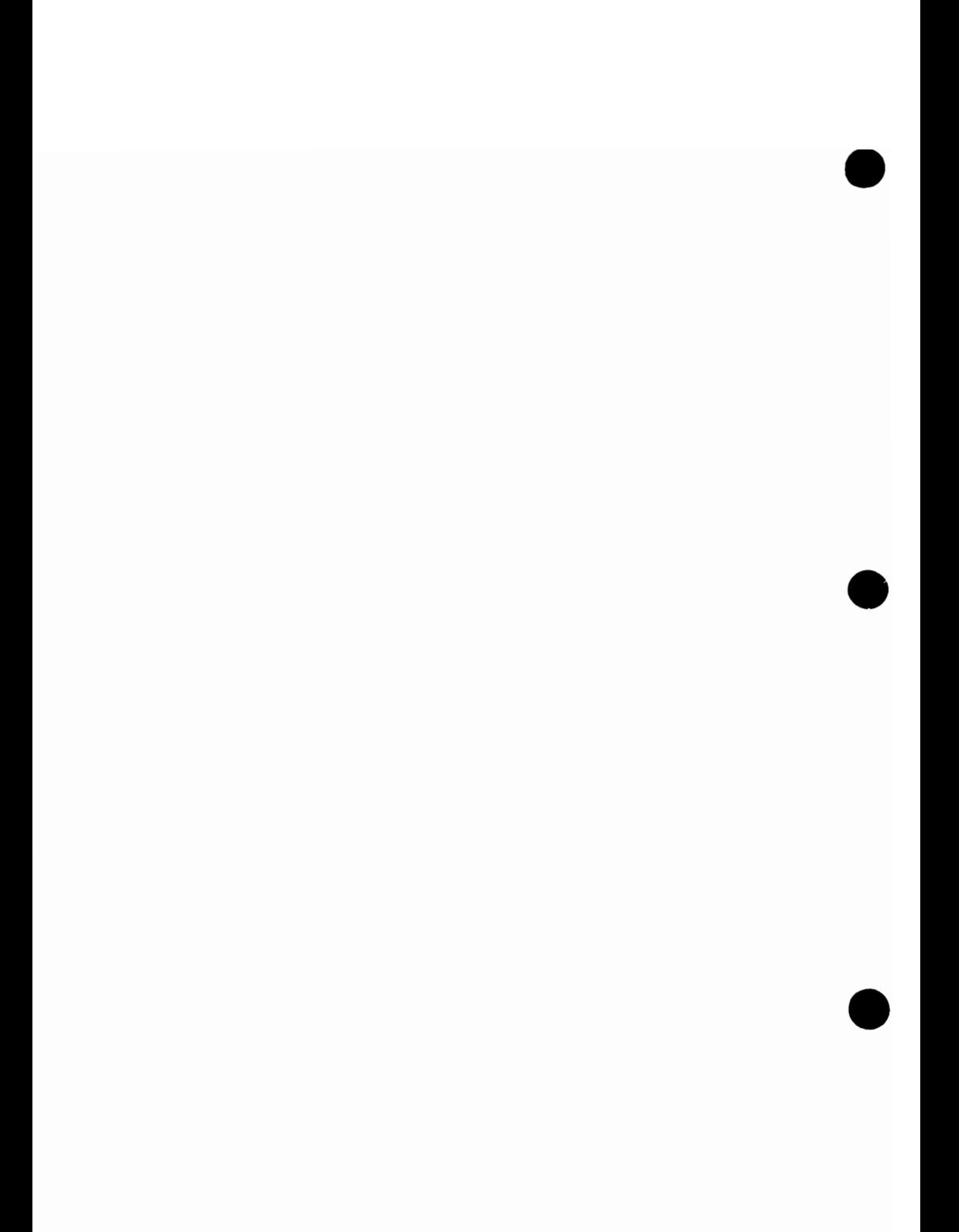

# **SUPER Pascal**

# Compiler and Software Development System

By H. Schnepf

A Data Becker Product

Published by:

Abacus Software P.O. Box 7211 Grand Rapids, MI 45910

# Copyright Notice

Abacus Software makes this package available for use on a single computer only. It is unlawful to copy any portion of this software package onto any medium for any purpose other than backup. It is unlawful to give away or resell copies of this package. Any unauthorized distribution of this product deprives the authors of their deserved royalties. For use on single-site multiple computers, please contact Abacus Software to make arrangements.

# **Warranty**

Abacus Software makes no warranties, expressed or implied, as to the fitness of this software package for any particular purpose. In no event will Abacus Software be liable for consequential damages. Abacus Software will replace any copy of this software which is unreadable, if returned within 30 days of purchase. Thereafter, there will be a nominal charge for replacement.

Fourth Printing, November 1987 Printed in U.S.A. Copyright © 1986

Copyright © 1986,1987

Data Becker GmbH Merowingerstra8e 30 4000 Dusseldorf, West Germany Abacus Software, Inc. 5370 52nd Street SE Grand Rapids MI 49508

**ISBN 0-916439-41-0** 

#### FOREWORD

This is the handbook to your SUPER Pascal Development System for the Commodore 64 and 128. The minimum hardware required to run SUPER Pascal is a C-64 (or C-128 in C64 mode), a 1541, and a television or monitor. A second disk drive and printer will let you take full advantage of SUPER Pascal.

This handbook is designed to help you understand the workings of SUPER Pascal, assuming that you have had experience in the Pascal language. It is not a basic course in Pascal, and makes no claims to that effect. Before using SUPER Pascal, you should be familiar with the PASCAL language and how it works.

SUPER Pascal is a complete implementation of "Standard Pascal", based on the "Pascal User Manual and Report" (or "The Pascal Bible") by Kathleen Jensen and Niklaus Wirth. You'll fmd SUPER Pascal to be one of the most comprehensive Pascal systems ever offered for C-64 or similar machines. One of the problems with the C-64 is the slow transfer of data between computer and disk drive (250- 400 bytes per second); SUPER Pascal solves that problem, allowing you to transfer 1250 bytes per second from disk to computer and back. This means that disk access is increased threefold!

I should mention that when developing a comprehensive software package as large in scope as SUPER Pascal, errors may occur. We have done our best to make SUPER Pascal as bug-free as possible. Naturally if you do encounter problems, please let us know. Your suggestions are always welcome.

January 1985

H. Schnepf

 $\label{eq:2.1} \frac{1}{\sqrt{2}}\sum_{i=1}^n\frac{1}{\sqrt{2}}\sum_{i=1}^n\frac{1}{\sqrt{2}}\sum_{i=1}^n\frac{1}{\sqrt{2}}\sum_{i=1}^n\frac{1}{\sqrt{2}}\sum_{i=1}^n\frac{1}{\sqrt{2}}\sum_{i=1}^n\frac{1}{\sqrt{2}}\sum_{i=1}^n\frac{1}{\sqrt{2}}\sum_{i=1}^n\frac{1}{\sqrt{2}}\sum_{i=1}^n\frac{1}{\sqrt{2}}\sum_{i=1}^n\frac{1}{\sqrt{2}}\sum_{i=1}^n\frac$ 

# TABLE OF CONTENTS

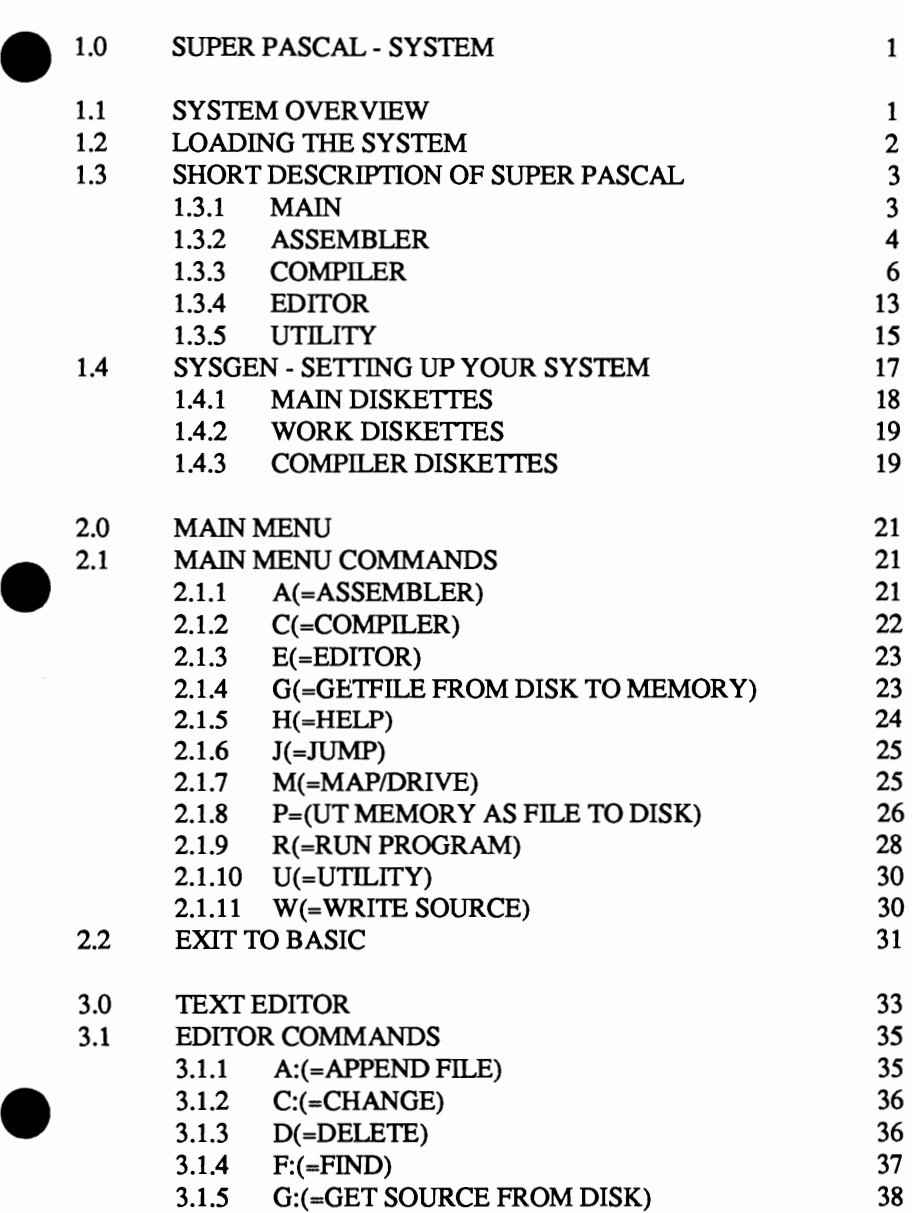

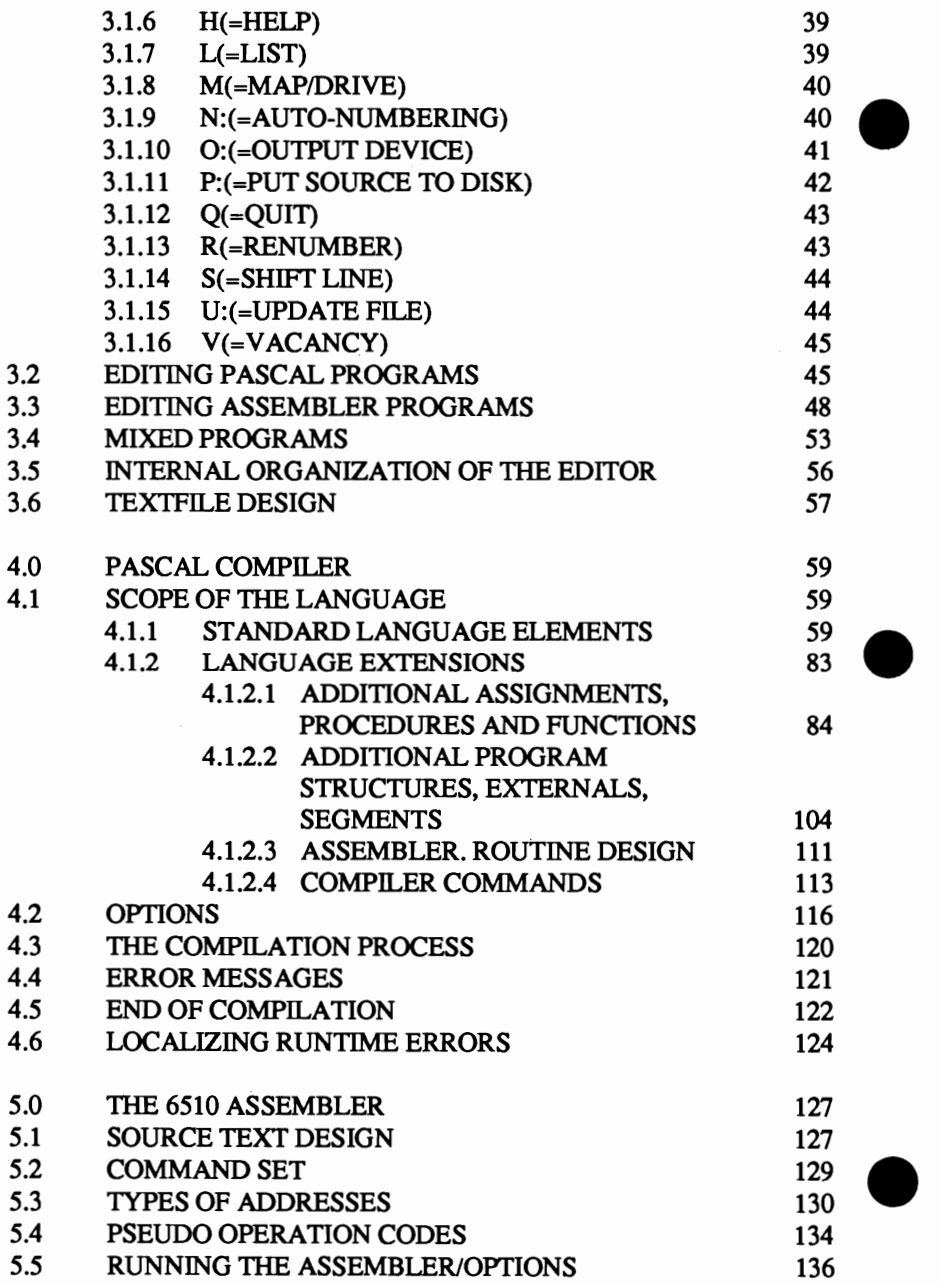

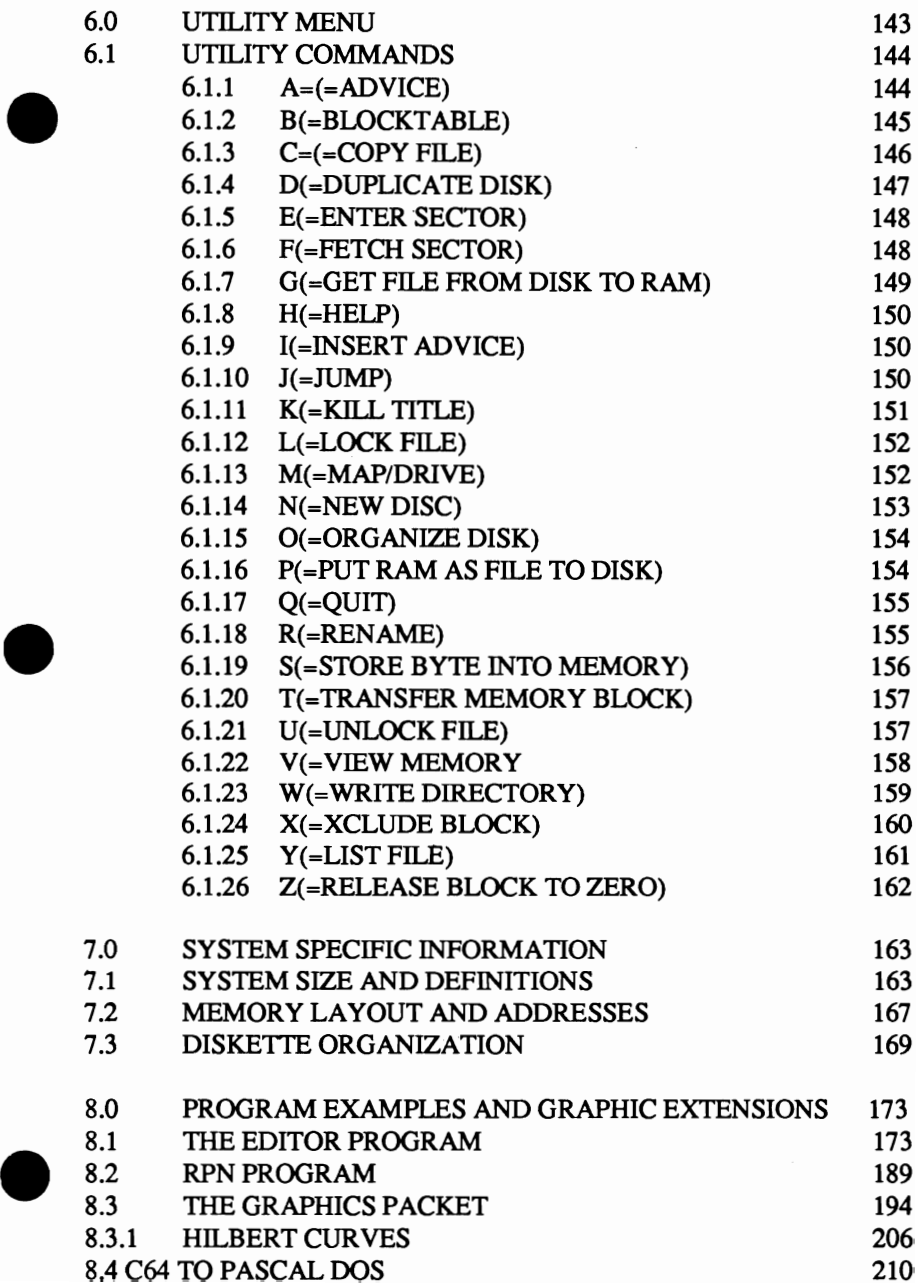

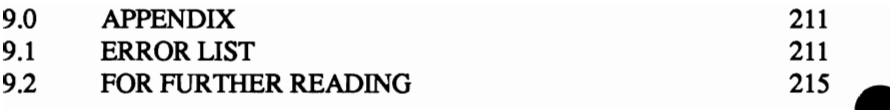

#### 1.0 SUPER PASCAL - SYSTEM

#### 1.1 SYSTEM OVERVIEW

Super Pascal works with one or two 1541 disk drives. If you are using two 1541 drives, the second 1541 drive should be designated as drive 9 (see your 1541 manual). SUPER Pascal refers to these as drive 0 and drive 1 (device numbers 8 and 9 respectively). Drive 0 acts as the master drive. SUPER Pascal searches drive 0 for the system programs, such as the Assembler, Compiler, Editor and Utility programs.

Keywords, commands, names and identifiers are entered in upper-case, i.e., ASCII codes 65-90 (\$41-\$5A). These codes are entered as unshifted keys in normal upper-case/graphics mode. In upper/lower-case mode, these characters are displayed as lower case. This feature is peculiar to Commodore machines, not Pascal.

The latter mode is the default when SUPER Pascal is initialized. Remember to type statements, identifiers and names in lower case when in this mode! If this confuses you, modes can be switched by pressing  $\langle C=+SHIFT \rangle$ .

A few thoughts on the syntax for Pascal identifiers are in order here. These identifiers are names defined for constants, variables, filenames, procedures, functions, etc. Rules dictate that an identifier:

consists of no more than 8 significant characters

begin with a letter

must use letters and numbers for the remaining characters, as well as the character "\_"(ASCII \$5F), shown on the C-64 as a back-arrow.

Screen dumps (printer outputs of the screen) can be done with a suitable printer (Commodore, or another properly interfaced printer). Unusual printer set-ups can be "tuned" in by software changes.

A third item worth mentioning here is the input of direct commands, and response to the prompts. Generally, direct commands are issued using a single letter (e.g., "E" will call the Editor). Direct commands must be followed by pressing the <RETURN> key. Later descriptions of these commands do not mention this fact, so please keep this in mind. If the \_ command requires further information, you will be prompted (NOTE: in some cases, a default value is available). If your input is illegal or invalid, the system will ignore it, and you'll have to re-enter the command correctly.

If the system is expecting a numeric value -- such as in the procedures READ and READLN -- and you input a non-numerical response, the system will respond "IL. INPUT", and wait for the correct input. A <RETURN> without any other input is interpreted as a 0. Integer values can be input in decimal form or in hexadecimal form  $(e.g., 1024 = $0400)$  when preceded by a dollar-sign ("\$"), .

Due to the limitations of the integer range (-MAXINT..+MAXINT [- $32767...+32767$ ), any addresses from  $+32769$  to  $+65535$  should be specified using hexadecimal notation (\$8000..\$FFFF).

Another strength of SUPER Pascal is the system's high resistance to errors and bad input from the user. You'll be surprised at how well this program Another strength of SUPER Pascal is the system's high resistance to errors<br>and bad input from the user. You'll be surprised at how well this program<br>handles errors.

#### 1.2 LOADING THE SYSTEM

Loading SUPER Pascal is extremely simple. After turning on the computer and disk drive(s), put the system disk into drive 0, and close the drive door. Then type  $LOAD'' \star "$ , 8,  $1$ <RETURN>. The autoboot (load/run procedure) takes over from there. If you happen to type LOAD"\*", 8<RETURN>, and leave out the 1, the system will respond with READY. In this case just type RUN<RETURN> to finish the loading process.

The autoboot displays the title screen, which asks you to press a key. Once you've pressed a key, SUPER Pascal will display:

```
LOADING ... 
    ***** C-64 SUPER PASCAL - SYSTEM 5.3 *****
                    BY H. SCHNEPF 
          (C) COPYRIGHT 1985 DATA BECKER 
            LICENSED BY ABACUS SOFTWARE 
      *****************************************
```
When the load procedure is completed, Pascal is initialized, and the system displays the Main Menu:

```
* C-64 PASCAL-SYSTEM 5.3. * 
COMMANDS =\cdot \cdot \cdotA ( S SEMBLER) 
H(ELP) 
                              R(UNPRGM) 
C (OMPILER) 
               J (UMP) 
                              U (TILITY) 
E (DITOR) 
               M(AP/DRIVE) 
W(RITESRCE) 
G(ETRAM) 
              P (UTRAM)
```
@

Note that the cursor is represented here by a " $@$ "

The 64's BASIC operating system has now been temporarily replaced by the SUPER Pascal operating system; you can return to BASIC by shutting off the computer.

#### 1.3 SHORT DESCRIPTION OF SUPER PASCAL

Let's look at the elements of the Main Menu individually -- this makes up the RUNPAC, a set of machine code routines and compiled Pascal routines, which allows us to create our own Pascal programs.

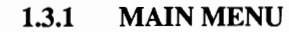

The Main Menu of SUPER Pascal has the following commands:

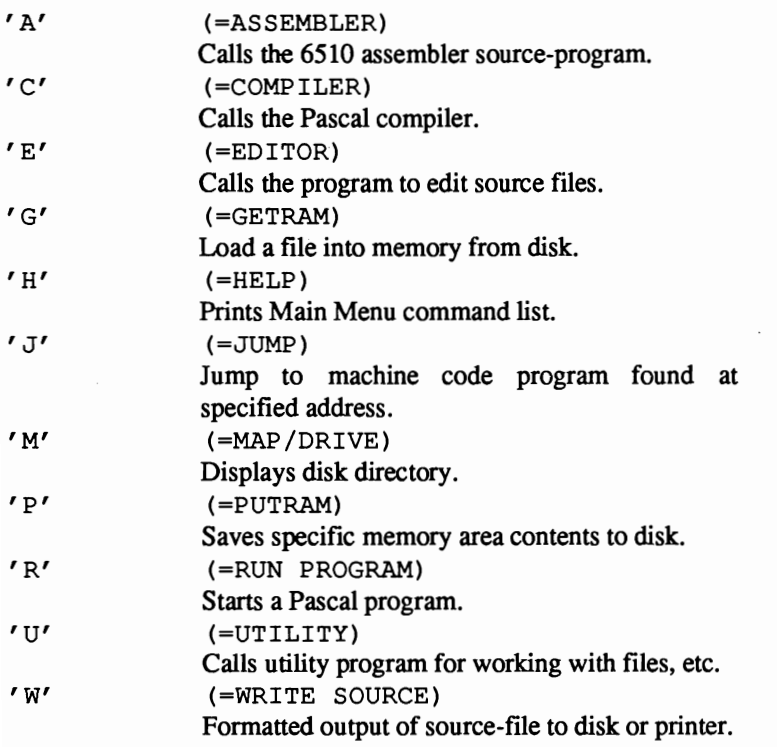

#### 1.3.2 ASSEMBLER

The assembler is used to create 6510 machine code programs from an assembler source file. The machine code is stored as a file. The assembler source files must have the following form:

--> TEXTLINE :ZZZZSLLLLLLLLSIIISOOOOOOOOOOOO ...

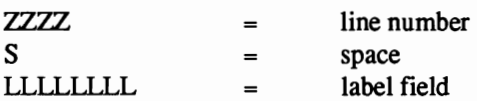

maximum of 8 characters (same as for Pascal identifiers). Unused space in a label field is filled in with blank spaces.

e

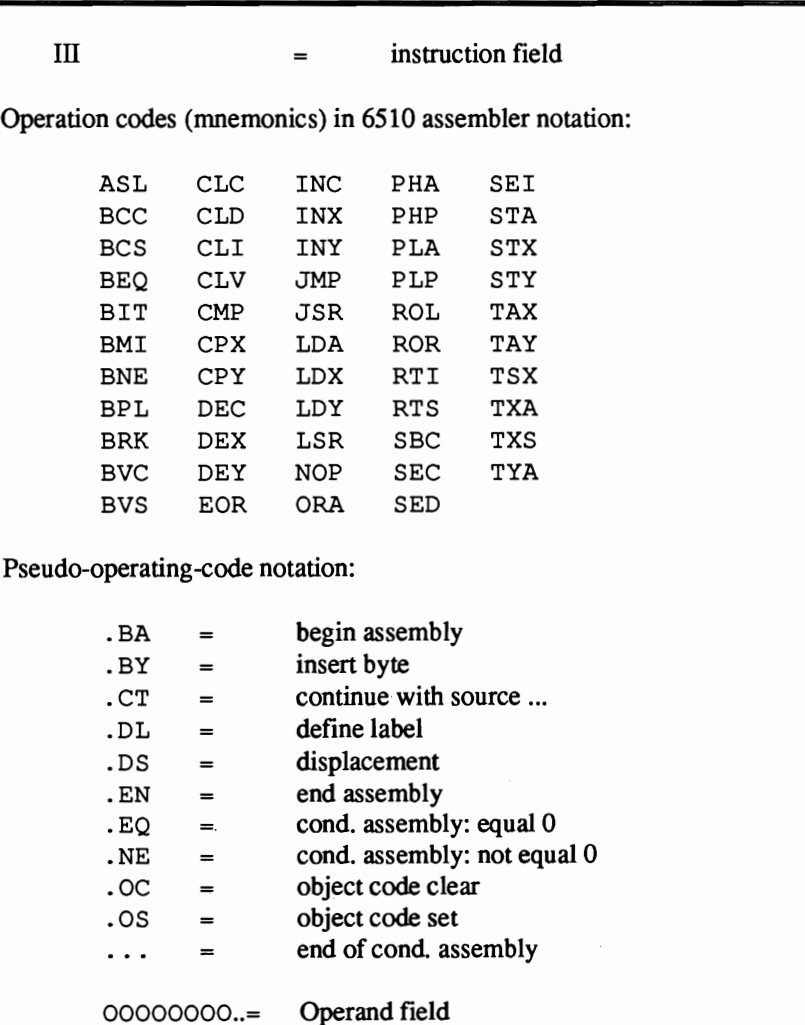

As operands are labels, decimal numbers, hex numbers and +/ combinations, the following types of addresses are permitted:

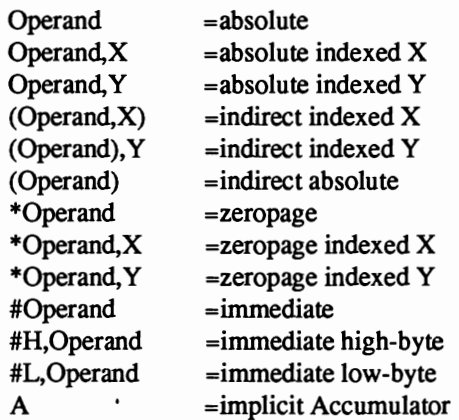

A semicolon (;) at position 6, 15, or after 0 should precede any remarks or commentary.

#### 1.3.3 COMPILER

The compiler compiles Pascal source programs from diskette. The user then has the option of putting the compiled program code (Pascal-Pcode) on disk, or keeping it in memory.

The compiler accepts and compiles the following reserved words found in the Pascal language:

WORDS:

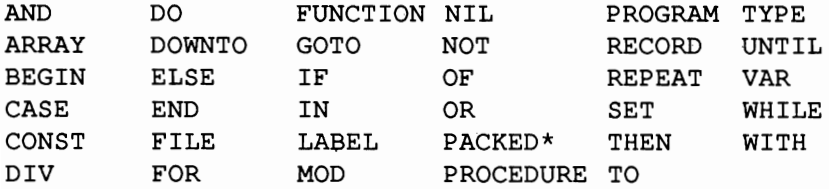

\* PACKED will not always compile!!

e

The following standard identifiers are also permitted:

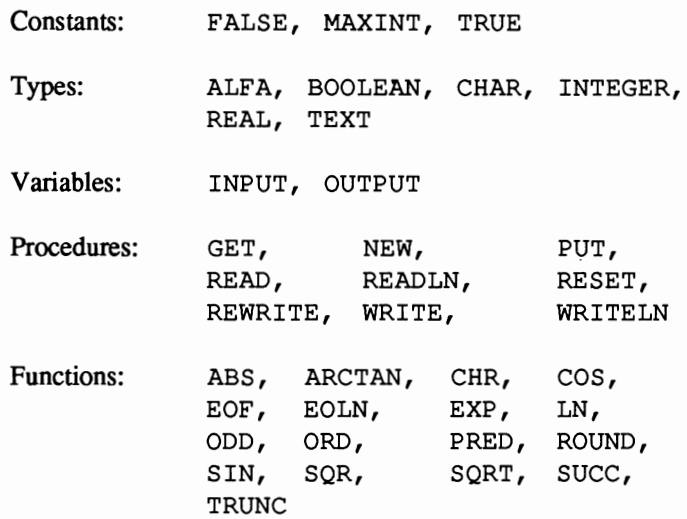

In addition, all the standard characters mentioned in The Pascal Users Manual and Report are accepted by the compiler:

Symbols:

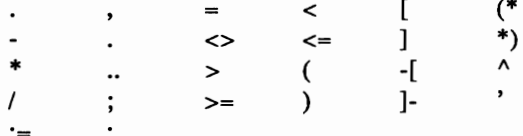

The following commands, etc., are additions to SUPER Pascal Development System:

#### Reserved Words:

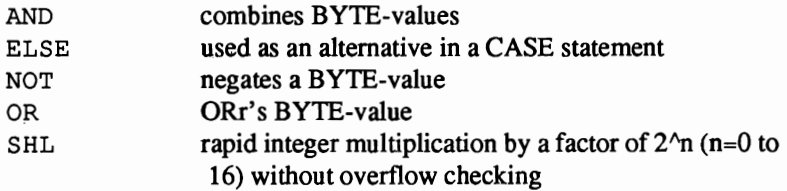

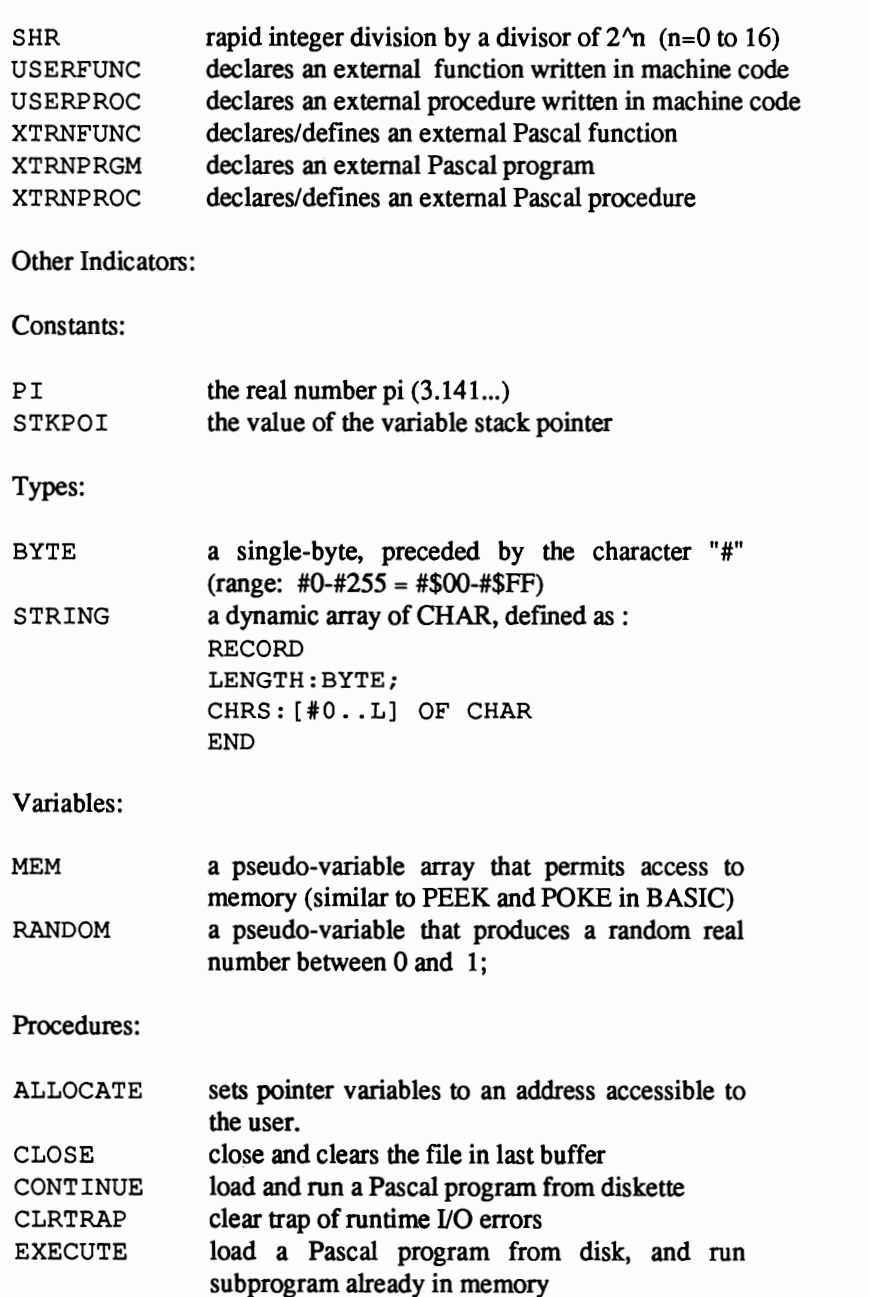

ABACUS Software

 $\bullet$ 

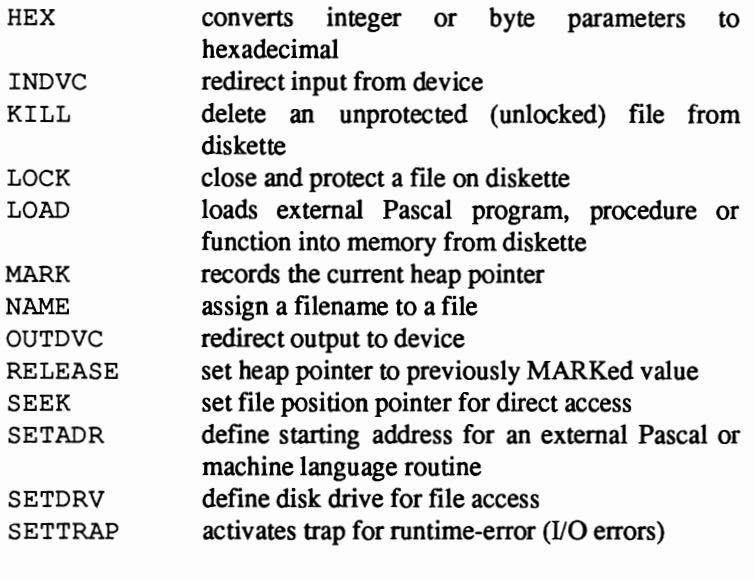

Functions:

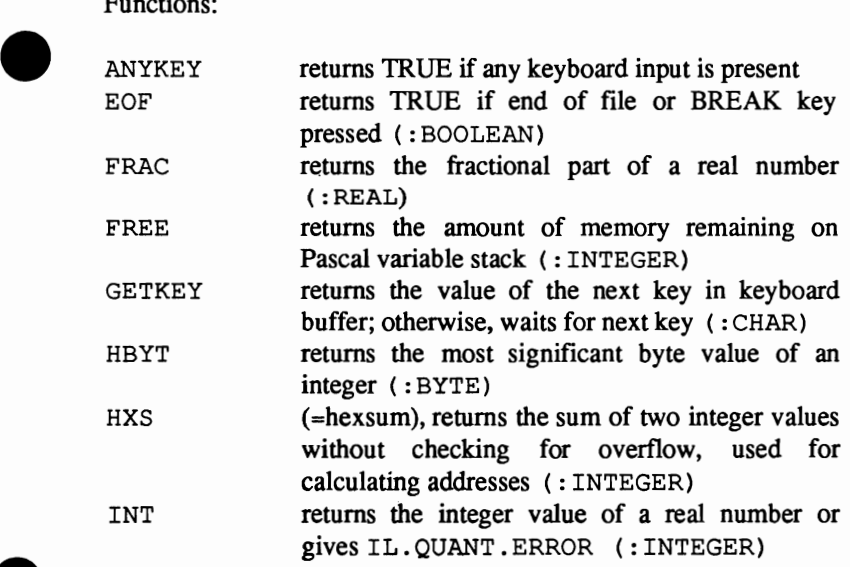

9

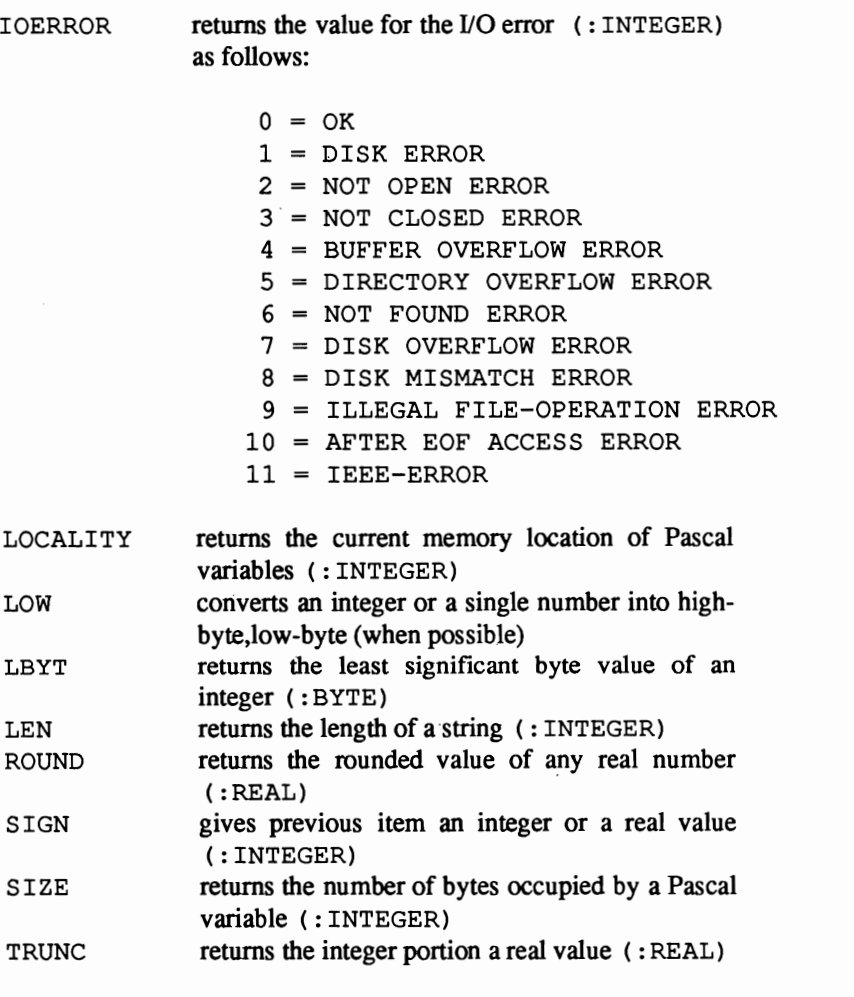

Structural Commands:

These commands aid in structuring Pascal programs:

FORWARD SEGMENT for forward definitions of PROCs and FUNCs according to "The Pascal Bible" to break a Pascal program into segments used for overlay techniques

ASSEMBLE converts the text to follow from Pascal into assembly language.

Compiler Directives:

These commands change the defaults of the compiler.

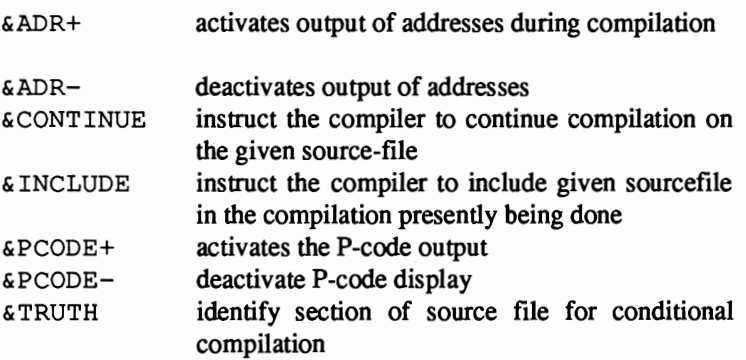

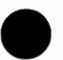

Error Messages:

The standard error messages identified by the compiler (according to the Pascal User Manual and Report) are as follows:

- 22: '..' expected
- 23: '.' expected
- 24: ',' or ')' expected
- 25: BOOLEAN constant expected
- 60: PROGRAM incomplete
- 182: Parameter list of extern PRGM not allowed
- 183: LOAD/SETADR only for externals
- 184: Externals without address defmition
- 185 Slice-ARRAY must be CHAR or BYTE type
- 186: SLICE := SLICE not allowed
- 207: BYTE-const too large
- 208: Error in BYTE-const
- 209: Error in HEX-const

#### 210: Error in numeric const

- 400: FILE-element too long
- 401: STRINGS not allowed here
- 402: Too many identifiers
- 403: READLN/WRlTELN only with TEXT
- 405: Too many segments
- 406: Nested segments not allowed
- 407: Separated segments not allowed
- 408: Compiling of segmented PRGMS to RAM not allowed
- 409: Too many parameters
- 410: Error in '&'-option
- 411: Too many nested sources

#### Runtime Errors

Runtime errors can also include I/O errors:

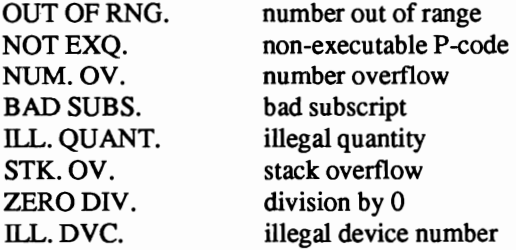

Options: The following items may be changed when the compiler is started (contents in parentheses are defaults):

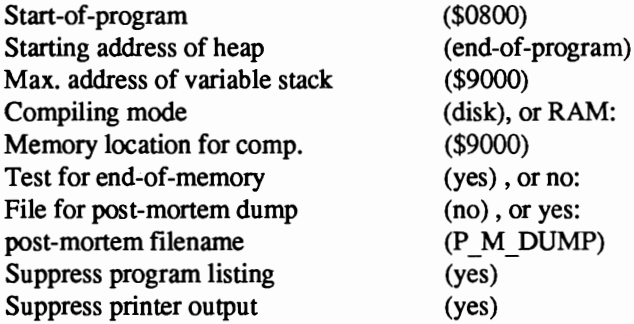

# 1.3.4 EDITOR

The editor sets the source-program into a screen-oriented format. The line numbers displayed in edit mode are there for editing only -- they aren't part of the program itself. The following commands available for changing parameters in edit mode :

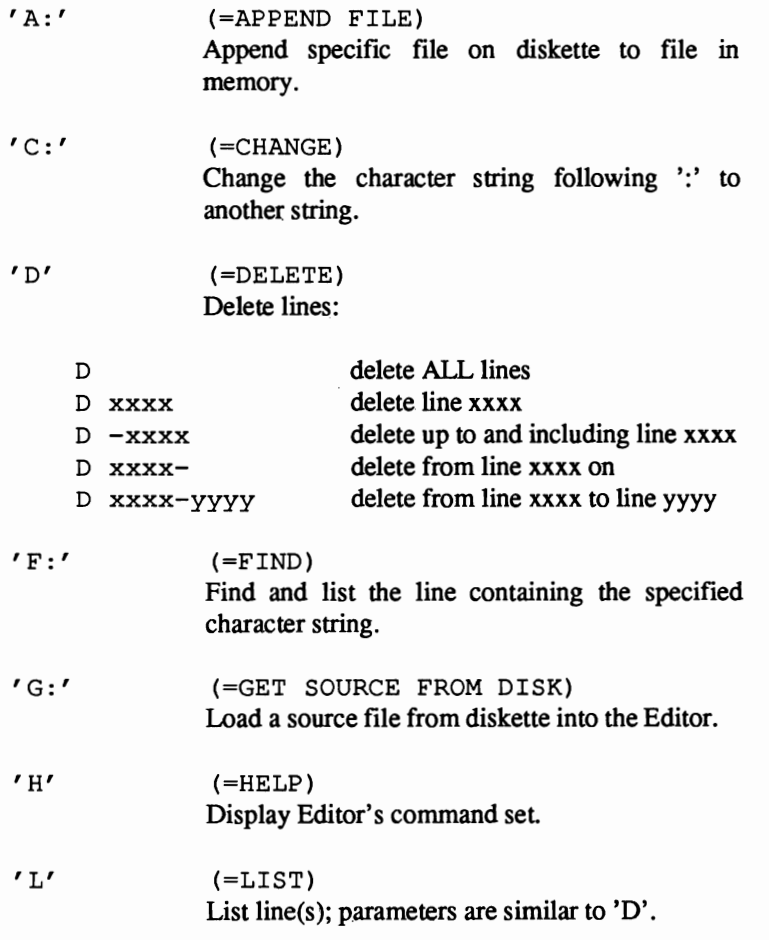

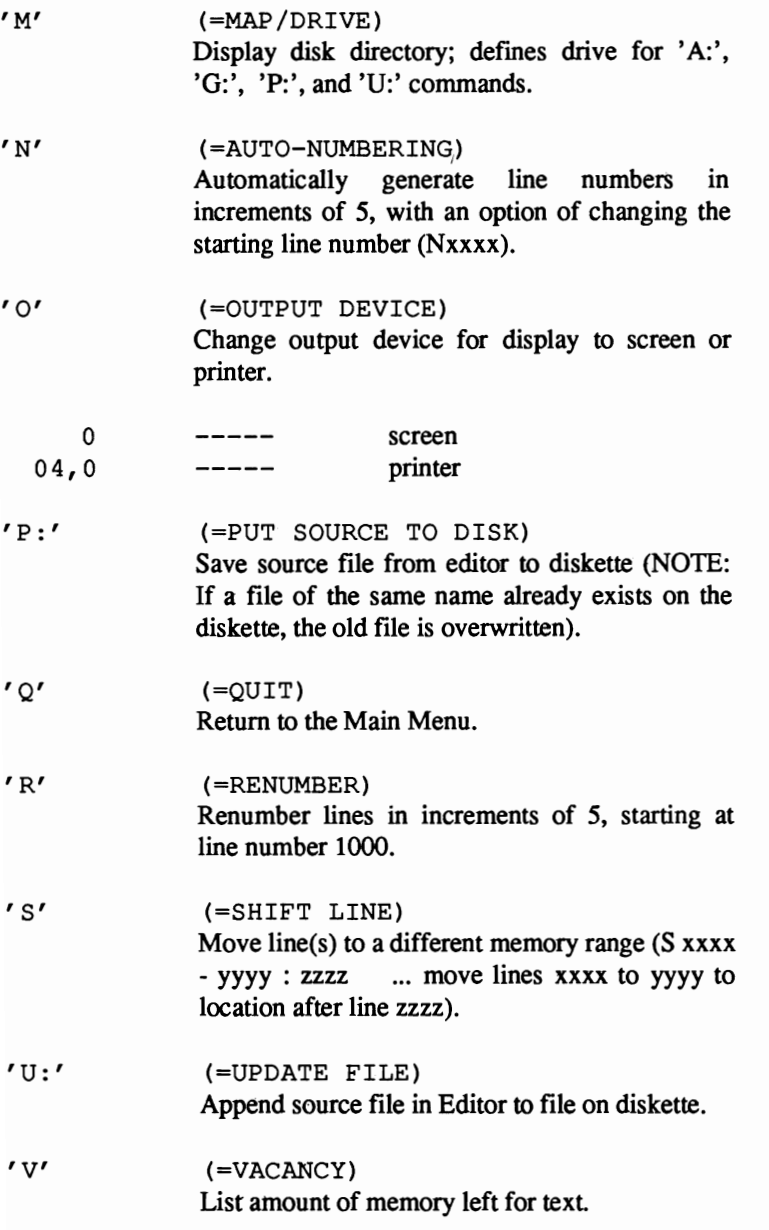

#### 1.3.5 UTILITY

The Utility function has disk management commands, as well as some useful monitor commands; this section gives you working memory in \$4000 - \$C200, and this register can be used as standard RAM. Here are the commands:

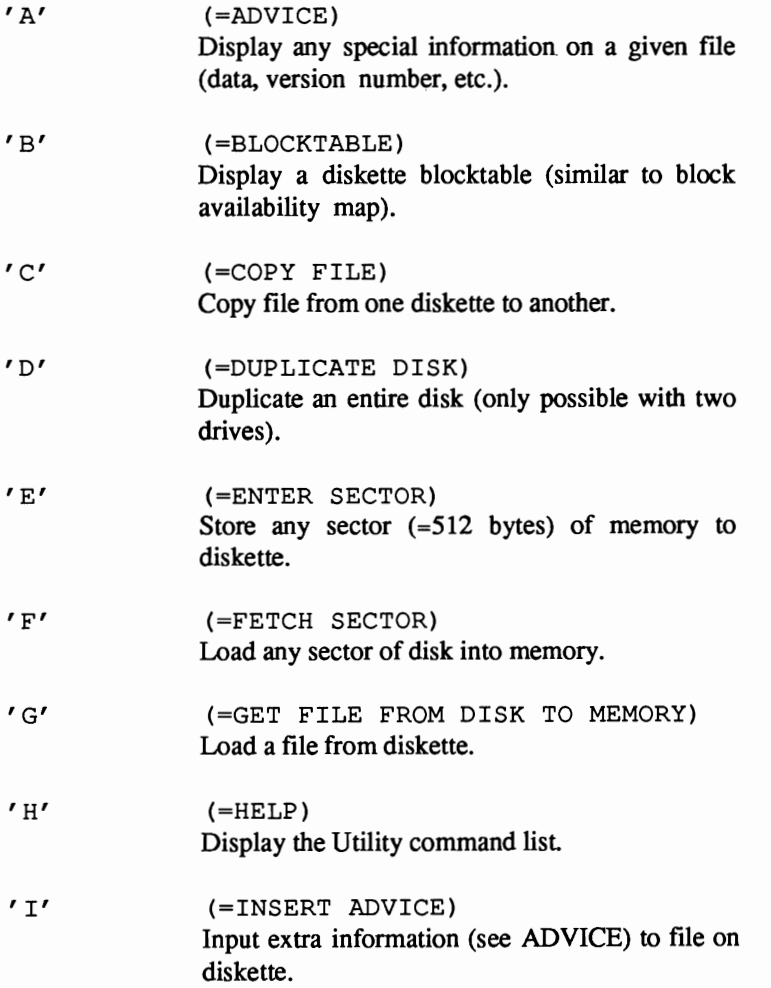

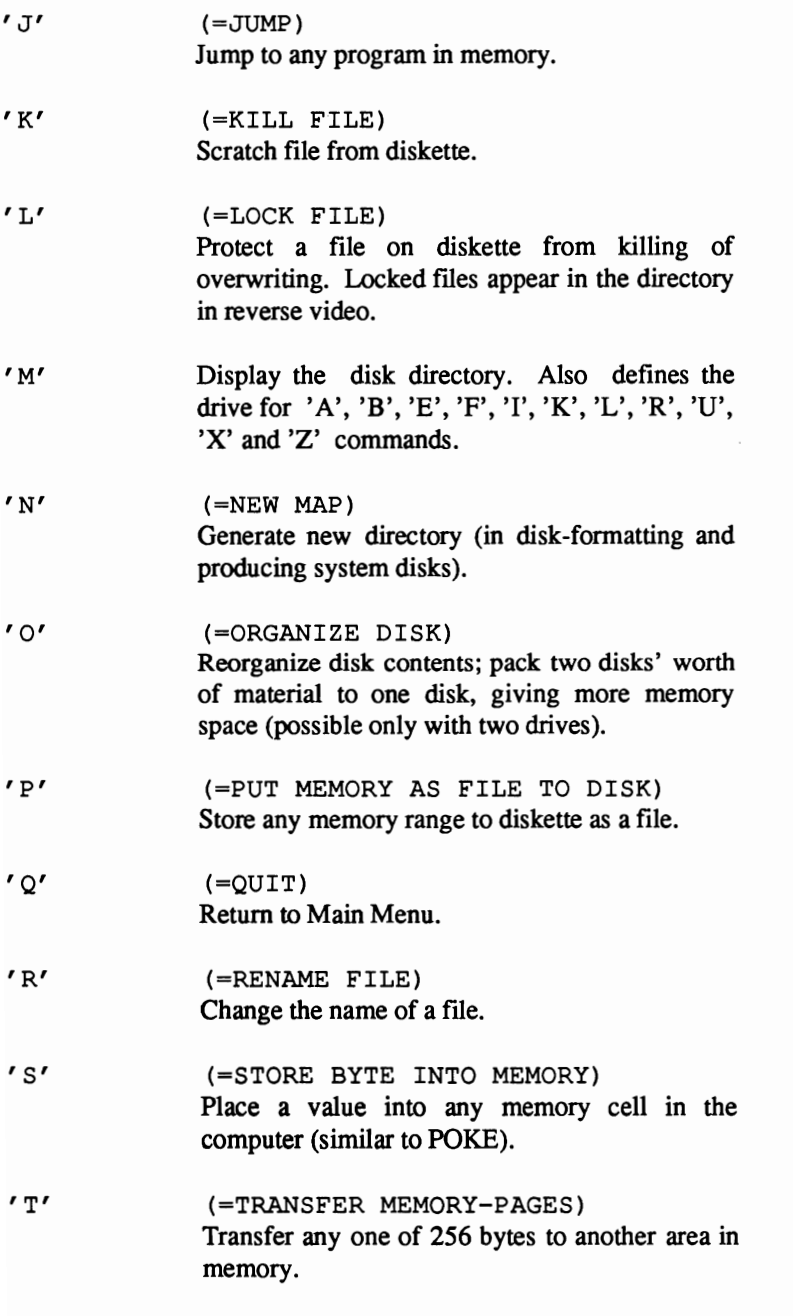
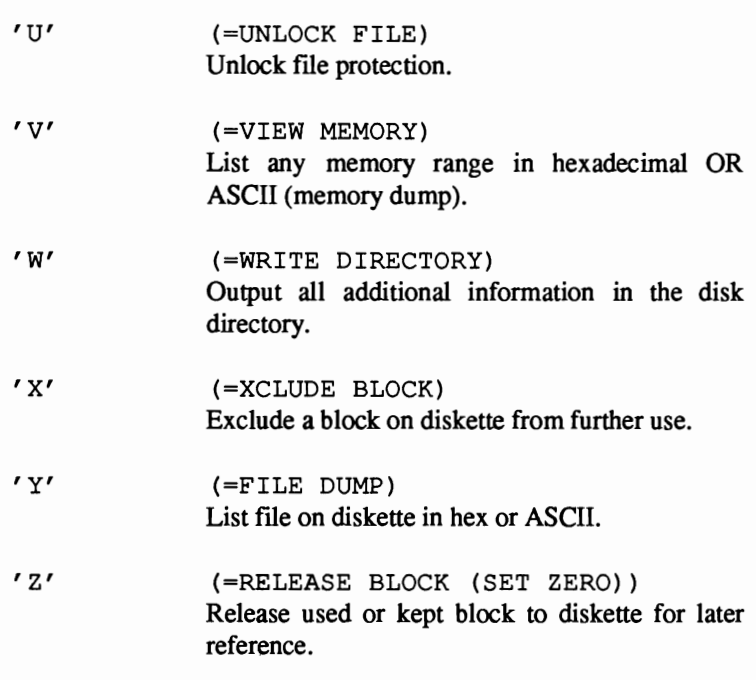

## 1.4 SYSGEN - SETTING UP YOUR SYSTEM

As already mentioned, SUPER Pascal supports the use of two floppy disk drives. However, the limitations of using only one drive are so minimal that you could easily get along with one drive (only a few of Utility Menu commands require two drives -- 'D' and '0').

We'd now like to offer a few words of advice on the use of SUPER Pascal.

First. please keep in mind that copying the original disk for your own personal use is possible -- but the Compiler and Assembler on that backup won't run properly. All the other programs should run just fine, though.

The segmenting by the compiler (overlay-technique) requires the original diskette to be in drive O. Similarly, the assembler looks for the source file in drive O. Unfortunately, if you're using only one disk drive, the source code produced is saved on the original disk. It is best to use the system diskette only for compiling and assembling.

## 1.4.1 MAIN DISKETTES

Let's have a look at the procedures for formatting a Super Pascal disk:

Several basic disks can be created using SYSGEN, called using the 'R' command from the main menu. The program displays a header, and asks in which drive the new disk lies:

PASCAL-SYS.DISK. GENERATOR \*\*\*\*\*\*\*\*\*\*\*\* vs 5.3 \*\*\*\*\*\*\*\*\*\*\*\*\*  $'$ DRIVE (MAP) =  $0'$ 

The default drive is O. Next, you'll be asked for the disk title -- supply a name for the disk. Next comes the message:

INSERT DISK INTO DRIVE x ... PRESS: "RETURN" IF DONE!

Just to make sure, the system will ask

SURE TO REWRITE THE DISK ? Y/N

since generating a diskette will destroy any old material previously on the disk.

If all is well, the program will format the diskette, put in a directory under the given name, and put a LOADDAT file onto the diskette.

## WARNING!!!

A diskette formatted by SYSGEN is readable ONLY by Super Pascal -- you can't use this disk in BASIC, unless you format it normally. With a SYSGEN disk, it is vital that LOADDAT -- which contains the Pascal operating system -- be on the disk.

From the file UTILITY menu you can clear a Pascal directory using 'N', duplicate a disk with 'D', and reorganize data with '0'.

If a read/write error occurs during formatting, you'll see the following error message:

FORMATTING OR FLOPPY ERROR! ... EXECUTION NOT SUCCESSFUL!

REPEAT WITH ANOTHER DISK ? N/Y

Try again; or, if you tell the system "n", it will go back to the Main Menu.

## 1.4.2 WORK DISKETTES

Now, using the file UTILITY program and the COPY command ('C'), you can make work disks of your choice, e.g.:

An Editor Disk would be make up of LOADDAT and C EDITOR ( represents the back arrow key). You could use such a disk for developing, editing and storing Pascal or assembly language source programs.

A Utility Disk would contain LOADDAT, C\_UTILIT, C\_PMDUMP and SYSGEN (more on this in Section 4.6). This is a good choice for some quick system work.

A Program Disk containing LOADDAT and the compiled Pascal programs and/or assembled machine-code programs of your choice. This would essentially be a user program disk, which would run on any C-64 without the help of the original diskette.

## 1.4.3 COMPILER DISKETTES

Once you've copied the different programs off of the original diskette (with the exceptions of the Compiler and Assembler, which are copy-protected), and put them into work diskettes to suit your own needs, you may want to delete those files from the original diskette (K command in Utility Menu). After doing so, you'll be left with LOADDAT, C\_CPLR (Compiler) and C\_ASMBLR (Assembler), as well as 25 blocks  $( = 100 \text{ kilobytes})$  available for assembling and compiling larger programs. When you are ready to compile you copy the source program from the work diskette (if you haven't a second disk drive) to the compiler diskette for writing and reading program code. We're following one of the oldest rules in computing here: Make backups whenever possible, and use the original only when necessary.

NOTE:

During compiling and/or assembling, the respective program will put a temporary file (or set of files) on diskette, which can be found by the source program. At least 3 blocks must be free on the diskette if you are running only one disk drive. The first temporary file (CODDAT) becomes the necessary program code after compiling/assembling; CODDAT is deleted after the compilation/assembly. The temporary files can be accessed ONLY if a break or error occurs during the compiling or assembly process.

We realize that, at first glance, the material given so far can look pretty intimidating to the beginner. Rest assured that, like BASIC, the more you work with this language, the more experienced you'll become in controlling its inner workings. Good luck with SUPER PASCAL!

#### 2.0 MAIN MENU

The Main Menu is the outer-most command set of SUPER Pascal; it gives you access to the primary system programs, such as the Assembler, Compiler, Editor, etc., or you can use it to run your own programs. After user-written programs run, an "OK" message appears, and you are returned to the Main Menu. The cursor is displayed in the Main Menu as a ' $\omega$ ' sign.

This menu also gives you the ability to load specific memory registers from disk or to save any memory range to disk.

The following is displayed when in the Main Menu:

 $\star$  C=64 PASCAL-SYSTEM 5.3  $\star$ 

```
COMMANDS = .
```
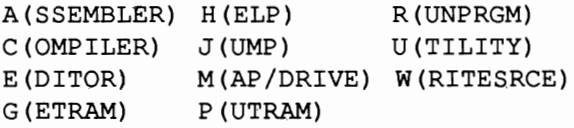

These are the direct commands mentioned earlier in this manual, which we will now cover in detail. Remember that all commands and responses to input must be followed by a  $\langle$ RETURN $\rangle$  (see 1.1).

#### 2.1 MAIN MENU COMMANDS

#### 2.1.1  $A (= ASSEMBLER)$

This command calls the onboard 6510 assembler, which allows you to convert 6510 assembly language into 6510 machine code. The assembler looks for an assembler source-program file on diskette, and will ask for input concerning this file:

```
FILE-TITLE = ?DRIVE (MAP) = X
```
The default value of X is the number of the last disk drive used, so a <RETURN> here will usually suffice.

You could use an asterisk  $(*)$  instead of an actual file-name; this instructs the assembler to assemble the first textfIle found. The assembler next offers a verification of filename and corresponding drive number:

```
CONFIRM "FILENAME,DRIVE_NR"? N/Y
```
Incorrect input of any kind will return you to the Main Menu. If all input is correct the assembler will load and run. This process begins with the loading of the file LOADDAT; both LOADDAT and the assembler program (C\_ASMBLR) MUST be in drive O. If the given name of the textfile isn't found, the assembler generates an error message, and returns you to the Main Menu. If the given file cannot be handled as a textfile, an error message will appear, and you return to the Main Menu.

The individual commands and operation of the assembler are handled in Chapter 5.

# 2.1.2  $C (= COMPILER)$

This command puts you in the compiler section, which allows you to create Pascal programs. One very important feature to this compiler is the fact that it accepts mixtures of 6510 assembly language and Pascal. When you press 'C' in the Main Menu, you will get prompts similar to those found in the assembler:

```
FILE-TITLE = ?DRIVE (MAP) = X
```
The default value of  $X$  is the number of the last disk drive used, so a <RETURN> will usually suffice.

You could use an asterisk  $(*)$  instead of an actual filename; this instructs the compiler to assemble the first textfile found. The compiler next offers a • verification of filename and corresponding drive number:

```
CONFIRM "FILENAME,DRIVE_NR"? N/Y
```
Incorrect input of any kind will return you to the Main Menu. If all input is correct the compiler will load and run. This process begins with the loading of the file LOADDAT; both LOADDAT and the compiler program (C\_CPLR) MUST be in drive O. If the given name of the textftle isn't found, the compiler generates an error message, and returns you to the Main Menu. If the given file cannot be handled as a textfile, an error message will appear, and you return to the Main Menu.

The program operation and individual commands of the compiler can be found in Chapter 4.

# 2.1.3  $E (= EDITOR)$

This command loads and runs LOADDAT, then the text-editor (the file C \_EDITOR) from drive O.

Assembler and Pascal source-programs can be modified using the editor, then saved to diskette in Pascal DOS. Chapter 3 contains the individual editor commands.

# 2.1.4 G (= GET FILE FROM DISK TO MEMORY)

This command loads any file into memory from diskette; this is especially useful for temporarily storing information, as well as specifically loading programs. The 'G' command will ask for input on the following parameters:

 $START-ADR = ?$ 

Input the starting address of the file to be loaded. As already mentioned in 1.1, the address can be input either in decimal or hexadecimal.

 $FILE-TITLE = ?$ 

Input the name of the desired file.

 $DRIVE (MAP) = X$ 

Give the number of the drive containing the file. The default value for X will be the number of the last drive used, so you could just press  $\leq$ RETURN $>$ , unless the file is in the "other" drive.

If all input is correct, the routine will load the file from diskette. The load routine is part of the system diskette program LOADDAT, which must be kept in drive O. If this is not the case, or if the file is not found, a corresponding error message will be given, and program control will return to the Main Menu.

NOTE:

The 'G' command doesn't check to see if there is enough memory to hold the file being loaded, nor does it see if the memory address given matches the file's starting address. The file will be loaded at the stated starting address, and will end at the EOF (end-of-file) marker supplied on the file. The 'G' command can utilize the memory space from \$0800 to \$BBFF. This can be extended to include screen memory (\$0400 - \$07FF).

After loading, the end address (END ADDRESS  $+ 1$ ) is displayed; and program control returns to the Main Menu.

#### $2.1.5$  H (= HELP)

This command calls the complete command list, just to remind you what's available.

# 2.1.6  $J (= JUMP)$

This command lets you jump to any machine-language or Pascal routine in memory:

 $START-ADR = ?$ 

Input starting address of the routine.

NOTE:

If you give the starting address of an incomplete, or non-debugged program, you may lose control of the system.

Memory from \$0800 to \$BBFF is at your disposal for programs. When working with a machine-language program, you could insert RTS, which will return you to the Main Menu, as long as locations \$0028-\$004F, \$0340- \$0379 and \$BCOO-\$F2FF are unchanged. Another method would be to put in the m/l command JMP \$C200, which also returns you to the Main.

# 2.1.7  $M (= MAP/DRIVE)$

The 'M' command displays the contents of a disk (the directory, or MAP) onscreen:

 $DRIVE(MAP) = X$ 

Response to this prompt will display the directory in the drive number given (default value of X is the drive number last used, so a  $\leq$ RETURN $>$  will do in most cases).

The directory output is accomplished with the help of a routine in LOADDAT, so it is vital that LOADDAT be in drive 0 when the 'M' command is used.

A reminder: The directory in Pascal DOS is designed quite differently from that of "normal" Commodore DOS 2.6; in fact, SUPER Pascal cannot read a directory made under the standard operating system, nor can BASIC read a Pascal disk. With the exception of 22 blocks (with a standard block-size of 256 bytes each), the rest of the system disk is under Pascal DOS.

The directory will tell you the filenames and the amount of memory left on the diskette. Remember that a block in Pascal DOS is equal to 4k (4096 bytes), as opposed to the 256 bytes per block in DOS 2.6.

The directory of a system disk looks something like this:

MAP OF DISK "PASCAL" : LOADDAT SYSGEN C EDITOR C UTILITY C CPLR C ASMBLR C PMDUMP DISC  $0 = 18$  // BLOCKS FREE !

Locked (protected) files appear with names in reverse video. For more information on locking and unlocking files, please see the chapter on utilities.

More detailed information concerning Pascal DOS and new disk commands can be found in Chapters 6 (Utility) and 7 (System- Specific Information).

# 2.1.8 P (= PUT MEMORY AS FILE TO DISK)

This command is the opposite of  $G' -$  it saves any portion of memory to diskette as a data file. It will allow you to generate any specific information (data, program, etc.) on a file presently in memory, and put the information into the directory. The following parameters must be taken care of:

 $START-ADR = ?$ 

Input the address at which the information to be saved begins (as before, in either decimal or hexadecimal notation).

 $END-ADR.+1 = ?$ 

Input the number immediately following the end address of the register (e.g., if the material stops at \$0A00, input \$0A01).

 $FILE-TITLE = ?$ 

Type in the name as you wish to have it appear on the directory, bearing in mind these rules:

- \* Identifiers have up to eight characters.
- \* Identifiers must begin with an upper-case character.
- \* Remaining characters in an identifier must be upper-case characters, numbers and ''.

DRIVE  $(MAP) = X$ 

Give the drive number, or press <RETURN> for the default value.

After all parameters are in, on condition that no errors have occurred, the save process calls LOADDAT, and stores the fIle on diskette. As before, LOADDAT must be in system drive 0, or the routine will not work.

NOTE:

If there is a file of the same name already on the target disk, this older file will be scratched and replaced by the file being saved; in short, you'll lose the old file. There is an exception to this -- if the older file is locked (protected), you'll get the error message "ILL.FILE OPR. ERROR!".

If there isn't enough space on the disk, or if the disk has a write-protect tab, a respective error message will be displayed, and the 'P' command breaks off.

During a save, the memory configuration shifts: \$OOOO-\$CFFF is RAM; \$DOOO-\$DFFF is for I/O; and \$EOOO-\$FFFF contains the ROM (Kernal).

Barring errors, the program returns to the Main Menu.

## 2.1.9  $R (= RUN PROGRAM)$

The 'R' command gives the user the ability to call and run any compiled Pascal program on diskette. The command automatically loads the program into memory, and starts it, after filling in these parameters:

 $FILE-TITLE = ?$ 

Input the filename.

 $DRIVE (MAP) = X$ 

Give the corresponding drive number (or <RETURN> for default). After correct input, the program is loaded with the help of LOADDAT (read from drive 0); ifLOADDAT cannot be found, an error message is displayed, and the 'R' command is ignored.

Here are two simple methods for calling programs:

- a) After compiling a program, respond to the filename prompt with "\*".
- b) Call a program in 'R' mode using "\*".

These cases assume that the system will immediately be able to find the program on disk.

There are times when runtime-errors will happen (i.e., problems during a program run); when this happens, the program returns you to the Main Menu, and gives you the error message and address of the error, thusly:

 $\ldots$  ERROR IN  $$ \ldots$ 

Here is a short list of runtime-errors:

OUT OF RNG. ERROR! number out of legal range NOT EXQ. ERROR! program code cannot be executed

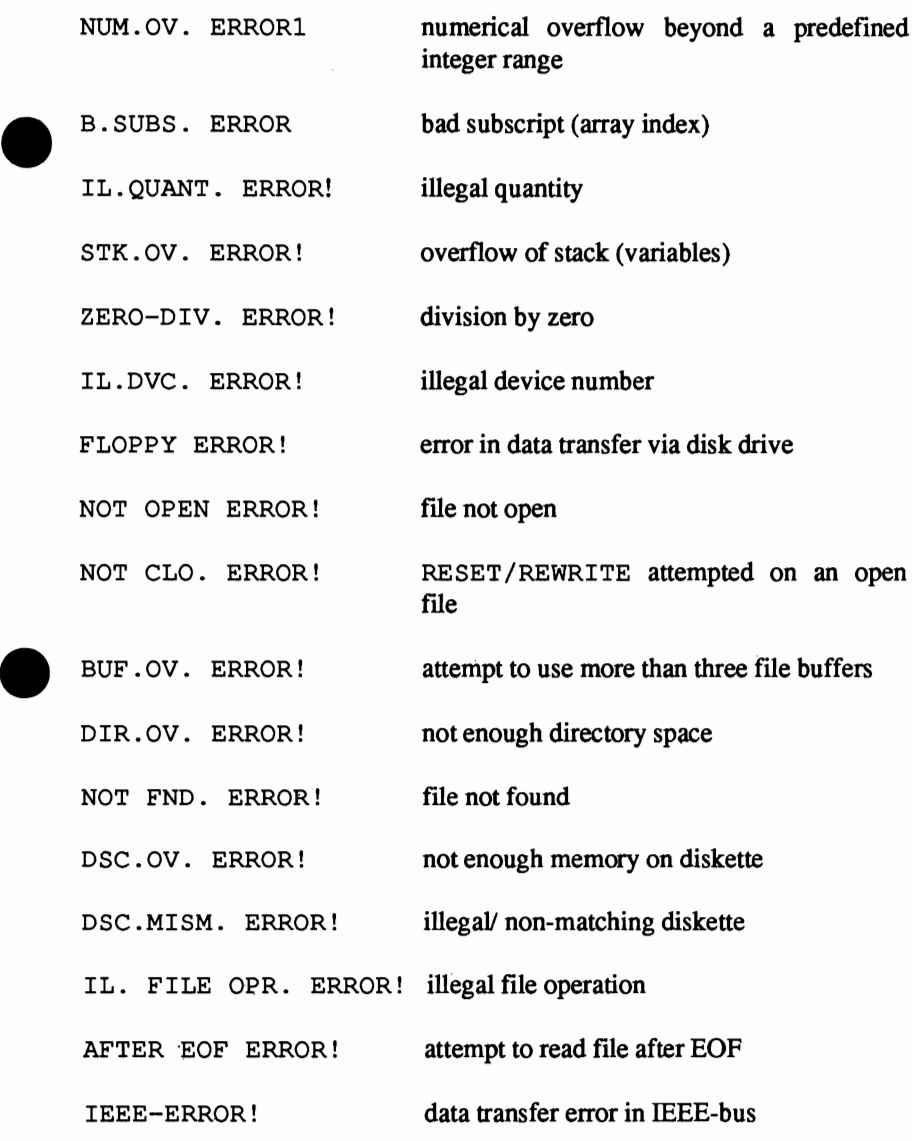

A successful program run will end with the message "OK" displayed.

# $2.1.10 \quad U (= UTLITY)$

This command loads and starts the utility section of the system diskette, first loading  $LOADDAT$  (in drive 0) and  $C$  UTILITY.

The utility program permits a simple file-management system. However, you also get access to a set of monitor functions in this menu. In addition, 'u' mode lets you load and run programs without having to resort to LOADDAT, making the system disk unnecessary once the Utility Menu is loaded!

The idiosyncrasies of this menu are covered in Chapter 6.

## 2.1.11 W (=WRITE SOURCE)

'w' gives you a hardcopy (printout) of a source program. Essentially, this command will let you print out any text file, with line numbers to help you in debugging. These line numbers are NOT part of the program itself -- they are there as an aid to the user.

You have the option of either printing the program on a continuous-feed sheet (no pagination,etc.), or printing it out in a readable format, with page headers.

Once you choose 'W', you'll have to answer a few prompts:

 $FILE-TITLE = ?$ 

Input fIlename of the text to be printed.

 $DRIVE (MAP) = X$ 

Input drive number, or press <RETURN> for default.

After input, LOADDAT is loaded and run (did you remember to leave it in drive 0?). If the file isn't found, or if it isn't a textfile after all, the command will break off, and display an error message.

Assuming the WRITE routine hasn't hit any problems, a new set of parameters are displayed:

 $PRT-DEVICE = 4,0$ 

If necessary, you can change the primary (default 4) and secondary (default 0) addresses to suit your own printer.

 $LINES/PAGE = 72$ 

This is for page formatting -- the number 72 represents the total number of lines per page.

Once input is completed, the printing begins immediately; you may stop the printout at ant time using RUN/STOP, which will send you back to the Main Menu.

If you should have a different form of printer (different from a serial-port printer), you can change the primary address  $(4 =$  printer in serial port/  $5 =$ user port). Both device addresses reside in a subroutine at \$CA03. Changing the device address can be done at \$0373 (change to either 4 or 5).

## 2.2 EXIT TO BASIC

SUPER Pascal will return to BASIC when you press the RUN/STOP and RESTORE keys, which executes a RESET routine and does a BASIC coldstart. As long as \$C200-\$FFFF remains unchanged, you can get from BASIC back into SUPER Pascal by typing SYS 49664, which puts you in the Main Menu.

## 3.0 TEXT EDITOR

The editor is started from the Main Menu by pressing 'E'. If you make a diskette for editing, be sure to include LOADDAT -- again, LOADDAT is a necessity for booting this section -- in addition to the editor itself (C \_EDITOR).

The following message is displayed in edit mode:

```
* C=64 SOURCE-EDITOR 5.3 * 
COMMANDS = ...A: (PPENDSRC) 
C: (HANGE) 
D(ELETE) 
F: (IND) 
G: (ETSOURCE) 
H (ELP) 
               L(IST) Q(UIT) 
               M(AP/DRIVE) R(ENUMBER) 
               N(UMBERING) S(HIFTLINE) 
               o (UTPUTDVC) U: (PDATESRC) 
              P: (UTSOURCE) V (ACANCY)
```
No cursor is displayed in edit mode. In this mode, you can edit Pascal and assembler programs as textfiles, and save them to disk for compiling/assembling later; this mode supplies 43000 bytes of memory available to the user. Note that auto-repeat is in effect for all keys.

Essentially, the editor lets you edit and augment programs, with line numbers supplied during editing. Each line can be 80 characters long - just as in BASIC - and you have full control of the normal screen editing keys (cursor up/dn/lft/rt;insert/delete). Revised lines are "installed" by pressing <RETURN> when you're through editing. If you type in a line number and <RETURN> only, and that number already exists, said line will be deleted.

Lines can be edited in any order, at any time; just move the cursor to the line in question, correct, and press <RETURN>.

There is one small limitation in editing: It is impossible to start a text line (i.e., immediately following a line number) with a number. If you do so, you'll get one of two messages:

ILLEG. LINE#! EXECUTION NOT SUCCESSFUL!

If a line is typed in without line number, the first character will be read as a command, and again, you'll probably get

EXECUTION NOT SUCCESSFUL!

since the system will be confused by the number.

If command input is wrong, two common error messages are

ILLEG. SYNTAX! EXECUTION NOT SUCCESSFUL!

These are the remaining error messages:

ILLEG. INPUT! EXECUTION NOT SUCCESSFUL! (illegal device number)

ILLEG. TITLE! EXECUTION NOT SUCCESSFUL! (illegal filename)

TITLE UNDEFINED! EXECUTION NOT SUCCESSFUL! ('\*' used for unspecified filename)

RAM OVERFLOW! EXECUTION NOT SUCCESSFUL! (insufficient memory)

COMMAND IGNORED! (use of undefined command abbreviation)

Other errors encountered will be I/O errors, which will display messages, but will not dump you from the editor, or destroy your file.

# 3.1 EDITOR COMMANDS

Some of these commands have a colon (:) appended to them; the reason for this is a string or set of numbers are expected to follow. If mistakes are made in giving input, you'll be greeted with a syntax error. Remember, too, that all input must be concluded with <RETURN>.

## 3.1.1 A: (= APPEND FILE)

This command permits appending files on disk to files already in memory. Its syntax sounds like this:

A: FILENAME

with FILENAME representing the file to be appended (added).This means that the file is taken from the last disk drive used (which should be 0 immediately after the editor starts, but you can change that with the 'M' command). The editor will ignore any illegal input, and respond with an error message. When correct input has been supplied, the editor will get the file from disk, and append the two programs.

To avoid any conflicts, the second flIe (the one to be appended) should be shifted above the last address of the original file  $('S')$ .

If errors are encountered (file not found, file not a textfile, etc.), the procedure is stopped, but the original flIe will remain behind. On the chance that you run out of memory, the error message will read

RAM-OVERFLOW! EXECUTION NOT SUCCESSFUL!

See 3.5 for help with memory trouble.

#### 3.1.2 C: (= CHANGE)

This command makes it possible to replace any text string with a new string. Syntax:

C:STRING OLD

refers to the old string. Alteration reads:

TO:STRING NEW

A string can be defined as any character or set of characters found on the keyboard, and printed onscreen. The editor uses all material following the colons (:). Unused columns are filled in with blank spaces (NOTE: Do not end strings with a space yourself).

If the change involves replacing a short string with a longer one, see that the line doesn't have more than 80 characters, or this error message will turn up:

LINELENGTH EXCEEDED IN LINE: ... CURRENT TEXT LINE ...

You will have to go in and change this line "by hand"; 'C:' will not operate with overstepped lines. Errors will not cause you to lose your text, though (for additional help, see 3.5).

#### $3.1.3$  D (= DELETE)

This command deletes a line, or a number of lines, specified by the user.

D

alone will delete all text in the editor. You'll get a warning--

SURE TO DELETE THE COMPLETE SOURCE? *YIN* 

-- to avoid deleting something you may not want dumped. Respond 'Y' if you want to dispose of the text.

Dxxxx

deletes line #xxxx; this is equivalent to typing just the line number with no text following.

D-xxxx

deletes from beginning-of-file to line #xxxx.

Dxxxx-

deletes from #xxxx to end-of-text.

Dxxxx-yyyy

deletes from xxxx to yyyy. If yyyy is a number less than xxxx, then no text is scratched.

Input not following these patterns will be ignored, and treated as syntax errors, excepting input using additional spaces between parameters.

3.1.4  $F: (= FIND)$ 

The 'F:' command is handled much like the 'C:' command; it allows you to find any text string:

F:STRING

The editor will then list all lines containing this string. The listing can be stopped and started by pressing the spacebar. The RUN/STOP key aborts the listing, and halts the 'F:' command

#### 3.1.5 G: (= GET SOURCE FROM DISK)

This command will load a textfile from diskette for editing. The command syntax is similar to 'A:':

G:FILENAME

FILENAME, of course, refers to the file to be loaded from the last drive used, or the drive stated by the 'M' command.

An asterisk (\*) can also be used for FILENAME, provided that '\*' has been predefined (see also 'P:'). If no such file has been defined, or if an error has been caused from 'A:' or 'U:' commands, you'll see

TITLE UNDEFINED! EXECUTION NOT SUCCESSFUL!

onscreen; if this, or some other error message comes up, the command given by the user will be ignored.

Immediately after all proper input, the 'G:' command will load the flle requested from diskette into memory. The system will arrange the file into lines numbered in fivefold steps, beginning at 1000 (i.e., 1000, 1005,10 10, 10 15,etc.). NOTE: The line numbers are there for your convenience only--they are not in fact part of the file itself.

Errors, such as flle not found, no textfile, read error, etc., will stop the command, and send you back to the editor. Whatever text loaded into the system before the error will be available to you.

If there isn't enough memory to handle the file, this message appears:

RAM OVERFLOW! EXECUTION NOT SUCCESSFUL!

However, you WILL be able to edit the text loaded up to the time of the overflow.

NOTE:

Any text in memory when the 'G:' command is called will be lost and overwritten by the new material. Be sure that this old material is saved before calling a new file. If you choose not to save it, the 'G:' command will ask:

SURE NOT SAVING THE SOURCE? *YIN* 

giving you the option of saving or not

#### 3.1.6  $H (= HELP)$

'H' prints the complete command set onscreen, to remind you of all sections of the program (MAIN/EDITOR/UTILITY).

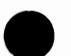

## 3.1.7  $L (= LIST)$

This command allows you to list all or part of the textfile for review or debugging, using the "artificial line numbers". Here are the individual versions of LIST:

L

lists entire text from beginning to end.

Lxxxx

lists line number xxxx.

L-xxxx

lists text from beginning up to line xxxx.

Lxxxx-

lists lines xxxx to the end of the file.

LXxxx-yyyy

lists from xxxx to yyyy. If yyyy is less than xxxx, then no lines will be listed.

The listing can be slowed with the CTRL key, or stopped and started by the spacebar. Press the RUN/STOP key to abort the listing altogether.

## $3.1.8 \quad M \left( = \text{MAP} / \text{DRIVE} \right)$

For details on the 'M' command, see Chapter 2.1.7 ('M' in Main Menu).

Keep in mind that disk drive 0 will be the "main drive", i.e., that the system will look there for LOADDAT and the respective system programs. The 'M' command will let you change drive numbers for 'A:', 'G:', 'P:', and 'U:'.

## $3.1.9$  N (= AUTO-NUMBERING)

This command automatically generates line numbers in steps of 5, allowing you to add text. There are two methods of starting auto-number mode:

N

which begins with a number 5 higher than the last number of text. If no previous text exists, then 'N' will start at line 1000.

#### Nxxxx

begins at line xxxx (determined by the user) and goes in five-step increments from there.

Auto mode will switch off if:

you move to a different line for editing, and press <RETURN>. you enter a <RETURN> after a line number.

During auto mode, no other editing commands can be accessed; in order to return to editing, use one of the above methods.

#### 3.1.10 0 (= **OUTPUT** DEVICE)

This lets you select the output device to be used. When the editor starts, the output device is obviously the screen, but using

Ox,y

will let you redefine this device number; x represents the primary address, i.e., the device number proper, and y the secondary address. If no number is given for y, the default value will be O. Here are three ways to reset the output to the screen:

00,0 (or) 00 (or) 0

Input of an illegal device number (other than 0 or 4-7) or secondary address (other than 0-15) will result in

ILLEG. INPUT! EXECUTION NOT SUCCESSFUL!

being displayed.

After redefining the output channel, the entire output -- which would normally appear onscreen -- will go to the specified device; this feature can be very useful for the 'F:', 'L' and 'M' commands. On the other hand, your best bet for a hardcopy of the text would be the 'W' command in the Main Menu, since that command gives you a neatly formatted printout of a file.

Output mode can be halted with the RUN/STOP key, or an error will change the readout back to the screen.

#### $3.1.11$  P (= PUT SOURCE TO DISK)

This takes a text file from the editor, and saves it to disk. This text file can later be compiled or assembled:

P:FILENAME

FILENAME is, of course, the name under which you want the file saved to disk. You may first want to check the directory or change drives *('M'* command).

Rather than use a fllename, you could use the identifier "\*", in connection with the 'G:' command which also allows for predefined filenames. If such a filename hasn't been defmed, or you have accidentally used 'A:' or 'U:', the system will display

TITLE UNDEFINED! EXECUTION NOT SUCCESSFUL!

The following prompt is displayed to insure against any other bad input:

CONFIRM "FILENAME,DRIVE\_NR"? N/Y

Confirmation ("Y") begins the save procedure.

Any errors occurring during the save sequence (e.g., bad syntax, illegal identifier) will display a corresponding error message, and bring the command to a halt.

The syntax rules for Pascal identifiers must be followed (as we've mentioned before at Chapter 2.1.8). Be sure to reread those rules, as it will make your file storage easier.

NOTE:

It is very important that you give a textfile a different name from the compiled "program" version, when saving to disk -- Pascal syntax suggests a PROGRAM header (PROGRAM PROGRAM NAME; ... ), to avoid any overwriting problems.

Here are the important identifiers:

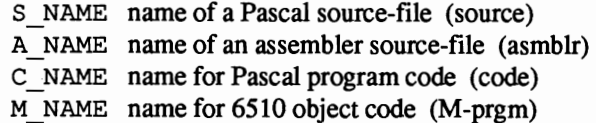

The remaining files (data) have no specific identifiers.

If you give the fIle to be saved a name identical to a fIle already on disk, the old file will be scratched, and replaced by the new. However, if the file on disk is locked (protected), the save process will abort, and this message will be displayed:

ILL.FILE OPR.

Corresponding error messages will come up for any I/O errors. Once the 'P:' section is done, the old text remains in the editor for your work.

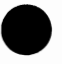

# 3.1.12  $Q (= QUIT)$

This command leaves the editor and returns you to the Main Menu. If there is text in the editor when the 'Q' command is given, the system will ask whether you want to save the file or not:

SURE NOT SAVING THE SOURCE? *yiN* 

Choosing 'Y' (yes) erases the file and returns you to the Main Menu.

#### 3.1.13 R (=RENUMBER)

The 'R' command comes in handy for renumbering programs (for, say, renumbering a program after editing). The numbering begins at 1000, and increases in 5-step increments.

If the need arises for more than four lines' worth of space for additional text, just insert a new line number, a (\* comment \*), <RETURN>, and run the 'R' command; this will give you 9 lines to work with.

#### 3.1.14 S (=SHIFf LINE)

Often the user will fmd it necessary to move an entire set of program text to another place (e.g., when appending files); to accomplish this, we've included the'S' command. The syntax must be typed in as follows:

Sxxxx-yyyy:zzzz

The command moves lines xxxx through yyyy to the place defined by zzzz. If the value for line yyyy is less then that of line xxxx, the command will be ignored. On the other hand, if zzzz is defined within the ranges xxxx to yyyy, the system will say

ILLEG. INPUT! EXECUTION NOT SUCCESSFUL!

After moving text, it should be renumbered (see 'R' command). Now you can work with the newly-moved text.

#### 3.1.15 U: (=UPDATE FILE)

To some extent, this is a companion to the' A:' command -- it allows you to append text to flles already on disk. The opening syntax sounds like this:

U:FILENAME

. -- FILENAME representing the file on disk (you may first want to verify that filename with the 'M' command). The system will ask for verification:

CONFIRM "FILENAME,DRIVE\_NR"? N/Y

A positive response ("Y") starts the save routine; any other character will cancel the command.

If the file is locked (protected), the 'U:' command displays

ILL.FILE OPR.

and halts the command; any I/O errors will also display messages and abort the command, although the text will remain in the editor.

NOTE:

The 'U:' command can, with repeated use, produce extremely long text files --longer, in fact, than the 'G:' command will be able to handle. Keep this in mind, and watch file size carefully.

## 3.1.16 V (=VACANCY)

This command returns the amount of memory free in the editor at any time (the empty editor has 43000 bytes free). Any time that memory runs out will cause the following to be displayed. (see 3.5 for a solution).

RAM OVERFLOW! EXECUTION NOT SUCCESSFUL

## 3.2 EDITING PASCAL PROGRAMS

This chapter will briefly cover writing Pascal programs in edit mode.

Source programs are input using the syntax described in the "Pascal User Manual and Report". The reserved words (keywords and word symbols) and identifiers use the ASCII characters from \$41 to \$5A (upper-case). These will be printed differently on the C-64, as we mentioned at the beginning of this manual.

In the default mode of SUPER Pascal (lower/upper-case mode), these characters appear as lower-case, rather than upper- case (to avoid confusion, you can go back to upper- case/graphics mode by pressing  $C = / \text{SHIFT}$ . Identifiers are distinguished by the  $"$  " character (ASCII \$5F, or "backarrow").

The "{" and "}" characters, unavailable on the C-64, are replaced in SUPER Pascal by "(\*" and \*)". Any other characters, strings or CHAR-types are those used on the 64.

There are a few restrictions imposed by the 64 in developing Pascal programs, but these are so trivial, that they probably won't make that much difference in your programming:

> Textlines (including line number) cannot exceed 80 characters (solution -- divide text into smaller sections);

> First character of text (immediately following the line number) cannot be a number (solution -- start text with a space);

> No blank text lines (answer -- input as a blank comment (\* \*) );

Aside from that, the 'N' command (see Chapter 3.1.9) helps in making room for plenty of program development, where there seems to be no room.

Thanks to the large amount of text memory (43k), you can edit and write Pascal programs that are downright huge. Large programs can be divided into smaller sections, stored on disk in this form, and edited piece-by-piece. A simple command at the end of each file tells the compiler that this is only part of a program. We have managed to develop and effectively compile a Pascal program of six separate sections of 40k each, and as far as we know, the ability to divide programs is limitless, and can be used at your own discretion (do keep in mind, though, that these sections must be absolutely correct, syntactically speaking, before compiling).

The compiler command for continuing with another program section should read:

 $\&$  CONTINUE (FILENAME, DRIVE NR);

(or)

&C(FILENAME, DRIVE);

This tells the compiler to get FILENAME for compiling, once it's through with the present file, compile FILENAME from disk.

A simpler method:

&CONTINUE(FILENAME);

(or)

&C (FILENAME) ;

can be used if the additional source sections can be found on the same diskette as the first program section.

Next in the intermediate commands for the compiler is a second routine for larger programs, which basically includes one much-used routine at a certain spot in the program, rather than type in that routine time and again:

&INCLUDE(FILENAME,DRIVE\_NR);

(or)

&I(FILENAME,DRIVE\_NR);

This command interrupts the compiling of the present fIle, and pulls the specified file (FILENAME) from disk, compiles that, and continues with the old file. The file called by '&I' is now an integral part of the original program. Needless to say, the text called by '&1' should be debugged and ready to go before compiling, to avoid errors.

The short versions of this command are:

 $\&$  INCLUDE (FILENAME); (and) &I (FILENAME) ;

which, as above, will work if the file to be INCLUDEd is in the same drive as the original file.

A program section can contain a number of '&C' and '&1' commands. A program can work with up to 4 nested '&I' commands.

The INCLUDE command allows similar CONST-, VAR-, PROCEDURE-, FUNCTION- or statement defmitions to be used in different programs. Also, individual routines can be used again and again, e.g., you could use the demo program "Hilbert-Curve" in one of your high-resolution programs.

There's a third aid in designing Pascal source-code; the command for conditional compilation. That is, versions of a program which differ from one another in a few respects can be attended to as one program. The conditional option reads:

&TRUTH(BOOLEAN\_CONST);

(or)

&T(BOOLEAN\_CONST);

This command tells the compiler to translate this section of the program text only if the Boolean constant is TRUE. If the constant is FALSE, the only if the Boolean constant is TRUE. If the constant is FALSE, the compiler ignores the text and continues searching until the TRUE conditional command is found. The compiler will compile the TRUE version only.

It should be self-evident that control can be turned on with  $\kappa$   $\Gamma$  (TRUE)  $\kappa$  and off again with '&T (FALSE) '.

The remaining compiler commands (' $\&$ P' and ' $\&$ A') don't deal so much with the source text as they do with information about the compiling process. We will cover these in detail in the chapter on the compiler (Chapter 4).

# 3.3 EDITING ASSEMBLER PROGRAMS

This chapter will cover only the text editing assembler programs; particulars of the assembler can be found in Chapter 5.

The assembler source follow tightly-assigned rules of syntax, in order for the text to be properly converted to 6510 machine language. At the same time, the source code must also be readable.

These two items are often the reasons for an assembler source-code to have specific columns drawn within a text line. They aren't normal procedure; those columns are for the user's convenience. Though they aren't necessary to compiling, four-digit line numbers (1000-9999) are also included for userreadability. These are the same numbers generated by 'R' (see 3.1); starting number 1000, steps of 5, up to 9999, 43k of memory.

On to those column divisions: The assembler has certain ranges for specific material within a line -- a label field, an instruction- or operator-field, and an operand- or address-field. The room left on a line can be used for comments if desired.

Here's a sample text line, with its individual features defined:

 $\rightarrow$  text line : ZZZZ LLLLLLLL III 00000000...

POSITION  $1-4$  ( $2ZZZ=line$  number)

Field for 4-digit line number.

POSITION 5 (space)

Blank space, separating line number from label field.

POSITION 6-13 (LLLLLLLL=label field)

This is where labels are placed for recognition by the assembler program. The labels are linked together into an array. All identifiers are allowed here as labels. The structural rules for labels are:

8 significant characters (no more can be used per field), whereby

the first character must be a letter, and

the remainder can be letters, numbers or ".

Unused positions on a label field will be made up of spaces. If no label exists in a line of text, then the entire field will be blank (spaces).

POSITION 14 (space)

e

A space separating the label field from the instruction field.

POSITION 15-17 (III=instruction or operator field)

This field is where the 6510 mnemonic instructions proper are put. The abbreviations here are identical to Commodores 6510 defmitions. Here is a list of these instructions:

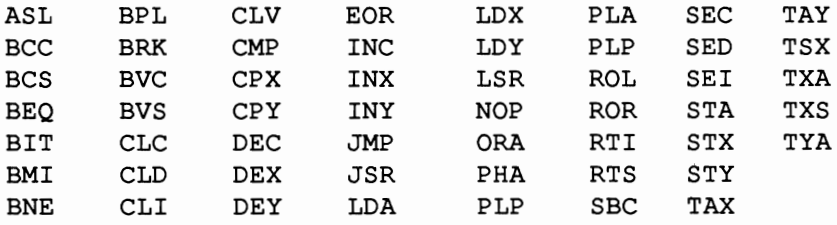

Along with these instructions, there are several pseudo- commands, which behave like assembler commands:

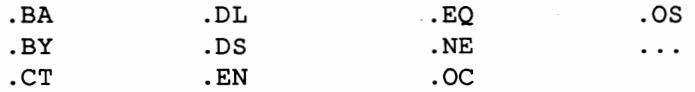

These pseudo-operations begin with a '.' at position 15. Chapter 5 contains detailed descriptions of these commands, but we shall touch on these pseudo-operands here.

POSITION 18 (space)

A blank space, separating the instruction field from the operand field to follow.

POSITION 19 ff. ( $00000000...$  = operand field)

Column 19 is the starting place of the operand field, the length of which varies. This field gives the operands for the operation, i.e., the parameters for the machine language commands. Here is where the symbolic or absolute addresses appear, containing an address to which the routine should jump, or a particular item on which the command should operate.

The length of the operand field depends on the type of addressing used in the command, the length of the label used, and the address range. The maximum length of an operand is limited to linelength (80 characters, including line number).

If you should wish to add any commentary (similar to REMS in BASIC) that the system will ignore, you can do so after the operand field by adding a space and a semicolon (;). You can also insert comments after placing a semicolon at position 6 or 15.

We have some other commands in the assembler which are quite different from the norm (.CT,.NE, etc. -- see earlier in this chapter); these affect the design on source-code and assembler processes.

The first of these is a string command:

. CT FILENAME

This command (mnemonic for "ConTinue") instructs the assembler to translate the source file on diskette listed in the operand field as FILENAME. .CT allows you to work with assembler programs much larger than the editor can handle; you can edit them in smaller sections, then connect them into one unit with .CT.

Next we'll discuss the conditional commands

. EQ OPERAND and .NE OPERAND

in detail. These commands, similar to the conditional compiler instructions (see 3.2), give the assembler the ability to choose between different versions of a source program, and choose the one conditionally proper for editing and saving. The mnemonic for .EQ means "If operand equals 0"; i.e., the command converts the program that follows ONLY if the given operand is equal to zero. In other words, the program would be acceptable if the constant label at the beginning of the program equals O.

The pseudo-instruction .NE ("if operand is not equal to 0") works much the same way, except the operand would have to be anything but O.

A conditional program section must be ended by the pseudocode

e

 $\ddots$ 

which sets the assembler back to normal.

The following pages contain a sample program showing all these features. It demonstrates carriage return output for the C-64, PET and ABC:

 $\ddot{\phantom{0}}$  $\bullet$ 1100 C64 .DL 1 .DE 1 3 iset label C64 to 1<br>1105 PET .DL 0 3.9 iset label PET to 0 1105 PET .DL 0 .DE ; set label PET to 0<br>1110 ABC .DL 0 .Det label ABC to 0 1110 ABC .DL 0 .set label ABC to 0 1200 CR .DL \$0D :set label CR to 13  $\bullet$ 1300 . NE C64 icond . assemb. if C64<>0  $\cdot$ 1350 BSOUT .DL \$F1CA ; label BSOUT = address  $\cdot$ 1390 ... ; ; ; ; ; ; ; ; cnd of cond. assemb.-C64  $1395;$ 1400 .NE PET ; cond. assemb. if PET <>0<br>1405 ; ignored if PET = 0! ignored if  $PET = 0!$  $\ddot{\phantom{0}}$ 1450 BSOUT .DL \$FFD2 ; BSOUT = address  $\sim$ 1490 iend condo assem. PET  $1495;$ 1500 .NE ABC ; cond. assem. if ABC <>0<br>1505 ; ignored here if ABC=0 ignored here if ABC=0!  $\bullet$ 1550 BSOUT .DL \$FF00 ; set label BSOUT
```
1590 i.i. the cond. assemb. ABC
e 
     2000 OUTCR CR-output program, 
     2005 LDA #CR ; load CR-code and perform<br>2010 JSR BSOUT : output routine.
     2010 JSR BSOUT ;output routine, 
     2015:2020 .NE ABC ; cond. assemb. if ABC <>0<br>2025 : aive LF code (linefeed) as well
                           give LF code (linefeed) as well
     2030 LDA #$OA ;as CR (cancel by C64/PET) 
     2035 JSR BSOUT ; ignored here if ABC<br>2040 :                         is equal to 0
                                  is equal to 0
     2040 1... Find ABC cond. assembly
          iprogram for other versions 
     \ddot{\phantom{a}}e 
     3000 .CT DEMO 2 iassembly command, which 
     3005 ;converts source file DEMO_2<br>3010 : <br>if found on diskette.
                                  if found on diskette.
     3015 
     \ddot{\phantom{0}}
```
## 3.4 MIXED PROGRAMS

A major strength of the SUPER Pascal compiler is its ability to handle mixed programs -- in other words, it isn't limited to Pascal; it can also deal with machine-language routines within a Pascal program. Assembler source-code is called into a Pascal routine with PROCEDURE or FUNCTION; it's a simple matter to treat assembly routines as "normal" Pascal functions or procedures. For more information on this matter, see Chapter 4.1.2.3. For the moment, however, we'll look at a few relevant aspects.

As we said above, machine language routines can be inserted in a Pascal program with PROCEDURE or FUNCTION. In addition to standard procedures of machine-code syntax (see 3.3 and 5), certain parameters must be fitted to the routine to make it a Pascal-compatible procedure or function. The assembler section can be cordoned off with BEGIN and END, while the compiler command

ASSEMBLE;

calls the program section.

This command should be developed somewhat to defme the exact name and location of the file (if the disk has more than one assembler program):

ASSEMBLE(FILENAME, DRIVE NR);

The system looks for the FILENAME on the drive selected. If the file is on the "working disk", all you need type in is

```
ASSEMBLE(FILENAME);
```
Pascal-level constants can be defined within the assembler routine. Furthermore, the contents of the Pascal variable stack can be read within such a  $m/l$  routine with  $STKPOI$ .

The machine-code routine is concluded with the instruction RTS, which sends us back to the Pascal routine currently called. The chapter concerning the assembler (5) suggests that the pseudo-command . EN should be used after RTS. N01E: the next line of the source program should be in Pascal. The following routine will give you an example of what has been discussed: Essentially, this program is a Pascal routine containing a machine-language subroutine to change the 64's screen colors.

```
1500 
      PROCEDURE SCREENCOLOR (COLOR:BYTE); 
1505 
{ } 
1510 
      {Pascal routine with a call to change screen) 
1515 
        {colors (parameters in single-byte form) } 
1520 
      { } 
1525 
1530 ASSEMBLE; 
1535 :1540 CPUPORT .DL $01 
1545 SCREE RG .DL $D020 
1550;1555 
              SEI ;broaden IRQ for 
1560 
              LDA *CPUPORT ; different memory
1565 
              ORA #3 ; configuration
1570 
              STA *CPUPORT ; (I/O enable)
1575 
              LDY #0 ; set index register
1580 
              LDA (STKPOI),Y ;get parameters 
1585 
              STA SCREE RG ; set screen color
              LDA *CPUPORT 
                              ;reset memory 
1590 
1595 
              AND #SFC;config.I/O disable 
1600 
              STA *CPUPORT 
                              \ddot{ }1605 
              CLI 
                              ; IRQ permit 
1610 
              INC *STKPOI 
                              ;set-raise Pascal 
1615 
              BNE EXIT 
                              ;variable stack and 
               INC *STKPOI+1 
;thus parameters 
1620 
1625 EXIT 
              RTS 
                              ;return to Pascal 
1630;;end Assem routine 
1635 
               .EN 
1640 {} 
1645 {now back to the Pascal routine} 
1650 {} 
2000 SCREENCOLOR(#0);
2005 {call to switch on screen color BLACK}
```
55

# 3.5 INTERNAL ORGANIZATION OF THE EDITOR

We'll spend this chapter looking at the design of the editor, and give a few explanations on how to write textfiles in this mode. The chapter will explanations on how to write textfiles in this mode. conclude with memory management during edit mode.

With the exception of one critical section in machine language, the editor itself is a Pascal program (see the complete listing in the Appendix of this manual). When editing, the program organization and variables carry greater weight than individual textlines; here we can see a connection between necessary memory usage and the program's ability to find lines Quickly. The best type of program in Pascal is a solidly-written one.

Program design involves being able to edit, delete, move and augment lines without any problems to the system. The contents of a given line is defined in terms of STRING-length, which is, of course, limited to line-length (80 chars.). Aside from that, the Pascal-heap (which contains the dynamic variables) can also be altered. However, removing text strings which are no longer needed can pose some problems with pointer manipulation, thus slowing the program down. In addition, leaving these text strings in can take up a good deal of memory.

There is, however, a way out of our memory problems: Rather than keep the text in memory, the editor will allow us to move memory around, and make adjustments for text storage on disk to be called up later; as this space fills up from loading (and as the strings become unnecessary), the garbage collection is speeded up, and the heap pointers don't get pushed about by the collection. Another good reason for using temporary storage is that it increases the amount of memory available for writing programs. The compiler commands &CONTINUE, & INCLUDE, ASSEMBLE and the assembler command . CT are used in this respect

# 3.6 **TEXTFILE DESIGN**

We'll conclude Chapter 3 with some remarks about the structure of textfiles. They contain the information which will eventually become programs (sourcefiles) in SUPER Pascal.

SUPER Pascal textfiles are designated with the file type declaration TEXT per standard Pascal (i.e., the FILE OF CHAR according to the "Pascal User Manual and Report"), with the filename and type followed by a carriage return (ASCII \$OD). As mentioned before, source programs are saved without line numbers or other characteristics of textfiles. An end-of- file (EOF) character will not be produced, and is not an absolute requirement of the files. An EOF can be set in the information section of the directory.

If have a source program that's unfamiliar to you, and you'd like to have a look at it (for editing, curiosity, whatever), it's possible to write a fileconversion program, to tum the file from SUPER Pascal back to a textfile. We suggest that you have a good look at the "Pascal User Manual and Report" for proper Pascal syntax and programming methods.

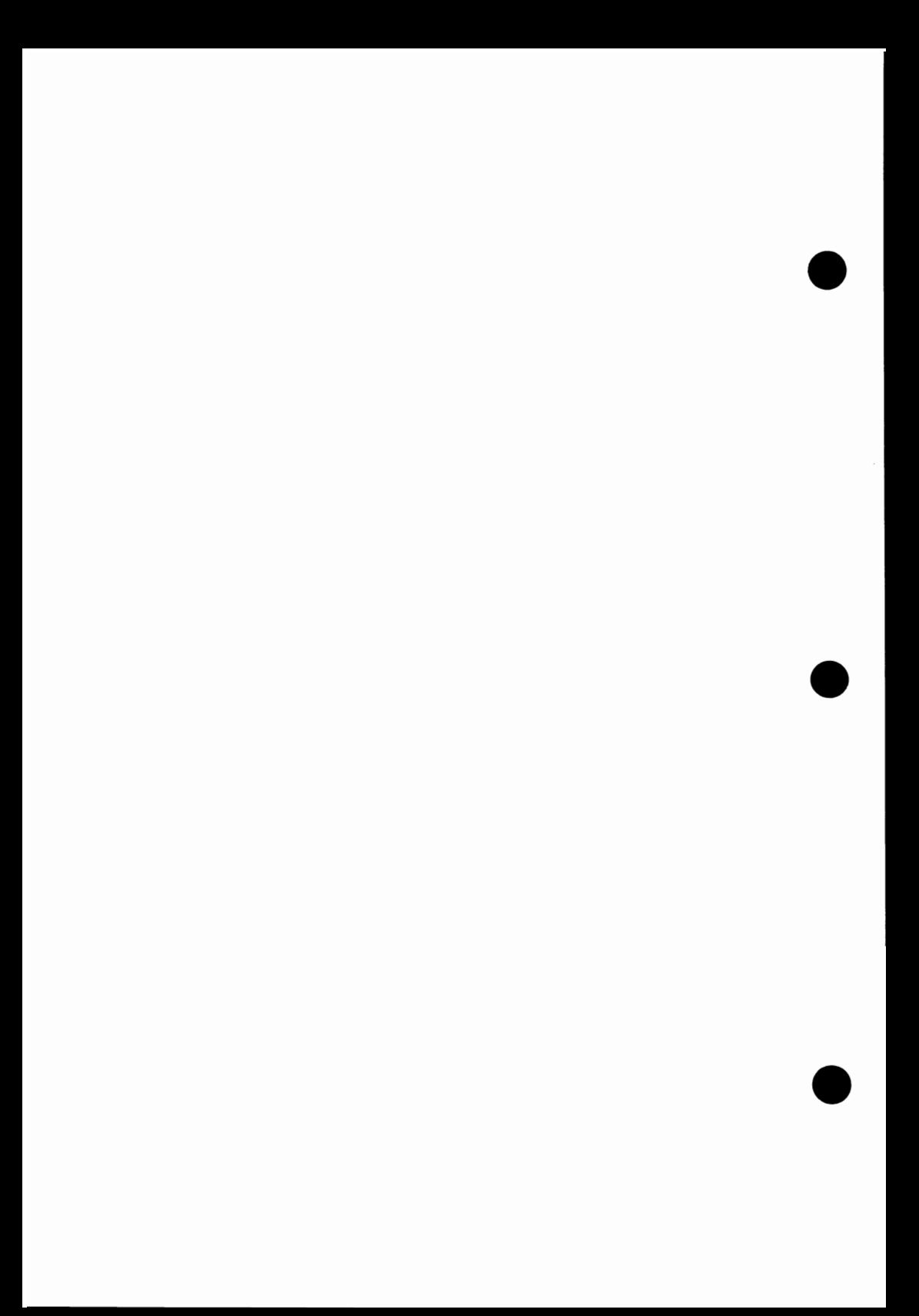

# 4.0 PASCAL COMPILER

As mentioned previously, this manual is an instruction book for SUPER Pascal, nothing more -- it is not a Pascal tutor, nor is it intended to be. We suggest that you check the chapter at the end of this book ("For Further Reading") for a list of beginning Pascal texts.

The basic concepts and definitions of Pascal were essentially invented by Niklaus Wirth, a professor at the Technische Hochschule (technical college) of Zurich, Switzerland). Professor Wirth literally "wrote the book" on the subject -- the Pascal User Manual and Report, which is the acknowledged text on the language. The language name, Pascal, is in honor of the French mathematician Blaise Pascal(1623-1662), who built a working mechanical calculator in the 17th century.

# 4.1 SCOPE OF THE LANGUAGE

The SUPER Pascal compiler contains the complete set of commands and "figures of speech" used in standard Pascal, plus a few commands that we included to make C-64 programming easier. The chapters that follow give definitions of these commands.

# 4.1.1 ST ANDARD LANGUAGE ELEMENTS

All Pascal programs are written in a block-oriented manner, with program blocks divided into two sections -- an arrangement section and a command section. The arrangement section contains the definitions and declarations necessary to the problems being handled, while the command section contains the statements used for comparison, problem solving, etc. Subprograms (procedures and functions) contained within such a main program are written with the same block orientation. This top-down concept is an important reason for the structural elegance of Pascal programs. There's another, more functional reason for top-down programming: That structure dictates the sequence in which the different language elements should appear. Now, on to the basics: The standard symbols and identifiers are listed below followed by their defmitions.

Every Pascal program begins with the program header, which gives filename and individual parameters of a file. A header looks like this:

PROGRAM PROGRAM NAME (FILEPARAMETERLIST);

PROGRAM is the reserved word for the program header.

PROGRAM NAME represents the program identifier by which the program is known; the SUPER Pascal compiler will save the program code to diskette under this name.

## NOTE:

The source program MUST be saved under a different name than the name on the program header; otherwise, the sourcefile will be overwritten by program code with the same name.

FILEPARAMETERLIST refers to the other identifiers within a file (placed \_ within parentheses, with each parameter separated by commas), which are used in the program. Two examples of this are INPUT and OUTPUT. These last two, needed for accessing external files, are relics from the early days of the mainframe computer -- used to call not only program code, but the devices involved in retrieving data. On a home computer such as the 64, this sort of thing is unnecessary for file retrieval, since we have immediate access to disk. SO, INPUT and OUTPUT for us stands for the keyboard and screen respectively. You can use the parameter list -- but you don't absolutely HAVE to; the program header can be abbreviated:

PROGRAM PROGRAM NAME;

which makes life much simpler.

The next must be included in the course of the arrangement section -- the label declaration:

LABEL LABELLIST;

LABEL is the reserved word for label declaration.

**LABELLIST** stands for the label number(s) (separated by comma(s)). The label number should be used in connection with the GOTO command; the number can be any whole number between 0 and 32767 (maxint).

The section following the label declaration is the constant arrangement:

CONST CONSTANTLIST:

CONST is the reserved word for constant arrangement.

CONSTANTLIST refers to a set of constant deftnitions (separated by semicolons  $($ ;) required in the program  $-$  these definitions consist of the definition, followed by an equal sign  $(=)$ , followed by the value of the definition. It is permissible in SUPER Pascal to arrange defined values for simple calculations, or for comparisons between constants. Here are some possibilities, encompassed in one example:

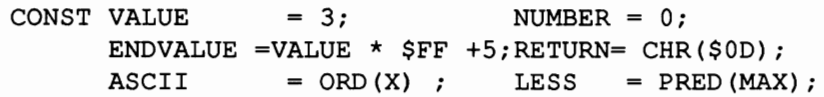

The full scope of these comparisons are described in 4.1.2.1 under language extensions.

The constants

FALSE (ordinal value 0),

TRUE (ordinal value 1),

and MAXINT (ordinal value 32767)

are predetermined values.

There are two more constants, which aren't used in constant declarations per se, but are handled within a program as if they are constants:

NIL (as pointer constant for zero)

and

[] as constant for a blank number.

The declarations end with the type declaration:

TYPE TYPELIST;

TYPE is the reserved word for the type arrangement.

TYPELIST stands for the sequence of type definitions (each separated by semicolons (;)). The basic type definitions are set out thoroughly in the Pascal User Manual and Report. It is possible to set subtypes in conjunction with constants:

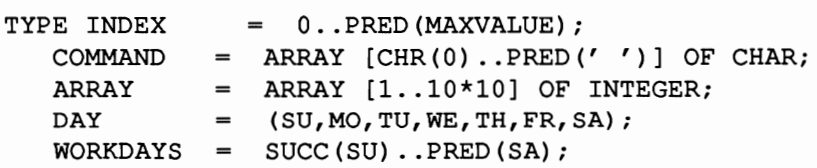

User-defined scalar types (such as above) can go as high as 256 values.

Predetermined types:

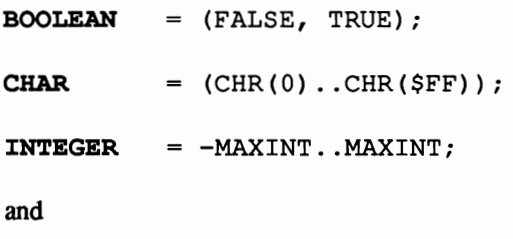

REAL

In addition to these, the following list contains reserved words usable for structure commands AND variable types:

### **ARRAY**

Arrays can be defined without limit as

ARRAY [DIMl,DIM2 ... ] OF ELEMENT;

ARRAY [DIMl] [DIM2] ... OF ELEMENT;

or

ARRAY [DIMl] OF ARRAY [DIM2] ... OF ELEMENT;

-- take your choice.

### RECORD

Fixed or variable records can be defmed; variable records can be set up within a CASE-list; the component variables (tagfield) will only be allowed with a specific array definition in a memory location; the component variable can be used with just a type name, so the array isn't an important part of the record.

### SET

Quantities of all scalar types (REAL) are permitted; a SET can contain a maximum of 256; the range must not go beyond  $0.255$ .

## FILE

FILE is not an element of a structured type itself, i.e., it doesn't fit in as an element of an array, record, pointer or file. A FILE can be no more than 512 bytes (size of the file buffer).

## " (POINTER)

The defmition of pointer types is used in connection with the design of list and branch structures (progression and recursion):

```
\texttt{BRANCH} = \texttt{MARK};JOINT 
RECORD 
            ENTRY:ARRAY [0..7] OF CHAR;
            LBRANCH, 
            RBRANCH :BRANCH 
           END;
```
These structured types are predetermined according to the Pascal User Manual and Report:

 $ALFA = ARRAY [0..7] OF CHAR;$ 

and

**.** 

Next section deals with variable declarations:

VAR VARIABLELIST;

VAR is the reserved word for variable declaration.

VARIABLELIST states any set of variable groups, each group separated by a semicolon (;). A variable group consists of a series of variable identifiers (separated by commas  $($ ,)and ended by a colon  $($ : $))$ , for example:

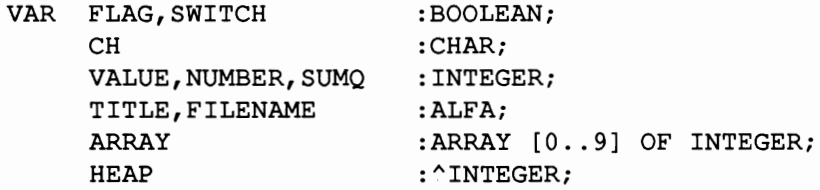

The variables

**INPUT** 

and

OUTPUT

are predefined (under type TEXT).

In connection with these variable types, here are the memory requirements for each type:

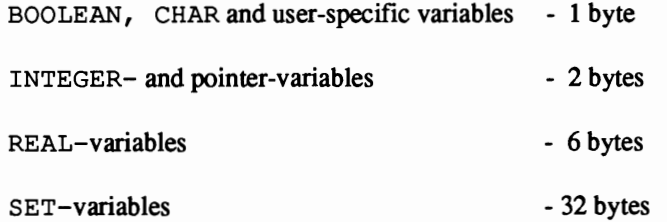

The variable arrangement set ends with the declaration of procedure and function headers:

PROCEDURE PROCEDURENAME (PARAMETERLIST);

and

FUNCTION FUNCTIONNAME (PARAMETERLIST) : TYPENAME;

PROCEDURE is the reserved word for procedure assignment.

FUNCTION assigns function (reserved word).

TYPENAME defines the function return value, i.e. the type of function called. SUPER Pascal allows all types except FILE for this value.

PARAMETERLIST defines the parameters for the given function/procedure. Syntax follows the "Pascal User Manual and Report". SUPER Pascal permits all sorts of parameters:

parameter transfer by number,

" by name

and

procedure and function transfer by name.

Two examples:

FUNCTION FILEHANDLING (ELMNT: INTEGER; VAR SEQU: TEXT; PROCEDURE ERROR) : BOOLEAN;

PROCEDURE TEST(VAL1, VAL2: INTEGER; VAR MESG: ALFA; FUNCTION CHECK: BOOLEAN):

These type definitions must be determined and set up before this routine, either as computer default (predefmed by system) or by the user.

The assignment set is done: Now we go on to the command set. This section \_ contains the program activity proper; the entire command section is defmed • (or bordered, if you prefer) by the reserved words

### BEGIN

and

### END

which give the start and end of the program. These two words are set off as individual statements (nothing else on that line).

The individual statements from standard Pascal are given here, but you'll have to check a Pascal instruction book for proper syntax and use; any special differences between standard and SUPER Pascal will be laid out below:

: = (assignment)

Assignment operator goes to the left -- the expression (variable) goes to the right of the equal sign.

 $IF$   $\ldots$  THEN  $\ldots$  ELSE  $\ldots$ 

Checks conditions, and branches to whichever next statement applies - much more practical than Commodore BASIC's IF/THEN construct.

CASE ... OF ... END

Sets up a multiple-choice of sorts, going to END if all else fails. SUPER Pascal lets you make an infinite number of CASES. If none of the choices work out, the program will immediately go to the next statement.

WHILE  $\ldots$  DO  $\ldots$ 

No difference between standard and SUPER Pascal.

REPEAT ... UNTIL ...

No difference between standard and SUPER Pascal.

 $FOR \ldots TO/DOMNTO \ldots DO$ 

Loop number can be defined as any scalar variable (aside from REAL variables).

WITH ... DO ... (record access)

This statement simplifies access to the array variables of a record. This can save lots of memory in a source program by calling up a number of array lists during runtime.

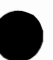

GOTO ...

This statement makes the program jump to the label specified (similar to BASIC's GOTO). Pascal very seldom uses GOTO, mainly because earlier generations of the language never even HAD such a command; but there are

a few exceptional situations that might be made simpler by using this command. For example, when errors crop up, it was possible to tell the compiler to take an "easy out" using GOTO, to cease program flow and return \_ control to you. Most of the time, though, other Pascal commands (e.g., IF /THEN/ELSE) had to suffice.

SUPER Pascal has a fully implemented GOTO statement; that is, no limitations. You can use the statement to call up a procedure, function, or even another program without compunction. One warning: If GOing TO a loop or set of loops, be sure that the loop (set) is properly structured -- or the system might get caught in an endless loop, which tends not to return program control to you.

Standard procedures which are predefmed in standard and SUPER Pascal consist of:

#### **DISPOSE**

This procedure is used in standard Pascal for freeing up parts of memory by changing the dynamic (pointer-) variables on the heap (memory heap for dynamic variables). The area can next be cleared out with NEW (see corresponding section).

The memory reserved for dynamic variables is quite different in a small computer (such as a C-64) as opposed to a mainframe. Mainframes have massive amounts of memory, and seldom need to do very much adjusting. SUPER Pascal, like most other Pascal versions for home equipment, has a DISPOSE command. There are, of course, other commands used to change the heap pointers (MARK and RELEASE).

#### GET

GET sets the read pointer (which is set for an opened file by RESET) for a file element.

Syntax: GET (FILEVARIABLE) ;

FILEVARIABLE stands for the identifier declared in the variable type FILE. GET allows you to set the access pointer for the next character to be read (see remarks under READ/READLN).

### NEW

NEW allocates and reserves a section of memory on the heap using a pointer variable under Pascal control, i.e., the pointer containing the value for the heap pointer is set to the next free space on the heap. The setting of the heap pointer depends upon the size of the pointer variable.

Syntax: NEW (POINTERVARIABLE);

**POINTERVARIABLE** stands for the identifier declared under POINTER (see arrangement section). This variable is accessed with (see arrangement section). This variable is accessed with POINTERVARIABLE<sup>^</sup>.

NOTE:

Treat this command with care:

It can be adjusted to point to any memory location -- careless adjustment could be fatal to your variables, and even the program. Be sure you know where you're aiming it....

A pointer set to NIL obviously sets that value to 0, i.e., memory location \$0000.

### PACK

This procedure packs spread-out structured variables together (saves memory) in standard Pascal. SUPER Pascal already does this internally, so this command isn't available.

### PUT

Sets write pointer in conjunction with REWRITE (analogous to GET).

Syntax: PUT (FILEVARIABLE) ;

FILEVARIABLE stands for the identifier declared in the arrangement section as FILE>.

#### **READ**

This procedure has a double purpose: First, it serves to allocate access to \_ existing file elements under one target variable; second, it sets the read pointer to the next file element.

Syntax: READ(FILEVARIABLE, TARGETVARIABLELIST);

**FILEVARIABLE** stands for the identifier for accessing the existing file variables. When handling a file as INPUT, this variable we needn't be so explicitly described. The syntax for the simple version is

READ(TARGETVARIABLELIST);

**TARGETVARIABLELIST** stands for a set of ftle elements (each separated by commas), for a set of variables -- these represent at least one identifier. Obviously, the target variables must be of the same type as the ftle elements. An exception to the rule applies to TEXT filetypes (thus, INPUT files as well). The target variables for these files can be declared as CHAR, INTEGER and REAL types. Target species INTEGER and REAL will automatically convert ASCII representations of strings in the file to the binary coding used within variables.

There is another point to consider about the above. When reading INTEGER and REAL values from a TEXT ftle, a numeric string must be ended with the proper syntax. This end character will not be read: Rather, the read-access pointer will point to this character after the read operation. This closing character must be recognized, or the next INTEGER or REAL read operation will not take place. When READ encounters a numeric variable, the access pointer will go to the start of the next number string. Leading spaces are ignored when reading a REAL or INTEGER variable.

One item to be observed is the line delimiter used in TEXT filetypes (the C/R, or carriage return: ASCII \$0D, or 13 in decimal). When the file-access pointer comes upon this character, the pointer is set to the function return value of the function EOLN to TRUE. This return value is 0 on reading a numeric variable; the read pointer then goes to the start of the next line.

The variable INPUT has a peculiar relationship to the TEXT type itself. This INPUT has its own file buffer (not to be confused with the keyboard

buffer, in which any key pressed is held temporarily, until the C-64 operating system gets around to working with it). Suppose we have an empty input buffer; if we call up file  $INPUT$ , the C-64 system routine GETLINE is called upon once this buffer is filled. GETLINE reads the keyboard and puts the given characters onscreen. Program control remains in this routine until the <RETURN> key is pressed (EOLN). The line of text is taken into the input buffer after <RETURN>. Now the input buffer will be provided with the first target variable from the READ call. The access pointer sets itself for however many characters are in the buffer, as is necessary for the provision of the target variables. A new READ command, or arrangement for another target variable immediately puts the next character into the input buffer. The procedure GET (INPUT) works in much the same way in resetting pointers by one character position.

The input buffer's involvement in this reading process continues until the access pointer reaches a carriage return, which is interpreted as a space (or as a 0). The next GETLINE and READ will cause the input buffer to refill, whereby the access pointer goes back to the beginning of the buffer.

One difference between READing a diskette file and the file INPUT is the response to illegal characters used for numerical variables: Such characters (or bad syntax) will give you:

IL. INPUT

Bad access to a diskette file will stop the program with a runtime error, while bad INPUT will let you re-enter the input without program stoppage.

### READLN

READLN will require some re-reading of READ. Here we have an additional use for the access pointer. Once all target variables are fed in, READLN sets the pointer to the next carriage return; i.e., the next read access can be from a diskette file AND call INPUT and GETLINE. It's possible to call up READLN without a target variable list:

READLN(FILEVARIABLE);

or simpler still, for reading INPUT alone:

READLN;

This procedure will set any file access pointer to the next carriage return.

Because READLN will only run properly if a  $c/r$  is read, the command is best used with TEXT filetypes.

If a file access (regardless of being called with GET, READ or READLN) isn't preceded by a RESET for opening said ftle, the runtime-error

NOT OPEN ERROR!

will appear, and the program will cease.

This last doesn't apply to file INPUT, which doesn't open files per se; RESET (INPUT) has a special meaning, to be covered later.

### RESET

RESET opens a file for reading purposes, i.e., the ftle access pointer will be set for the first element of this file.

Syntax: RESET(FILEVARIABLE);

FILEVARIABLE represents the identifier for a FILE variable declared in the assignment section of the program.

RESET utilized with INPUT deserves special mention: The standard procedure RESET (INPUT) resets the the read pointer (in the input buffer) back to the start-of-buffer, then allows the buffer to read any new file INPUT. This, unlike READLN, makes it possible to provide correct input, if the file was incorrect.

### REWRITE

Analogous to RESET: REWRITE opens a file for writing, i.e., the file access Analogous to RESET: REWRITE opens a file for writing, i.e., the file access pointer is set to the start of the new sector of said file.

Syntax: REWRITE(FILEVARIABLE);

FILEVARIABLE identifies the FILE variable declared in the assignment section.

NOTE:

A file already on diskette (i.e., bearing the same name) will be deleted by REWRITE, except when the file is locked (protected), in which case the runtime-error message

IL.FILE OPR. ERROR!

is displayed, and program run is stopped

REWRITE (OUTPUT) isn't needed by our system, so it has been left out.

We should supply some background information on the file procedures RESET and REWRITE: When a diskette file is opened (regardless of purpose [read or write]), the file- access is limited to the file buffer. This file buffer is  $1024$  bytes in size (1k, if you prefer); RESET loads the first sector (512 bytes) of the opened file into the buffer.

Now, a relatively simple access mechanism in the file access pointer can pull type and variable declarations set up in the file elements. Once the access pointer goes beyond the frrst sector, the fIrst sector moves to the "bottom" half of the buffer, and the new sector is loaded into the "upper" half. This adds up to fast and effIcient file access. When the access pointer gets to the conclusion of the last file element (end-of-file, or EOF), the return value of the standard function EOF is set to TRUE. If, by some chance, the read access finishes reading the file without running into EOF, the runtimemessage

AFTER EOF ERROR!

is displayed, and the program stops.

The write access to a file is similar to reading a file. REWRITE sets the access pointer to the beginning of the extant file, reserving the file buffer. WRITEs and PUTs utilize this "half-and-half' buffer usage (see the previous paragraph).

SUPER Pascal has a special command that must be used to end the write process, and commit the remaining contents of the buffer to the diskette file. This command is CLOSE, in a slightly different form from standard Pascal, in that it closes the flle opened with RESET or REWRITE, and clears the file • buffer for access to another file.

Now, regarding our fast file access system from a few paragraphs back: SUPER Pascal has three such file buffers (each lk) set up. This means that you can only access three flles at one time, regardless of whether they are being accessed for reading or writing. This may not seem like much, but we've had no problems in terms of practical usage with SUPER Pascal. In fact, you'll find that three lk buffers will be quite enough for handling the most complicated file operations (reading sourceflles, generating codefiles, generating revised data, accessing sourcefiles temporarily for 2-pass assembly, accessing variable data for a post-mortem-dump, etc.).

If you happen to try opening a fourth file buffer with RESET or REWRITE, you'll get a

BUF.OV. ERROR! (buffer overflow)

and a stopped program.

One interesting feature of the file buffer system is the ability, when a RESET and GET are called, to load any sector of a program-code flle, and join it with any callable external procedure or function. SUPER Pascal gives you a number of direct commands to call up such routines ('M', 'G', 'P', 'W'); these commands are contained in LOADDAT.

One thing not clearly discussed in the standard Pascal literature should be mentioned here: Should a file be opened for reading with RESET, you can switch from read access to write access at any time (i.e., regardless of whether the pointer is at the beginning, middle, or end of the file). This is simply a matter of using PUT instead of GET, and WRITE instead of READ. SO, it's an easy matter to add new data to any spot on the flle ("UPDATE"). The new file length, and the EOF marker are adjusted accordingly with this switch. Once you switch from READ to WRITE, though, switching back to • READ isn't possible; otherwise, the new data will be lost.

If a file, opened with REWRITE or RESET, has not been closed properly (CLOSE), the program will halt, and

NOT CLO. ERROR!

will be displayed. As we mentioned before, this doesn't apply to file INPUT. Attempts to read or write to an unopened file (with RESET or REWRITE) will cause the system to state:

NOT OPEN ERROR!

This also doesn't apply to INPUT or OUTPUT.

#### WRITE

Like READ, WRITE has a double function: To arrange a new file element; and to set the write pointer to the next position available for that file element.

Syntax: WRITE(FILEVARIABLE, SOURCELIST);

FILEVARIABLE refers to the identifier for accessing extant file-variables. When file OUTPUT is being handled, this variable is unnecessary. The "short" syntax for this occasion is:

```
WRITE(SOURCELIST);
```
SOURCELIST stands for at least one expression (more than one would have each separated by commas) representing output of file elements. It's obvious that the source expression(s) must be of the same type as the file elements. The file type TEXT (OUTPUT also fits in this class) is an exception to the rule. Such source expressions as CHAR, BOOLEAN, INTEGER and REAL can be listed in these files. These last three will be automatically converted in the file from the binary system (used internally) to ASCII. Integer or real output, as with boolean expressions, will be set out in a specific format. Boolean sets will be printed without leading or ending spaces.

OUTPUT is particularly helpful in making formatted screen or printed output, when used with the write procedure. This array format is separated from the source expression by a colon (:), thus:

WRITE(FILEVARIABLE, SOURCEEXPRESSION: ARRAYFORMAT);

The file variable given must be a TEXT type. The source expressions will now be put out in ARRAYFORMAT, right-justified. ARRAYFORMAT must be an INTEGER type. The maximum allowable value for an ARRAYFORMAT hinges on the usual 132 characters per printer-line; the output buffer is also limited to 132 characters. If this number is surpassed (or if the value is less than 0), the runtime error

IL.QUANT. ERROR! (illegal quantity)

is displayed, and the procedure stops.

There is a further adjustment that can be made for the formatted output of real numbers:

WRITE (FILEVARIABLE, REALEXPRESSION: ARRAYFORMAT: PLACE FORMAT):

As above, the file-variable must be TEXT. ARRAYFORMAT is also covered above. PLACEFORMAT -- which must be INTEGER -- the numbers are \_ formatted in fixed-point notation (i.e., decimal points are neatly lined up). There is a limitation; the numbers are limited to 11 decimal places, and the last place rounded off. This can be adjusted to anywhere between 0 and 31 decimal places. A larger value for PLACEFORMAT will give you an

IL . QUANT. ERROR!

In contrast to the array format, the place format will take negative values. This means that the real number is given in floating-point notation, but a negative sign is attached. The range exists between -1 and -11; any steps out of range bring up

IL • QUANT. ERROR!

See the next section (WRITELN) for output options.

#### WRITELN

WRITELN basically goes under the same rules as WRITE. However, WRITELN also seeks out the target file(s) and resets the write pointer at each C/R, then after printing, looks for the next line.

Syntax: WRITELN(FILEVARIABLE);

"Short" syntax (for use with OUTPUT):

WRITELN;

The command produces a fonnatted sourcelist. WRITELN is used only with TEXT files.

If attempts to access a file are made without a previous REWRITE or RESET, you'll see

NOT OPEN ERROR!

and the program will halt

NOTE:

It is always possible to write to a file opened with RESET i.e., a file opened for reading). Internal control can switch the pointer to the end of the file, so that new data can be written in. If the file in question is locked, the data stays untouched, and the runtime-error

IL.FILE OPR. ERROR!

appears.

The functions defined by standard Pascal fall under three categories:

Type-conversion functions Conditional functions Mathematical functions

The first of these, the type-conversion functions, serves to convert a quantity of one type into a quantity of another type. This allows different types to be compatible to one another. To this set belong:

CHR

This converts any scalar argument (REAL numbers) to CHAR.

Syntax:

CHR(EXPRESSION) (function type:CHAR)

EXPRESSION stands for any scalar quantity. For example, typing in

CHR (65) or CHR(\$41)

gives the letter A and

CHR (13) or CHR(\$OD)

gives a carriage return (C/R). Naturally, you are limited to the size of the character set (0-255, or \$OO-\$FF). Any value above or below yields

IL.QUANT. ERROR!

ORD

This function performs the opposite of CHR; from an integer to any scalar argument (REAL).

Syntax:

ORD (EXPRESSION) (function type:INTEGER)

EXPRESSION stands for any quantity. The function call gives the respective ordinal number; numbering begins with O. CHAR-size determines the consequent ASCII-code of the ordinal value.

The second group of functions are those which read all conditions in the system ( $$ (TRUE or FALSE). These functions are therefore BOOLEAN in nature.

### EOF

Reads the file access (GET, READ or READLN) for end-of-file; case is TRUE if reached, FALSE if not

Syntax:

EOF(FILEVARIABLE); (function type:BOOLEAN)

EOF can also check on file INPUT:

EOF (INPUT)

or in short form (without the argument) e EOF

Since the C-64 views keyboard input in the same way as file input, the EOF flag can be set to TRUE by pressing the RUN/STOP key.

#### EOLN

This function can detect whether the read pointer finds a carriage return in a TEXT file; TRUE if so, FALSE if not.

Syntax:

EOLN(FILEVARIABLE) (function type:BOOLEAN)

This function is also useful for INPUT.

ODD

Gives information regarding the remainder of an integer divided by 2. If the remainder is 1, the function is TRUE; otherwise, FALSE.

Syntax:

ODD (EXPRESSION) (function type:BOOLEAN)

The EXPRESSION used must be an INTEGER.

The third group of functions embrace the mathematical ("computing") functions. Two common functions:

PRED

and

succ

which are used to determine the Predecessor and Successor to the argument(s).

Syntax:

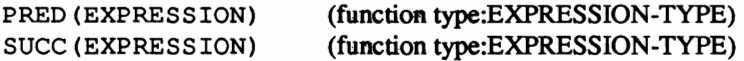

EXPRESSION must be defmed as a REAL number. The return value of the function will consistently be the same type as the argument (EXPRESSION). PRED will be less than the defined value, while SUCC will be greater than that value. This function should not be used with undefmed values.

The remaining functions are arithmetical, and particularly useful for scientific programs:

ABS (determines absolute value) SQR (squares value)

Syntax:

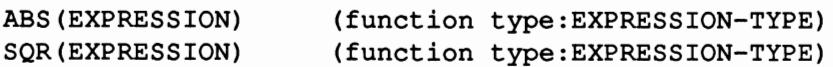

Both these functions will work with INTEGERs or REAL numbers.

e

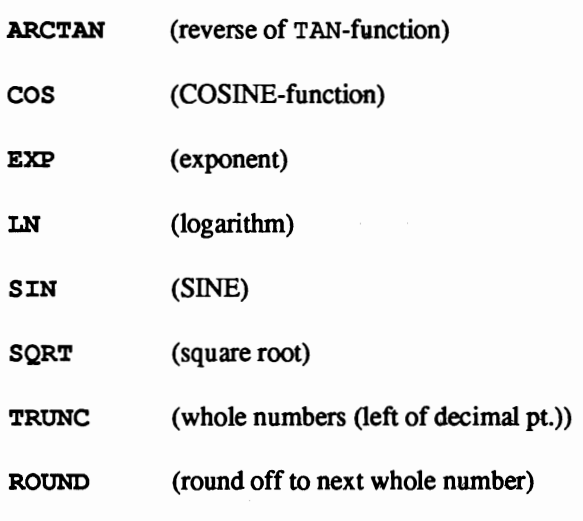

These functions all have same syntax and type:

funct (EXPRESSION) (function type:REAL)

EXPRESSION is the expression used for the function; this argument can be either INTEGER or REAL. The function value, returned, however, will consistently be REAL, so SUPER Pascal has more call for the functions TRUNC and ROUND than you would in standard Pascal. These functions give you integers. In order to maximize the use of TRUNC and ROUND (i.e., to avoid limiting these functions to -MAXINT to +MAXINT) these two functions belong to the REAL types. Converting these numbers to integers is possible with INT:

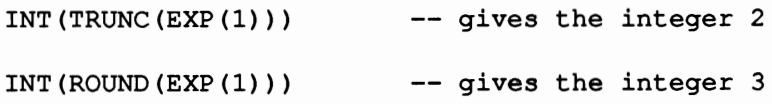

If illegal arguments are given for the functions LN and SQRT (negative numbers, 0 for LN), the program will stop and display the error message

IL . QUANT. ERROR!

Those are the standard functions in Pascal. The next few paragraphs discuss the combining operations which can go within the expressions. The reserved words according to standard Pascal are:

AND and OR

for logical boolean comparisons. The result is always a BOOLEAN expression.

NOT

for logical negation. The result is likewise BOOLEAN.

IN

to test for quantity relationship. Result: BOOLEAN.

DIV

for whole-number division of integers. Result will be INTEGER.

**MOD** 

for determining the remainder of integers. Result: INTEGER.

+ and

as leading characters, and for the addition and subtraction of integer and/or real mumbers. An integer results from an equation made up of integers; otherwise, the result is real.

\*

is used to multiply integer and/or real numbers. As above, an all-integer equation yields an integer result; otherwise the result is a real number.

/

for dividing integer and/or real numbers. The quotient will always be a real number.

Pascal recognizes a number of comparative operations (see below). These comparisons must be used in conjunction with like types of numbers, i.e., all integers, all real, etc. The result of such expressions is BOOLEAN.

- = Test for equality
- <> Test for inequality
- < Test for "less than"
- $\leq$  Less than or equal to test amount
- > Greater than test quantity
- >= Greater than or equal to test quantity

Please check your Pascal User Manual and Report for standard usage of these elements. Now, on to one command that has nothing to do with the assignment set, or the command section: Rather, it deals greatly with compiler control:

## FORWARD

This directive allows you to define blocks within a program which the compiler will treat as procedures or functions. Thus, these compiler will treat as procedures or functions. Thus, these procedures/functions which have been predefmd can be called repeatedly: This is useful for such things as recursion routines (see the Appendix for the HILBERT curve sample program).

# 4.1.2 LANGUAGE EXTENSIONS

The language extensions in SUPER Pascal were required for two reasons:

First it's a difficult task to put a Pascal implementation into a computer the likes of the C-64; its memory capacity, the fact that it is an 8-bit machine (8 bits=1 byte), and its input/output functions require some changes from any mainframe version of Pascal.

•

Second, a complete language and programming system had to be set up within the 64 which would bypass the standard operating system, and cut down the time factor.

# 4.1.2.1 ADDITIONAL ASSIGNMENTS, PROCEDURES AND **FUNCTIONS**

As with the normal assignment section, the block-design sequence applies here. The assignment set begins with the

PROGRAM HEADER ASSIGNMENT

and the

LABEL ASSIGNMENT.

Once again, as mentioned previously, these parameters can only be contained in the list in the program header. There are really no extra \_ commands for these lists. \_

On the other hand, the

CONSTANT ASSIGNMENTS

have a few extra surprises:

PI as the real constant 3. 1415926536E+00

STKPOI -- the pointer for the Pascal variable stack.

STKPOI is the two-byte pointer for the lowermost memory cell for the stack (top-of-stack). This pointer can call for parameters in the first line, or call certain parameter values: These values are of the BYTE type, and are characterized by the symbol

## #

Let's clarify this a bit -- this constant can handle a single-byte value, and not a 2-byte integer, e.g.:

 $CYAN = #3;$  SPRITE =  $#53C;$ 

The other supplements in constant assignment allow the use of simple constant expressions. The following are allowed:

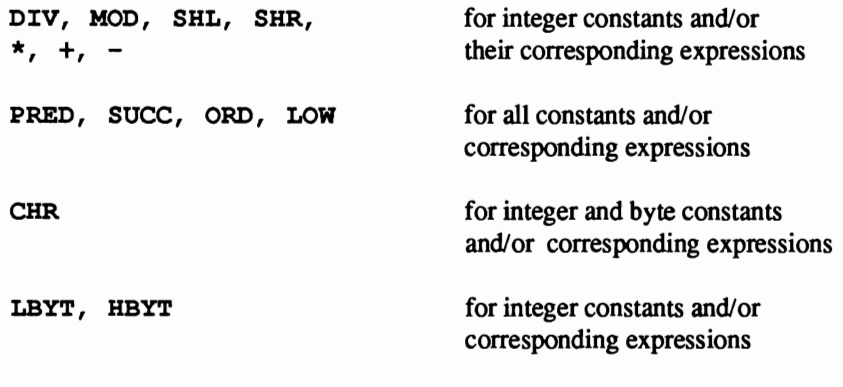

TYPE ASSIGNMENT

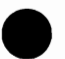

There are two additional types:

 $BYTE = #0...#255:$ .

Defines the numerical contents of a one-byte-sized memory location. The other predetermined type is

### STRING

which allows you to predefme any sequence of characters of a length up to to 132 characters (maximum print line in Super Pascal). A blank line is permissible in the form ". Characters for string constants are, of course, treated as CHAR constants.

Let's take a quick look at how to handle string lengths. The type STRING is handled by the pointer like this:

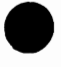

RECORD LENGTH:BYTE; CHARACTER[l ... LENGTH] OF CHAR END;

This means that every time a new string is read, placed or generated on the heap (the memory heap for dynamic variables), more memory will be provided. MARK and RELEASE are also commands that can be taken into consideration when managing memory. This doesn't apply, however, to programs already containing string constants; they are automatically already containing string constants; they are automatically provided for in the compiling process. Internally-defined record elements are not accessible to the user.

Another intriguing point is the compatibility between a STRING and an

ARRAY [INDEX] OF CHAR.

This means that opposite assignments and comparisons are possible. It also means that if a STRING quantity is longer than the defined ARRAY, the string will be tailored accordingly; then again, if the string is shorter than the chosen array, spaces will be inserted after the string to bring it to the same size as the array. The heap changes with the combination of a CHAR array with a string; the compiler, however, will only watch string length to avoid overflow. One great advantage to STRING types is the possibility of immediately reading these with READ or READLN (and with INPUT) from files. Here's an example:

CONST VAR LINELNGTH =  $#80$ ; {constant decl.} TITLE: ALFA; {variable decl.} LINE: ARRAY [0..PRED(LINELNGTH)] OF CHAR; TEMP, LINE : STRING;

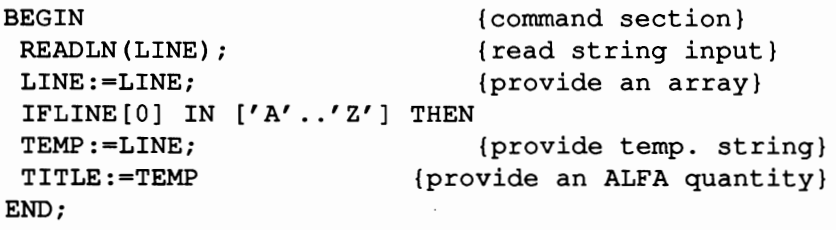

86

VARIABLE ASSIGNMENTS

MEM : ARRAY[\$0000..\$FFFF] OF BYTE

RANDOM : REAL

MEM can access the entire memory of the C-64. That is, it can perform this task if the elements of this array are defmed as BYTE types. MEM will also allow you to rearrange any memory cell (vague equivalent of "POKE") and read these cell contents (similar to "PEEK"), e.g.:

```
MEM [$277] :=LOW ('A'); writes an "A" to the first memory
                               location in the keyboard buffer and 
NUMBER: =MEM [ $C 6] i transfers the number of the key 
                               pressed to the byte-variable 
                               NUMBER.
```
The variable RANDOM produces a random REAL number, which lies in the range:

 $0 \leq x \leq R$  RANDOM  $\leq 1$ .

RANDOM is best used in programming that requires random numbers; be forewarned, however, that the sequence of random numbers given isn't all THAT random -- a seed number is determined at startup, and the set of numbers depends upon that seed for its sequence.

```
COMMAND SET
```
The only modification to the command section is the CASE statement, with an ELSE-branch. Syntax:

CASE ... OF ... ELSE ... END

This means that if none of the criteria for the CASE statement are met, the ELSE will be the next command executed. Here's a sample program:

```
CASE CHARACTER OF 
  'A': ONE:
  'B' : TWO:'C':BEGIN ONE: TWO END;
  'D' : THREE 
  ELSE BEGIN ONE; TWO; THREE END
END:
```
If none of the values contained in  $'A'$ .. 'D' are encountered, CHARACTER will go to the ELSE sequence: 'BEGIN ONE; TWO; THREE END'.

In contrast, this case statement operates differently without the ELSE:

```
CASE CHARACTER OF 
  'A': ONE:
  'B' :TWO; 
  'C' : BEGIN ONE : TWO END :
  'D' : THREE 
END;
```
### NOTE:

As in an IF /THEN statement, ELSE shouldn't have a semicolon preceding it. The compiler will generate an error message otherwise.

STANDARD PROCEDURES

There are a number of procedures in Super Pascal that are unavailable to Standard Pascal. They are:

### **ALLOCATE**

Unlike NEW, a pointer variable can be assigned to a memory cell by the user.

Syntax: ALLOCATE (POINTERVARIABLE, EXPRESSION);

POINTERVARIABLE stands for the identifier declared as a POINTER type in the assignment section. Access to this variable occurs with POINTERVARIABLE<sup>^</sup>.
EXPRESSION stands for that expression determining the pointer address. This expression must be an INTEGER. You can, for example, define an internal 2-byte address pointer as  $\wedge$ INTEGER, and easily manage memory in Super Pascal. Here's a sample program, using ALLOCATE:

```
TYPE LINE = ARRAY[0..39] OF BYTE;
      SCRN = ARRAY[0..24] OF LINE;
VAR I : INTEGER:
      TEMP : LINE;
      SCRNRAM: ^SCRN;
BEGIN 
 ALLOCATE(SCRNRAM, $400);TEMP:=SCRNRAM^[24];
 FORI := 0 TO 23 DO SCRNRAM^[SUCC(I)] := SCRNRAM^[I];
 SCRNRAM<sup>^</sup>[0] :=TEMP
END;
```
This program gives you a continual screen scroll from top to bottom under Pascal control. This uses the procedure ALLOCATE (SCRNRAM, \$400) to put the screen-repeat memory into \$400 (decimal 1024). Bear in mind that the color RAM should be moved as the screen has been shifted, for the best demonstration of the program.

### NOTE:

This procedure doesn't give you free reign over program code or other variables. A complete knowledge of memory layout will be necessary.

### CLOSE

See the section on standard language elements.

Syntax: CLOSE(FILEVARIABLE);

FILEVARIABLE is the FILE type defined in the assignment block. This procedure will put the buffer contents to the last file opened for writing, and close the file; the file buffer will then be cleared for the next access. CLOSEing an unOPENed file produces the runtime error:

NOT OPEN ERROR!

and a program break.

#### CLRTRAP

This command, used without other parameters, clears the runtime error trap This command, used without other parameters, clears the runtime error trap<br>for I/O (input/output) errors. This means that after calling this procedure,<br>neither a text error measure nor a program brok will geour. The I/O er neither a text error message nor a program break will occur. The I/O error trap is switched on with SETTRAP.

### **CONTINUE**

This procedure lets you load and start an entirely different Pascal program.

```
Syntax: CONTINUE (FILENAME, DRIVE NR);
```
The new program must be in the drive number indicated (DRIVE NR), and must be listed under the proper identifier (FILENAME); the procedure finishes the loading process. LOADDAT is necessary to this procedure, so it must be in drive 0. If, by some chance, LOADDAT isn't available, a respective error message and program break happens. The program is loaded into the memory range where it was compiled.

A return to the original program isn't a vital part of this procedure, which makes possible the use of

### EXECUTE

This procedure is similar to CONTINUE in calling a new program; in this case, though, it acts as a subroutine for the running program.

Syntax: EXECUTE (FILENAME, DRIVE NR);

This procedure concludes the program load so that this procedure will execute under the conditions given by CONTINUE. As above, FILENAME and DRIVE NR must correspond, and LOADDAT must be located in drive O. The loaded program will be placed in the memory range at which it was compiled, and will use the variable stack range assigned by the compiler. Needless to say, the memory of the program first in memory must not run into any conflict with the registers of the currently loaded program. You'll have to program VERY carefully in terms of memory management and variable assignment.

#### **HEX**

This procedure converts integers and byte-numbers into hexadecimal numbers.

Syntax: WRITE(FILEVARIABLE, ... HEX(EXPRESSION) ... ); or WRITELN(FILEVARIABLE,  $\ldots$  HEX(EXPRESSION)  $\ldots$ );

EXPRESSION stands for any INTEGER or BYTE expression. The expression can be input either in decimal or in hex (the latter with a dollarsign preceding the number,e.g., \$OA3F).

#### INDVC

Switches the active input device.

Syntax: INDVC(EXPRESSION1, EXPRESSION2);

EXPRESSION1 refers to the desired primary address (device number), while EXPRESSION2 gives the secondary address within the device. Both must be INTEGER types, with the primary address set within limits (0 - 255). Any number beyond or below this range will present

IL . QUANT. ERROR!

as a runtime error, and the program will stop.

When Super Pascal is initialized, the primary and secondary addresses are 0, which follows the INPUT "GETLINE" (from the keyboard). EXPRESSION1 changes that device number in INDVC until a new procedure call changes it to another device, or if switched "manually". Runtime errors will reset the input device number to O.

NOTE:

The primary address 2 will not operate the user port: It is NOT available as an INDVC. Although the possibility exists to adapt Super Pascal for this port, the system "as-is" will only work with serial devices.

## **K:ILL**

KILL will delete unlocked (non-protected) fIles from the diskette and directory.

Svntax: KILL(FILEVARIABLE):

**FILEVARIABLE** is the label for the file to be scratched. If this is attempted with a locked file, the runtime error

IL.FILE OPR. ERROR!

appears, and the program stops. Locked fIles can only be dealt with in the Utility segment of the program. If the file isn't found in the running disk drive, again, an error message and a program end will occur.

## LOCK

This procedure can be used in the same manner as CLOSE, i.e., for closing previously opened fIles. However, LOCK has one extra feature -- it protects files from overwriting and deleting.

Syntax: LOCK (FILEVARIABLE) ;

**F:ILEVARIABLE** is the FILE declared in the assignment section. A fIle need be locked only once (no need to do so repeatedly, unless you need access to the fIle, and have to unlock it). Attempts to scratch a LOCKed fIle will result in the program stopping, and

IL. FILE OPR. ERROR!

## **LOAD**

LOAD puts an external Pascal routine into memory from diskette.

Syntax: LOAD(FILENAME, DRIVE NR);

All that this command does is load the program, as opposed to CONT INUE and EXECUTE. The program must be loaded using the proper FILENAME

and disk drive (DRIVE NR). The load procedure itself requires the aid of LOADDAT (which must be in drive 0).

This procedure loads the program code into the memory location at which the code was compiled.

Program routines called with CONT INUE and EXECUTE

- a) can handle independent Pascal programs; and
- b) can be called for at any time;

while LOAD

a) will load independent programs, AND simple external procedures and functions (XTRNPRGM, XTRNPROC & XTRNFUNC); and b) only offers one chance to use the command.

## NOTE:

LOAD offers you no control over whether there is sufficient memory for the routine being loaded; you'll have to be very precise in knowing how much memory is involved, and how it is distributed.

Other examples are quoted in Chapter 4.1.2.2.

### **MARK**

Together with RELEASE, MARK serves to control management of the heap (memory heap for dynamic variables).

Syntax: MARK (POINTERVARIABLE) ;

POINTERVARIABLE stands for the identifier for an "INTEGER pointer variable, which becomes the active heap-pointer when the procedure is called. This is the pointer to the topmost portion of the variable stack and the ever-growing heap. Even when the heap is cleared (see NEW), any input strings cause the heap to begin growing yet again. If a situation occurs where the heap is unnecessary for storing strings or dynamic variables, RELEASE sets the pointer back to the POINTERVARIABLE. The next memory cell is available to you. See RELEASE for a short example.

#### **NAME**

This procedure allows you to give a program a different name from that stated by the current identifier.

Syntax: NAME (FILEVARIABLE, EXPRESSION);

**FILEVARIABLE** stands for the identifier which was declared within the assignment section as a FILE variable. As long as no changes have been made to this variable using NAME, the file variable will go under its "normal" identifier, i.e., by that fIlename on diskette. After providing the EXPRESSION, which must be ALFA or STRING, the file-variable will be changed to that name. Here's a short example:

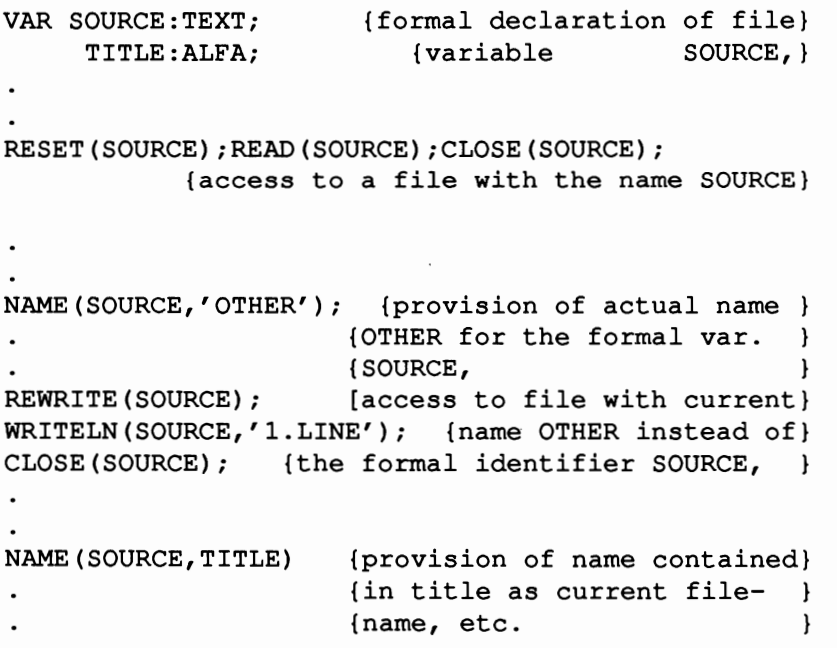

#### OUTDVC

OUTDVC switches current output device.

Syntax: OUTDVC (EXPRESSION1, EXPRESSION2)

EXPRESSION1 stands for the primary address of the desired device, while EXPRESSION2 gives the appropriate secondary address. Both must be INTEGERs; the primary address must be within the boundaries of 0 to 255. Any differing address yields

IL. QUANT. ERROR!

and the program stops.

Thus, this procedure defmes the output device to be used in conjunction with OUTPUT, WRITE and/or WRITELN. Primary and secondary default addresses (i.e., when Super Pascal is started up) are 0 (screen). An OUTDVC call (say, to send output to the printer) will remain at that address until the procedure is called again. Runtime errors automatically switch the output device back to O.

NOTE: As mentioned with INDVC, the user port is inaccessible.

### RELEASE

This procedure represents the counterpart to the abovementioned procedure MARK; with it, the heap memory can be released from any earlier defmition by MARK.

Syntax: RELEASE(POINTERVARIABLE);

POINTERVARIABLE is the  $\wedge$ INTEGER identifier for a pointer variable, which is contained in the "interim" heap pointer. This value will dictate where the heap pointer will be set. Below is an example of both MARK and RELEASE:

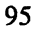

VAR HEAP1, HEAP2, HEAP3: 'INTEGER; {decl. of three} INFO;ALFA; {pointer variables of} LINE: STRING;  $\{^{\wedge}$  INTEGER type } MARK (HEAP1) ; {heap pointer starts {at HEAPl ł {current heap pointer} MARK (HEAP2) ; {at HEAP2 } READLN (LINE) ; {read a string placed} {on the heap and } INFO:=LINE; {INFO provided } {reset heap pointer } RELEASE (HEAP2) ; {to value HEAP2 } {freeze up current } MARK (HEAP3) ; {pointer at HEAP3 } TRE TREE; {call routine *wi* dy- } PRINT\_TREE; {dynamic variable use} RELEASE(HEAP3); {reset to value be- } {fore procedure call } RELEASE(HEAPl); {release entire heap } etc.

#### SEEK

Used like RESET and REWRITE in opening files, the difference being that RESET and REWRITE use the access pointer "as-is", while SEEK lets you set that pointer.

Syntax: SEEK(FILEVARIABLE, EXPRESSION);

FILEVARIABLE stands for the identifier set up in the assignment section (FILE type). EXPRESSION sets the position of the file-access pointer. In cases where numbers might be an element in such a file (e.g., TEXT), EXPRESSION must be a REAL number. The access pointer will always take on the whole-number portion of that REAL expression. Negative numbers lead to the message

IL.QUANT. ERROR!

and a break, while numbers that overshoot the end-of-file give

AFTER EOF ERROR!

and a subsequent program end.

The distinction between read/write operations in SEEK mode depends on the operation which follows: GET, READ or READLN puts you in read mode, while PUT, WRITE or WRITELN lets you write to the file. The access pointer will move to the next spot after each access.

After write access, any data after the write-position will be lost. The read/write operation is concluded with CLOSE or LOCK.

#### SETADR

This procedure contacts a running program to find and load an existing routine. Unlike LOAD, this is for resident or quasi-resident routines (esp. assembler routines). Syntax:

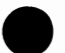

SETADR(PROCEDURE FUNCTIONS NAME, EXPRESSION);

PROCEDURE FUNCTIONS NAME represents the identifier of the externally called procedure/function. These "EXTERNALS" shall be called by these names which should have been defined in the procedure/function assignments. The procedure SETADR establishes the connection between name and actual address during runtime; this address is an integer stated in EXPRESSION. This can be handy when a routine is needed time and again (see 4.1.2.2 for an example).

#### SETDRV

This procedure sets the number of the current disk drive. The file-opening procedures RESET, REWRITE and SEEK come after SETDRV.

Syntax: SETDRV(EXPRESSION);

EXPRESSION must be an integer, and must state drive number (0 or 1, nothing else).

Initializing the program creates a default value of drive O. And already-open file needs no further file definition; drive number will hold until the file is closed

#### **SETTRAP**

SETTRAP (no parameters) switches the I/O error trap back on. Having the I/O error trap on will produce error messages and program breaks if (when) the time comes. Switching the trap off gives no messages, but programs will cease.

FUNCTION ASSIGNMENTS

There are three groups of predefmed functions in Super Pascal:

Type conversion functions Conditional functions Mathematical functions

The first group consists of:

INT

This function converts real numbers into integers.

Syntax: INT(EXPRESSION) (function type: INTEGER)

EXPRESSION refers to a REAL expression. The conversion naturally works only if the quantity remains within the limits of - MAXINT...+MAXINT. Otherwise

IL.QUANT. ERROR!

comes up as a runtime error.

### HBYT LBYT

Both these functions deal with conversion of integers into BYTE quantities, simultaneously isolating high-bytes (HBYT) and low-bytes (LBYT).

Syntax: HBYT(EXPRESSION) LBYT(EXPRESSION) (function type:BYTE) (function type:BYTE)

**EXPRESSION** is any integer. The function delivers the most significant byte (HBYT) of this integer, and the least significant byte (LBYT) of same. BYTE is the result in both cases. This can be convenient for m/l programming, since both "half-bytes" add up to one integer.

## LOW

This function converts any scalar argument type (REAL) into a BYTE quantity.

Syntax: LOW (EXPRESSION) (function type:BYTE)

EXPRESSION stands for any scalar type. Using this function with integers will limit you to conversions up to 255 (\$FF).

The second group of functions don't just operate as predefmed functions which give Boolean information (yes/no cases), rather control internal system conditions.

### ANYKEY

This function is chiefly used in programs involving input from the user, or just pausing until the user hits a key to go on. No parameters are needed:

Syntax: ANYKEY (function type:BOOLEAN)

It can be used, for example, for programming a wait loop, or perhaps you can have the system do something else while it's waiting for a keypress:

WHILE NOT ANYKEY DO;

It's just as simple to set up a conditional branch:

IF ANYKEY THEN ... (ELSE ... );

#### GETKEY

This function is comparable to BASIC's GET statement; it awaits input from \_ the keyboard. No other parameters are necessary. •

Syntax : GETKEY (function type:CHAR)

This allows you to read characters from the keyboard; every character will be pulled from the keyboard buffer (i.e., with GETKEY, every character will go to the buffer ftrst). Here's an example of using GETKEY to control a program:

CASE GETKEY OF ... (ELSE ...) END;

#### :IOERROR

This has already been mentioned in connection with CLRTRAP and SETTRAP; it checks for I/O errors -- and if it finds one, looks to see which error it is. This function, too, can be called without argument.

Syntax: IOERROR (function type: INTEGER)

The only sensible time to use IOERROR is when the error trap has been switched off with CLRTRAP; otherwise, the system automatically reacts to any I/O errors. If, however, the trap is off, IOERROR will call up the number of such an error (NOTE: The program won't halt in this state). Here are the error numbers (all INTEGER, by the way):

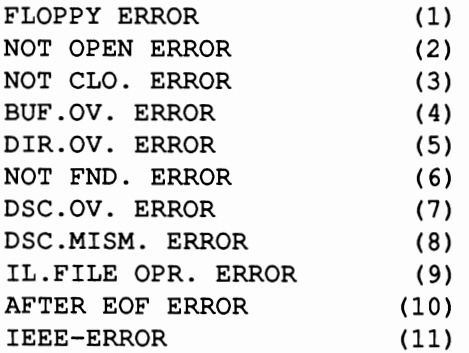

No I/O errors gives the function a O.

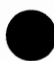

Runtime errors that aren't I/O-based - as already mentioned - always stop the program; these same errors aren't affected by the error trap's status:

```
OUT OF RNG. ERROR 
NOT EXQ. ERROR 
NUM. OV. ERROR 
B.SUBS. ERROR 
IL.QUANT. ERROR 
STK.OV. ERROR 
ZERO-DIV. ERROR 
IL . DVC. ERROR
```
See Chapter 2.1.9 (RUN PROGRAM) for the definitions of these messages.

There are other functions grouped with these three conditionals.

#### FREE

Reads the amount of available memory between heap and stack at any time; no argument is needed.

Syntax : FREE (function type:INTEGER)

The value returned to you is expressed in 256-byte increments (pages), i.e., 1 block=256 bytes, 4 blocks= lK, etc. It's possible to end up with a

STK.OV ERROR

depending on the memory available.

#### LEN

LEN is an integer which supplies the length of a string, i.e., the number of characters in a string.

Syntax: LEN (EXPRESSION) (function type: INTEGER)

EXPRESSION refers to the string expression. This function is quite useful for determining the length of an unknown string within a file, and determining what to do about the length of same. The maximum allowable length of a string is the available size of the  $I/O$  buffer, while the maximum length of a printed line is 132 characters.

## NOTE:

Attempts to overshoot these maximum lengths will lead to a system error.

SIZE

The size of a Pascal-variable can be found within a program with this function.

Syntax : SIZE (TYPENAME) (function type: INTEGER)

TYPENAME stands for the identifier stated in the type assignment of the program. Therefore, it is NOT the name of the variable itself, but of the type of variable. The return value will be given in bytes (rather than blocks); the value is given as an integer, in connection with ALLOCATE, i.e., the memory adjustments for pointer variables can be used.

The third group of functions contains the following three:

HXS

(HeX-Sum) This can be used for adding two integers without worry of overstepping the integer range.

Syntax: HXS (EXPRESSION1, EXPRESSION2) (func.type:INTEGER)

EXPRESS ION1 and 2 stand for the two integers to be added. For example,

 $HXS(S7F00, $1A80) = $9980$ 

and

 $HXS(SA000, -53800) = 56680.$ 

#### **SIGN**

The SIGN-function gives a preceding character with a numerical expression:

Syntax : SIGN (EXPRESSION) (function type: INTEGER)

EXPRESSION can be either INTEGER or REAL. The function's result will give this EXPRESSION as an integer (the positive number  $\dots$  +1; negative, .... -1). A functional argument of 0 gives a 0 result; similar to this example:

EXPRESSION = SIGN(EXPRESSION) \* ABS(EXPRESSION)

#### FRAC

The mathematical function FRAC delivers the opposite of the alreadymentioned TRUNC -- it gives you the fractional section of a real number.

Syntax: FRAC(EXPRESSION) (function type:REAL)

EXPRESSION stands for any REAL expression; FRAC will separate the decimal numbers, and these numbers will be the result sent back to you. The leading character works the same here as in identifying functions.

These are the additional functions that you'll find in Super Pascal. The fmal section consists of the mathematical operations used within expressions. In addition to the normal operators:

SHL and SHR

Defined as reserved words. SHL (SHift Left) moves the bit pattern of an integer to the left, while SHR (SHift Right) moves an integer quantity to the right. The number of bits shifted is controlled by two operands:

Syntax: EXPRESSION1 SHL EXPRESSION2 (type: INTEGER) EXPRESSIONl SHR EXPRESSION2 (type: INTEGER)

EXPRESSION1 and 2 can be any integers; the result will also be an integer.

Besides bit manipulation, these operations can also be used for quick multiplication with a factor of 2"EXPRESSION (SHL) or fast division with 2^EXPRESSION (SHR). Examples:

4747 SHL 2 = 4747 \*  $(2^2)$  = 4747 \* 4 1111 SHR  $4 = 1111 / (2^4) = 1111 / 16$ 

### AND OR NOT

These comparatives are BYTE types in SUPER Pascal; used for comparing bit patterns and checking memory contents, the result will consequently be a BYTE quantity. For example:

and  $#3$  AND $#12$  ( $#503$  AND  $#50C$ ) gives the byte  $#3$  (= $#503$ ),  $#161$  OR  $#25$  ( $#$A1$  OR  $#$19$ ) gives  $#185$  (= $#$B9$ ) NOT  $#200$  (NOT  $#5C8$ ) gives the byte  $#55$  (= $#537$ ).

## 4.1.2.2 ADDITIONAL PROGRAM STRUCTURES, EXTERNALS, SEGMENTS

This chapter will cover the techniques of program division and structure in Pascal, along with the connection and declaration of EXTERNALS and machine language routines. We'll try to include some common examples as we go along.

At the top of the list is the segmenting of Pascal programs. This division - better known as overlay-technique -- involves breaking a larger program into several cooperative program blocks; this is called into play with the command

### SEGMENT

Like FORWARD, this command is neither a reserved assignment command, command symbol nor execution command; rather, it's a control command for the compiler. The SEGMENT command is always in the same spot (syntactically speaking) as FORWARD, i.e., immediately after the procedure

and/or function header. SEGMENT tells the compiler to treat the entire block of this procedure or function as a portion to be followed by other sections that will be compiled in the same memory range. The compiler notes the starting address of this block, and compiles those which follow at the same starting address. In a way, the segments are compiled as parallel program sections. The amount of memory reserved is dependent upon the longest segment being compiled.

There are a few ground rules for defining segmented blocks:

- a) They must be arranged one immediately after another,
- b) They must be defmed as the same program level, regardless of label,
- c) Interlocked routines should be avoided and
- d) The whole number 8 should not be overstepped.

These limitations are not that bad, considering that you can sidestep some of them. For example, within a segment-assigned block, any deep For example, within a segment-assigned block, any deep function/procedure can be nested  $-$  just as long as the remaining segments use the same procedures/functions. You should keep in mind that when working with segmented programs, the segments cannot be placed in the proper sequence by the computer itself; the computer will compile according to the sequence found on the diskette.

The 8-segment limit is really no problem, since there will be very few occasions when you'll write a program as large as that One good example of a segmented program is the compiler itself; it's made up of the following segments:

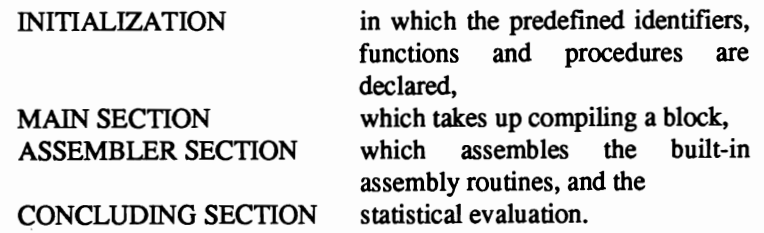

These 4 segments, if put together normally, would take up a substantial amount more memory (\$0800 - \$C200); as compiled here, they only take up \$0800 - \$9000! Needless to say, segmenting programs is quite a practical move with the C-64.

### NOTE:

Any reloading of segments requires that those segments all be in the same disk drive. Once the program is started, the disk drives can be switched around within the program. An additional file buffer will not be necessary for reloading segments.

The next two commands for developing larger programs shouldn't be unfamiliar to you, since we've mentioned them earlier:

### CONTINUE EXECUTE

These procedures will let you load and run separate compiled (and complete) programs. There are differences between the two:

CONTINUE allows chaining of different programs, i.e., the new program \_ can utilize variables and such defined in the previous program, or use its own definitions. No memory collisions can occur with continue.

EXECUTE allows separate Pascal programs to be called as subroutines to the main program. Memory must be set aside for both programs, so a solid knowledge of memory layout and management would be wise before using this technique.

#### "EXTERNALS"

We designed this category to allow for generating external programs and/or program routines. You can see the disadvantages of EXECUTE (see above); the command discussed here lets you define program routines as procedures or functions. The compiler recognizes these external reserved words:

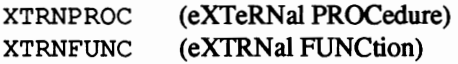

The compiler registers these as declared procedure/function identifiers and their respective parameter lists. The proper block for this procedure/function

is canceled, since it is, of course, assigned externally. Now, in order for the program to find the EXTERNAL, a LOAD (for implicit address assignment) or SETADR (for explicit assignment) must be included (see 4.1.2.1). The assigned routines for XTRNPROC and XTRNFUNC are nested with the main program's variable stack. You can define all parameters in SUPER Pascal as predefined variable types; same goes for function values.

External procedures/functions will be compiled as such, i.e., contained in the program header NOT by the word PROGRAM, but rather by their XTRN identifiers and parameter lists. The rest is compiled like a normal Pascal program block.

To round out the set, we come to declaration of entire external programs, which are handled like the above externals.

XTRNPRGM (eXTeRNal PRoGraM)

No further parameters are needed; the main program calls the external program using the identifier defined in the main routine. Here again, we must be concerned about the starting addresses of external and main program, whether loading implicitly or explicitly (LOAD and SETADR, respectively). External programs are compiled "normally".

When using externals, it's important to remember that the main program will load the externals into the given memory cells; there is always a possibility of memory collision, if you haven't planned your memory layout carefully. Calling externals with CONTINUE or EXECUTE avoids these problems.

The last point we'll cover in this sector will be the "USER" routines.

These represent an extra step beyond the external routines. Unlike the externals, user routines are external machine-language routines, though assigned like standard procedures and functions. There are two types:

## USERPROC USERFUNC

You would then give these routines identifiers matching those given within the main program's assignment section. For more details on handling these routines, see Chapter 4.1.2.3 on the "internal" *mil* routines.

During runtime, the procedure SETADER must be used to assign the jump address. The machine language routine must be consistent with the start-ofprogram, because, for example, when loading a code-file into the file buffer e with RESET, the buffer address will equal the jump address. To help you out a bit, here are some items concerning memory information, and a sample program.

Regarding program design----

The main program (example) should run and work in \$2000 - \$9FFF. Three independent subprograms will be generated in \$0800 - \$lFFF (SUBl, SUB2 and SUB3). Registers \$AOOO - \$A7FF have been assigned to a procedure (X \_PROC), while \$A800 - \$AFFF have been assigned a function  $(X$  FUNC). An exit program (BADEXIT) has been designed for \$0800 - \$8FFF. A machine-language routine (TESTI and TEST2) will be defined in \$FlOO - \$F27F and \$F280 - \$F3FF, in connection with the file USER CODE. PROGRAM EXAMPLE; CONST  ${address\, declaration\,for\,SuperR}$ BUFFER1 = \$F100; {Pascal system file buffers; } BUFFER2 = BUFFER1 +  $$400;$  (an opened file will) BUFFER3 = BUFFER2 +  $$400;$  (go to the first) TYPE RECORD {free buffer } RANGE:ARRAY[0..99] OF ALFA; SET :SET OF CHAR; END; VAR TABLE : ARRAY [1..3] OF RECORD; FLOW : INTEGER;

PROCEDURE REGULATE;  ${|\text{Decl. of a normal }}|$ BEGIN ... END; {Pascal procedure; } XTRNPROC X PROC {declaring an external } (A,B:INTEGER;MSG:STRING); {procedure w/parameter} {transfer; }<br>{declaring an external} XTRNFUNC X FUNC { function } (CH:CHAR;VAR TITLE:ALFA) :BOOLEAN FUNCTION READALFA {decl. of a normal } (VAR READFILE:TEXT): ALFA; {Pascal function; } VAR INPUT: STRING; BEGIN READLN(READFILE,INPUT);READALFA:=INPUT; END; USERPROC TESTl (VAR TAB : RECORD) ; USERFUNC TEST2:BOOLEAN; PROCEDURE INIT;SEGMENT, BEGIN {declares an ) {assembler-procedure;} {declares an } {assembler-function;} {declares a procedure} {seqment; }  $LOAD(X_PROC, 0);$  {load X\_PROC from drive  $0;$ } LOAD(X FUNC, 0);  ${10ad \times$  FUNC from drive 0} SETADR(TEST1, BUFFER1); {address transfer } SETADR(TEST2, BUFFER1+\$180); {address transfer; } RESET(USERCODE); {load program-code } FOR FLOW:=l TO 3 DO TESTl(TABLE[FLOW]); {multiple call of TESTl;} IF NOT TEST2 THEN {call of Boolean function} BEGIN CLOSE(USERCODE); CONTINUE (BADEXIT,0) {into file bufferl} {TEST2 } {prg. jump to BADEXITj

END; END; PROCEDURE PARTl(JOB:KENNER);{declaring second  $\mathbf{r}$ SEGMENT; {segment block;  $\mathbf{1}$ BEGIN CASE JOB OF (call for one of the three ) LOAD : EXECUTE(SUB1, 1); {Pascal subprograms -} SAVE: EXECUTE (SUB2, 1); {SUB1, SUB2 or SUB3 } REGISTER :EXECUTE(SUB3,l) ELSE ... END;  $\ddot{\phantom{a}}$ END; FUNCTION PART2:BOOLEAN; {declaring the third } {segment block SEGMENT;  $\mathbf{r}$ BEGIN REGULATE; PARTl (MENU) ; {call another segment;} PART2:= {provision for function yal.;} READALFA(INPUT)='END' END; PROCEDURE EXIT; SEGMENT; {declaration of fourth } BEGIN ... END; {segment block<br>BEGIN {main program} ł {main program } INIT;  $\{call for INIT. segment; \}$ IF PART2 THEN EXIT {call for OK-output; } ELSE CONTINUE(BADEXIT,O) {call for error-output;} END.

## 4.1.2.3 ASSEMBLER ROUTINE DESIGN

Inserting assembler routines in a Pascal program is a subject already touched upon in Chapter 3.4; see that section for a sample program. Here, however, we'll look at the "mechanism" used for parameters and function return values. More detailed information on 6510 machine language will be found in Chapter 5.2, but for LEARNING machine code, we suggest you read books dealing directly with the subject (see Appendix).

Here are the commands accepted by the compiler for integrating 6510 code and Pascal (pseudo-instructions: For the complete set, see Chapter 5.3):

.BA

This pseudo-instruction will tell the assembler the starting address of the program to be assembled (also, the address is vital to the Pascal program itself). This is the routine which embeds the routine into the Pascal program.

. oc

This pseudo-command suppresses the machine-language output, once the generation of the addresses (for the address label) is complete (note: . this command is not provided in Pascal itself). The machine code will be produced within the Pascal program sequence .

. CT

This pseudocode will chain assembler sources (not possible in Pascal proper).

Keep the following in mind regarding parameter and function values: The place will be reserved on the Pascal variable stack for functions defined in the assignment section, and for the function return value, i.e., the top- ofstack will be adjusted accordingly. This will happen regardless of whether it is a regular Pascal function, a machine-language function, or an external "USER" function. (NOTE:Please see Chapter 4.1.1 for variable size, and use of the function SIZE). Machine programs have a different access mechanism to the stack -- indirect-indexed addressing.

The relative address (calculated from top-of-stack) is put into the Y register of the CPU; and the instruction

LDA (STKPOI) , Y

lets any byte be put on the Pascal stack. If parameter bytes go over 256, the most significant byte will be incremented by the zeropage pointer STKPOI. STKPOI (address \$2E) is recognized by Pascal as a predefined quantity.

When a function return value should be put onto the stack, it must appear in the proper place on the stack (STA (STKPOI) , Y) , i.e., above all eventual given parameters.

The stack pointer will again be corrected at the end of the machine-language routine, i.e., set to the value preceding the call of the m/l routine.

This point should be remembered when integrating  $m/l$  and Pascal; constants can be set up for the Pascal section within the  $m/l$  section.

The sample here may clear up some of the mystery of parameter and function return values:

An assembler routine assigned with

FUNCTION DEMO(MSG:STRING;CHARACTR:CHAR;VAR WORD:ALFA) : INTEGER

and called with

IF  $36 = DEMO('HELLO', CX, TITLE)$  THEN ...

whereby CX should be a CHAR-variable, and TITLE and ALFA- variable. Below is an illustration of stack management (TOS=top-of-stack):

e

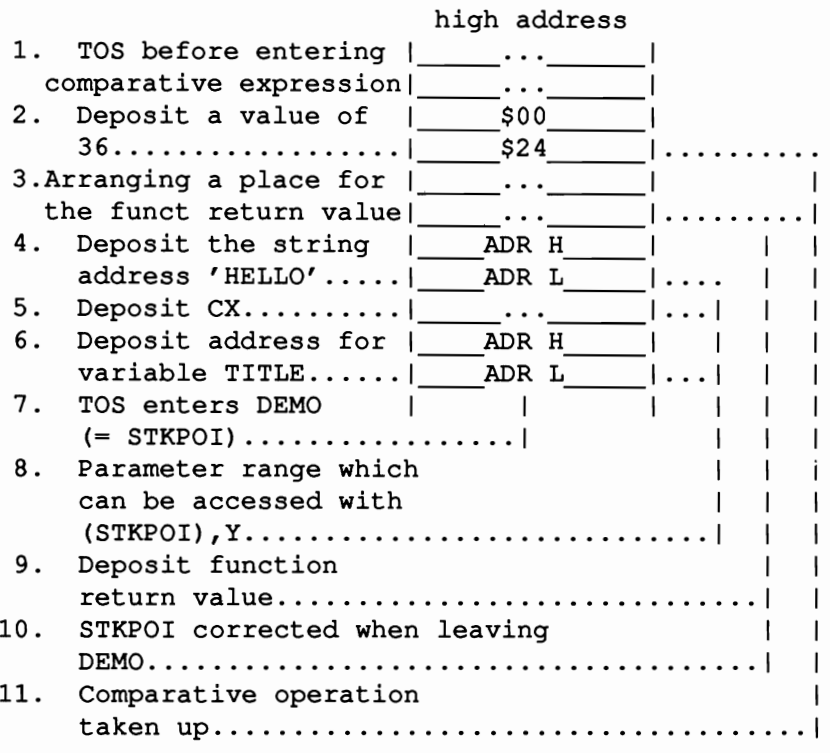

## 4.1.2.4 COMPILER COMMANDS

We mentioned before that you can embed different compiler directives within a Pascal program. These commands are all preceded with an ampersand (the '&' character). You can use the "long form", or an abbreviated versions of the commands -- here are both versions (the short versions are printed here in parentheses):

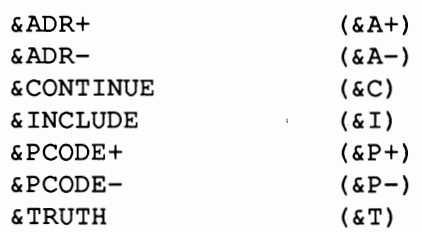

&CONTINUE and &INCLUDE, used for inserting and appending program sources, have already been discussed in Chapter 3.2. &TRUTH, used in conditional compiling, has also been explained. The remaining commands (&ADR and &PCODE) serve to control address declaration and PCODE output

&ADR+ will switch on address output, giving the memory address for every line: This is useful for debugging runtime-errors. This output can be switched off with &ADR-.

PCODE output is switched on using &PCODE+, and off with &PCODE-. For every PCODE instruction given, the compiler generates a mnemonic command abbreviation, with the memory location and necessary parameters (in bytes). The PCODE abbreviations are as follows:

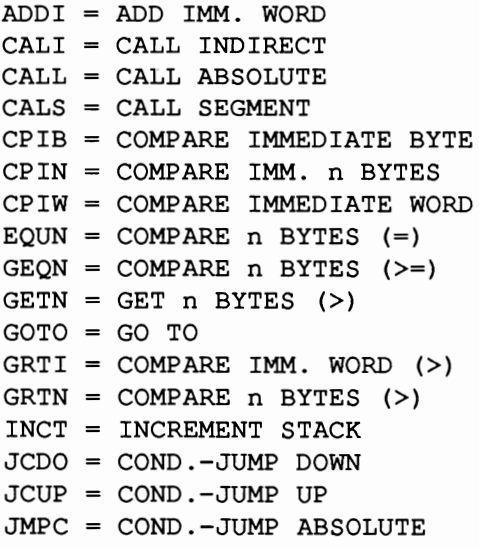

JUMP JUMP ABSOLUTE  $LEQN = COMPARE n BYTES (<=)$  $LESN = COMPARE$  n BYTES  $\left\langle \right\rangle$ LITB LOAD IMMEDIATE BYTE LITW LOAD IMMEDIATE WORD LODA LOAD ADDRESS LODB LOAD BYTE LODS LOAD STRING LODW LOAD WORD LODX LOAD INDEXED  $LSSI = COMPARE IMM. WORD (<)$ MULI MULTIPLY IMM. WORD  $NEQN = COMPARE$  n BYTES  $(\langle > \rangle)$ NEWN = NEW n BYTES NOP NO OPERATION OPRC OPERATION CODE PFIX PREFIX OPR. CODE PUTN PUT n BYTES RTRN RETURN ABSOLUTE RTNS RETURN SEGMENT STOB STORE BYTE STOS STORE STRING STOW STORE WORD STOX STORE INDEXED SUBI SUBTRACT IMM. WORD TBYT CHECK BOUNDS WRTA WRITE ARRAY

The &ADR and &PCODE commands can be started with a general command at the start of the compiling process, then left on for the entirety of the procedure.

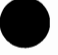

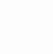

## 4.2 OPTIONS

SUPER Pascal offers a number of options for the compilation process itself. You do, of course, have the "option" of not choosing any options -- before compiling, the system will ask you

DEFAULT OPTIONS ? N/Y

and if you wish to compile" as-is", press "N". If, however, you choose "Y", the options will run off in sequence, beginning with .

START-OF-PROGRAM

which allows you to change the staring address to your liking. You have \$0800 to \$C1FF to work with, and, under very special circumstances, the file buffer range (\$F100 to \$FEFF) at your disposal as well. With free choice of starting address, it's possible for you to easily develop a larger program packet from smaller units (with the help of the memory map). The default value --

START OF PRGM = \$0800

-- can be retained, or changed (decimal OR hex value).

VARIABLE MEMORY

The compiler prompts with

START OF HEAP  $=$  EOPGM

to tell you the starting point of the heap (storage for dynamic variables), from bottom of heap to the top of the stack (used for static variables). The default is EOPGM (end-of-program), i.e., the heap will be placed immediately after the end of the program being compiled. You, however, can reorganize the heap to your preference. After defining the start-of-heap,

TOP OF STACK  $=$  \$9000

denotes the default for the end of the stack. Be sure the input is correct or

ILLEG. DECLARATION!

or even

START OF HEAP EXCEEDS TOP OF STACK!

can occur. All in all you have from \$0800 to \$CIFF for program code and variable storage, and, in special circumstances ONLY, \$FlOO to \$FEFF (fIle-buffer space). If all input so far has been proper, we go on to

COMPILATION MODE

The compiler prompts you with

P.-CODE TO DISK? N/Y

You have your choice of either compiling to diskette or compiling in RAM.

#### Diskette Compilation:

The default mode writes the p-code generated to disk as a temporary file (CODDAT); the fix-up information used to complete the compiling phase is placed in the so-called FIXUP-FILE. The fix-up procedure is necessary to eventually install the correct addresses into the program code once the single-pass compiler is done. Analogous to this is the management of assembler program sections, which are assembled with a two-pass process -- this is the reason for the second choice ---

#### RAM Compilation:

The compiler generates p-code directly into RAM memory. The fix-up process and the two-pass procedure will be handled in memory as well. The advantage to RAM mode lies in the higher working speed, since no write operation is required of the disk drive at the time; however, one way or another, you'll still end up saving the Pascal source to diskette.

In order to generate Pascal programs in RAM that you'll want to run later, the compiler will claim some memory for itself, and will let you determine the memory at which the compiled program will be located. The system will ask

 $STORING$  ADRS. = \$9000

The default is \$9000 (the compiler itself takes up \$0800 - \$8FFF); memory a available to you is  $$9000 - $C1FF$ .

Owing to parallel addressing, compiling segmented programs in RAM is impossible; if attempted, the compiler will give an error message.

VARIABLE CONTROL

The compiler prompts with

TESTS OF BOUNDS ? N/Y

which gives you the choice of controlling the low-range defined variables. The default identifies the variable-defmed boundaries, and is extraordinarily important for array-indices. The control is accountable for IL. QUANT. ERROR messages (runtime). The control mechanism will be set into the program as additional p-code.

#### NOTE:

Choosing variable control (bound test) should be for security of program control, on condition that the program has been thoroughly tested first. For example, false array indices (outside a defmed array) tend to cause extremely nasty and hard-to-Iocalize errors. Be very sure that the program is as completely debugged as possible (and, of course, that enough memory is available).

#### POST-MORTEM-DUMP

A particular problem in compiled programs is the diagnosis, analysis and cure of runtime errors; the problem is often a serious one in Pascal. SUPER Pascal has the ability to make a "post-mortem-dump", i.e., after running into a runtime error, the program section is dumped with corresponding section, function, procedure, and gravity of the error; also, the variables are listed with defined names and contents at that moment. Normally, the postfunction, procedure, and gravity of the error; also, the variables are listed<br>with defined names and contents at that moment. Normally, the post-<br>mortem-dump is suppressed, but this can be changed with the prompt

SUPPRESS PMDUMP ? N/Y

Unless stated otherwise by you, a fIle will be dumped as

 $DUMP-TITLE = P M DUMP$ 

The printout will consist of the source-code on the one side, and the coded program on the other. NOTE: You'll be better off debugging the sourcecode, and just re-compiling the source.

A/P OPTION

By default, the compiler ignores the integral commands  $\epsilon$ ADR+/  $\epsilon$ ADRand &PCODE+ and &PCODE- :

IGNORE A/P-OPT. ? N/Y

Change this option ONLY if you're utilizing these commands.

OUTPUT FORM/HARDCOPY

The last option gives control over the output form during the compilation process. Default value for output is "suppressed":

SUPPRESS OUTPUT ? N/Y

'N' will give you a line-by-line listing of the source text onscreen. If output is suppressed, the compiler generates an asterisk (\*) for each line, and lists only the names of procedures and functions being compiled.

SUPPR. HARDCOPY ? N/Y

clarifies whether the compiler will run output normally (onscreen) or send the output to a printer. If the latter is desired,

OUTPUT DEVICE 4,0

will be the default for the primary and secondary device numbers. Incorrect input will produce

ILLEG. INPUT!

## 4.3 THE COMPILATION PROCESS

Pascal sourcecode (as well as procedures and functions written in 6510 assembler notation) will be converted by the SUPER Pascal compiler into a viable pascal program. The compiler is accessed from the Main Menu using the C-command. This subprogram awaits a source program (textfile) from diskette. Once in the C-command menu, the system asks for the filename to be compiled, and the disk drive in which said file can be found:

 $FILE-TITLE = ?$ DRIVE (MAP) =  $x$ 

Rather than give a filename, you can use an asterisk  $(*)$ , which tells the system to compile the last program contained within the editor. The system will ask for confirmation:

CONFIRM "FILENAME, DRIVE NR?" N/Y

Improper input will return the system to the Main Menu.

If all input is acceptable, the compiler loads into the computer from the system diskette; remember to have the disk with LOADDAT and C CPLR in drive O. If these programs aren't in drive 0, or the textflle isn't in the stated disk drive, the system will generate appropriate error messages, and return to the Main Menu. If the file turns out NOT to be a textfile, a corresponding error message will be displayed, and the compiler will abort to the Main Menu.

After the compiler has initialized, and the source program has been opened by the compiler, the following will appear:

READY TO COMPILE: PROGRAM "NAME, DRIVE NR"!

NAME represents the identifier for PROGRAM in the program header; DRIVE NR stands for the drive in which the source file exists.

If a source other than a program (e.g., an external function or external procedure) is to be compiled, the above messages will use the appropriate word (XTRNPROC/XTRNFUNC) instead of the PROGRAM symbol. In conclusion, the program will ask

DEFAULT OPTIONS ? N/Y

to confirm whether to use internally defined parameters or not  $('Y')$  if so). If the response is 'N', the relevant prompts will run by you (see Chapter 4.2).

Externals have no default values, so you'll have to go through the options menu to provide parameters (again, see Chapter 4.2). NOTE: Externals have no variable range of their own available.

Now the compiler will take the source program, and produce a viable program code. Any syntax errors will be pointed out by the compiler (see 4.4).

Assuming no errors have cropped up, the program codes are linked and saved; after this, the compiler returns program control to the Main Menu. If, however, a compiling error arises in the text, or if the RUN/STOP key is pressed, the compiler will immediately load and run the editor, to let you edit the program. From there, you'll have to return to the Main Menu to recompile the program.

## 4.4 ERROR MESSAGES

This chapter deals with the handling and classification of syntax errors which might arise in the program text. For those Pascal novices, you'll run into many such errors in your first few attempts at programming; don't let this get you down -- expert programmers slip up a lot, too. If, after having problems, you consider switching to a language other than Pascal, remember that Pascal has error control' seldom seen in other languages. The compiler drops out at the slightest discrepancy.

The compiler will display the error number, the offending line, and mark the error itself with an up-arrow  $(2)$  (Note: This display will either occur on the screen or the printer, dependent on what you have defined as an output device). Screen output will await your acknowledgement of the error (press

<SPACE> to continue). The compiler will then look for the next convenient place to go, and continue compiling from that point on.

If the syntax problem is a meaningless write error (e.g., ',' instead of ';'),

The compilation process can be stopped at any time with the RUN/STOP key; this will automatically load and run the Editor section, and the source code being worked on at the time. This also happens at the end of the entire compilation, if any errors have cropped up. Once edited, the program can be re-saved using" \*" to represent the most recent fIlename used.

The total number of errors and warnings is displayed at the end of compilation (see Chapter 1.3.3 for a complete list of error messages, and the error lists used at the end of this manual).

# 4.5 END OF COMPILATION

How the compilation ends depends upon the manner of compilation. Errors \_ in the sourcecode call the editor program, and reload the program (see Chapter 3 [Editor] and 4.3 [Compilation Process]).

However, if all goes well, the compiler prompts for a statistical summary:

```
STATISTICAL SUMMARY? N/Y
```
'y' (yes) puts out a list of data concerning the program -- see next page:

STATISTICAL SUMMARY OF "NAME NO ERRORS! II xx WARNINGS! MAXIMUM OF STATIC LEVELS =  $x$ MAXIMUM OF VALID IDENTIFIERS INCL. PREDFND. IDENT'S = xx AT THE SCOPE OF "NAME" MAX. OF VALID PARAMETERS = xx DECLARATIONS IN DETAIL ... DIV. REFERENCES = xx CONSTANTS xx VARIABLES xx FIELD-IDENTIFIERS = xx PROCEDURES =  $xx$  $FUNCTIONS = xx$ PARAMETERS-BY-NAME xx PRGM-PCODE AT: \$xxxx ... \$xxxx (= \$xxxx) HEAP/STACK AT: \$xxxx ... \$xxxx (= \$xxxx)  $TOTAL = xx$ LINKING AND SAVING "NAME\_\_\_\_" ---> PRESS "RETURN"

Immediately following the last output line, the compiler begins fixing up the p-code, diskette compilation, and connecting segmented program code. To see how things came out, right after the compiler returns to the main menu, hit R and "\*" to run the compiled program.

## 4.6 LOCALIZING RUNTIME ERRORS

Runtime errors are those errors which aren't found during compilation; in fact, the only time that you WllL find them is when the program is up and running. The program will stop and give you a runtime message; this doesn't give you specific information as to why the error occurred.

SUPER Pascal helps you avoid runtime errors. Clearing the I/O trap will skip over I/O errors. Most of it has to come from YOU, though; the best way to avoid errors is to do as much "fine work" in the testing stages as is possible.

One especially important factor in debugging is the ability to find the problem areas, i.e., the place at which the runtime error occurred, and what state the data is in at this point. The "classical" solution is to surround the suspected areas with WRITE statements

> a) to convey up to what point the program runs properly and b) to output "suspicious" variables.

This, however, is time-consuming work. SUPER Pascal, which gives an error message and the memory location involved, takes at least some of the mystery out of fmding the problem. Attempts at verifying errors by recompiling the source using" &ADR+" is inexcusable.

Another aid is the post-mortem-dump. A program interruption gives all available information, and allows you to find those especially tenacious runtime errors. The PM-dump is in the Options menu (see Chapter 4.2).

If this option is chosen, a special marker will be put into the program; when a runtime error is encountered, the error display will automatically load and run the post-mortem output control.

All available data up to and including the error will be tabulated and listed. The variables will be listed by their identifiers AND present contents (when possible). LOADDAT (for loading), C\_PMDUMP (output program proper) and the respective program file must all be available. The PM-dump file
will be in its specified drive, but LOADDAT and C PMDUMP MUST be in drive O.

The PM output program will ask whether the output will be onscreen or to the printer. This determines format for array and record variables.

Another trick in SUPER Pascal for fmding runtime errors lies in the Editor and Utility programs. Frankly, these don't help all that much -- they can be in connection with the following:

> The program call from the MAIN menu sets the address pointer to the system address \$0363 (ADR PRPO).

> The return from a program to the MAIN menu -- from program end or runtime error -- makes an indirect spring using the address pointer at \$0361 (ADR EXPO).

> Calling a program will set in the MAIN a so-called WARMFLAG (\$0360), setting that flag to O.

> If the program is has a starting address matching up with the pointers ADR\_PRPO and ADR\_EXPO, every program break will jump immediately back into the program. It goes to the start-of-program, be it first time or re-entry ( This is controlled by WARMFLAG).

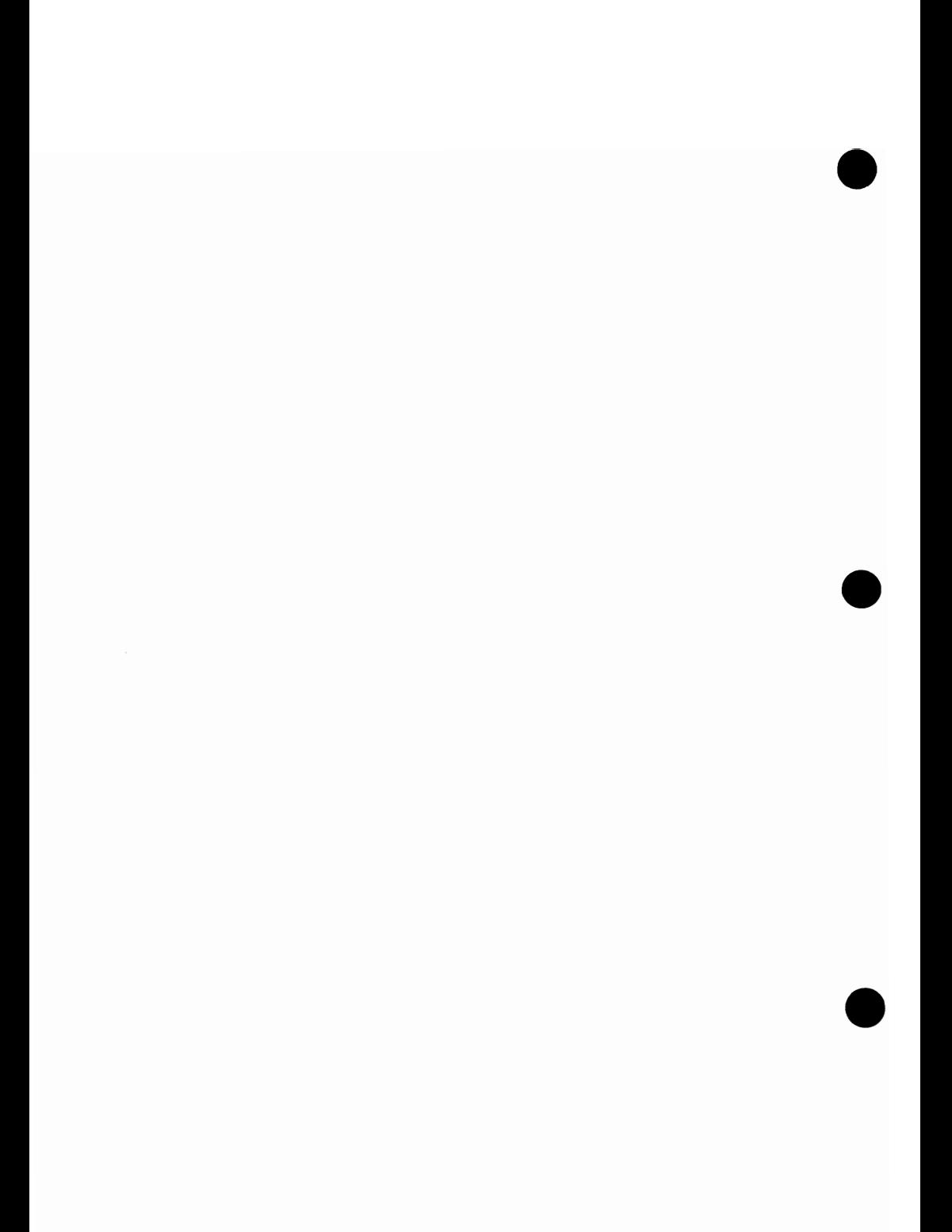

#### 5.0 THE 6510 ASSEMBLER

The 6510 assembler runs completely in harmony with SUPER Pascal. This assembler is, however, a separate program, and must not be confused with the compiler-integrated assembler segment. Essentially, the assembler takes 6510 assembler source code and helps you turn these source codes into functional 6510 machine code.

The assembler itself is a Pascal program, but that makes no difference: It will still turn out acceptable 6510 code, and you will only occasionally notice that the SUPER Pascal assembler is slower than a standard machine code assembler/monitor.

The great strength to this assembler is its ability to assemble huge source texts; a splendid example of this is the  $m/l$  runtime packet in SUPER Pascal which has 200K of assembler squeezed into 8K of program code (divided into 7 individual files).

Another advantage to this assembler is the fact that when machine language is being generated directly to disk, there is no possibility of memory collision occurring.

## 5.1 SOURCETEXT DESIGN

This material has already been touched upon in Chapter 3.3. Bearing that in mind, we'll only recap the most important items here, just to avoid repeating ourselves too much.

The assembler converts a textfile into 6510 machine language (if the source text is in proper syntactical form). Each line is set up in a columnar arrangement, with each column reserved for a specific purpose:

Text line : ZZZZ LLLLLLLL III 00000000...

POSITION 1-4 ( $2ZZZ = line number$ )

This field contains the line number.

POSITION 5 (space)

This column separates the line number from the next item (label field) with a space.

POSITION 6-13 (LLLLLLLL = label field)

This field contains the label by which specific areas within an assembler program are recognized. Labels are written in the same manner as Pascal identifiers:

8 significant characters First character must be a letter Remaining characters can be letters, numbers and/or '' (ASCII \$5F, the back arrow on the C-64)

POSITION 14 (space)

Separates the label field from the instruction field.

POSITION 15-17 ( $III =$  instruction (operator) field)

This field contains the 6510 mnemonic instruction (see 5.2), and will also accept pseudocommands (see 5.4).

POSITION 18 (space)

This space separates the instruction field from the operand.

POSITION 19 ff. ( $00000000...$  = operand field)

The operand field, in which the operand corresponding to the operation (see above) is contained; the first line gives the address type (see 5.3 for an explanation of addressing).

Commentary can be supplied after the operand field; begin the comment line Commentary can be supplied after the operand field; begin the comment line with a semicolon  $(j)$ .

## *S.2* COMMAND SET

The 6510 assembler built into SUPER Pascal accepts standard 6510 (or 6502, if you prefer) mnemonics, as well as pseudo-instructions (preceded by a period' .'). Here are all the 6510 operation codes:

- ADC Add memory to accumulator with carry
- AND "and" memory with accumulator
- ASL shift one bit left (memory or accumulator)
- BCC branch on carry clear
- BCS branch on carry set
- BEQ branch on result zero
- BIT test bits in memory with accumulator
- BMI branch on result minus
- BNE branch on result not zero
- BPL branch on result plus
- BRK force break
- BVC branch on overflow clear
- BVS branch on overflow set
- CLC clear carry flag
- CLD clear decimal mode
- CLI clear interrupt disable bit
- CLV clear overflow flag
- CMP compare memory and accumulator
- CPX compare memory and x-register
- CPY compare memory and y-register
- DEC decrement memory by one
- DEX decrement x-register by one
- DEY decrement y-register by one
- EOR "exclusive-or" memory with accumulator
- INC increment memory by one
- INX increment x-register by one
- INY increment y-register by one
- JMP jump to new location
- JSR jump to subroutine (retain return address)
- LDA load accumulator with memory
- LDX load x-register with memory
- LDY load y-register with memory
- LSR logical shift right (memory or accumulator)
- NOP no operation
- ORA "or" memory with accumulator
- PHA push accumulator on stack
- PHP push processor status on stack
- PLA pull accumulator from stack
- PLP pull processor status from stack
- ROL rotate one bit left (memory or accumulator)
- ROR rotate one bit right (memory or accumulator)
- RTI return from interrupt
- RTS return to subroutine (back to main prg.)
- SBC subtract memory from accumulator w/ carry
- SEC set carry flag
- SED set decimal mode
- SEI set interrupt disable status
- STA store accumulator in memory
- STX store index x in memory
- STY store index y in memory
- TAX transfer accumulator to index x
- TAY transfer accumulator to index y
- TSX transfer stack pointer to index x
- TXA transfer index x to accumulator
- TXS transfer index x to stack pointer
- TYA transfer index y to accumulator

#### *5.3* TYPES OF ADDRESSES

The opcodes quoted in the last chapter are actually quite versatile -- they can be addressed in different ways. The different types of addresses and their symbols are listed below. These types can be defmed in the LABEL EXPRESSION, with the respective operand and type stated there. The expressions can

> be made of symbolic labels be in either decimal or hexadecimal form be in CHAR form (ASCII) present arguments for functions in H and L (high-byte, low-byte form).

e

e

The elements named can be combined with + and - for addition or subtraction. Examples of these label expressions:

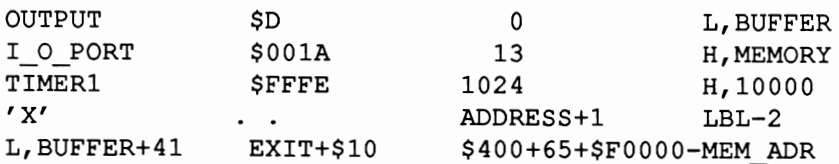

The address types for the 6510 CPU:

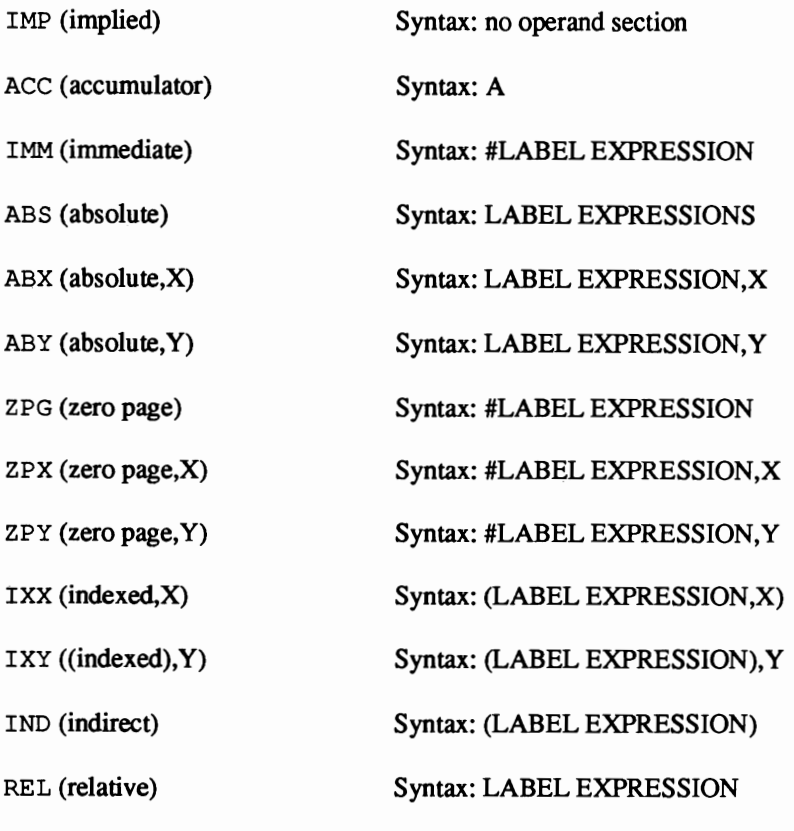

These types coincide with the opcodes in the following table.

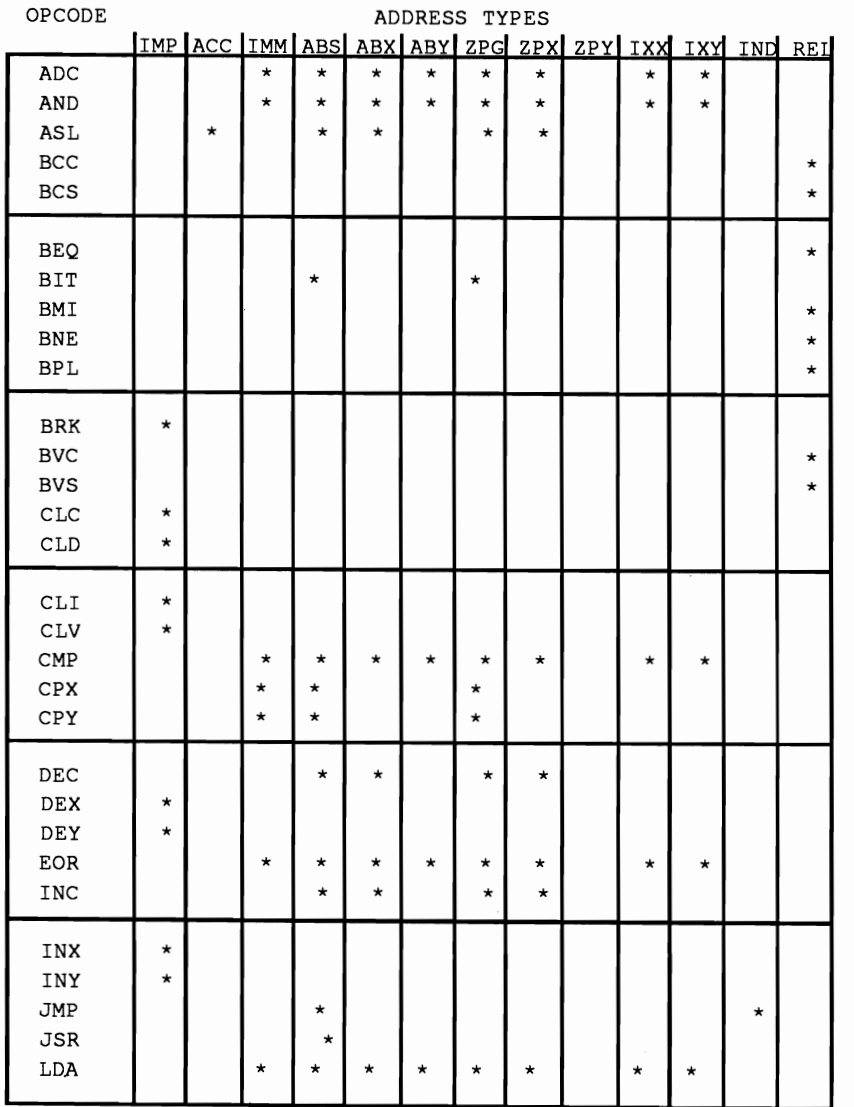

 $\ddot{\phantom{a}}$ 

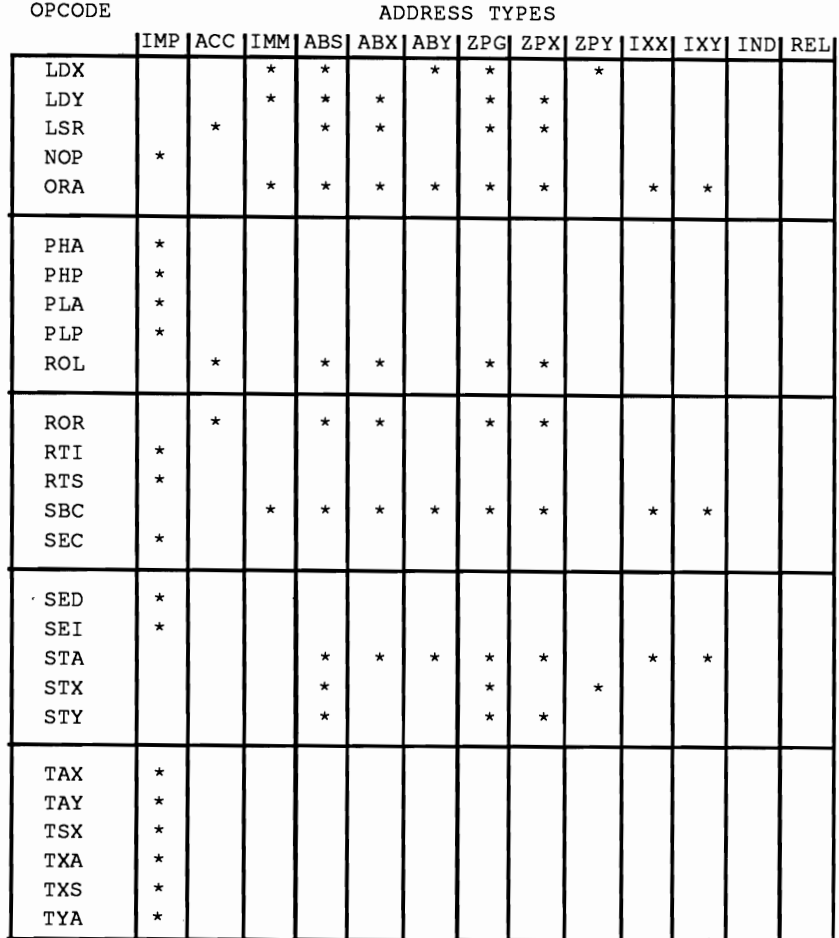

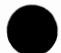

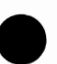

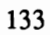

## 5.4 PSEUDO OPERATION CODES

The pseudo operation codes accepted by the assembler are for controlling the assembler and generating code. All pseudo opcodes are preceded by a period (.):

CONTROL pseudo opcodes:

• BA (Begin Assembly) Syntax: .BA ADDRESSEXPRESSION

This command defines the starting address for the machine code. ADDRESSEXPRESSION stands for an absolute address in decimal or hexadecimal form, or for an expression already defined as a label.

NOTE:

Expressions should NOT contain spaces; any material after spaces will be viewed as commentary by the assembler (and consequently ignored).

· CT (ConTinue with ... ) Syntax: .CT FILENAME

This command appends separate source programs. FILENAME stands for the file desired in the current disk drive.

· DL (Defme Label) Syntax: .DL ADDRESSEXPRESSION

This command will determine the comparison between an already-used label name, and the address given at ADDRESSEXPRESSION.

· EN (ENd of assembly) Syntax: . EN

This signals the conclusion of assembly. . EN can be defined as a label (e.g., END . EN).

· EO (if EQual to 0) · NE (if uNEqual to 0)  $\ldots$  (end of condition) SYNTAX: .EO ADDRESSEXPRESSION • NE ADDRESSEXPRESSION · .. ADDRESSEXPRESSION

These instructions will handle conditional assembly; the details are handled in 3.3.

. oc (Objectcode Clear) · OS (Objectcode Set) Syntax: .OC .OS

These codes switch the machine code generator off (.OC) and on (.OS); the default value of the generator (i.e., at power-up) is ON. This option allows insertion of already- assembled external program code.

e PROGRAMMING pseudo opcodes:

· BY (BYte (table) Syntax: .BY BYTELIST

This can insert any sequence of bytes of running machine code. The number of bytes are governed by the size of the bytelist (min. 1 BYTE - max. to endof-line). If more bytes need be generated, just keep calling up . BY in the lines to follow. A BYTELIST is any set of bytes; they can be in decimal or hex; or, individual characters and strings, e.g.:

```
.BY 0 128 255 
.BY 0 $80 $FF 
.BY 'A' 'C' 'E' 'U'
.BY 'SUPER PASCAL' 
.BY 0 ' A' $80 'DATA' 255
```
A commentary character  $($ ;  $)$  or a c/r ends the bytelist in any line.

• DS (DiSplacement) Syntax: .DS ADDRESSEXPRESSION

This command can create large memory ranges in machine language. The assembler generates code from \$00 through the amount stated in ADDRESSEXPRESSION; the assembly continues with the next available memory address.

. SA (Set Address) Syntax: . SA LABELEXPRESSION

From this command, the assembler generates a 2-byte address (lowbyte/high-byte) and puts it into the code. LABELEXPRESSION is an expression made up of any labels and/or absolute addresses (hex or decimal).

#### 5.5 RUNNING THE ASSEMBLER / OPTIONS

The assembler is loaded from the MAIN menu using the 'A'command; it will load an assembler sourcecode from diskette. The system prompts with:

 $FILE-TITLE = ?$ DRIVE (MAP) =  $x$ 

The default value for x is the number of the disk drive last used; by rights, then, you need only press <RETURN>.

If the file to be assembled was edited most recently, you can simply respond to the FILENAME prompt by pressing \* and <RETURN>. The system asks for verification:

CONFIRM "FILENAME,ORIVE\_NR"? N/Y

Any incorrect input will abort the assembler, and return you to the MAIN menu.

When all materials have been properly entered, the assembler will load from the system diskette (which requires LOADDAT and C\_ASMBLR in drive

0). If the textfile is not found, or if the ftle isn't a textfile, the system will display the proper error message and return you to the MAIN menu.

Once the assembler has initialized, and the sourcecode file has been opened, the assembler displays

C=64 6510 ASSEMBLER 5.3  $\star$ 

and prompts with

LISTING ? *YIN* 

so it knows whether or not to run a program listing (not designed like the source text, but rather a listing of memory locations and machine code in hex notation). If commentary running over 80 characters per line exists, the right portion of the commentary will be cut off. The system questions further:

HARDCOPY ? *YIN* 

-- giving you the option of seeing the listing on screen or on paper. If you choose the latter, the output device numbers will be requested:

 $OUTPUT-DVC = 4,0$ 

Once this is confirmed, PASS 1 of the assembly process will commence.

The assembler might find some syntax or formula errors: An error message and the offending line will be displayed. For example,

2005 1 BUFFER LDA #1

will generate

ILLEG. CHARACTER IN LABEL ERROR IN .. 2005 1 BUFFER LDA #!

If you're reading this onscreen rather than on a printout, the assembler will wait for you to press the <RETURN> key before continuing -- to give you a chance to write the problem down.

Here are the possible error messages:

ILLEG. CHARACTER IN LABEL ERROR IN .. ILLEG. MNEMONIC ERROR IN .. ILLEG. PSEUDO ERROR IN .. ILLEG. OPERAND ERROR IN .. ILLEG. BYTE-DEFINITION ERROR IN .. LABEL NOT FOUND ERROR IN .. DUPLICATE LABEL ERROR IN .. ILLEG. ADDR. MODE ERROR IN .. ILLEG. INDEX ERROR IN .. ILLEG. ADDRESS ERROR IN .. LONG BRANCH ERROR IN .. .EN MISSING ERROR IN ..

If the first pass goes without a hitch, the assembler announces the good news:

PASS 1 OK

-- and starts PASS 2, which assembles the file, and stores it on diskette as a temporary fIle (CODDAT). Errors are displayed just as in PASS 1.

If all has gone well, the assembler lets you know --

PASS 2 OK.  $---> 0$  ERRORS  $---$ 

-- and asks for the name of the object code file:

TITLE OF OBJECT-FILE <sup>=</sup>

You give the identifier that you wish this  $m/l$  program to have.

Next, you'll be asked about the fate of the label list:

LABEL-FILE TO DISC ? *YIN* 

Choosing 'Y' will make the system ask for a filename:

TITLE OF LABEL-FILE =

LABEL-FILE TO PRTR ? Y/N

This gives you the option of printing out the label list file. If 'Y' is chosen, the system will ask for the printer address:

 $OUTPUT-DVC = 4,0$ 

If you so desire, the label file can be sent to the screen and/or the printer. One more time, you'll be asked about the label list:

LABEL-LISTING? *YIN* 

This time, if you say 'Y', the system will put this listing onscreen. The list is arranged in alphabetical order of labels, together with their address definitions. The list can be stopped and resumed by pressing <SPACE>. The RUN/STOP key aborts the output, and returns you to the MAIN menu. Choosing 'N' for the label list prompt will also send you back to the MAIN section.

If errors are found during PASS 2, the system scratches (deletes) the temporary file CODDAT; the label list is still accessible, however. Leaving the assembler automatically loads and starts the Editor, which loads the bad sourcecode, so that you can immediately go in and debug it. From there, you must go back to the MAIN before calling the Assembler.

Pressing the RUN/STOP key while in the Assembler will display a

BREAK ...

and load the Editor and sourcefile.

Here is a short program demonstrating the design of an assembly program, the program listing output, and the label list output. The program should switch the C-64's screen on and off in intervals of one second.

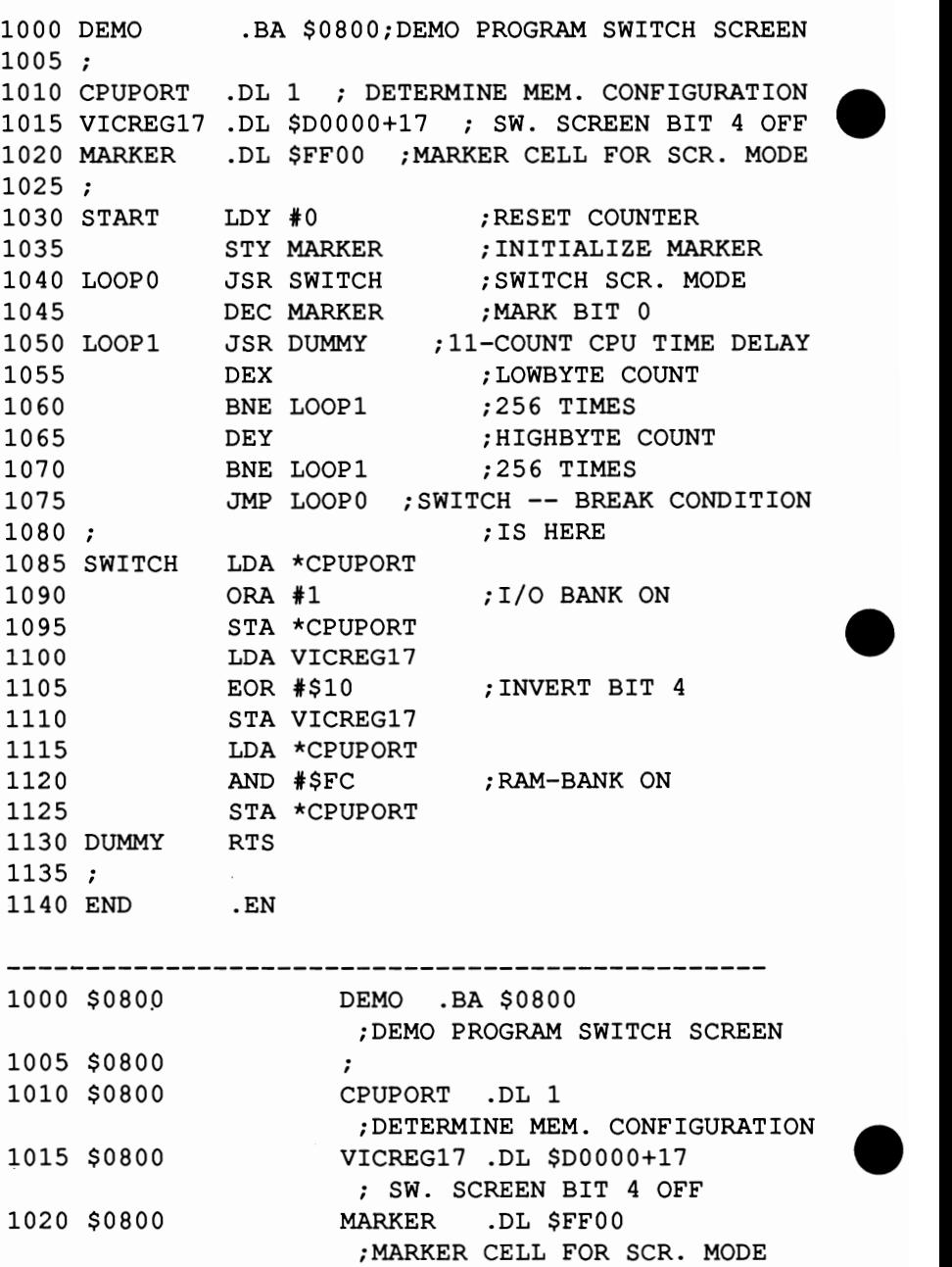

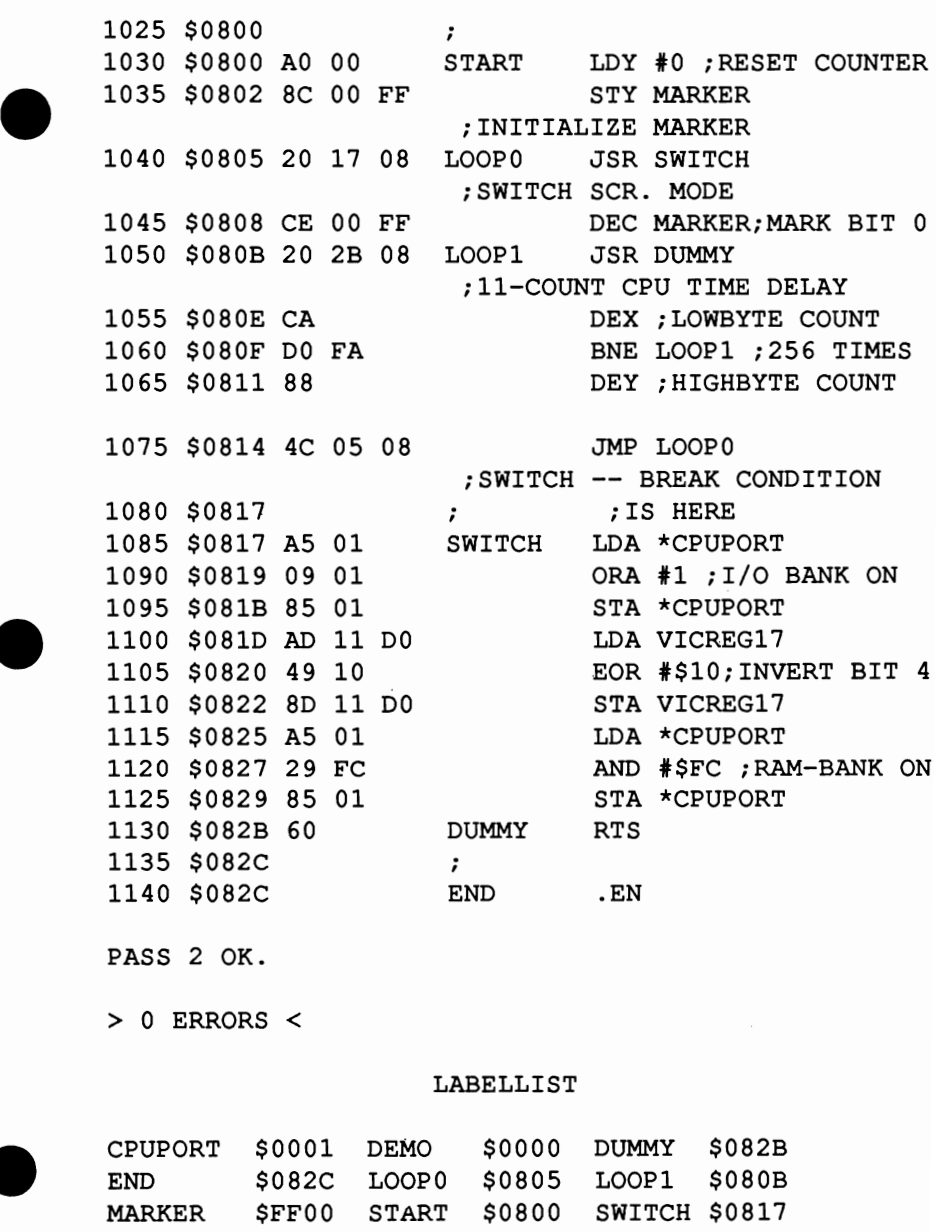

VICREG17 \$D011

●

141

## 6.0 UTILITY MENU

The Utility program is an extremely useful software packge. You know that a utility is universally defined as a program that helps you program; our packet gives you simple disk management and help in running SUPER Pascal. Pressing 'U' brings you to the Utility menu; it is important that two programs, LOADDAT and C UTILIT, be in disk drive 0.

One advantage of the Utility program is that the loading of programs can be handled in this section itself. Once this menu is started, the system diskette is no longer needed. Here's what you'll see on initialization:

\* *C=64* FILE-UTILITY 5.3 \*

 $COMMANDS = .$ 

e

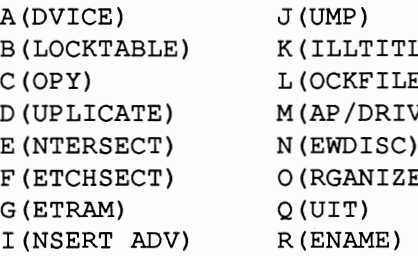

S (TOREMEM) B(R) T(RNSFRMEM) C) U (NLOCKFILE) TE) V(IEWMEM) W(RITEDIR) F(CLUDEBLC) Z (EROBLOCK)

The cursor always turns into a dollar-sign (\$) when you're in Utility. As mentioned previously, typing the first letter and <RETURN> gets you the individual menu selections; all other input requires pressing the <RETURN> key at the conclusion of the input line. Numbers can be entered in decimal or hexadecimal form (preceded by \$, of course). False string input will be answered with

ILLEG. INPUT! EXECUTION NOT SUCCESSFUL!

Improper numeric input will yield

INVALID INPUT EXECUTION NOT SUCCESSFUL!

Disk access defaults to system drive 0; the 'M' command can redefine drive numbers.

The Utility program is fairly insensitive to errors -- any problems will bring up appropriate error messages, and hand control back to the Utility menu itself.

You have the option of sending Utility output to the screen or a printer. The default printer address is 4,0 but you can change it at any time with

@X,Y

with X representing the primary address, and Y the secondary address.

## 6.1 UTILITY COMMANDS

## 6.1.1  $A (= ADVICE)$

This command lets you review the user-specific information in any file (assuming that information has been added -- see 'i'). First prompt is:

 $FILE-TITLE =$ 

to which you respond with the filename which has the information you want to view. The system searches the disk drive and displays

ADVICE TO "FILENAME, DRIVE NR": current information

If no information exists,

... NO ADVICE INSERTED!

appears. If the file itself doesn't exist, you'll see

TITLE NOT FOUND! EXECUTION NOT SUCCESSFUL!

#### 6.1.2 B (= **BLOCKTABLE)**

This command displays the block table map (or block availability map, as it's known in BASIC) of a diskette. The table is in Pascal-DOS, which means that the diskette is divided into 40 blocks of 4K each, with each block subdivided into 8 512-byte sectors.

'B' displays individual blocks with symbols explaining status. Here are the symbols, and their definitions:

```
F (FREE)
```
The block displayed is ready to be used. The internal content is O.

I (INVALID)

This block shouldn't be changed; it contains the disk directory and information (see 6.1.1 and 6.1.9). Internal value is 255 (\$FF).

U (USED)

This block is filled; internal value is  $>= 80$  and  $<96$ .

## X (eXCLUDE)

This block has been reserved from the DOS (see the 'X' command); the block can be freed up with the 'z' command. Internal value is 256 (\$FE).

The block table of the system disk looks something like this:

BLOCK-TABLE OF DISC "PASCAL ,0": ... ('XCLUDE, FREE, INVALID, USED) ° : I U U U U U U U U U 10: U U U U U 20: F F F F F F F F F F 30: F F F F F F F F F F

#### 6.1.3  $C (= \text{COPY FILE})$

Here you can copy Pascal-DOS files, regardless of type. The system prompts for the following parameters:

SOURCE  $-$  DRIVE = ? DESTINAT-DRIVE ?  $FILE-TITLE = ?$ 

Any bad input will repeat the prompts. Once all input is sent, the system will copy the file. If the system has two disk drives, the program will perform data transfer in a block-wise manner, while the single-drive system will load the file, ask you to change to the destination disk, and press <RE TURN>, which will save the file to the new diskette.

Other information (ADVICE) is copied as well as the file. The procedure ends with "READY" displayed. If there is insufficient space on the destination disk, you'll get either

DISC OVERFLOW! EXECUTION NOT SUCCESSFUL!

or

MAP OVERFLOW! EXECUTION NOT SUCCESSFUL!

If the destination disk has a filename identical to the file you're copying, you'll get

FILENAME EXISTS ON DESTINATION-DISC! SURE TO REWRITE FILE ? Y/N

e to which if you respond 'Y', the old file will be overwritten by the new.

## 6.1.4 D (= DUPLICATE DISC)

In cases where large amounts of information must be copied (or, for that matter, all 40 blocks of a diskette), the 'D'command is at your disposal; it can be used ONLY with a two-drive system:

```
SOURCE - DRIVE = ?DESTINAT-DRIVE = ?
```
requires your response  $(0/1)$ . Since the destination diskette may be overwritten, you'll get this prompt to confirm:

DISC MAY BE USED; SURE TO REWRITE ? Y/N

Once the parameters have been given, the system performs blockwise copying --

COPYING; PLEASE WAIT! BLOCK IN PROGRESS ... x

If you try this command with only one disk drive, the system will protest:

NO DUPLICATING WITH SINGLE-FLOPPY! EXECUTION NOT SUCCESSFUL!

Should something go wrong to stop the copying process (e.g., drive switched off, no diskette in drive, unformatted diskette, etc.), a corresponding error message appears, and execution ceases.

#### NOTE:

Duplication can only be done on diskettes formatted with SYSGEN!!

## 6.1.5  $E (= ENTER SECTOR)$

This command allows any 512 byte memory range to be saved to any sector of the diskette. The following parameters are requested:

 $RAM-ADR = ?$  $SECTOR# = ?$ 

Input errors will make these prompts repeal

Disk sectors are lined up in a logical sequence, with eight sectors to a block (sectors 0-7 in block 0, sectors 8-15 in block 1, etc.), up to 319 sectors. Double-drive systems offer sectors from 0-639.

In cases where the block is marked "I" or "U" (see 6.1.2), the system will ask for confirmation:

CONDITION OF CORRESPONDING BLOCK: x SURE TO SAVE INTO THIS SECTOR? *YIN* 

NOTE:

There is a possibility of overwriting old data, or even destroying the disk directory (sector 0); be careful.

## 6.1.6  $F (= FETCH SECTOR)$

The 'F' command is the reverse of 'E'; it will transfer any sector from diskette into memory. Prompts:

```
SECTION# = ?RAM-ADR = ?
```
Illegal input will be ignored. Once loaded, the sector can be displayed with the 'V' command.

#### NOTE:

The 'F' command doesn't check for sufficient memory space when loading. You have the entire memory from \$4000 to \$C200 available for this command (and, in exceptional cases, \$0400-\$07FF (screen memory)).

# 6.1.7 G (= GET FILE FROM DISC TO RAM)

This command loads any fIle from diskette to the computer, which can be useful for temporarily storing information as well as loading programs. This dialogue occurs:

 $START-ADR = ?$ 

-- give the address of where you want the program in memory (either in decimal or hexadecimal).

FILE-TITLE = ?

-- you supply the filename.

DRIVE  $(MAP) = x$ 

-- give the drive number where the file can be currently found (default is the last-used drive).

 $END-ADR+1 = $xxxx$ 

--assuming the rest of the input was valid, give the ending address in memory.

NOTE:

This command doesn't test for available memory, or whether any collisions may occur (see the NOTE at 'F' for available memory).

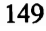

#### 6.1.8  $H (= HELP)$

This command displays the complete command list for the Utility menu.

#### $6.1.9$  I (= INSERT ADVICE)

Advice (extra information) is put in using this command (and read with  $'A$ ). Mostly, this advice can consist of version number, memory range, starting address, etc.).

 $FILE-TITLE = ?$ 

asks for the filename to which you want to add comments.

```
CONFIRM "FILENAME,DRIVE_NR"? N/Y
```
asks for verification. If the title isn't on the diskette, the machine responds with

TITLE NOT FOUND! EXECUTION NOT SUCCESSFUL!

The prompt for the information will read:

WRITE THE ADVICE (MAX. 63 CHAR.) AND TERMINATE WITH 'RETURN' !

The comments will be stored in sectors 1-5 (block 0) of the diskette.

## 6.1.10  $J (= JUMP)$

This allows a jump to any machine language or Pascal program in memory.

PRGM-ADR. = ?

-- you give the jump address.

NOTE:<br>There is no control over memory overlapping.

You have \$4000 to \$C200 at your disposal for a jump. When through with the routine, it would be wise to have

JMP \$0800

for the last command (this returns you to the Utility menu); do NOT return to \$0028-\$004F, \$0340-\$0379 or \$0800-4000.

The 6510 command

JMP \$C200

will return you to the MAIN menu.

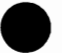

## 6.1.11  $K (= KILL TITLE)$

The 'K' command allows you to delete diskette files no longer needed.

 $FILE-TITLE = ?$ 

asks for the fIlename you wish scratched.

CONFIRM "FILENAME,DRIVE\_NR ? N/Y

asks for verification; 'Y' will delete the file (the disk drive can be redefined with the 'M' command).

If the file isn't in the drive, you'll get

TITLE NOT FOUND! EXECUTION NOT SUCCESSFUL!

and a stopped command.

If the file is locked, the Utility will recheck --

FILE IS LOCKED! SURE TO KILL THE FILE ? N/Y

Pressing 'Y' will kill the locked file.

At the conclusion of the process, the revised directory will be displayed onscreen.

## 6.1.12  $L (= LOCK$  FILE)

Files can be protected from overwriting and deletion by this command. The Utility asks:

 $FILE-TITLE = ?$ 

If file isn't existent, the system says

TITLE NOT FOUND! EXECUTION NOT SUCCESSFUL!

The appropriate file is locked (and is shown in the directory in reverse video).

#### 6.1.13 M (= MAP/DRIVE)

The 'M' command serves to display the directory (or MAP) of a diskette onscreen.

DRIVE (MAP) =  $x$ 

x defines the drive desired; the default is the last utilized disk drive, so a  $\epsilon$ RETURN> alone will often suffice.

Note that the 'M' command reads Pascal-DOS disks ONLY! Since the DOS has been rewritten, the system cannot read disks formatted in the "normal" way. The system disk, with the exception of 22 blocks of normal size (256 bytes), the entire Pascal disk is under Pascal-DOS.

The directory shows filenames and the number of blocks still available on the disk (remember, Pascal blocks equal 4K each).

The map of the boot diskette looks like this:

```
MAP OF DISC "PASCAL ". 
LOADDAT SYSGEN C EDITOR C UTILITY 
C CPLR C ASMBLR C PMDUMP 
DISC 0 = 18 //
BLOCKS FREE !
```
Further information about chosen files can be had with the 'W' command. See Chapter 7 for more information about Pascal-DOS.

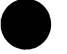

# 6.1.14  $N (= NEW DISC)$

This command clears the directory of a diskette already formatted using SYSGEN. First, state which drive has the disk to be "newed out":

DRIVE (MAP)  $= x$ 

Default value is the last disk drive accessed. Incorrect input is treated as mentioned earlier.

For security reasons, the Utility asks the user for confirmation:

DISC MAY BE USED; SURE TO REWRITE ? *yiN* 

If you wish to go on, respond with 'Y'; the system will ask:

DISC-TITLE = ?

-- you give the name you want given to the diskette.

 $N$  OF DISCS = ?

Answering '1' will new one disk (40 blocks); '2' (assuming you have two \_ drives) will new BOTH disks for use as one (totaling 80 blocks). •

The new directory will be listed on the screen

## 6.1.15  $O (= ORGANIZE DISC)$

This command works in connection with 'N' -- where in 'N', two disk drives are used to create one directory, this command can return us to "single disk" status. Also, the disk is "organized" -- a closer packing of files.

DRIVE  $(MAP) = x$ 

 $x =$  the drive number which contains the system diskette. Concluding with

NEW SIZE =

reorganizes the disk. If your input above is equal to 2, be sure that the second disk is in drive 1 (the second drive). An input of 1 separates the material in drive 0 from the files in drive 1. This procedure must conclude with the 'N' command if the second diskette has files on it, the Utility says:

DISC >= 1 NOT FREE! SURE TO RESIZE DISC ? *yiN* 

## 6.1.16 P (= PUT RAM AS FILE TO DISC)

Store any memory contents to diskette as a datafile (see 'G' to retrieve). Parameters are as follows:

 $START-ADR. = ?$  $END-ADR.+1 = ?$ FILE-TITLE =  $?$ <br>DRIVE (MAP) = x

Addresses can be in decimal or hex; filenames must be given per syntax for Pascal identifiers:

> 8 significant characters 1st char. must be a letter remaining chars. can be letters, numbers and'\_'

Default for x is the last drive number accessed.

NOTE:

Any file already on the destination diskette with the same name as the file being saved will be overwritten, unless the original file is locked: Then

IL.FILE OPR. ERROR!

will appear.

You have the following memory available to you for this procedure:

\$OOOO-\$CFFF(RAM); \$DOOO-\$DFFF(I/O);\$EOOO- \$FFFF (KERNAL)

6.1.17  $Q (= QUIT)$ 

Exits Utility menu and goes to MAIN.

## 6.1.18  $R (= RENAME FILE)$

'R' lets you rename any file in the directory. The system will ask:

 $FILE-TITLE = ?$ 

You give the filename to be changed (NOTE: The disk with this file must be in the directory, or a 'TITLE NOT FOUND!' error will appear).

REPLACEMENT=

is the prompt for the new filename. The directory will then be changed, and the revised map shown onscreen.

If the new filename already exists, the Utility states

TITLE EXISTS ON THIS DISC! EXECUTION UNSUCCESSFUL!

and the procedure is left undone.

It is also possible to change the diskette name itself with 'R'.

## **6.1.19** S (= **STORE BYTE INTO MEMORy)**

Byte information can be immediately changed in the 64, and stored in memory. The system will ask:

 $MEM-ADR =$ CONTENTS=

Give the memory address and the contents of that address (both in decimal or \$hexadecimal); a CONTENT of over 255 (\$FF) will be ignored by the Utility.

NOTE: No testing for the legality of the content in the memory location.

## 6.1.20 T (= TRANSFER MEMORY-BLOCK)

Here you can transfer memory contents (for test purposes) in increments of 1 memory page (256 bytes); however, the starting address can be virtually any number (see below), just as long as you don't go past page borders (loworder byte  $= $00$ .

ADR OF SOURCE  $-$  PAGE  $=$  ? ADR OF DESTINAT-PAGE =  $?$ 

The input can be either in hex or decimal.

NOTE:

The target range isn't tested for what sort of manipulation it can perform. Use this command only if you're well-versed in memory management. You have available memory of \$4000- \$CFFF.

## 6.1.21  $U (= UNLOCAL$  FILE)

Opposite of 'L' -- unlock secured files.

 $FILE-TITLE = ?$ 

requests the filename, which must be in the disk drive (drive can first be redefined with 'M', as necessary). If the file isn't onhand, the system responds with

TITLE NOT FOUND! EXECUTION NOT SUCCESSFUL!

and starts over again. Assuming that all is well, the file is unlocked, and the revised directory is displayed.

## 6.1.22  $V = VIEW MEMORY$

The 'V' command lists any memory range to the screen or a printer; contents will be printed out in hexadecimal and -- when possible -- in ASCII form (hex-dump). The Utility asks for

 $START-ADR = ?$  $END-ADR.+1 = ?$ 

which can be given in either hex or decimal. If the start and end addresses are identical, the Utility will show the one line on screen. If a fair amount of memory is requested, the prompt

HARDCOPY TO PRINTER? *yiN* 

will appear. Any changes to the printer addresses can be made according to the introduction to this chapter.

A memory dump of, say, \$C200-\$C22F would look like this:

<<MEMORY DUMP>> \$C200:20 21 CA 12 C2 00 00 BC ! ...... \$C208:F1 C1 00 00 00 C2 FD FF ........<br>\$C210:00 00 4D 19 C2 FF B1 11 ..M.....<br>\$C218:C6 80 1C 2A 20 43 3D 36 ...\* C=6  $$C218:CG 80 1C 2A 20 43 3D 36 ...* C=6$ <br> $$C220:34 20 20 50 41 53 43 41 4 PASCA$ \$C220:34 20 20 50 41 53 43 41 4 \$C228:4C 2D 53 59 53 54 45 4D L-SYSTEM

Memory contents in the range \$20-\$7f are ASCII characters. This listing can be stopped and restarted with the <SPACE> bar; pressing RUN/STOP, however, aborts the program.

## 6.1.23 W (= WRITE DIRECTORY)

This command sends an entire disk directory to the printer in extended form (with extra information):

CONDITION: Whether the file is locked or unlocked.

**STARTBLOCK** The first block in which information is stored on diskette.

LENGTH File length  $-$  in an X,Y format (X= number of 256-byte pages, and  $Y =$  remainder not counted in X).

ADVICE File information. If non is available, '---' is printed.

After calling the 'W' command, you'll be asked for the drive number:

DRIVE  $(MAP) = x$ 

As before, the default for x is the last drive used.

Finally, the output mode will be asked for:

HARDCOPY TO PRINTER ? Y/N

Responding with "Y" will start printer output. Printer specification should be done with '@X,Y', as previously mentioned in the introduction to Chapter 6.

You have a choice of seeing the extended directory onscreen or on paper ; you have control over the first by pressing the <SPACE> bar to stop and resume output. Pressing RUN/STOP breaks off either screen or printer output.

Here is a sample directory -- one of a disk just formatted with SYSGEN:

« DIRECTORY OF DISC "PASCAL ,0"» FILE-TITLE "LOADDAT" CONDITION: LOCKED STARTBLOCK: 1 LENGTH: 63.255 ADVICE: ---(list of files) TOTAL: 1 DISC *II* 1 TITLES *II*  5 BLOCKS (35 *FREE)II* 

## 6.1.24  $X (= YXCLUDE BLOCK)$

This command allows you to set aside blocks of memory from regular use by the DOS. Such a block registers in the block availability map with a value of 254 (\$FE), and is marked on the block table with an 'X'. Answer the prompt

 $EXCIJUDING-BLOCK =$ 

with an appropriate number; attempts to exclude the directory block (block 0) will be turned away with

INVALID INPUT! EXECUTION NOT SUCCESSFUL!

The new BAM will be displayed on the screen.

Excluded blocks can be accessed with the 'E' command.
# 6.1.25  $Y (= LIST FILE)$

This generates a hex-dump from any Pascal-DOS-accessible file (similar to 'V', which dumps a certain memory range).

 $FILE-TITLE = ?$ 

Give the name of the file to be listed -- must be in the directory (and, consequently, in the disk drive).

HARDCOPY TO PRINTER ? *yiN* 

'Y' sends the fIle to the printer, rather than to the screen.

#### NOTE:

File dumps will begin with \$0000, regardless of memory address at which the file is located.

Onscreen dumps can be stopped and resumed with the <SPACE> bar -- RUN/STOP aborts any dump format

Here's a sample dump:

« FILE-DUMP of "LOADDAT *,0"* » \$0000:20 21 CA 12 F7 81 00 BA !......<br>\$0008:F1 C1 00 00 00 F7 FE FF ........ \$0010:00 00 4D 34 F8 4C 09 CA .. M4. L.. \$0018:4C 06 CA 5E 02 79 41 26 L..^.YA& \$0020:F1 08 5F FA F7 08 FC 08 ..\_.....<br>\$0028:40 29 79 5E 02 79 6B 79 @YY^.YkY

# 6.1.26 Z (= RELEASE BLOCK TO ZERO)

This releases an excluded block for regular use by the Pascal-DOS, and give the block a value of 0 (marked in the block table with an 'F').

RELEASING-BLOCK (TO ZERO)

Input any number except 0 (directory block).

If this block is already occupied with memory, the system will confirm:

BLOCK IS USED! SURE TO RELEASE? *YIN* 

REMEMBER: If you say 'Y' after this prompt, the data that was in this block is lost forever.

The procedure concludes with a display of the revised BAM.

# 7.0 SYSTEM·SPECIFIC INFORMATION

This chapter should give you enough detailed information about SUPER Pascal's design to let you develop, adapt and change it to suit your own needs. You can reach this information with your own file access.

## 7.1 SYSTEM SIZE AND DEFINITION

Variable Design

BOOLEAN VARIABLES are one byte in size, and are one of two values:

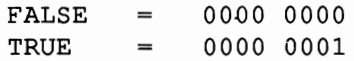

CHAR and BYTE V ARIABLES represent user-specified scalar variables, and run in a range from

to

e

 $255$  (\$FF) = 1111 1111

 $0 \quad (500) \quad = \quad 0000 \quad 0000$ 

CHAR VARIABLES stand for the ASCII codes of the characters in the C64's system.

INTEGER VARIABLES are two-byte, binary-coded numbers, where the msb (most significant bit) contains the integer information (0 for positive, 1 for negative). They have the following range:

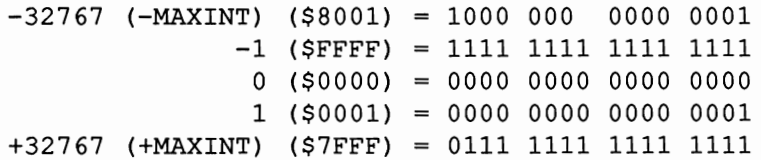

REAL VARIABLES total 6 bytes in binary-coded exponential form. The most significant byte represents the binary exponent:

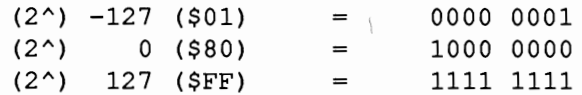

The remaining five bytes represent the normal Mantissa, i.e., the msb is always 1, so that its representation is assured. The Mantissa function is integral  $(1 = positive, 0 = negative)$ . For example:

 $-23.5$  would be (in binary)  $-10111.1 = -1.01111 * 10 \land 100$ with the following 6 bytes: \$84 \$BC \$00 \$00 \$00 \$00

Zero is not available here. The value 0 would be arranged with an exponent of 0 (\$00) thus:

\$00 \$80 \$00 \$00 \$00 \$00

ADDRESS quantities are represented in two bytes.

SET VARIABLES can contain up to 256 elements (256 bits = 32 bytes). The lesser byte represents the elements 0-7, while the greater byte stands for the elements 248-255.

ARRAY VARIABLES are represented sequentially, from lowest to highest address.

RECORD V ARIABLES are analogous to array variables.

Here are the variables in sequence from top-of-stack to bottom-of-stack:

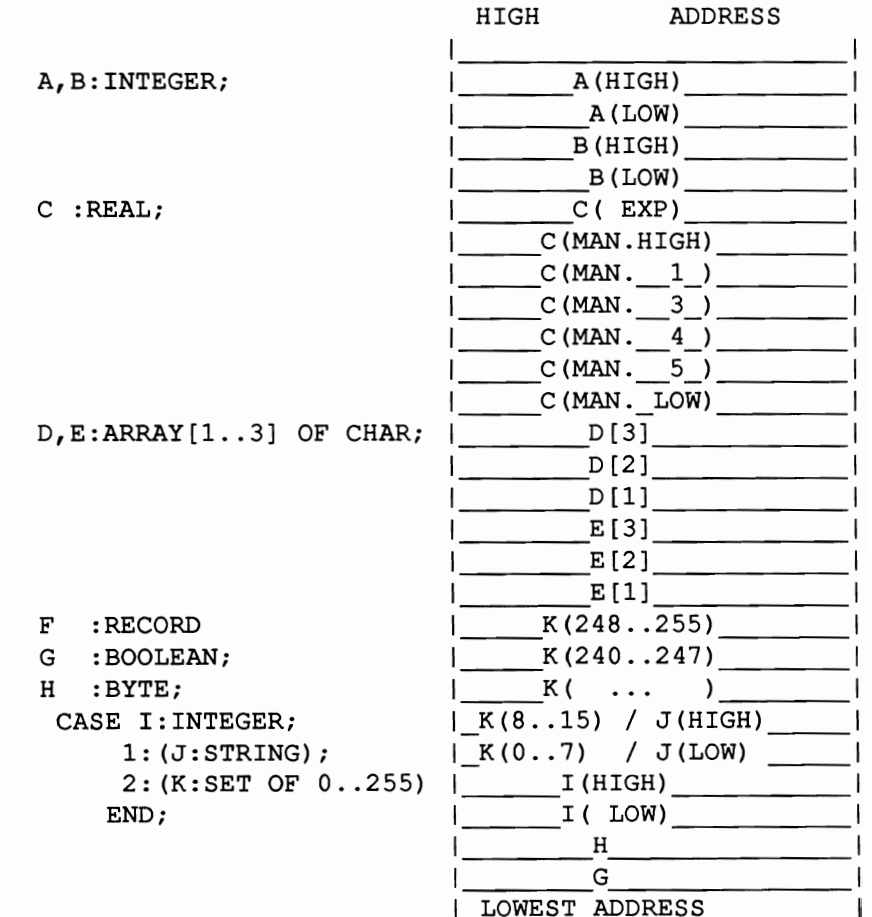

165

PROCEDURE/FUNCTION descriptions take up 6 (7) bytes, and are set on the stack with every procedure/function call. These 6 (7) bytes represent:

> Dynamic link (2 bytes) Return address(2 bytes) Static link (2 bytes)  $(segment nr. (1 byte))$

System-defined runtime errors are as follows:

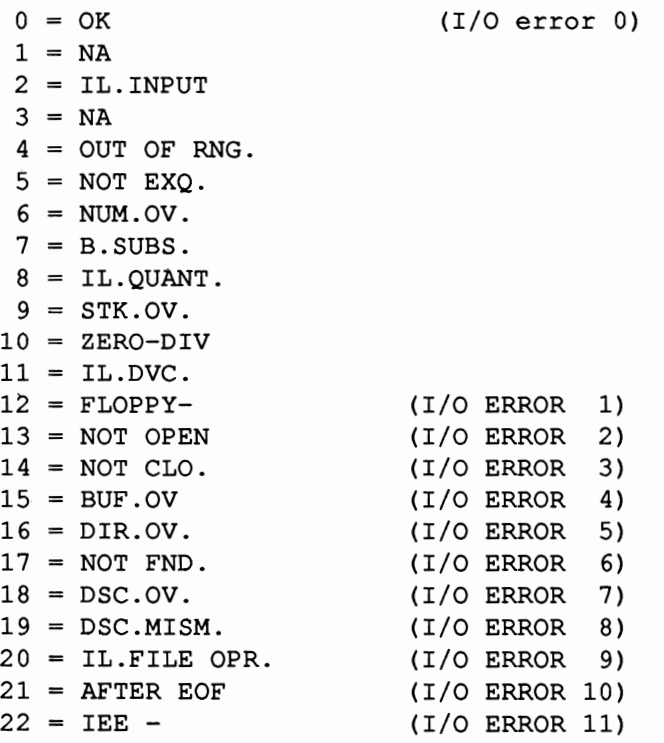

# 7.2 MEMORY LAYOUT AND ADDRESSES

SUPER Pascal uses the following addresses in the 64:

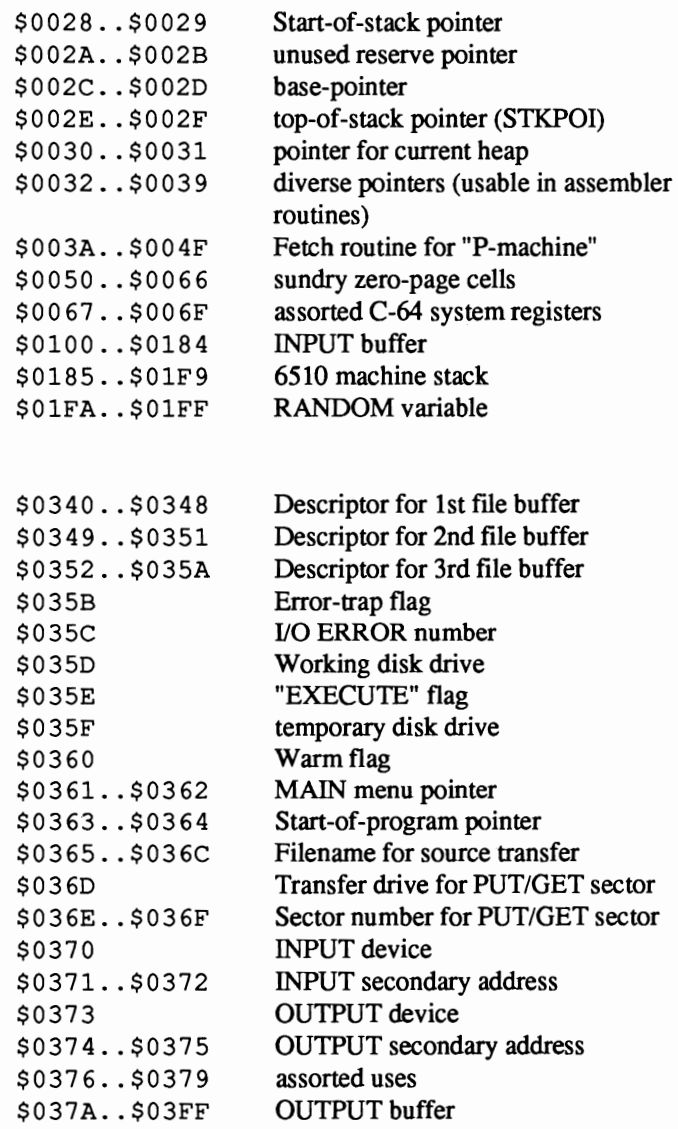

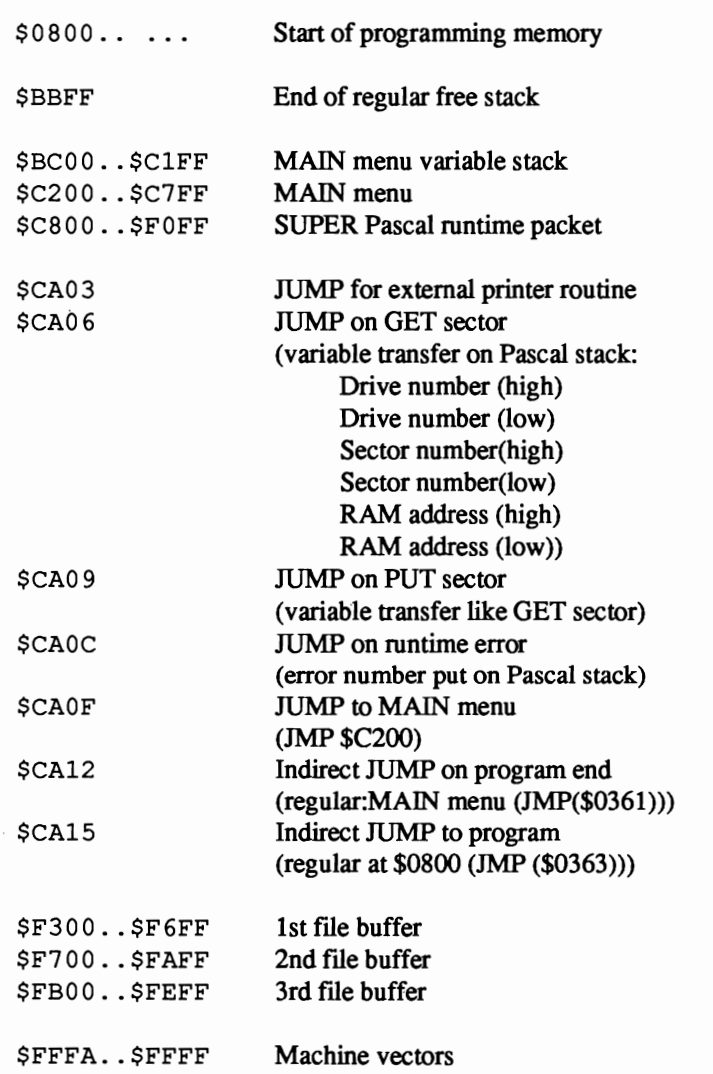

# 7.3 DISKETTE ORGANIZATION

Diskettes are laid out in Pascal-DOS, i.e., 320 sectors (0..319), with each sector totaling 512 bytes. Data is transferred in this DOS by the GET-sector and PUT-sector routines (\$CA06 and \$CA09 respectively). Each sector in Pascal-DOS is double the size of a normal DOS sector (256 bytes); the changed DOS cuts the number of available disk blocks from 683 to 640, with the remaining 43 blocks unused by SUPER Pascal. The blocks are arranged as follows:

Track 1 - 17 / Sector 20 Track 18 / Sector 0, 1, 9, 10, 18 Track 19 - 24 / Sector 18  $Track 25 - 30 /$ Track 31 - 34 / Sector 16 Track 35 / Sector 6 - 16

The blocks T1/S20 and T2/S20 contain the loader software for changing the DOS in SUPER Pascal. Tl8/S0 and T18/S1 hold the directory and BAM in regular DOS, while T18/S9, S10, S18, as well as Tl7/S20, T16/S20, T15/S20 and Tl4/S20 store the SUPER Pascal boot software.

The 320 sectors of a Pascal diskette aren't read individually; rather, in clusters of eight (blocks). Such a block comprises  $8 \times 512$  bytes = 4096 bytes or 4k. This block-wise arrangement of sectors gives you a total of 40 blocks per diskette, which increases to 80 blocks when two drives are used in concert. The first block of every diskette (#0) is reserved for internal use (contains #255). Block 0 of sector 0 is set aside for the Pascal DOS directory; this directory is arranged schematically. Sectors 1..5 of block 0 are used for storing advice (additional information). The remaining sectors (6 and 7) are free.

GET-sector and PUT-sector (mentioned previously) allow access to all 320 sectors. With the help of these routines, you can reserve blocks for your own file- and diskette management, or data handling; you can also handle program control of the directory. Just use these routines as USER functions:

USERFUNC GETSECTOR(DRIVE,SECTOR,RAMPOINTER:INTEGER) : BOOLEAN;

and

USERFUNC PUTSECTOR(DRIVE, SECTOR, RAMPOINTER: INTEGER) : BOOLEAN;

and use SETADR to get the desired address. Calling the function transfers the disk drive number, sector and RAM pointer to the specified memory range. If you've declared the memory range as a variable, you'll have to give the function as parameters of the variable address (LOCALITY). The return value of the function is FALSE for bad execution, and TRUE if everything runs correctly.

The directory is accessed in SUPER Pascal in a similar manner; the directory is loaded into an appropriate variable range. This declaration has the following design:

(START (top end) OF DIRECTORY) EQUALIZE :BYTE; WORKBLOCK :BYTE; BLOCKTABLE : ARRAY [0..79] OF BYTE; LASTBYTE : ARRAY [0..37] OF BYTE; STARTBLOCK : ARRAY [0..37] OF BYTE; FIXFLAG :SET OF 0..37; WORKNAME : ALFA; TITLETABLE : ARRAY [0..37] OF ALFA; DISCNAME :ALFA; DISCNUMBER :BYTE; DISCSIZE :BYTE; (END (bottom end) OF DIRECTORY)

These variable declarations take up exactly 512 bytes (the sector with logical number 0):

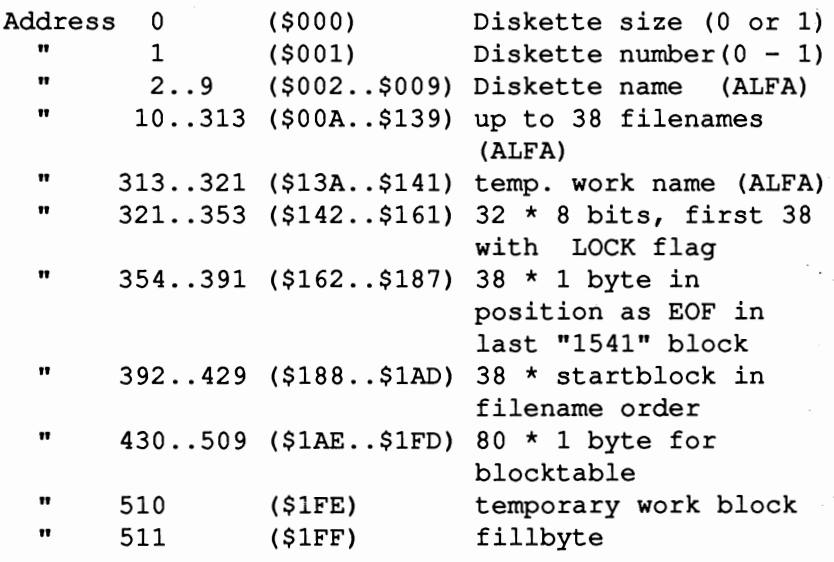

NOTE:

Try out program control via directory with a scratch disk FIRST! Rebuilding a directory from scratch is rough work -- make sure that your variable declarations work out properly.

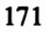

 $\sim$   $\sim$ 

# 8.0 PROGRAM EXAMPLES AND GRAPHIC EXTENSIONS

# 8.1 THE EDITOR PROGRAM

The complete Editor program is listed here as a demonstration program (the Super Pascal Editor itself). You may have ideas on changing the program to suit your own needs. AUTO LINE MODE offers machine-code-like programming in Pascal.

### {PASCAL - TEXT - EDITOR}

PROGRAM EDITOR;

```
LABEL 99;
```
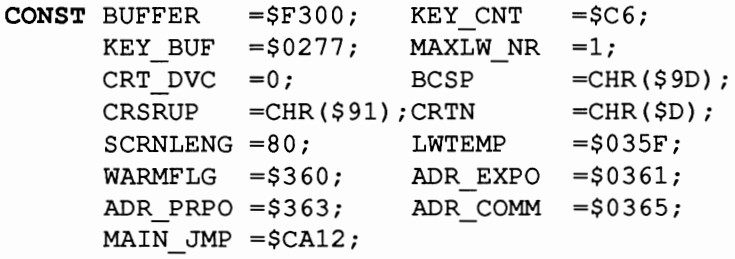

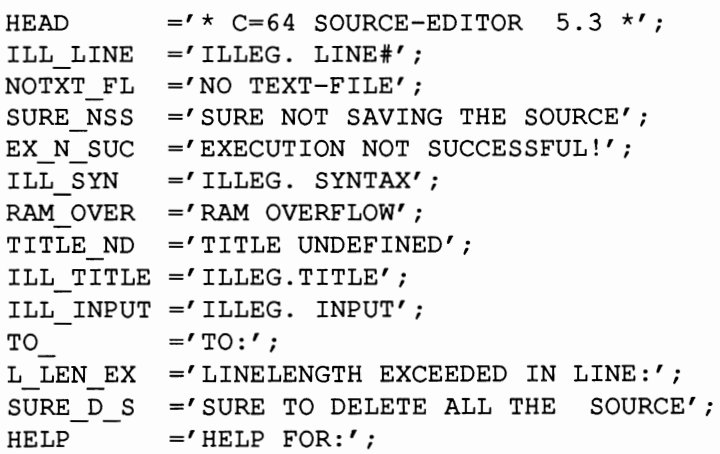

BYTE FREE  $= 0$  BYTES FREE!'; ONLY ENT =' PLEASE ONLY ENTER:'; DRV MAP ='DRIVE(MAP)' ;  $CONFIRM = 'CONFIRM'$ COM IGN ='COMMAND IGNORED!'; **TYPE** REF ITEM  $=$   $^{\wedge}$  ITEM;  $= RECORD$ NR: INTEGER; NX:REF; ST:STRING; END; BUFFSIZE =  $ARRAY$  [0..511] OF BYTE INARRY = ARRAY [0..PRED(SCRNLENG)] OF CHAR; **VAR** SOURCE LOADDAT :TEXT; :FILE OF BUFFSIZE; LINE, TRNSLINE, TPMLINE, FIRST : REF; FROM, TIL, HNTR, NUM, AUTO NUM, DRIVE : INTEGER; SPARE CH TITLE, SEEKSTR NOT DEF, SAVED, AUTO FLAG BEGINHEAP, LFDHEAP, ADRPOI COMMON :INARRY; : CHAR; : STRING; : BOOLEAN;  $:$   $^{\wedge}$  INTEGER; : ^ALFA; NUMBER, LETTER : SET OF '0'..'9' ; **XTRNFUNC** MAP\_EXT:BOOLEAN; FUNCTION COMPARE (SUSTR, TESTR, STRING; STRTPOS:BYTE) :BYTE; ASSEMBLE; , \*\*\*\*\*\*\*\*\*\*\*\*\*\*\*\*\*\*\*\*\*\*\*\*\*\*\*\* ;\* SEARCH **--** ROUTINE \* , .\*\*\*\*\*\*\*\*\*\*\*\*\*\*\*\*\*\*\*\*\*\*\*\*\*\*\*

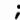

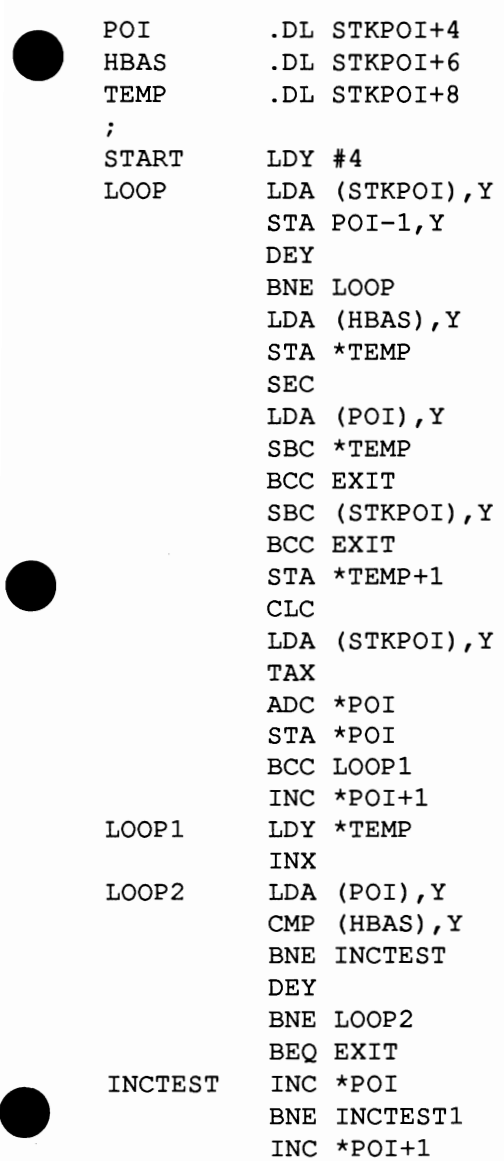

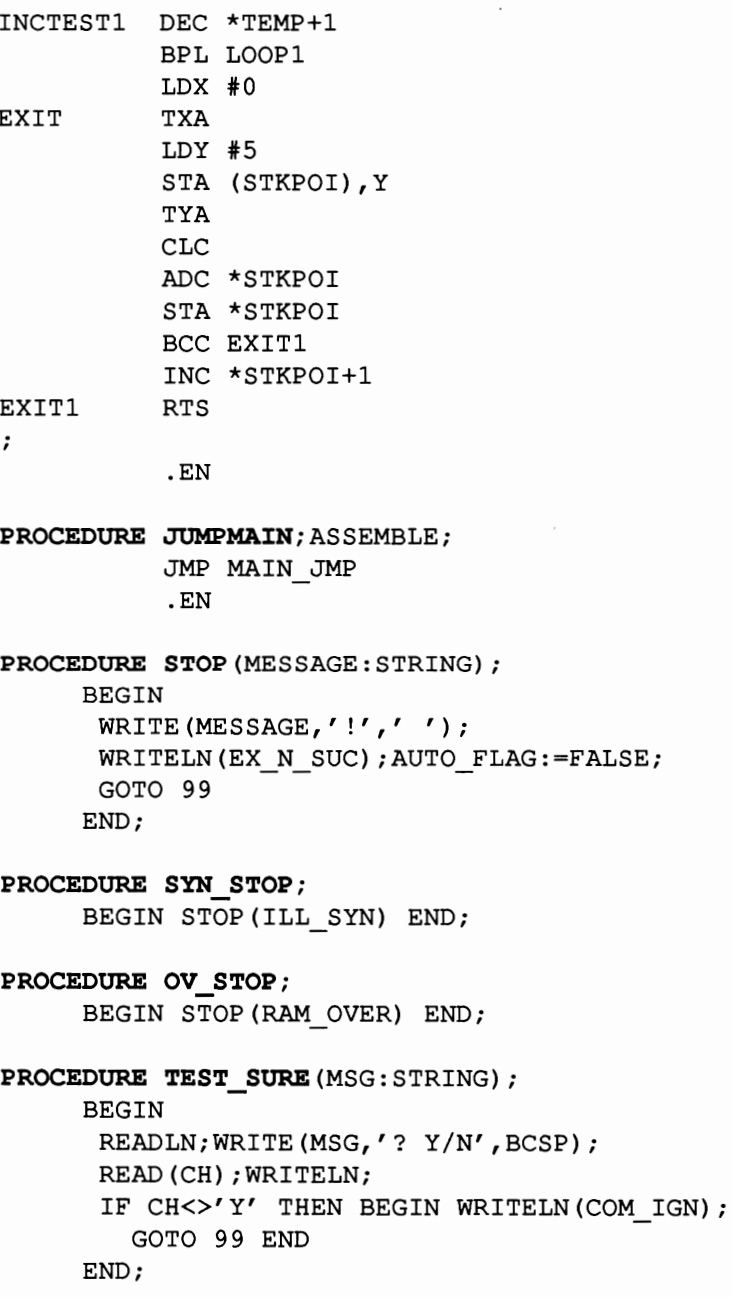

PROCEDURE TEST FOR SAVE; BEGIN IF NOT SAVED THEN TEST SURE (SURE NSS) END; PROCEDURE WAIT BRK; PROCEDURE BREAK; BEGIN IF EOF THEN BEGIN READLN; OUTDVC (CRT DVC, 0); GOTO 99 END END; BEGIN BREAK; IF ANYKEY THEN IF GETKEY=' ' THEN REPEAT WHILE NOT ANYKEY DO BREAK UNTIL GETKEY=' ' END; PROCEDURE IGN SPACE; BEGIN WHILE  $CH = ' ' DO READ (CH) END;$ PROCEDURE GETCH; BEGIN READ (CH) ; IGN SPACE END; PROCEDURE TEST SYNTAX; BEGIN

IF EOLN THEN SYN STOP;GETCH; IF (CH<>':') OR EOLN THEN SYN STOP END;

PROCEDURE SET LAST;

BEGIN LINE^.NR:=MAXINT LINE^.NX:=NIL;MARK(LFDHEAP) END;

```
PROCEDURE CLEAR; 
 BEGIN 
  RELEASE(BEGINHEAP);NEW(LINE);SET_LAST;
   FIRST:=LINE: 
  SAVED :=TRUE 
 END; 
PROCEDURE GET NUM(VAR LN NR: INTEGER);
 BEGIN 
  IF NOT (CH IN NUMBER) THEN SYN STOP;
  LN NR:=0;WHILE CH IN NUMBER DO 
   BEGIN
    IF LN NR >3275 THEN STOP(ILL LINE);
    LN NR := 10 * LN NR - 48 + ORD(CH);IF NOT EOLN AND (INPUT^ IN NUMBER) THEN
     READ (CH) 
    ELSE CH:=' '
   END 
  END; 
PROCEDURE GET SECND(TESTCH:CHAR);
 BEGIN 
  GETCH; 
  IF CH<>TESTCH THEN SYN STOP;
  IF NOT EOLN THEN BEGIN GETCH; GET NUM(TIL) END
 END; 
PROCEDURE FROM_TIL; 
 BEGIN 
  FROM :=O;TIL:=PRED(MAXINT); 
  IF NOT EOLN THEN 
   BEGIN 
    GETCH; 
    IF CH = ' - ' THEN
     BEGIN 
       IF EOLN THEN SYN STOP;
      GETCH;GET_NUM(TIL) 
     END
```

```
ELSE 
     BEGIN 
       GET_NUM(FROM);
       IF NOT EOLN THEN GET SECND('-') ELSE
        TIL:=FROM 
      END
    END 
   END; 
PROCEDURE GET_TITLE(FOR_GET:BOOLEAN); 
 BEGIN 
  TEST SYNTAX; 
   IF INPUT^=' *' THEN
    BEGIN 
      IF NOT DEF THEN STOP(TITLE_ND);
      IF FOR GET THEN TEST FOR SAVE 
    END 
   ELSE 
    BEGIN 
      IF NOT(INPUT^ IN LETTER) THEN
      STOP(ILL_TITLE);
     READ (TITLE) ; 
     IF FOR GET THEN TEST FOR SAVE;<br>NOT DEF:=FALSE;COMMON^:=TITLE
   END 
  END; 
PROCEDURE RENUMBER; 
 BEGIN 
  NUM:=1000; LINE:=FIRST;
```
WHILE LINE^.NX<>NIL DO BEGIN LINE^.NR:=NUM;NUM:=NUM+5;  $LINE: = LINE^{\wedge} .NX$  END END;

**PROCEDURE PREPARE;** 

```
BEGIN 
 SETDRV(DRIVE) ; NAME (SOURCE, COMMON^) ;
 MEM[LWTEMP] :=LOW(DRIVE) 
END;
```

```
PROCEDURE SAV SRCE(FOR PUT:BOOLEAN);
 BEGIN 
  GET TITLE (FALSE) ;
  READLN; 
  WRITE(CONFIRM, COMMON^,','DRIVE,'"? N/Y', BCSP);
  READ(CH);WRITELN; 
  IF CH<>'Y' THEN BEGIN WRITELN(COM IGN);
   GOTO 99 END; 
  PREPARE; 
  IF FOR PUT THEN REWRITE (SOURCE) 
  ELSE 
   BEGIN 
    RESET (SOURCE) ; 
    WHILE NOT EOF(SOURCE) DO READLN(SOURCE) 
   END; 
  LINE:=FIRST; 
  WHILE LINE^.NX<>NIL DO
  BEGIN WRITELN(SOURCE, LINE^.ST);
    LINE:=LINE^.NX END:
   CLOSE(SOURCE);SAVED:=TRUE 
  END; 
PROCEDURE LOAD SRCE;
 VAR CNT: INTEGER; 
 BEGIN 
  PREPARE; 
  RESET(SOURCE);CNT:=O; 
  WHILE (SOURCE^<>CRTN) AND (CNT<=80) AND NOT
   EOF(SOURCE) DO 
    BEGIN 
     CNT:=SUCC(CNT) ; 
     IF (CNT>80) OR (SOURCE^<' ') THEN
```
BEGIN CLOSE(SOURCE); STOP(NOTXT\_FL) END; GET (SOURCE)

END;

IF SOURCE^<>CRTN THEN

```
BEGIN CLOSE(SOURCE); STOP(NOTXT_FL) END;
CLOSE (SOURCE) ;RESET(SOURCE); 
WHILE NOT EOF(SOURCE) DO
```
 $\bullet$ BEGIN LINE^.NR:=NUM;READLN(SOURCE,LINE^.ST);  $NUM := NUM + 5:$ IF FREE<=3 THEN BEGIN SET LAST;CLOSE(SOURCE);OV STOP END; NEW(TMPLINE);LINE^.NX:=TMPLINE;LINE:=TMPLINE END; SET LAST; CLOSE (SOURCE) END;

#### PROCEDURE SEEK(LN\_NR:INTEGER); BEGIN

LINE:=FIRST; WHILE LINE^.NR<LN\_NR DO LINE:=LINE^.NX END;

#### PROCEDURE CHANGE;

#### VAR

```
OLD_LINE;NEW LINE:INARRY; 
POSITION: BYTE; 
SEEKLEN, OLDLEN, NEWLEN, FSTLEN, CMPLEN, DELTA,
  FLOT:INTEGER; 
SPEC:RECORD CASE INTEGER OF 
        0: (HEAP: ^INTEGER);
        1: (LENG: \DeltaBYTE);
        2: (ADRS: INTEGER)
      END; 
BEGIN 
TEST_SYNTAX;READLN(SEEKSTR);SEEKLEN:=LEN(SEEKSTR);
```

```
MARK(SPEC.HEAP); 
WRITE(TO);READ(TITLE);WRITELN;RESET(INPUT);
IF EOLN THEN FSTLEN:=O ELSE FSTLEN:=LEN(TITLE); 
DELTA:=SEEKLEN-FSTLEN;SPARE:=TITLE; 
RELEASE(SPEC.HEAP);LINE:=FIRST;POSITION:=fO 
WHILE (LINE^.NX<>NIL) AND NOT EOF DO
 WITH LINE<sup>^</sup> DO
  BEGIN 
   CMPLEN:=ORD(COMPARE(SEEKSTR, ST, POSITION));
   IF CMPLEN<>0 THEN
```

```
BEGIN 
     OLDLEN :=LEN (ST) ; 
     IF (OLDLEN-DELTA) > (SCRNLENG-4) THEN 
      BEGIN WRITELN(L_LEN_EX); WRITELN(NR, ST);
       GOTO 99 ENDi 
     OLD_LINE:=ST;NEW_LINE:=OLD_LINE;
    FOR FLOT:= 0 TO PRED(FSTLEN) DO 
     NEW LINE[PRED(CMPLEN+FLOT)] :=SPARE[FLOT];
    FOR FLOT:= PRED(CMPLEN+SEEKLEN) TO 
      PRED(OLDLEN) DO 
      NEW LINE [FLOT-DELTA] := OLD LINE [FLOT];
    ST:=NEW LINE; SPEC.LENG^:=LOW(OLDLEN-DELTA) ;
    SPEC.ADRS:=HXS(SPEC.ADRS,SUCC(OLDLEN-DELTA)) i 
    RELEASE(SPEC.HEAP); 
     POSITIN:=PRED(LOW(CMPLEN+FSTLEN); 
    IF FREE<=3 THEN OV STOP 
   END 
  ELSE BEGIN LINE:=NX;POSITION:=#O END 
 END 
END;
```
#### PROCEDURE COMMANDS;

```
BEGIN 
WRITELN('COMMANDS = ...');
WRITELN('A: (PPENDSRC) L(IST) 
WRITELN('C:(HANGE))WRITELN('D(ELETE)
 WRITELN (' F: (IND) 0 (UTPUTDVC) 
U: (PDATESRC)') ; 
 WRITELN('G: (ETSOURCE) P: (UTSOURCE) 
V(ACANCY)'); WRITER(H(ELP)'); WRITEREND; 
                                   Q(UIT)'M(AP/DRIVE) R(ENUMBER)');
                      N(UMBERING) S(HIFTLINE)');
```
## **{MAIN PROGRAM}**

#### **BEGIN**

IF MEM[WARMFLG]=\*l THEN

BEGIN WRITELN;RELEASE(LFDHEAP) END

ELSE

BEGIN

```
NUMBER: = [ ' 0' . . ' 9' ]; LETTER: = [ ' A' . . ' Z' ];
ALLOCATE(COMMON, ADR_COMM);
SETADR(MAP_EXT, BUFFER1);
AUTO FLAG:=FALSE;NEW(TRNSLINE);
MARK(BEGINHEAP);MARK(LFDHEAP);CLEAR; 
ALLOCATE(ADRPOI,ADR_PRPO); 
FROM := ADRPOI^* ;
ALLOCATE(ADRPOI,ADR_EXPO); 
TDRPOI":=FROM; 
NOT DEF:=MEM [WARMFLG] <>#2;
IF NOT NOT DEF THEN 
 BEGIN 
   DRIVE:=ORD(MEM[LWTEMP]);NUM:=1000; 
   LOAD SRCE 
  END 
ELSE DRIVE:=O; 
WRITELN; 
WRITELN(HEAD:34); 
WRITELN;COMMANDS; 
MEM[WARMFLG] :=*l;SAVED:=TRUE 
END;
```
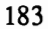

#### REPEAT

```
IF AUTO FLAG THEN 
 BEGIN 
  WRITE(AUTO NUM, ' ':NUM);
  READLN(CH);WRITELN; 
  MEM[KEY_BUF] :=LOW(CRSRUP) ;
  MEM[SUCC(KEY_BUF)] :=LOW(CRTN);
 MEM[KEY|CNT] := #2;AUTO_NUM:=AUTO_NUM+5; 
  IF AUTO NUM>=32750 THEN STOP(ILL_LINE) 
 END; 
READ(CH); IGN SPACE; WRITELN;
IF CH IN NUMBER THEN {LINE NUMBER INPUT}
 BEGIN 
  GET NUM(NUM); IF NUM<>AUTO_NUM-5 THEN
    AUTO_FLAG:=FALSE; 
  SEEK (NUM) ; 
 IF LINE^.NR=NUM THEN
  IF EOLN THEN 
   IF NOT AUTO FLAG THEN LINE^:=LINE^.NX^
   ELSE AUTO FLAG:=FALSE 
  ELSE READ(LINE^.ST)
 ELSE 
  IF NOT EOLN THEN 
   BEGIN 
    NEW(TMPLINE); 
    TMPLINE^:=LINE^;LINE^.NR:=NUM;
    LINE^.NX:=TMPLINE;READ(LINE^.ST)
   END 
  ELSE AUTO_FLAG:=FALSE; 
 IF AUTO FLAG THEN 
  BEGIN 
   SPARE:=LINE^.ST;NUM:=0;
   WHILE SPARE[NUM]=' ' DO NUM :=SUCC(NUM)
  END;
```

```
SAVED:=FALSE; 
 IF FREE<=3 THEN OV STOP; 
MARK (LFDHEAP) 
END 
ELSE 
 BEGIN 
                           {COMMAND INPUT} 
  AUTO_FLAG:=FALSE;CASE CH OF 
    'A' :BEGIN {APPEND} 
          RENUMBER; GET_TITLE(FALSE);
            NOT_DEF:=TRUE;LOAD_SRCE
        END; 
    'e' :BEGIN {CHANGE} 
      CHANGE;SAVED:=FALSE 
     END; 
    'D' : BEGIN {DELETE} 
          FROM_TIL; 
           IF (FROM=O) AND (TIL=PRED(MAXINT)) THEN 
            BEGIN 
             TEST_SURE(SURE D_S);
             CLEAR 
            END 
           ELSE 
            IF FROM<=TIL THEN 
             BEGIN 
              SAVED:=FALSE; 
              SEEK(FROM);TMPLINE:=LINE;
              SEEK(SUCC(TIL));TMPLINE#:=LINE^
             END 
          END; 
   'F' : BEGIN {FIND} 
         TEST SYNTAX;
        READ(SEEKSTR);LINE:=FIRST; 
        WHILE LINE^.NX<>NIL DO
          BEGIN 
           IF COMPARE(SEEKSTR, LINE^.ST, #0) <>#0 THEN
            WRITELN(LINE#.NR,LINE#.ST);
```

```
LINE: = LINE^{\wedge}.NX:WAIT BRK 
     END 
   END:
'G' :BEGIN {GET} 
     GET_TITLE (TRUE) i 
     CLEAR: NUM := 1000:LOAD SRCE 
    END; 
'H' :BEGIN {HELP} 
     WRITELN(HELP, HEAD);
     WRITELN; COMMANDS
    END:
'L' :BEGIN {LIST} 
     FROM TIL; SEEK (FROM);
     WHILE LINE^.NR<=TIL DO
       BEGIN 
        WRITELN(LINE^.NR, LINE^.ST);
        LINE: = LINE^{\wedge}.NX;WAIT BRK
       END 
      END:
'M' : BEGIN {MAP} 
     READLN:
     WRITE (DRV MAP, ' = ', DRIVE, BCSP);
     IF DRIVE>9 THEN WRITE(BCSP);
     READ(FROM): WRITELN:
     IF (FROM<0) OR (FROM>MAXLW_NR) THEN
       STOP(ILL_INPUT);
     DRIVE:=FROMi 
     SETDRV(0); RESET(LOADDAT);
     GET (LOADDAT) ; GET (LOADDAT) ; GET (LOADDAT) ;
     CLOSE(LOADDAT);
     SETDRV(DRIVE);
     IF NOT MAP EXT THEN 
      BEGIN DRIVE:=0; SETDRV(0) END
```

```
END; 
'N' :BEGIN {AUTO-NUMBERING} 
    IF EOLN THEN 
     BEGIN 
      AUTO_NUM:=1000;LINE:=FIRST; 
      WHILE LINE^.NX<>NIL DO
       BEGIN AUTO NUM:=LINE^.NR+5;
         LINE:=LINE^.NX END
     END 
    ELSE 
     BEGIN
      GETCH; GET_NUM(AUTO_NUM) ;
      IF NOT EOLN THEN SYN STOP 
     END; 
    AUTO FLAG:=TRUE;NUM:=O 
   END; 
'0' :IF EOLN THEN OUTDVC(CRT_DVC,0) 
          {SET OUTPUT DVC} 
     ELSE 
      BEGIN 
       GETCH;GET_NUM(FROM);TIL:=0;
       IF NOT EOLN THEN GET SECND(', ');
       IF NOT ((FROM IN [0, 4..7]) AND
          (TIL <= 15)) THEN
        STOP (ILL INPUT) ;
       OUTDVC(FROM,TIL) 
      END; 
'p' :SAV_SRCE(TRUE); {PUT} 
'Q' :BEGIN {QUIT} 
     TEST FOR SAVE;
     OUTDVC(CRT_DVC,O); 
     JUMPMAIN 
    END; 
'R' : RENUMBER; {RENUMBER}
```

```
'S' :BEGIN {SHIFTLINE} 
    FROM TIL; TEST SYNTAX;
    GETCH; GET_NUM(HNTR);
    IF (HNTR>=FROM) AND (HNTR<=TIL) THEN 
     STOP (ILL_INPUT) ;
    SEEK(SUCC(HNTR));
    TRNSLINE^:=LINE^;TMPLINE:=LINE;
    SEEK (FROM) ; 
    TMPLINE^{\wedge}: =LINE^{\wedge}; TMPLINE: =LINE;
    SEEK (SUCC (TIL) ) ; 
    TMPLINE^*:=LINE^;LINE^:=TRNSLINE^;
    RENUMBER;SAVED:=FALSE; 
   END; 
'U' :BEGIN {UPDATE} 
    NOT_DEF:=TRUE; SAV_SRCE(FALSE)
   END; 
'V' :WRITELN(FREE*25-77+(FREE*6) 
    DIV 10, BYTE FREE)
     ELSE 
      BEGIN 
        WRITELN(COM_IGN, ONLY_ENT);
        COMMANDS 
      END 
     END 
     END; 
99: READLN
```
**UNTIL** FALSE

END.

# 8.2 "RPN" **PROGRAM**

Here is the complete program listing for RPN, which you'll find on your SUPER Pascal diskette in both compiled form and sourcecode. RPN simulates the functions of an RPN pocket calculator; some runtime errors will occur whatever shape the program is in, since some transcendental math functions can cause such errors. The modular structure of this program allows for easy modification.

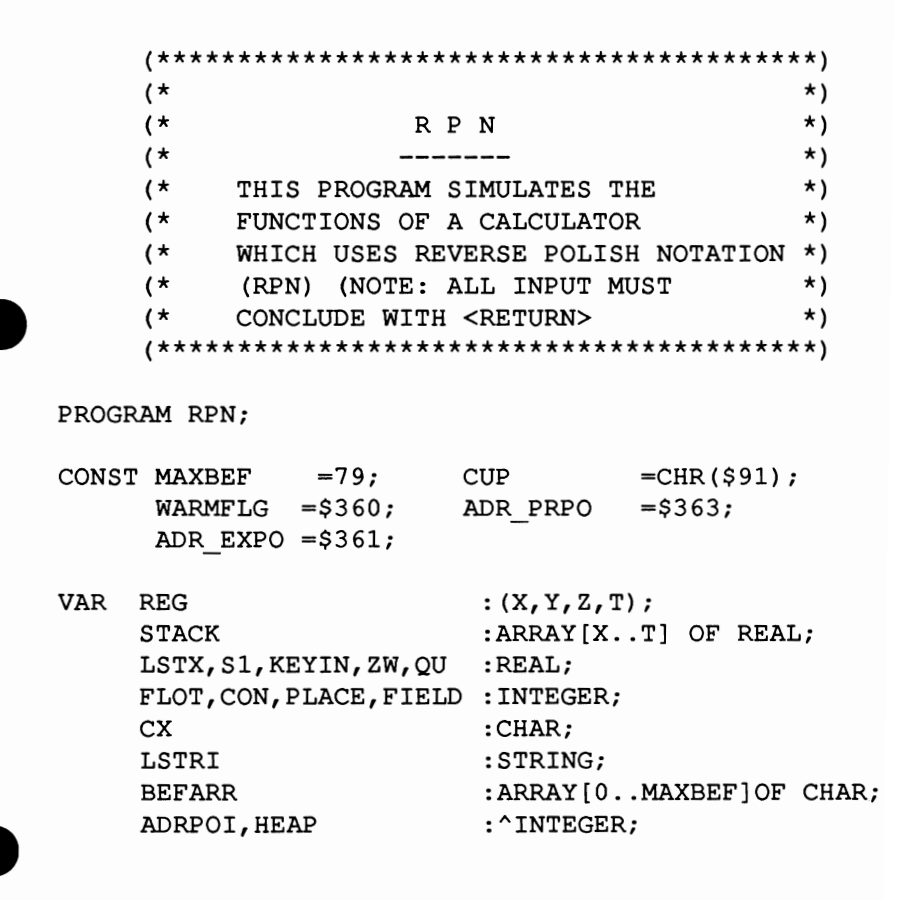

```
PROCEDURE EXIT; 
 ASSEMBLE; 
       JMP $C200 
        .EN 
PROCEDURE ENTER; 
 BEGIN 
  FOR REG:=Z DOWNTO X DO 
   STACK[SUCC(REG)] :=STACK[REG] 
 END; 
PROCEDURE CALC(RESULT:REAL; SINGLE: BOOLEAN);
 BEGIN 
  LSTX:=STACK[X];STACK[X] :=RESULT; 
   IF NOT SINGLE THEN 
    FOR REG:=Y TO Z DO 
     STACK [REG] :=STACK[SUCC(REG)] 
 END; 
PROCEDURE PRTSTK; 
 BEGIN 
  WRITELN(CUP,CUP,CUP,CUP,CUP,CUP); 
  WRITELN('T = ' : 10, STATEKT1 : FIELD : PLACE);
  WRITELN('Z = ' : 10, STACK[Z] : FIELD : PLACE);WRITELN('Y = '10, STACK[Y]: FIELD: PLACE);
  WRITELN('X = ':10, STACK[X]: FIELD: PLACE);
  WRITELN; WRITELN(' ' :39, CUP)END; 
PROCEDURE COMANDS; 
 BEGIN 
  WRITELN;WRITELN; 
  WRITELN (' << COMMANDS FOR "RPN" >>':32) ;
  WRITELN('========================':29);
  WRITELN('A=ABSOLUTE B=ROUND C=COSINE'); 
  WRITELN('D=ROLL DOWN E=EXP F=FRAC');
  WRITELN('G=GETMEM H=CLEAR X I=INTEGER');
  WRITELN('K=RECIPROCAL L=LN M=MEM');
  WRITELN('N=ENTER O=OUTP.FORM. P=PI');
```

```
WRITELN('Q=SQUARE R=SQROOT S=SINE');
  WRITELN('T=TANGENT U=ROLL UP V=SIGN'); 
  WRITELN('W=CH.SIGN X=LAST X Y=X CH Y');
  WRITELN('Z=RAND.NUM. @=ARCTAN');WRITELN; 
  WRITELN('RELATIONS: \langle , \rangle, =');
  WRITELN('OPERATORS:+,-,*,/');
  WRITELN;WRITELN;WRITELN;WRITELN;WRITELN; 
  WRITELN;WRITELN;WRITELN;WRITELN;WRITELN; 
  WRITELN(CUP,CUP,CUP,CUP,CUP) 
 END; 
PROCEDURE JOB; 
 BEGIN 
  CASE CX OF 
   'A' :CALC(ABS(STACK[X]),TRUE); 
   '@' :CALC(ARCTAN(STACK[X]),TRUE); 
   'B' :CALC(ROUND(STACK[X]),TRUE); 
   'c' :CALC(COS(STACK[X]),TRUE); 
   '0' :BEGIN 
        KEYIN:=STACK[X]; 
        FOR REG:=X TO Z DO 
          STACK [REG] :=STACK [SUCC(REG) ];
         STACK[T] :=KEYIN 
       END; 
   'E' :CALC(EXP(STACK[X]) ,TRUE); 
   'F' :CALC(FRAC(STACK[X]) ,TRUE); 
   'G' :BEGIN ENTER; STACK [X] :=Sl END; 
   'H' : STACK [X] := 0.0;'I' :CALC(TRUNC(STACK[X]),TRUE); 
   'K' :CALC(l/STACK[X],TRUE); 
   'L' :CALC(LN(STACK[X]),TRUE); 
   'M':S1:=STACK[X];'N' : ENTER; 
   '0' : BEGIN 
        FLOT:=INT(STACK[X]);
         IF FLOT < 12 THEN 
          IF FLOT > 0 THEN 
           BEGIN 
            WRITELN(CUP, CUP, CUP, CUP, CUP, ' ' :39);
            WRITELN(' ' : 39); WRITELN(' ' : 39);
```

```
WRITELN(' ' :39); WRITELN;P LACE:=-FLOT;FIELD: = ABS(INT(ROUND(100*FRAC(FLOT))))
         END 
        END; 
 'P' :BEGIN ENTERi STACK [X) :=PI END; 
 'Q' :CALC(SQR(STACK[X),TRUE); 
  'R' :CALC(SQRT(STACK[X),TRUE); 
  's' :CALC(SIN(STACK[X),TRUE); 
  'u' :BEGIN 
      KEYIN:=STACK[T);ENTER; 
      STACK[X] := KEYINEND; 
  'V' :CALC(SIGN(STACK[X),TRUE); 
  'W': STACK[X] : =- STACK[X];
  'X':BEGIN ENTER; STACK [X) :=LSTX END; 
  'Y':BEGIN 
       KEYIN: = STACK[X]; STACK[X]: =STACK[Y];
       STACK[Y) :=KEYIN 
      END; 
  'z' :BEGIN ENTER; STACK [X] :=RANDOM END; 
  ,<, :CALC(ORD(STACK[Y)<STACK[X),FALSE); 
  ' =' :CALC(ORD(STACK[X]=STACK[Y]), FALSE);
  ' >' :CALC(ORD(STACK[X]=STACK[Y]), FALSE);
  ' +' :CALC(STACK[X]+STACK[Y], FALSE);
  ' -' :CALC(STACK[Y]-STACK[X], FALSE);
  '*':CALC(STACK[X]*STACK[Y],FALSE);
  '/':CALC(STACK[Y]/STACK[X],FALSE);
 END 
END;
```

```
(* ****************************** *) 
           (* * * * MAIN OF RPN
           (* ****************************** *) 
BEGIN 
 IF MEM[WARMFLAG]=#O THEN 
  BEGIN
   MARK(HEAP); COMANDS; LSTRI: = 'SXC/' ;
   BEFARR:=LSTRI;MEM[WARMFLAG] :=#1; 
   ALLOCATE(ADRPOI,ADR_PRPO); 
   FLOT:=ADRPOI^;ALLOCATE(ADRPOI,ADR_EXPO);
   ADRPOI^*:=FLOT;
  END 
 ELSE 
  BEGIN 
   WRITELN('PRESS "SPACE" !':32, CUP);
   WHILE GETKEY<>' 'DO;
   WRITELN(' ' : 39, CUP);WRITELN(CUP, \prime \prime : 39, CUP, CUP) ;
   WRITELN('':39.CUP)END; 
 FOR REG := X TO T DO STACK [REG] := 0;
 S1:=0; FIELD: =0; PLACE: =-11; PRTSTK;
  WHILE NOT EOF DO 
   BEGIN 
    READ(CX);RESET(INPUT); 
    WHILE (INPUT^{\wedge}='') AND NOT EOLN DO READ(CX);
    IF INPUT^ IN [10' \dots 9' ] THEN
     BEGIN 
      READLN(KEYIN);ENTER;STACK[X] :=KEYIN 
     END; 
    ELSE 
     BEGIN 
      READ(CX);JOB;READLN 
     END; 
    PRTSTK;RELEASE(HEAP) 
   END; 
  EXTT
END.
```
# 8.3 THE GRAPHICS PACKET

You won't need the 64's graphic capabilities in normal use of SUPER Pascal. However, S GRAPH ill let you perform high-resolution tasks in your own program routines. The routine is treated as a Pascal routine during compiling -- to install this routine into your own programs, just use the compiler command

&INCLUDE(S \* GRAPH)

S \*GRAPH is written in machine code for the sake of speed, but is clearly written to allow you to make your own changes. The HILBERT-CURVES program in Chapter 8.2.1 uses the routine, and shows a few changes that can be performed.

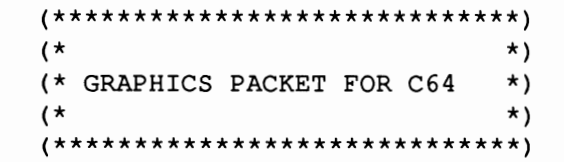

PROCEDURE GRAPHIC

(COM:GRAPHICCOMMAND;VAL1,VAL2,VAL3,VAL4:INTEGER);

ASSEMBLE;

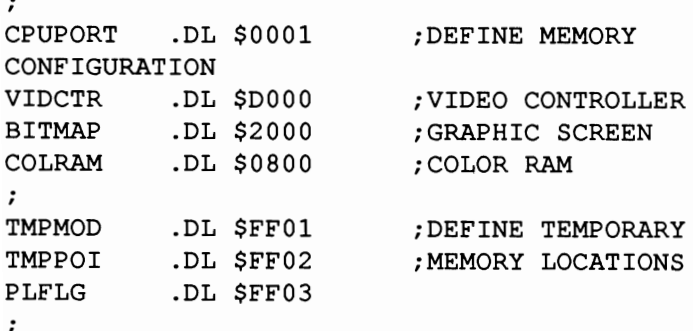

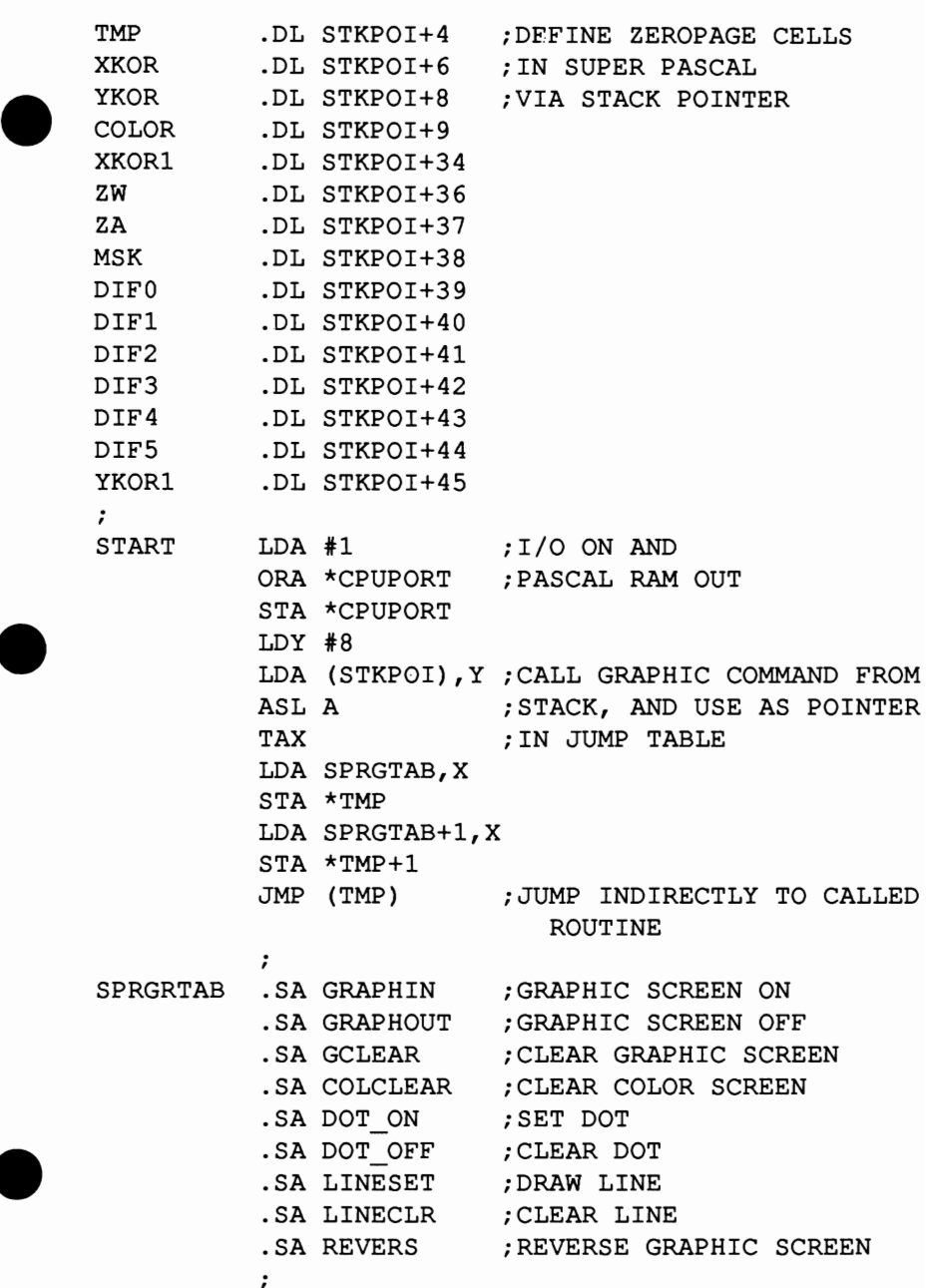

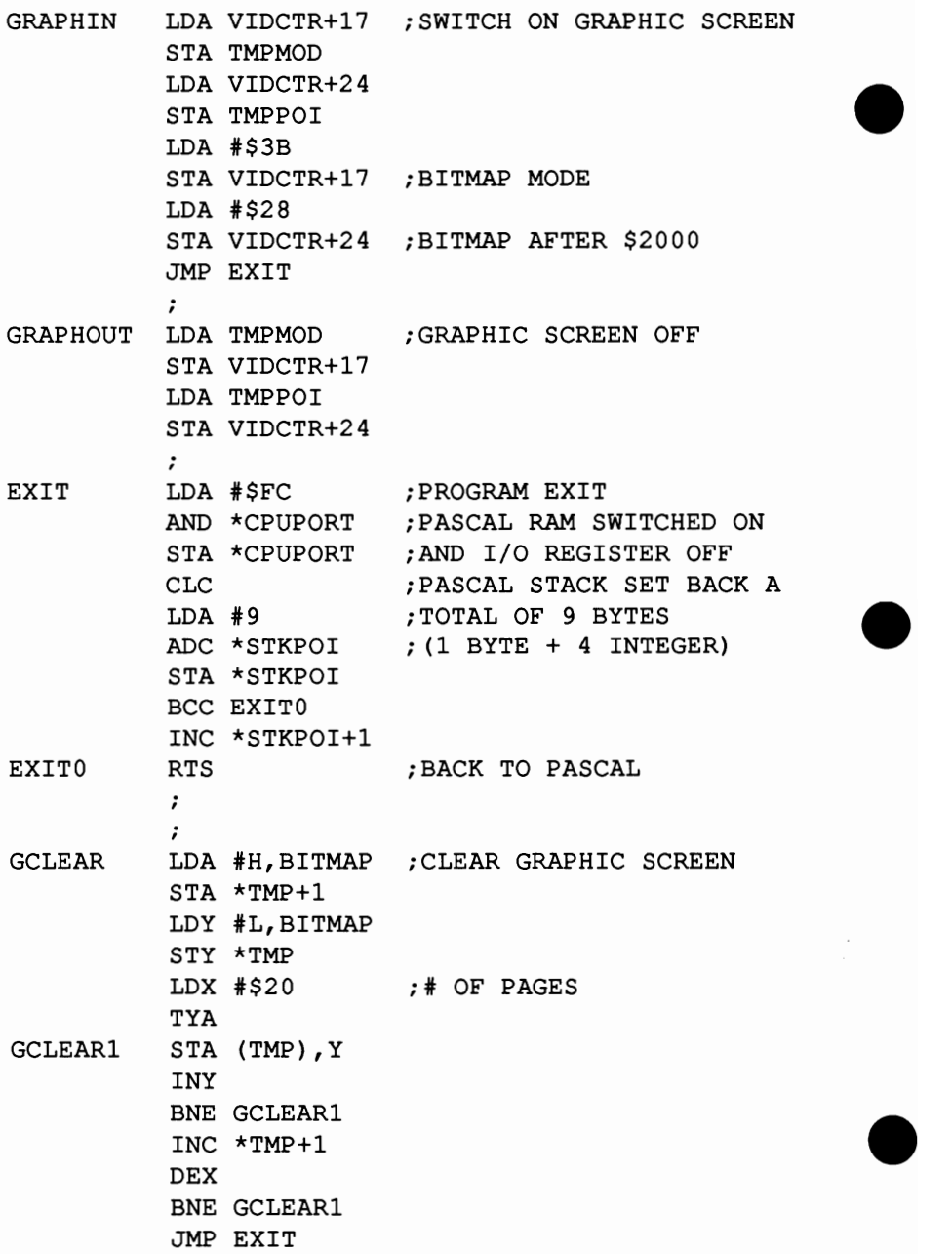
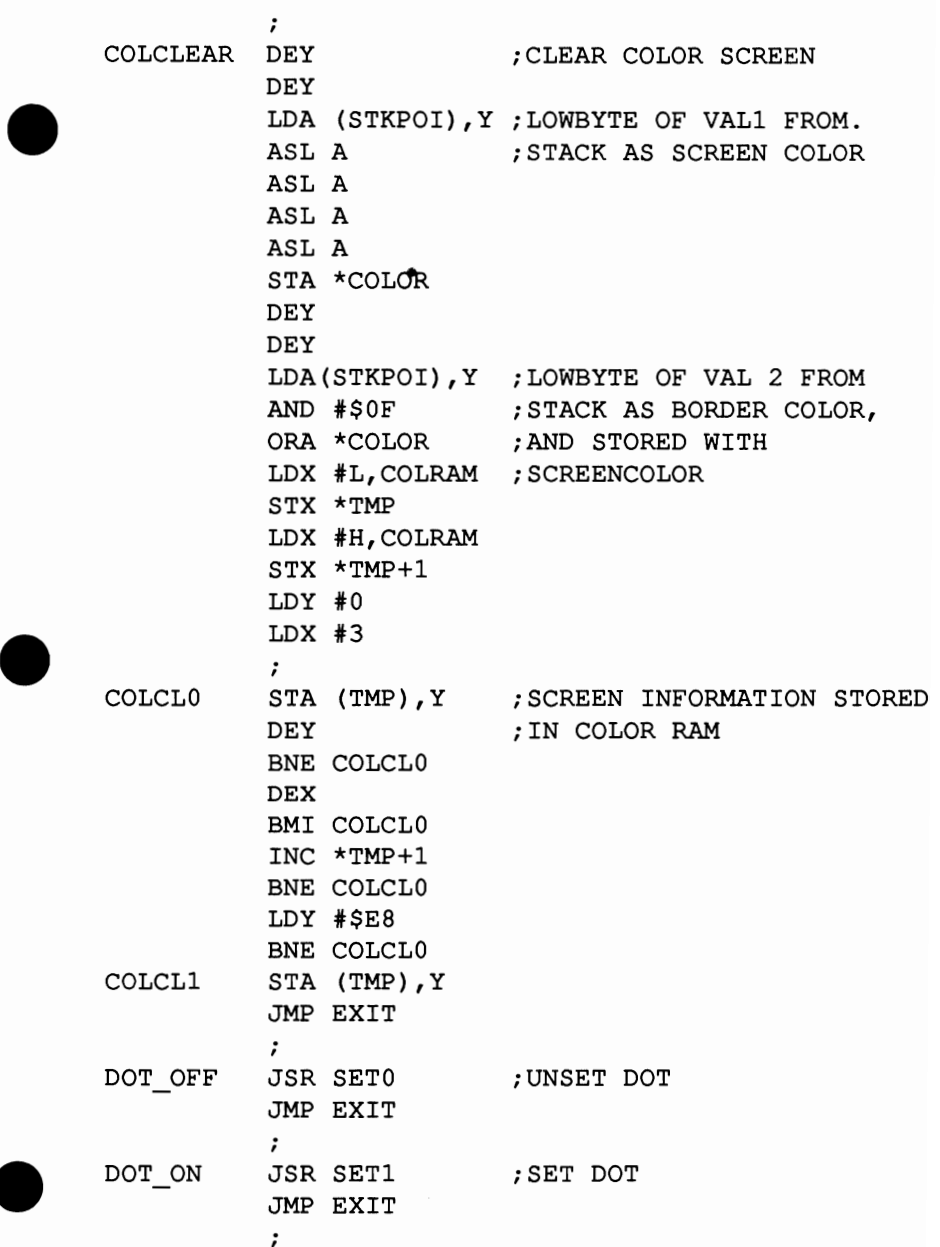

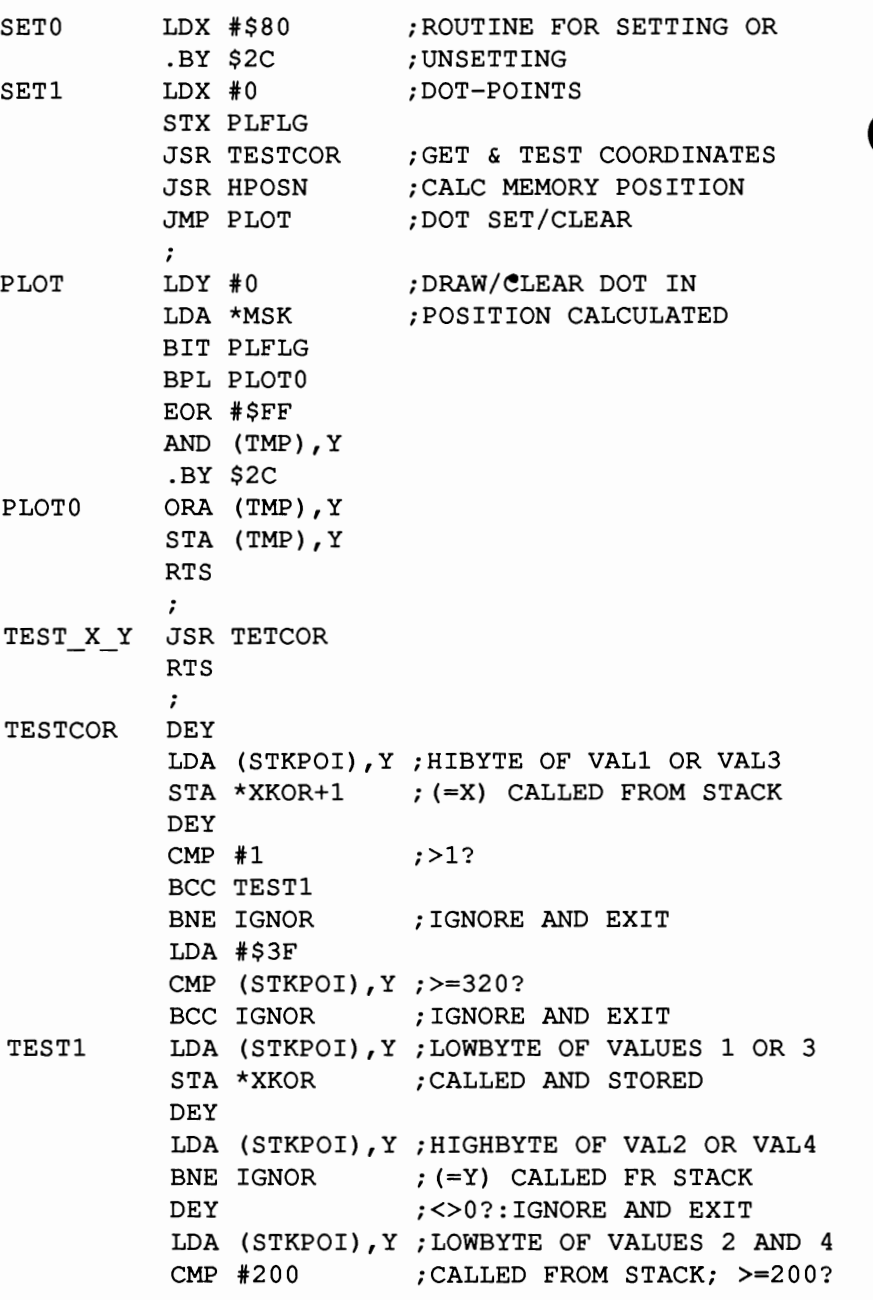

198

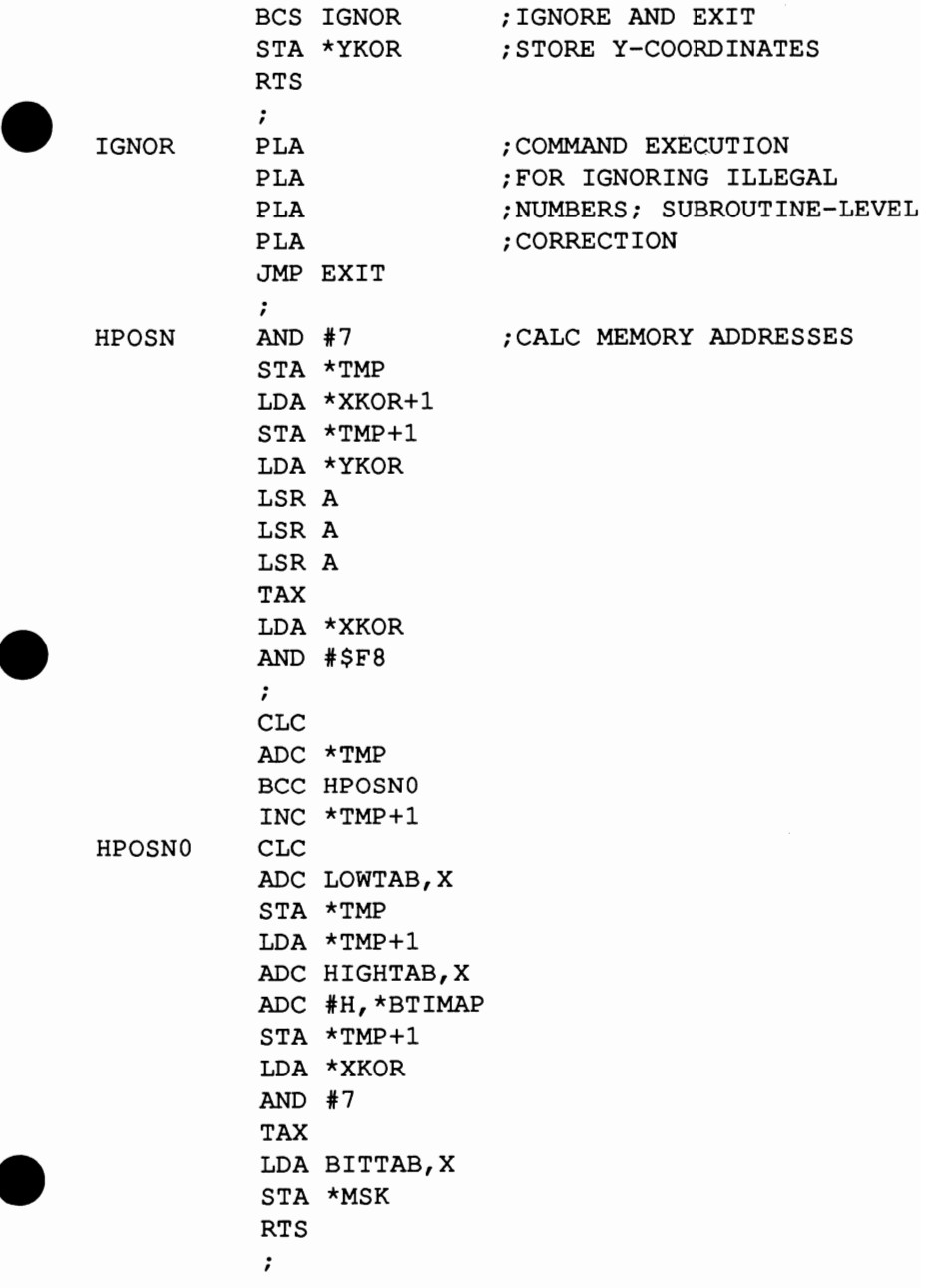

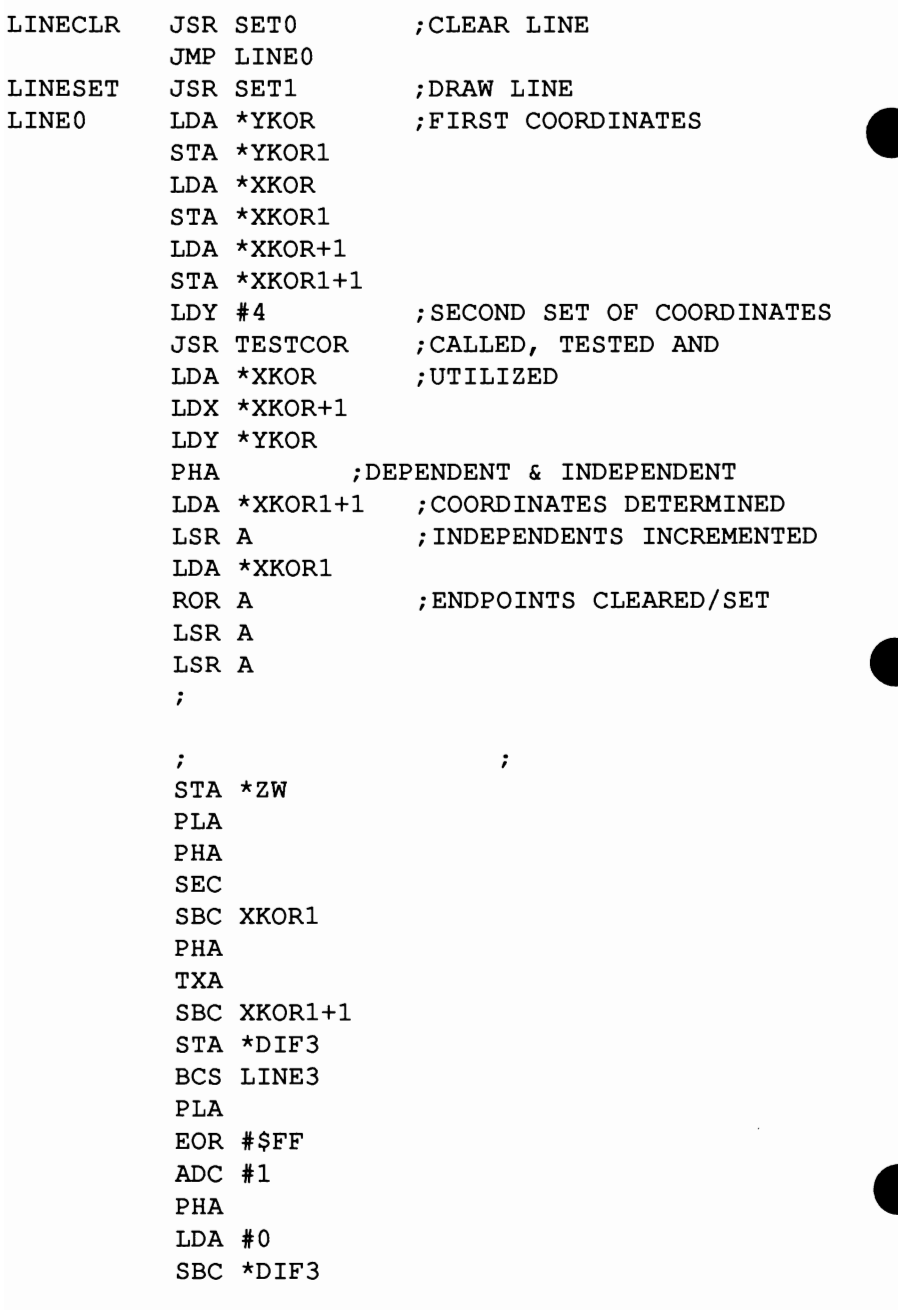

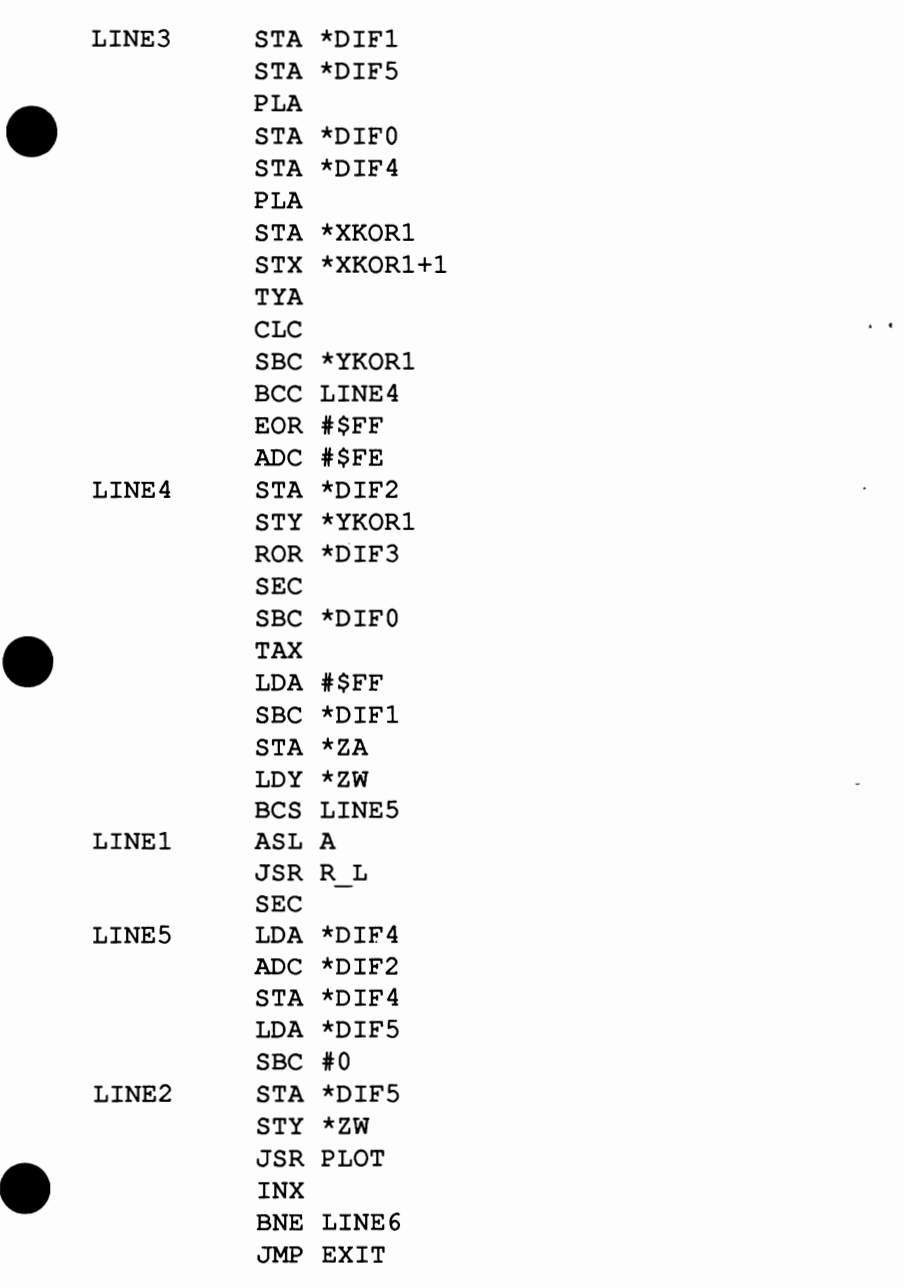

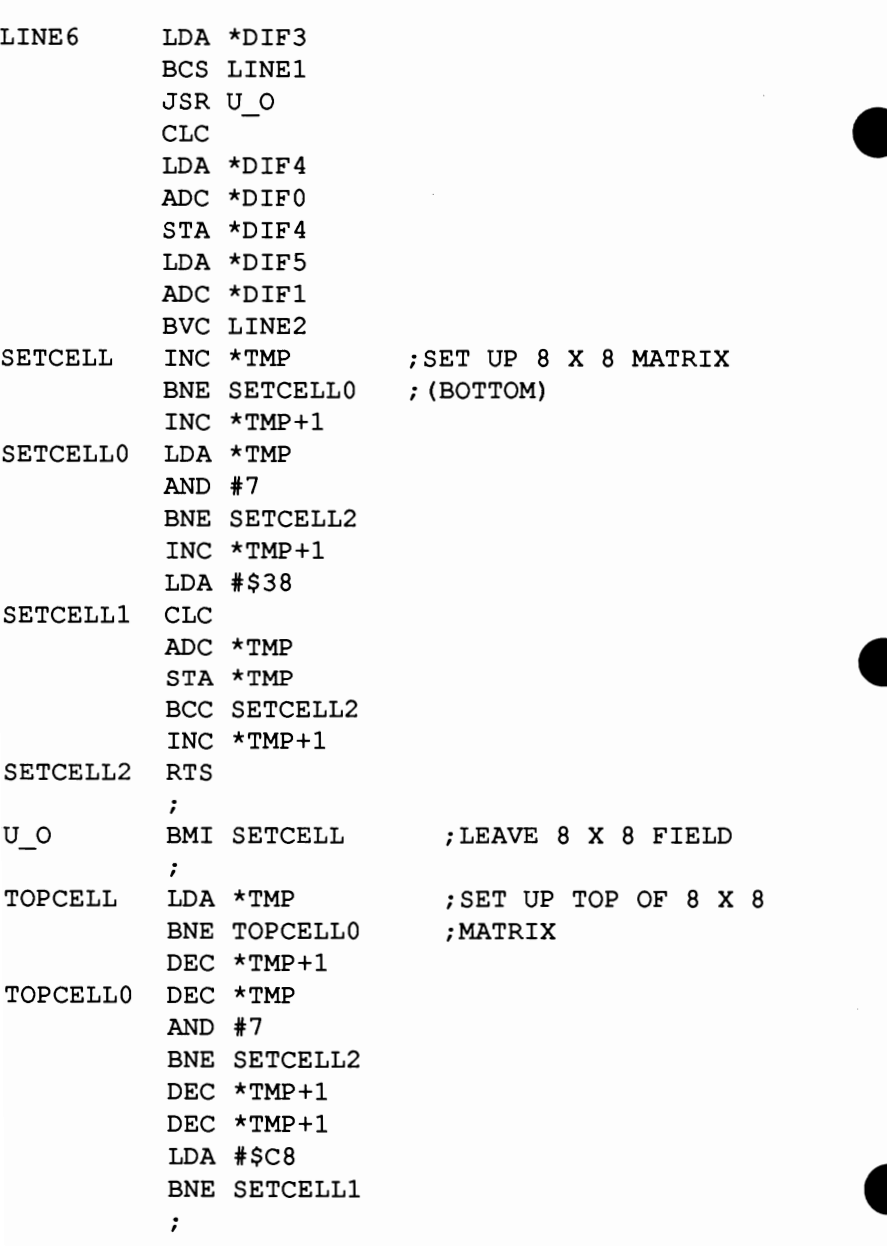

e

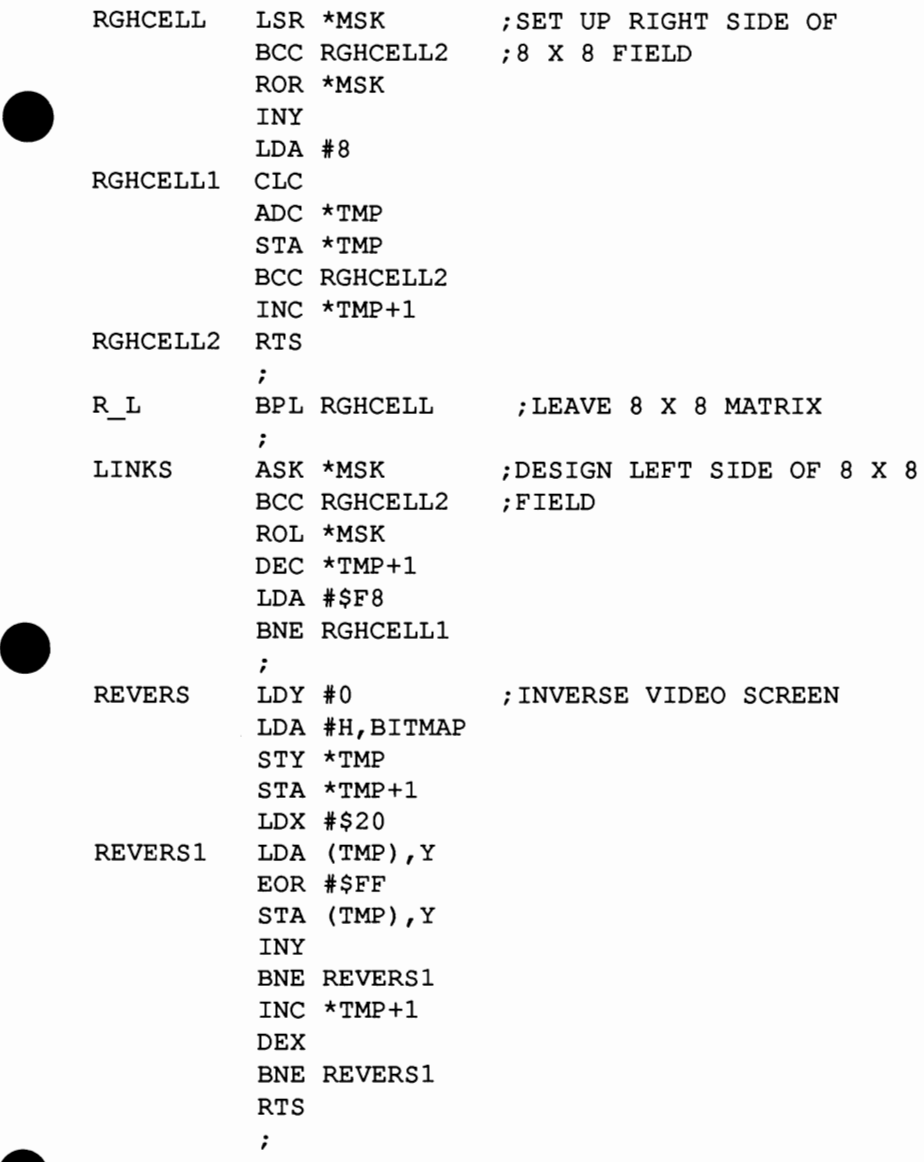

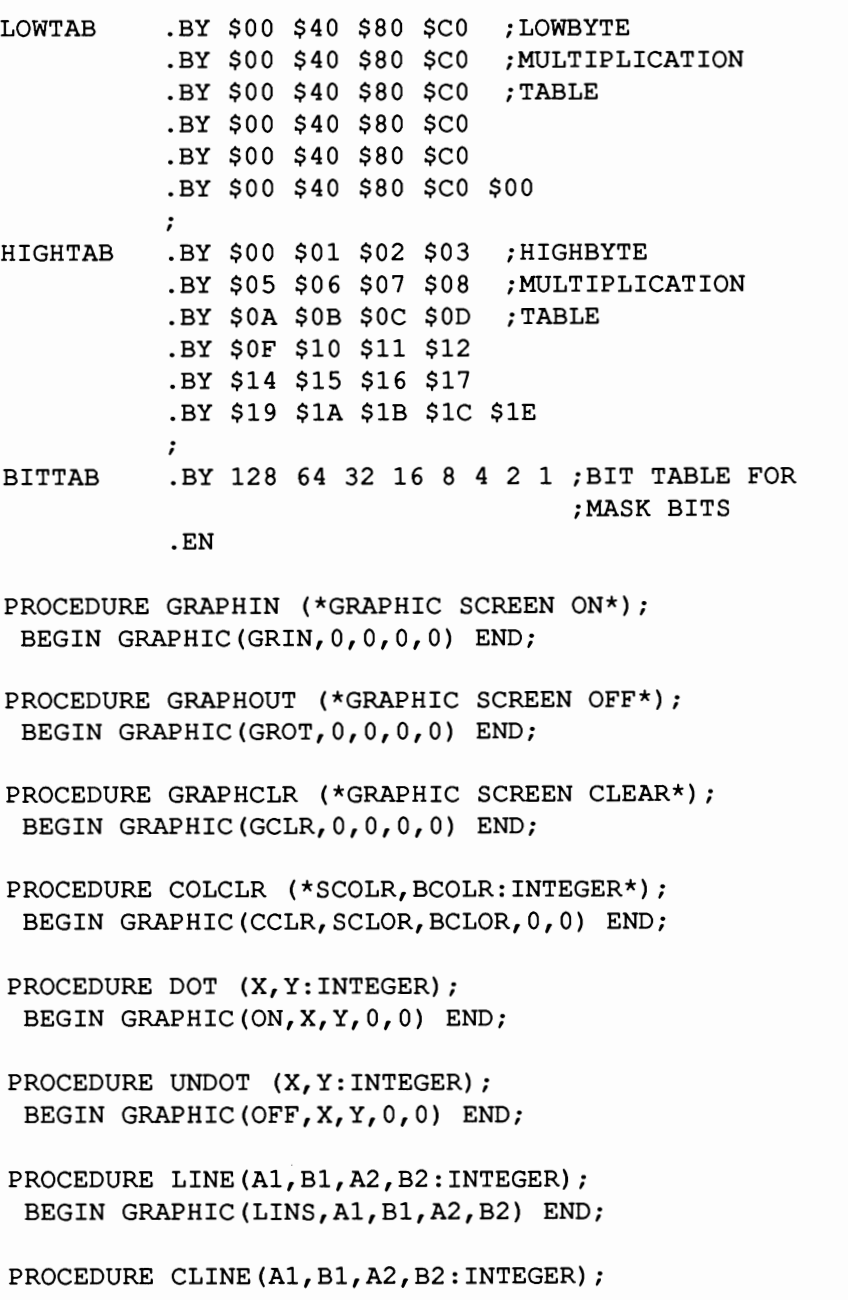

BEGIN GRAPHIC(LINC, A1, B1, A2, B2) END;

PROCEDURE REVERS;<br>BEGIN GRAPHIC (REV, 0, 0, 0, 0) END;

(\* END OF GRAPHIC ROUTINE \*)

#### 8.3.1 **fiLBERT** CURVES

The program listed below gives you a practical demonstration of the material covered previously concerning graphics. The program draws meandering lines, and can also do recursion. We suggest that you read Algorithms and Data Structures by Niklaus Wirth. The program is stored on your system disk under the name HILBERT. If you compile this program be sure to change the defaults as listed in the program.

```
PROGRAM HILBERT;
```
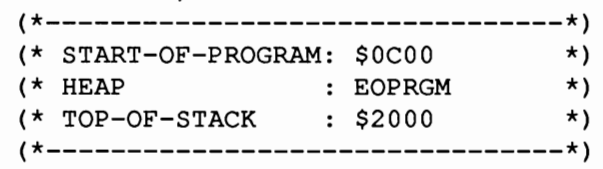

#### CONST

HXO=320; HYO=192; CLRHOM=CHR(\$93); BACKSPC=CHR(\$9D);

#### TYPE

GRAPHICCOMMAND= (GRIN, GROT, GCLR, CCLR, ON, OFF, LINS, LINC, REV) ;

VAR DEPTH,XO,YO,HX,XX1,XX2,I,YY1,YY2:INTEGER; CHARIN : CHAR;

> (\*----------------------------\*) (\* \*) &INCLUDE(S\_GRAPH); (\* \*) (\* &INCLUDE CAN INSERT ANY \*) (\* USER PROGRAM \*)

```
PROCEDURE DRAW;
 BEGIN 
   LINE(XX1,YY1,XX2,YY2);XX1:=XX2iYY1:=YY2 ENDi 
PROCEDURE B(I:INTEGER) ; FORWARD;
PROCEDURE C(I:INTEGER); FORWARD;
PROCEDURE D(I:INTEGER); FORWARD;
PROCEDURE A(I:INTEGER) i 
BEGIN 
 IF I> 0 THEN 
  BEGIN 
   D(I-1); XX2: = XX1-HX; DRAW;
   A(I-1):YY2:=YY1-HY;DRAW;A(I-1);XX2:=XX1+HX;DRAW;B(I-1)END 
 ENDi 
PROCEDURE Bi 
BEGIN 
 IF I> 0 THEN 
  BEGIN 
   C(I-1);YY2:=YY1+HY;DRAW;B(I-1); XX2: = XX1+HX; DRAW;
   B(I-1);YY2:=YY1-HY;DRAW;A(I-1)END 
 ENDi 
PROCEDURE Ci 
BEGIN 
 IF I> 0 THEN 
  BEGIN 
   B(I-1); XX2: =XX1+HX; DRAW;
   C(I-1);YY2:=YY1+HY;DRAW;C(I-1); XX2: = XX1-HX; DRAW;
   D(I-1)END 
 ENDi
```

```
PROCEDURE Di 
BEGIN 
 IF I > 0 THENBEGIN 
   A(I-1):XX2:=YY2-HY:DRAW;D(I-1):XX2:=XX1-HX;DRAW;A(I-1);YY2:=YY1+HY;DRAW;C(I-1)END 
 END; 
BEGIN (*MAIN OF HILBERT*)
 WRITELN(CLRHOM); WRITELN;
 WRITELN('HILBERT - CURVES' : 26) ;
 WRITELN; 
 WRITELN('THIS PROGRAM DRAWS HILBERT CURVES'); 
 WRITELN('WITH THE HIGH-RES-GRAPHICS OF THE C-G4'); 
 WRITELN(' 
 WRITELN(' ALGORITHMS AND DATA STRUCTURES ');
 WRITELN (' 
 WRITELN; 
                      SEE: NIKLAUS WIRTH, ();<br>ITHMS AND DATA STRUCTURES ();
                          TEUBNER PUB., \left( \begin{array}{ccc} \bullet & \bullet & \bullet \\ \bullet & \bullet & \bullet \end{array} \right);
 WRITELN('DEPTHS OF RECURSION CAN BE INPUT');
 WRITELN('BETWEEN THE NUMBERS OF 1 AND G'); 
 WRITELN; 
 WRITELN('RUN/STOP EXITS HIGH-RES MODE;'); 
 WRITELN(' "E" EXITS THE PROGRAM ALTOGETHER.'); 
 WRITELN; 
 WRITELN;
 REPEAT 
  WRITE('CHOICE (1-6,E) =?', BACKSPC);
  REPEAT 
   CHARIN:=GETKEY 
  UNTIL CHARIN IN ['1' .. 'G' ]i 
  WRITELN (CHARIN) ;
  IF CHARIN <>'E' THEN 
   BEGIN 
     DEPTH:=ORD(CHARIN)-ORD('O'); 
     GRAPHIN; GRAPHCLR; COLCLR(0,5);
     HX:=HXO;XO:=HX DIV 2;
```

```
HY:=HYO;YO:=HY DIV 2; 
    I := 0;REPEAT; 
    I := I + 1;HX:=HX:IV 2;HY:=HY DIV 2;
    X0:=X0 + HX DIV 2;
    Y0:=Y0 + HY DIV 2;
    XX1:=XO;YY1:=YO; 
    XX2:=XX1;YY2:=YY1; 
    A(I)UNTIL I = DEPTH;
   REPEAT UNTIL EOF; (*WAIT FOR BREAK *) 
  GRAPHOUT 
  END 
 UNTIL CHARIN='E' 
END.
```
#### 8.4 C64 TO PASCAL DOS

The program C64TOPAS on the main disk converts files from C64 format to SUPER Pascal DOS format. The program is started by running it from the Main Menu in the following manner:

```
R 
FILE-TITLE 
C64TOPAS 
DRIVE (MAP) = 0* FILE-TRANSFER C64-DOS TO PASCAL-DOS * 
************** VS 5.3 ***************
TITLE OF SOURCE-FILE (C64-FILE) = ...
```
Enter the C-64 file name.

The program will then ask if the file is stored in program or sequential format.

PROGRAM OR SEQUENTIAL *(PIS)?* 

Next enter the new name for the SUPER Pascal file.

TITLE OF PASCAL-FILE =?

Insert the C-64 formatted disk into drive O.

INSERT DISC WITH SOURCE-FILE (C64-FILE) INTO DRIVE O! PRESS"RETURN" IF DONE

INSERT THE DESTINAT'-DISC (PASCAL-DISC) INTO DRIVE O! PRESS "RETURN" IF DONE.

The file will be converted to SUPER Pascal DOS format

 $9.0$ **APPENDIX** 

#### $9.1$ **ERROR LIST**

This is the complete SUPER Pascal list of compiler errors, per the Pascal User Manual and Report.

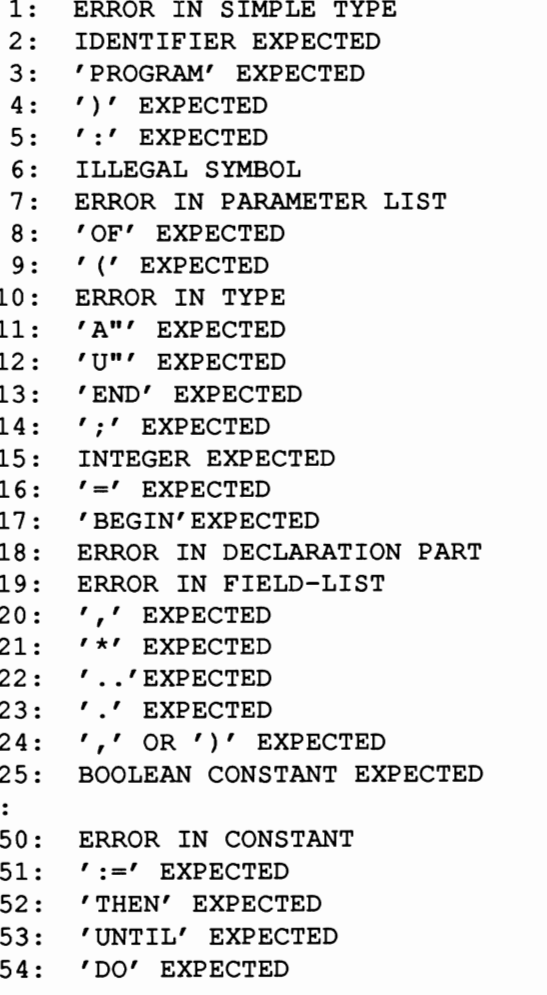

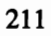

```
55: 'TO' OR 'DOWNTO' EXPECTED 
56: 'IF' EXPECTED 
57: 'FILE' EXPECTED 
58: ERROR IN FACTOR 
59: ERROR IN VARIABLE 
60: PROGRAM INCOMPLETE 
\cdot101: IDENTIFIER DECLARED TWICE 
102: LOW BOUND EXCEEDS HIGHBOUND 
103: IDENTIFIER IS NOT OF APPROPRIATE CLASS 
104: IDENTIFIER NOT DECLARED 
105: SIGN NOT ALLOWED 
106: NUMBER EXPECTED 
107: INCOMPATIBLE SUBRANGE TYPES 
108: FILE NOT ALLOWED HERE 
110: TAGFIELD TYPE MUST BE SCALAR OR SUBRANGE 
111: INCOMPATIBLE WITH TAGFIELD TYPE 
113: INDEX TYPE MUST BE SCALAR OR SUBRANGE 
115: BASE TYPE MUST BE SCALAR OR SUBRANGE 
116: ERROR IN TYPE OF STANDARD PROCEDURE PARAMETER 
117: UNSATISFIED FORWARD REFERENCE 
118: FORWARD REFERENCE TYPE IDENTIFIER IN VARIABLE 
     DECLARATION 
119: FORWARD DECLARED; 
      REPETITION OF PARAMETER LIST NOT ALLOWED 
121: FILE VALUE PARAMETER NOT ALLOWED 
122: FORWARD DECLARATION FUNCTION; 
      REPETITION OF RESULT TYPE NOT ALLOWED 
123: MISSING RESULT TYPE IN FUNCTION DECLARATION 
124: F-FORMAT FOR REAL ONLY 
125: ERROR IN TYPE OF STANDARD FUNCTION PARAMETER 
126: NUMBER OF PARAMETERS DOES NOT AGREE WITH 
     DECLARATION 
127: ILLEGAL PARAMETER SUBSTITUTION 
128: RESULT TYPE OF PARAMETER FUNCTION 
      DOES NOT AGREE WITH DECLARATION 
129: TYPE CONFLICT OF OPERANDS 
130: EXPRESSION IS NOT OF SET TYPE 
131: TESTS ON EQUALITY ALLOWED ONLY 
133: FILE COMPARISON NOT ALLOWED
```
212

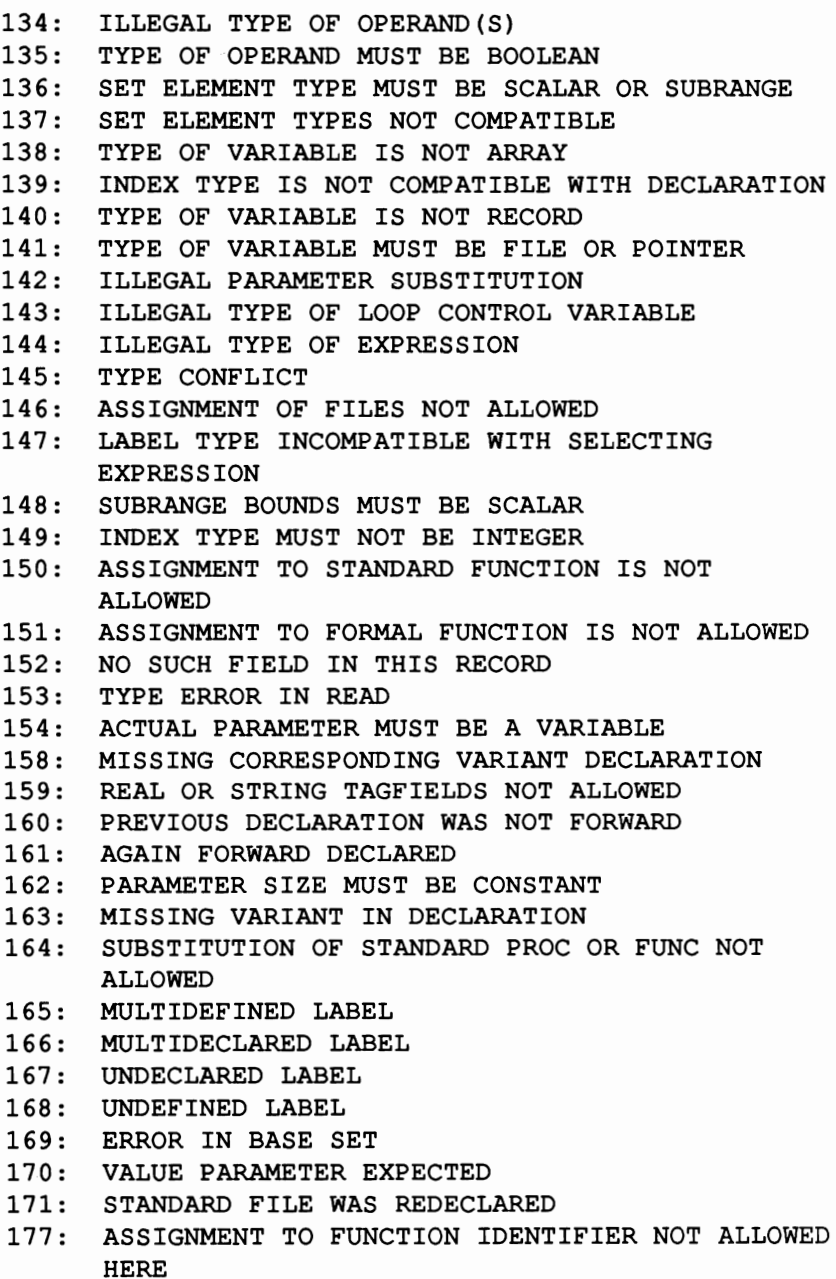

213

```
178: MULTIDEFINED RECORD VARIANT 
179: X-OPT OF ACTUAL PROC OF FUNC 
     DOES NOT MATCH FORMAL DECLARATION 
182: PARAMETER LIST OF EXTERN PRGM NOT ALLOWED 
183: LOAD/SETADR ONLY FOR EXTERNALS 
184: EXTERNAL WITHOUT ADDRESS-DEFINITION 
185: SLICE-ARRAY MUST BE OF TYPE CHAR OR BYTE 
186: ASSIGNMENT OF SLICE TO SLICE NOT ALLOWED 
\cdot201: ERROR IN REAL CONSTANT: DIGIT EXPECTED 
202: STRING CONSTANT MUST NOT EXCEED SOURCE LINE 
203: INTEGER CONSTANT EXCEEDS RANGE 
206: INTEGER PART OF REAL CONSTANT EXCEEDS RANGE 
207: BYTE-CONST TOO LARGE 
208: ERROR IN BYTE-CONST 
209: ERROR IN HEX-CONST 
210: ERROR IN NUMERIC-CONST 
\ddot{\cdot}250: TOO MANY NESTED SCOPES OF IDENTIFIERS 
251: TOO MANY NESTED PROCEDURES AND/OR FUNCTIONS 
252: TOO MANY FORWARD REFERENCES OF PROC ENTRIES 
257: TOO MANY EXTERNALS 
258: TOO MANY LOCAL FILES 
259: EXPRESSION TOO COMPLICATED 
\cdot398: IMPLEMENTATION RESTRICTION 
399: VARIABLE DIMENSION ARRAYS NOT IMPLEMENTED 
400: FILE-ELEMENT TOO LONG 
401: STRING NOT ALLOWED HERE 
402: TOO MANY IDENTIFIERS 
403: READLN/WRITELN ONLY WITH TEXT 
404: PROGRAM INCOMPLETE 
405: TOO MANY SEGMENTS 
406: NESTED SEGMENTS NOT ALLOWED 
407: SEPARATED SEGMENTS NOT ALLOWED 
408: COMPILING OF SEGMENTED PRGMS TO RAM NOT 
      ALLOWED 
409: TOO MANY PARAMETERS 
410: ERROR IN '&' OPTIONS 
411: TOO MANY NESTED SOURCES
```
#### 9.2 FOR FURTHER READING

#### ON PASCAL:

Alpert/Stephen: PASCAL. A structured strong Language BYTE 3/78 BYTE Publications

Barron, D.W.: PASCAL. The Language and its Implementation John Wiley & Sons, New York

Bowles: USCD PASCAL **BYTE 5/78** 

Jensen/Wirth: PASCAL User Manual and Report Springer Verlag, New York

Zaks, R: Introduction to PASCAL including USCD PASCAL Sybex, Berkeley CA

### ON THE C-64 AND MACHINE LANGUAGE:

Angerhausen/Becker/English/Gerits: Anatomy of the Commodore 64 Abacus Software, Grand Rapids MI

Englisch, L.: The Advanced Machine Language Book for the Commodore-64 Abacus Software, Grand Rapids MI

English/Szczepanowski: The Anatomy of the 1541 Disk Drive Abacus Software, Grand Rapids MI

Commodore 64 Programmer's Reference Guide

#### 9.3 INDEX

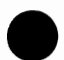

ABS 80 CASE-statement 67,87 ABS 80 CASE-statement<br>Addition, binary 102 CHANGE 36<br>Additional CHAR 62 Additional CHAR 62 -definitions 84 CHR78 -functions 84 Clear fIle 151 -procedures 84 CLOSE 89 &ADR 114 CLRTRAP90 Address types 130 Command section 66,87 ADVICE 144 Compiler 6,59 ALFA 64 -call 113 ALLOCATE 88 -commands 22 AND 82,104 -diskette 19 ANYKEY 99 -errors 121.211 APPEND 35 -mode 117 ARCTAN 81 CONST 61 encess 86<br>
ASSEMBLE 53,111 - source 47,51,114,134<br>
Assembler 4,127 - source 47,51,114,134<br>
call 21<br>
copy 146 Assembler 4,127 &CONTINUE 114 -call 21 COpy 146 -commands 129 Copy fIle 146 -errors 138 COS 81 -routines 111 CPU -instructions 129 Assembly 136 .CT 111,134 Assignment 67 Auto line numbers 40 Default 116

BEGIN 66 Direct commands 1 Bit manipulation 103,104 Disk-mode 117 BLOCKTABLE 145,169 Diskette-dup. 147 Boolean operations 104 Diskette protection 152 BYTE 85 DISPOSE 68 BYTE 85<br>Bytelist 135<br>BY 135 DIV 82<br>DL 134<br>DL 134 .BY 135 .DL 134

ARRAY 63 Constant assignment 61,84 -access 86 CONTINUE, program 90,106

DELETE 36 .BA H1,134 Directory 25,40,152,159 BOOLEAN 62,65 -organization 145,154,169 DOS 169 .DS 136

Dump 118,124,158,161 DUPLICATE 239 Editor 13,33 -call 23 -commands 35 -organization 56 -program 173 ELSE-of-CASE 87 .EN 134 END 66 ENTER 148 **EOF 79** EOLN<sub>79</sub> .EQ 135 Error trap 90,98 -messages 90,98,138 Error format 76 EXCLUDE 160 EXECUTE 90,106 EXP81 Externals 104 FALSE 61 FILE 63 File-copy 146 -buffer 74 -list 161 FIND 37 Formatted output 76 Formatting 17 FOR 67 FORWARD 83 FRAC 103 FREE 101 FUNCTION 65 Function assignment 65,84 GET 68

GETKEY 100

GET-RAM 23,149 GET-SECTOR 170 GET-SOURCE 38 GOTO<sub>67</sub>

Hardcopy 30,41 HBYT<sub>98</sub> Heap 89,93,116 HELP 24,39,150 HEX 91 Hex notation 2 HXS 102

IF 67 IN 82 INCLUDE 47 &INCLUDE 113 INDVC91 INPUT 60,65,74 Input buffer 74 INSERT ADVICE 150 INT98 INTEGER 62 Integers 2 IOERROR 29,90,98,100

JUMP 25,150

KILL 92,151

LABEL 60 Label -declaration 61,84 -defmition 134 -expression 130 -listing 137 Languge extensions 83 LBYT98 LEN 101 Line numbers 33

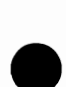

LIST 39 -Editor 56 LN 81 -Diskette 169 LOAD 92 .OS 135<br>LOADDAT 17 .OS 135<br>LOCK 92,152 .OUTPU LOADDAT 17 OUTDVC 95<br>
LOCK 92.152 OUTPUT 60. Logical functions 104 OUTPUT-DEVICE 41 LOW 99 Output MAIN menu 3.21 -buffer 76 MAP 25,40,152,159 Overlay 104 MARK 93 Machine-language program Parameters 113 108 Pascal 59 MAXINT 61 -compiler 59 MEM 87 -DOS 169 Memory -programs 45 -addresses 167 PCode 114 -dump 158 &PCODE 114 -map 167 PEEK 87 map 167<br>
Mnemonic 129<br>
MOD 82<br>
Move<br>
POKE MOD 82 Pointer-type 63 Move POKE 87,156 -line 44 Post-mortem dump 118,124 -memory 157 PRED 80 NAME 94 PROCEDURE 65 NE 134 -assignment 65,84 NEW 69 Program 60 NEW-DISC 153 -break 124 NIL 62 -head 60,846 NOT 82,104 -location 45 .OC 111,135 Pseudo OP Codes 134 ODD 79 PUT 69 OPCodes 76,129 PUT-RAM 26,154 Options 116 PUT-SECTOR 170 Options 116<br>OR 82,104<br>ORD 78<br>ORD 78 ORD<sub>78</sub>

Organization

**OUTPUT 60,65,73** -format 76 Printer 2 -start 116

ORGANIZE 154 QUIT 43,155

RAM-mode 118 RANDOM 87 RANDOM access 88 READ 70 **READLN71** REAL 62 RECORD 63 RELEASE 95 RELEASE BLOCK (zero) 162 RENAME 55 RENUMBER 43 REPEAT 67 RESET 72 **REWRITE 72** ROUND 81 RS-23291,95 RUN-PROGRAM 28 RUN/STOP 79 Runtime-errors 90,98,124 .sA 136 Scratch 151 Search 37 SEEK 96 SEGMENT 104 Sector 148 SET 63 SETADR<sub>97</sub> SETDRV98 SETTRAP98 SHIFT-LINE 44 Shift-memory 157 SHL 103 SHR 103 SIGN 102 SIN 81 SIZE 101 Source file 57 **SOR 80** SORT<sub>81</sub>

Stack 116 Standard language elements 59 -functions 78 -procedures 68,89 STARTUP 19 Statistics 122 STKPOI<sub>84</sub> STORE-MEMORY 156 STRING 85 String length 101 SUCC<sub>80</sub> Sum 102 Syntax -check 121 -error 121 SYSGEN 17 System size 163 -declaration 1 -information 163 -loading 2 Test-of-bounds 118 TEXT 64 Text -editor 33 -file 57 Top-of-stack 113 Transfer line 44 Transfer memory 157 TRUE 61 &TRUE 114 TRUNC<sub>81</sub> TYPE 61 Type assignment 61,85 UNLOCK 158 UPDATE 44 USERFUNC 107 USERPROC 107 User-routines 107

Utility 15,143 -call 30

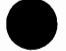

#### VACANCY 45

**VAR 65** Variable design 163 -check 118 -memory 116 -size 102 VIEW-MEMORY 158

WHILE 67 WITH 67 WRITE<sub>75</sub> WRITE-DIRECTORY 159 WRITELN 77 Write protection 152 WRITE-SOURCE 30

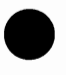

XTRNFUNC 106 XTRNPRGM 107 XTRNPROC 106

ZEROING 162

# **Auto-Run Super Pascal Programs**

To make an auto-run Super Pascal program disk:

Load Super Pascal into your computer.

From the main menu run the SYSGEN program by:

r [RETURN] for r(unprgm) SYSGEN [RETURN]

This creates a Super Pascal disk. When this is finished remove the newly created Super Pascal Disk and insert the Master Super Pascal disk.

From the main menu goto the Utility menu by pressing:

u [RETURN] for u(tility)

Copy the program you wish to automatically start, using the c(opy) command to the new Super Pascal Disk as follows:

c  $[RETURN]$  for  $c(opy)$ source - drive: 0 destinat-drive: 0 file-title = program name

When the copy is finished rename "program name" to "startup" using the r(ename) command as follows:

r [RETURN] for r(ename) file-title = program name  $replacement = startup$ 

Restart the C-64 system and with the Super Pascal disk you created in the disk drive simply type:

LOAD  $"$ \*", 8, 1

The Super Pascal System will be loaded and your program will automatically start.

# Super Pascal Addendum

This addendum consists of clarifications and corrections to the Super Pascal 64 manual. Page numbers refer to those in the Super Pascal 64 manual.

A. (text follows program code at bottom of p. 86)

The type compatibility between STRING and CHAR array also means that the procedures WRITE and WRITELN can output quantities of type CHAR in addition to quantities of type STRING. For example, WRITELN  $(TITLE: 10)$ ; is absolutely correct in Super Pascal if TITLE is defined as type ALFA.

B. (page 87, following the description of RANDOM and preceding COMMAND SET)

Following the variable declaration comes the

Procedure declaration

and

Function declaration

Except for the structuring and compiler instructions to be discussed later, we will not say anything more about these two here.

The next part of a program block is the

Statement section

with its sequence of statements. Two extensions of Super Pascal should be mentioned in the area of the statement section. The first is regarding the

:= (assignment) statement

To allow for easy access to variables of type FILE and ARRAY OF CHAR or ARRAY OF BYTE, the following access mechanisms are provided:

File access

Instructions with the following syntax:

FILEVARIABLE(INDEX) :=ELEMENT;

or

DESTVAR:=FILEVARIABLE(INDEX);

can be used to access a precisely defined element of a file (random access) for both reading and writing, depending on the assignment

FILEVARIABLE stands for the identifier which was declared as a variable of type FILE in the declaration section.

ELEMENT stands for a expression of the type of the elements of the e file in question.

DESTVAR stands for the identifier of a variable of the type of the elements of the file in question.

INDEX stands for the number of the desired file element. The elements are placed in the file sequentially and the first element has the number O. The INDEX expression must be of type REAL so that large files can be accessed. The integer portion of the index expression will always be chosen. Negative values or values which are too large lead to runtime errors:

IL.FILE OPR. ERROR or AFTER EOF ERROR!

If the element type of the file is a structured type, individual subvariables can also be accessed:

FILEVARIABLE(5000) .CITY:='NEW YORK';

If the file element contains a field definition of type ALFA. Something like this is also allowed:

IF FILEVARIABLE(5000).CITY $[0] = 'N'$  THEN ...

## NOTE:

This method of file access implicitly includes opening and closing the file, which takes a noticeable amount of time on the C64 because of the slow transfer of data to and from the disk drive. Care must also be taken to ensure that three file buffers of the Super Pascal system are available for file access. The file being addressed must be accessible in the working disk drive (see the procedure SETDRV).

### Array access

In addition to the assignment of entire arrays or individual array elements, sections of arrays (called slices) can be accessed in Super Pascal. This is especially useful when working with CHAR arrays and string quantities.

The syntax is as follows:

ARRAYVAR[>INDEX] :=EXPRESSION;

and

DESTVAR:=ARRAYVAR[>INDEX];

In the first case, the quantity indicated by EXPRESSION is placed in the array designated by ARRAYVAR at position INDEX. The lowest array element has the number O. INDEX must be of type INTEGER, while the array variables must be of type ARRAY OF CHAR or ARRAY OF BYTE.

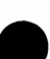

#### NOTE:

During these assignment, the quantity EXPRESSION is placed over the specified array range in its entirety, regardless of whether it fIts this range or not. Under certain circumstances, neighboring variables may be overwritten! This assignment technique should be used only for known relationships.

For example:

TITLE [>4] :=1234;

places the binary coding of the integer value 1234 in positions 4 and 5 of the array TITLE.

 $TITLE$  $[-4]$ :=TITLE;

leads to a "dangerous" range overflow because it places the entire variable TITLE in the variable area at position 4 and beyond.

In the opposite assignment:

DESTVAR:=ARRAYVAR[>INDEX];

the destination variable will be filled in its entire length with the array elements of ARRAYVAR at position INDEX (inclusive). Missing values will be taken from the variable storage adjacent to ARRAYVAR.

Although the constructs presented here do not conform to the Pascal concept, they do provide an easy way to process elements of differing types and sizes, especially for system programming, when applied conscientiously. If a particular problem is to be solved using good Pascal style, there are other ways of accomplishing the same things.

c. (This text is the conclusion of CLOSE, p. 89, bottom)

### NOTE:

The CLOSE procedure must be used for a file opened for writing or the information last written to the file will be lost. The information will be written to the file buffer, but not actually stored in the given will be written to the file buffer, but not actually stored in the given<br>file. The buffer is not written to disk until it is full or the file is<br>closed. D. (Re-definition of LOAD,p. 93)

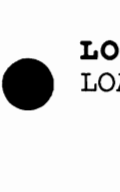

LOAD

LOAD loads an external Pascal program routine into memory.

```
Syntax: 
LOAD(PROCEDURE_FUNCTION_NAME, FILENAME, DRIVE_NR);
```
In contrast to CONTINUE and EXECUTE, the LOAD procedure allows only an external program routine to be loaded. The external routine declared under an arbitrary identifier (PROCEDURE FUNCTION NAME) will be loaded into memory during the program run. It must be available under the given identifier (FILENAME) in the given drive (DRIVE\_NR). The procedure or function identifier (PROCEDURE FUNCTION NAME) must not be the same as the disk entry  $(FILENAME)$ . The loading procedure itself is performed by a utility routine in the file LOADDAT. LOADDAT must be present in drive 0 or the program run will stop with an error message.

Lo<br>
wit<br>
Ca<br>
Ca<br>
tak<br>
dec Calling the loaded function is no longer part of the procedure; it takes place as with a normal procedure or function via the identifier declared with the reserved word symbols XTRNPRGM, XTRNPROC, and XTRNFUNC.

E. (text added to OUTDVC, p. 95 under NOTE:)

### NOTE:

The inadequate input/output interface built into the C64 under the primary address  $2(RS-232)$  is not available via OUTDVC. If you are interested, you can make an adaptation with Super Pascal. OUTDVC addresses only the devices connected to the serial input/output bus.

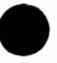

• F. (add to SEEK, p. 96-97)

The SEEK procedure can only be used on files which are available in the drive defined as the current working drive. If the file is not found, the program will stop with an appropriate error message. The working drive can be defined with the procedure SETDRV, discussed later.

This procedure positions the access pointer to the file element whose ordinal number is determined by the value representing EXPRESSION. The first element of a file, the element to which the access pointer is set by RESET or REWRITE, has the ordinal number O. The difference between read and write access results from the operation following the SEEK procedure. GET, READ, and READLN cause read accesses, while PUT, WRITE, and WRITELN write to the file. After each access, the access pointer is advanced one element.

After a write access, any data behind the write position will be erased. Only writing can continue in the file. Termination of the read/write operations is done with CLOSE or LOCK. It is not possible to write to a file which has been LOCKed. If an attempt is made, the message

IL.FILE OPR. ERROR!

will occur and the program will be terminated.

G. (add to Chapter 4.6, p. 125, end of page)

If, at the beginning of a program, its entry address is taken from the pointer ADR\_PRPO and placed in the pointer ADR\_EXPO, then every program end will lead back to the called program. All you must do is check at the beginning of the program whether it is being called for the first time and must be initialized or whether this is a re-entry. This can be determined from the WARMFLAG; if it is set at the beginning of the program, it can be used to recognize a re-entry and bypass the initialization routine. All variables will remain intact.

The only problem is the actual jump to the MAIN menu  $(QUIT)$ . This is possible via a small assembly language routine which executes a 65XX JUMP to the MAIN menu. More details can be gathered from the listing of the editor program in Chapter 8.

# **Make Your Choice** C-64 or C-128

**BASIC CA** BASIC Compiler<br>and development package.<br>Speed up your programs for<br>Speed up your programs for<br>to 35x. Compile to machine<br>code, compact p-code or<br>both. 128 version: 40 or 80<br>FAST-mode operation. 132<br>FAST-mode operation. 132 version includes extensive version includes external<br>80-page programme's guide.<br>A great package that no<br>software library should be<br>without. C-64 \$39.95<br>C-128 \$59.95

Super C Complier<br>
school or software<br>
slopment. Learn the C<br>
puage on the '64 or '128.<br>
mplies into *fast* machine<br>
4. Added '128 features:<br>
4. Added '128 features: e. Added '128 features:<br>M-like operating system;<br>N-like operating system;<br>using CALL; 51K avail-<br>I for object code;<br>Fast<br>Ing; Two standard 10<br>trives. C-44 \$59.95<br>C-128 \$59.95<br>AA

 $\begin{array}{l} \textbf{1} \textbf{C} \textbf{0} \textbf{A} \textbf{a} \textbf{b} \textbf{c} \textbf{c} \textbf{b} \textbf{c} \textbf{c} \textbf{d} \textbf{c} \textbf{c} \textbf{d} \textbf{c} \textbf{c} \textbf{d} \textbf{c} \textbf{c} \textbf{d} \textbf{c} \textbf{c} \textbf{d} \textbf{c} \textbf{d} \textbf{c} \textbf{c} \textbf{d} \textbf{c} \textbf{d} \textbf{c} \textbf{d} \textbf{c} \textbf{d} \textbf$ ie, command driven<br>al software package.<br>rits most moderns.<br>rits most moderns.<br>blis turion keys, large.<br>rapture buffer & user.<br>hla function keys. **function keys.<br>C-64 \$39.95<br>C-128 \$39.95** 

professional que F without pro-<br>Enter, edit, save data. Interactively ie, bar, line or scatte stating, labelist<br>oning. Draw chair<br>t formats. Statistic iling on, was squares and<br>sing. Use data from<br>sheets. Output to most<br>i. C-64 \$39.95<br>C-128 \$39.95

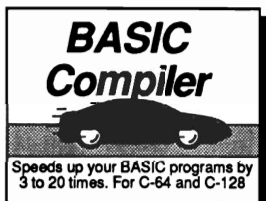

moer earn the the language **De 805 endios de** 

Use your 64 or 128 to commun-<br>Icate with the outside world The Source<br>GEnle<br>Dow Jone Ö **Augustin Communication SpeedTerm** 

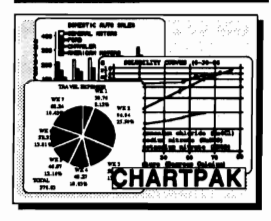

COBOL<br>the most widely used<br>commercial programming<br>language, on your 128 or 64.<br>COBOL Committed of 64.  $\bar{c}$ . Compiler package checking wurde: debugging<br>aids. New 128 version works<br>with 40/80 column monitors<br>and is quicker than the '64<br>wersion. C-64 \$39.95<br>-44 \$59.95 ch cking editor, interpreter<br>symbolic debugging

**New C-128** Vers mplete system for tions in Pr

oping applications in Pascal.<br>Extensive editor. Standard J<br>& W compiler. Graphics<br>library. Added '128 features:<br>RAM disk; 100K source/one ive or 250K/two; survive and the same in the survive survive in the survive of the survive of the best tool available, por first color first color survive of the solar solar first color of the solar color first color survi

ing package for accurat designs. Din<br>ures to crea grapi<br>ing 1 tout to Two 'n. symbols/objects-<br>to 104 separate<br>C-84 \$39.95<br>C-128 \$59.95 up PPM

Comprehensive artfolic Comprehensive portfolio<br>management system for the<br>B4 and 128. Manage slocks,<br>bonds, mutual lunds, T-bills;<br>dividends & interest income;<br>reconcile each brokerage<br>scocount cash belance with<br>a STD, transaction with **YTD** transa file; on-line quotes through Dow<br>Jones or Warner. Produces any type of report needed to<br>analyze a portfolio or a portfolio or<br>C-64 \$39.95<br>C-128 \$59.95  $\cdot$ rity.

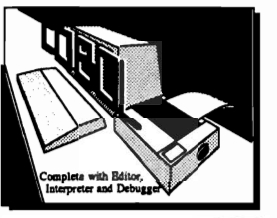

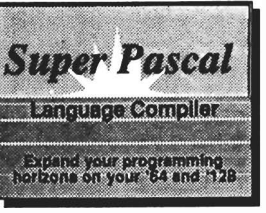

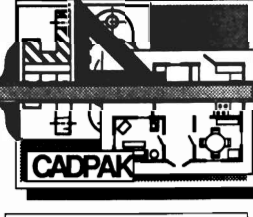

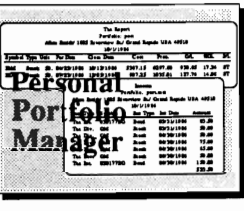

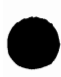

Call now for the name of the dealer nearest you.<br>Or order directly form Abacus using your MC, Visa<br>or Amex card. Add \$4.00 per order for shipping.<br>Poreign orders add \$10.00 per item. Call (616)<br>241-5510 or write for your f

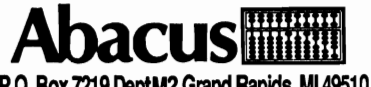

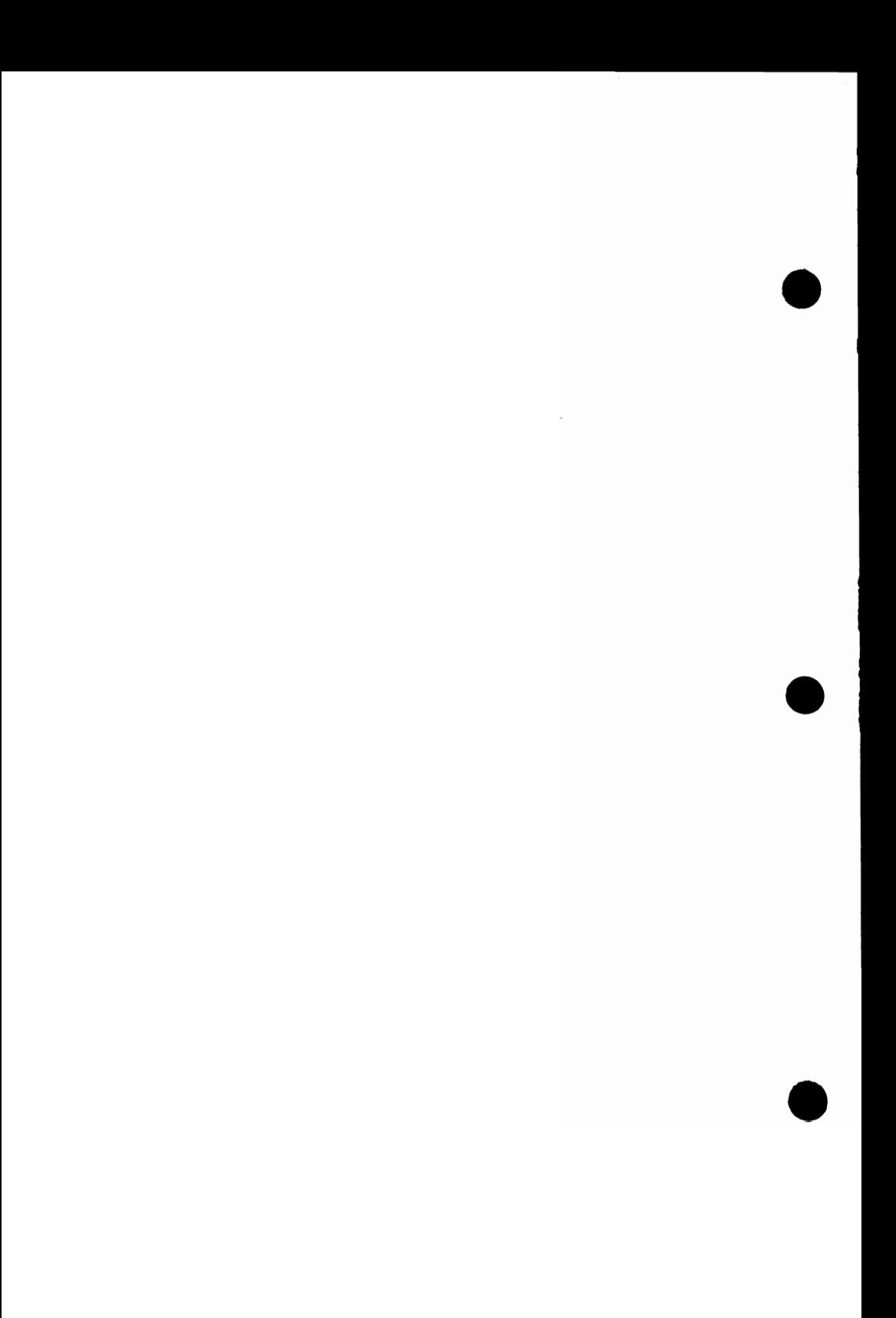

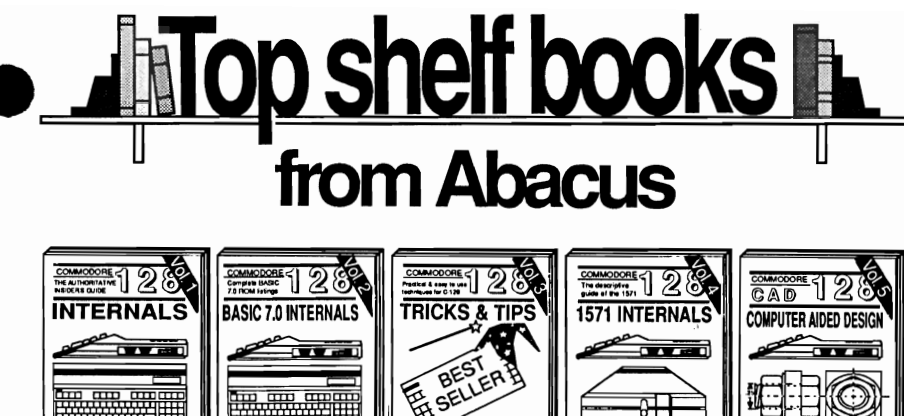

Abacus **Himm** Software

Letalied guide presents the 128's<br>operating system, explains graphic<br>chips, Memory Management Unit, 80<br>column graphics and commented<br>ROM fstings. 600pp \$19.95

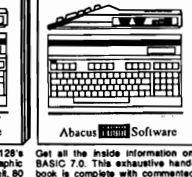

book is complete with commented<br>BASIC 7.0 ROM listings. Coming

SELLER a ame Ahacus

Filled with info for everyone. Co.<br>80 column hi-res graphics, dowing, memory layout, Keroutines, sprites, software photon, autostarting. 300pp \$1 win

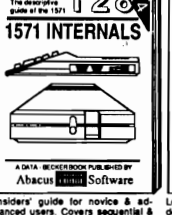

Insiders' gui-<br>vanced users<br>relative files,<br>mands. Desc & direct act на о outines.<br>\$19.95

Abacus **Hillin** Sof Learn fundamentais of CAD w<br>developing your own system. De<br>objects on your screen to dump<br>printer. Includes listings for "64"<br>Simon's Basin

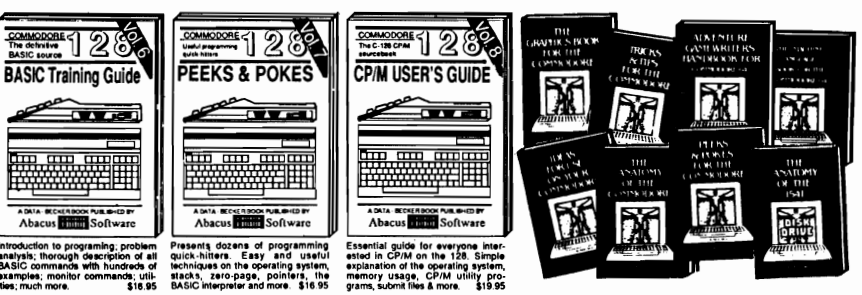

sider's guide to the<br>sound, VO, kernal, **ANATOMY OF C-64 In** ete commented<br>300pp \$19.95

ANATOMY OF 1541 & DRIVE Best<br>handbook on Heppy Second M. Many<br>examples and Universal Best commented<br>1541 ROM Istings. The soops \$19.95<br>MACHINE LANGUAGE C-54 Learn

essential code write fast programs. Many samples and listings for complete assembler,<br>monitor, & simulator. 200pp \$14.99 lete assembler,<br>200pp \$14.95

number of the Sook C-84 - best reference<br>covers basic and advanced graphics.<br>Sprites, animation, Hires, Multicolor,<br>lightpen, 3D-graphics, IRQ, CAD, pro-<br>jections, curves, more. 330pp \$19.95

TRICKS & TIPS FOR C-64 Colle miques: advanced graphics,<br>input, enhanced BASIC,<br>275pp \$19.95

**REPAIR & MAINTENANCE**<br>ok describes the disk drive hard-<br>cludes schematics and techniques 1541 REPAIR & ware, Inch<br>to keep 15 200pp \$19.95 eo 1541 running ADVANCED MACHINE LANGUAGE

Not covered elsewhere:<br>interrupts, timers, clodextended BASIC, more. **PRINTER BOOK C-84/VIC-20 Under-<br>stand Commodore, Epson-compatible print-<br>ers and 1520 plotter, Packed: utilities; gram<br>plice dump; 3D-plot; commented MPS801<br>ROM listings, more, 330pp \$19.95** 

depth intro to comput<br>chemistry, physics,<br>electronics others gy, astronomy,<br>350pp \$19.95

IDEAS FOR USE ON C-64 Themes: auto expenses, calculator, recipe file, stock<br>lists, diet planner, window advertising,<br>others, includes listings. 200pp \$12.95 others, monours matrixes, and the case of the film of the media of the media of the media of the work; designing and writing your, own; own was denoted the watch of the media of the media of the sample complete.

by-step guide  $\tilde{a}$ 

PEEKS & POKES FOR THE C-64 Includes in-depth exp<br>POKE, USR, and other anations of<br>BASIC com-

#### Optional Diskettes for books

For your convenience, the program<br>for your convenience, the programs<br>contained in each of our books are available on diskette to save you time entering<br>them from your keyboard. Specify name of<br>book when ordering.

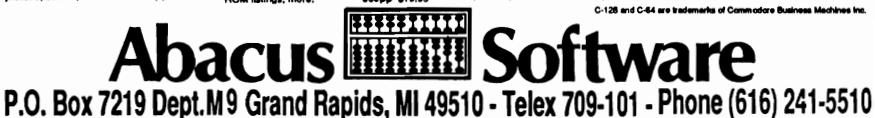

Optional diskettes available for all book titles - \$14.95 each. Other books & software also available. Call for the name of your nearest dealer. Or order directly from ABACUS using your MC, Visa or Amex card. Add \$4.00 per order for shipping. Foreign orders add \$10.00 per book. Call now or write for your free catalog. Dealer inquires welcome--over 1400 dealers nationwide.